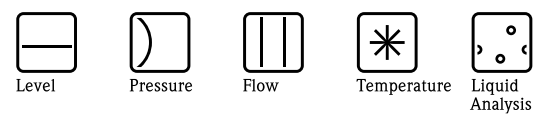

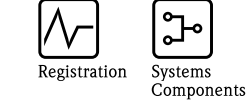

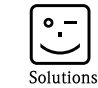

**Services** 

# Operating Instructions iTEMP® PA TMT184

Temperature head transmitter

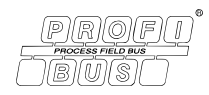

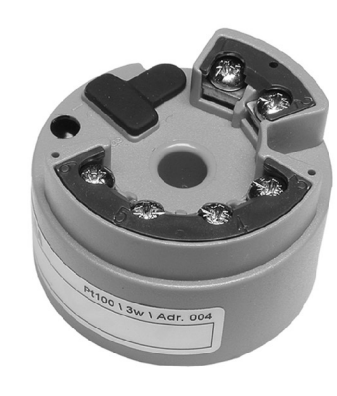

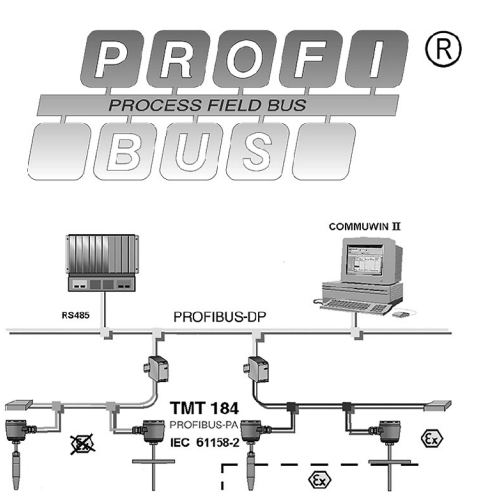

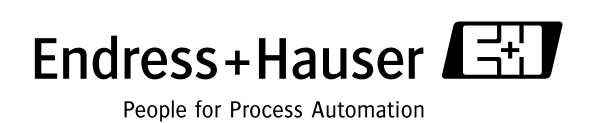

# Temperaturkopftransmitter iTEMP® PA TMT184

#### Betriebsanleitung

(Bitte lesen, bevor Sie das Gerät in Betrieb nehmen) Gerätenummer:.....................................

## Temperature head transmitter iTEMP® PA TMT184

Operating manual (Please read before installing the unit) Unit number:.....................................

## Transmetteur de température iTEMP® PA TMT184

Manuel de mise en service (A lire avant de de mettre l'appareil en service) Numéro d'appareil :.....................................

## Trasmettitore di temperatura da testa iTEMP® PA TMT184

Manuale operativo (Si prega di leggere prima di installare l'unità) Codice unità:.....................................

 $3...42$ Deutsch

19...34 43 ... 82 English English

 $33...14$ Français<br>22 83 ... 124

tanano<br>... 125 ... 164 Italiano

# Kurzanleitung

Mit der folgenden Kurzanleitung können Sie Ihr Messgerät schnell und einfach in Betrieb nehmen:

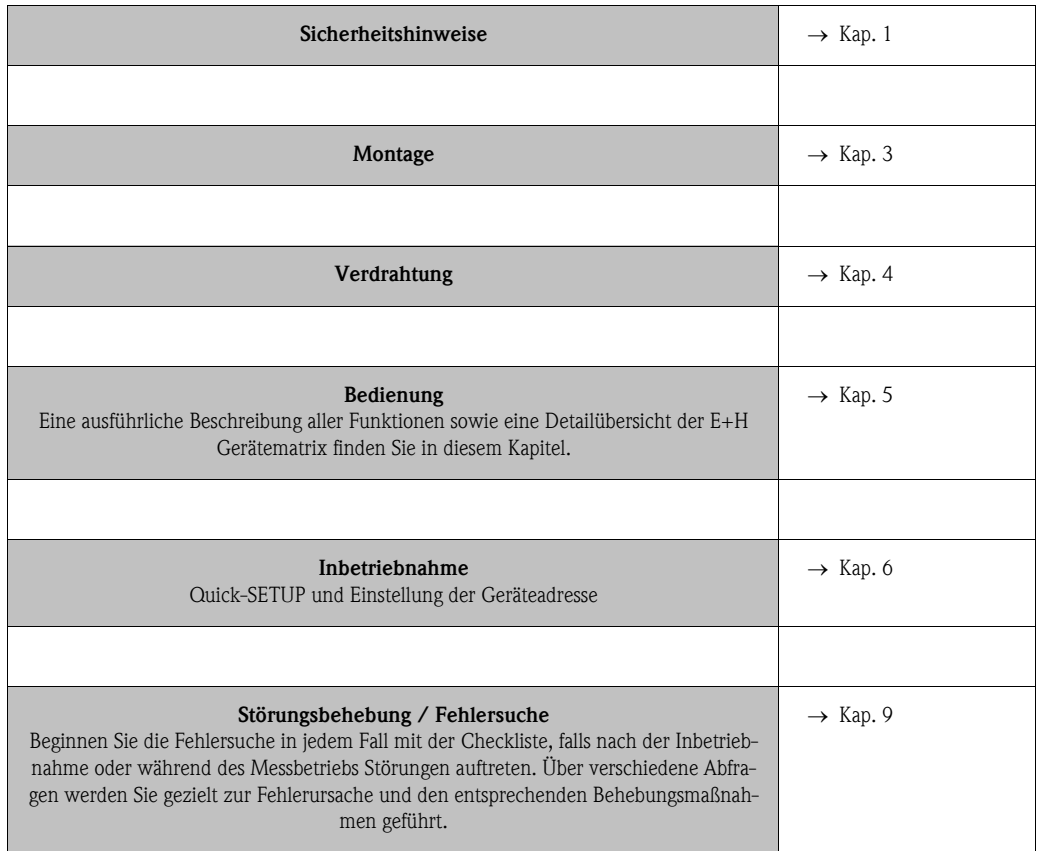

# [Inhaltsverzeichnis](#page-5-1)

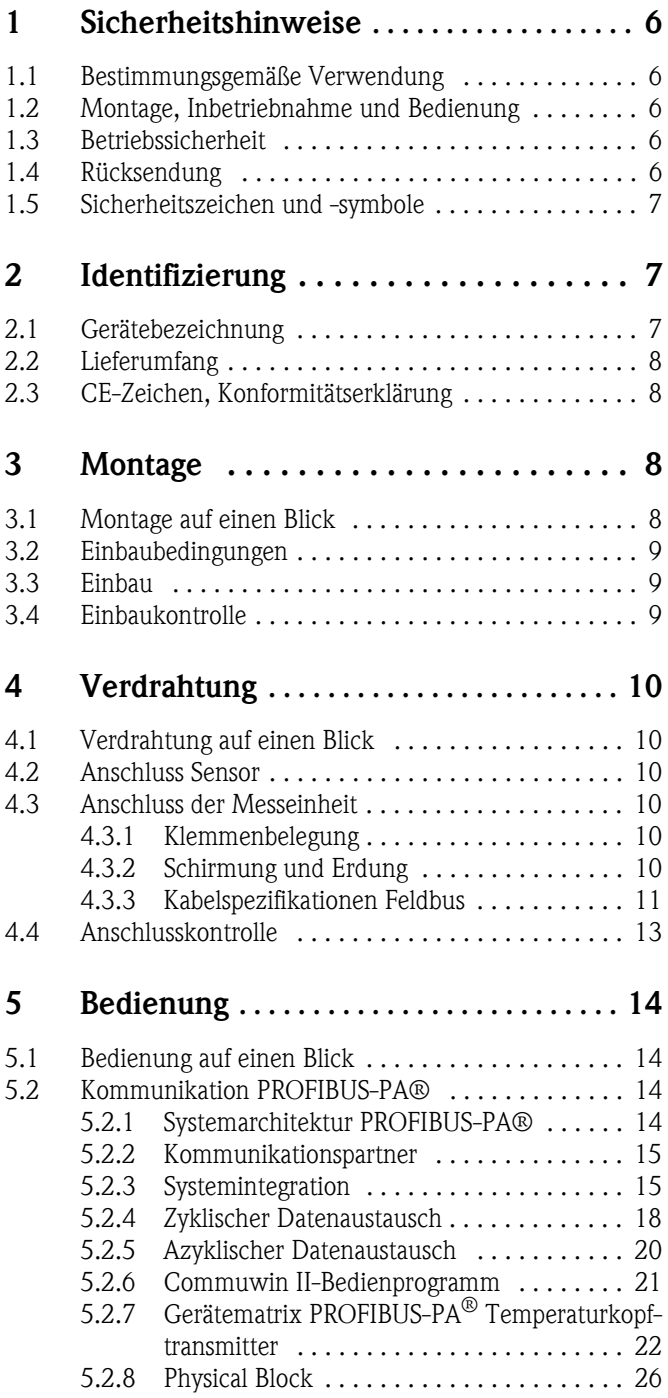

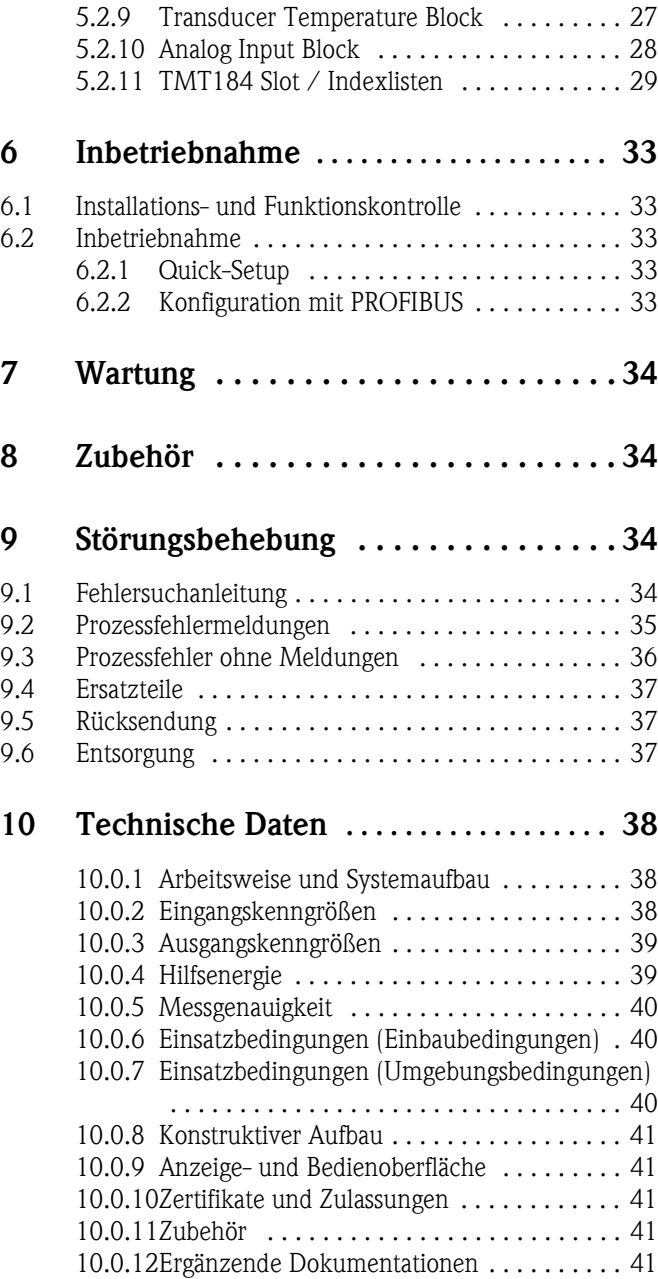

## <span id="page-5-1"></span><span id="page-5-0"></span>1 Sicherheitshinweise

Ein sicherer und gefahrloser Betrieb des Temperaturkopftransmitters ist nur sichergestellt, wenn die Betriebsanleitung gelesen und die Sicherheitshinweise darin beachtet wurden.

## 1.1 Bestimmungsgemäße Verwendung

#### Bestimmungsgemäße Verwendung

- Das Gerät ist ein universeller, konfigurierbarer Temperaturtransmitter für Widerstandsthermometer (RTD),Thermoelemente (TC) sowie Widerstands- und Spannungsgeber. Das Gerät ist zur Montage im Anschlusskopf Form B und im Feldgehäuse vorgesehen.
- Für Schäden aus unsachgemässem oder nicht bestimmungsgemässem Gebrauch haftet der Hersteller nicht.
- Messsystemen, die im explosionsgefährdetem Bereich eingesetzt werden, liegt eine separate Ex-Dokumentation bei, die ein fester Bestandteil dieser Betriebsanleitung ist. Die darin aufgeführten Installationsvorschriften und Anschlusswerte müssen konsequent beachtet werden!

## 1.2 Montage, Inbetriebnahme und Bedienung

Montage, Inbetriebnahme, Bedienung

Das Gerät ist nach dem Stand der Technik betriebssicher gebaut und berücksichtigt die einschlägigen Vorschriften und EU-Richtlinien. Wenn es jedoch unsachgemäß oder nicht bestimmungsgemäß eingesetzt wird, können von ihm applikationsbedingte Gefahren ausgehen. Montage, Verdrahtung, Inbetriebnahme und Wartung des Gerätes dürfen nur durch ausgebildetes Fachpersonal erfolgen, das vom Anlagenbetreiber dazu autorisiert und eingewiesen wurde. Das Fachpersonal muss diese Betriebsanleitung gelesen, verstanden haben und deren Anweisungen unbedingt befolgen. Der Betreiber hat dafür Sorge zu tragen, dass das Messsystem gemäss den elektrischen Anschlussplänen korrekt angeschlossen ist.

## 1.3 Betriebssicherheit

Betriebssicherheit Die Messeinrichtung erfüllt die allgemeinen Sicherheitsanforderungen gemäß IEC 61010, die EMV-Anforderungen gemäß IEC 61326 sowie die NAMUR-Empfehlung NE 21. Der Hersteller behält sich vor, technische Daten ohne spezielle Ankündigung dem entwicklungstechnischen Fortschritt anzupassen. Über die Aktualität und eventuelle Erweiterungen dieser Betriebsanleitung erhalten Sie bei Ihrer E+H-Vertriebsstelle Auskunft.

## 1.4 Rücksendung

Rücksendung Bei Transportschäden informieren Sie bitte die Spedition und den Lieferanten.

# 1.5 Sicherheitszeichen und -symbole

Sicherheitszeichen und Symbole

Ein einwandfreier und zuverlässiger Betrieb dieses Gerätes ist nur gewährleistet, wenn Sie die Sicherheitshinweise in dieser Betriebsanleitung beachten. Die in dieser Betriebsanleitung enthaltenen Sicherheitshinweise sind mit folgenden Symbolen belegt.

#### Achtung!

"Achtung" deutet auf Aktivitäten oder Vorgänge, die – wenn sie nicht ordnungsgemäß durchgeführt werden – zu fehlerhaftem Betrieb oder zur Zerstörung des Gerätes führen können.

# **Ex** Hinweis!

"Hinweis" deutet auf Aktivitäten oder Vorgänge, die – wenn sie nicht ordnungsgemäß durchgeführt werden – einen indirekten Einfluss auf den Betrieb haben, oder eine unvorhergesehene Gerätereaktion auslösen können.

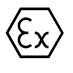

0 Explosionsgeschützte, baumustergeprüfte Betriebsmittel! Befindet sich dieses Zeichen auf dem Typenschild des Gerätes, kann das Gerät im explosionsgefährdeten Bereich eingesetzt werden.

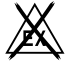

. Sicherer Bereich (nicht explosionsgefährdeter Bereich)!

Dieses Symbol kennzeichnet in den Zeichnungen dieser Bedienungsanleitung den nicht explosionsgefährdeten Bereich. Geräte im nicht explosionsgefährdeten Bereich müssen auch zertifiziert sein, wenn Anschlussleitungen in den explosionsgefährdeten Bereich führen.

# 2 Identifizierung

## 2.1 Gerätebezeichnung

Gerätebezeichnung Vergleichen Sie die Typenschilder am Gerät mit den folgenden Abbildungen:

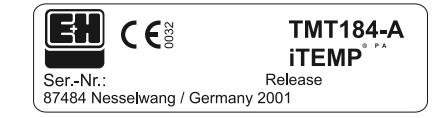

Abb. 1: : Typenschild des Kopftransmitters (beispielhaft)

| 31AA                                   | Pt100/3w/Adr. 126 |
|----------------------------------------|-------------------|
| 01234567890ABCDEF<br>01234567890ABCDEF |                   |
|                                        |                   |

Abb. 2: : Bestellcode mit Einstellung (beispielhaft)

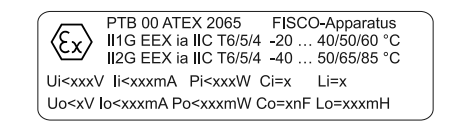

## 2.2 Lieferumfang

Lieferumfang Der Lieferumfang des Temperaturkopftransmitters besteht aus:

- Kopftransmitter
- Montageschrauben, -federn und Sicherungsringe
- Betriebsanleitung pro Verpackungseinheit
- ATEX-Betriebsanleitung für den Einsatz von ATEX-Geräten

 $\bigotimes$  Hinweis!

Beachten Sie im Kap. [8 "Zubehör"](#page-33-1) die Zubehörteile des Kopftransmitters.

## 2.3 CE-Zeichen, Konformitätserklärung

#### CE-Zeichen, Konformitätserklärung

Das Gerät ist nach dem Stand der Technik betriebsicher gebaut und geprüft und hat das Werk in sicherheitstechnisch einwandfreiem Zustand verlassen. Das Gerät berücksichtigt die einschlägigen Normen und Vorschriften nach IEC 61010 "Sicherheitsbestimmungen für elektrische Mess-, Steuer-, Regel- und Laborgeräte".

Das in dieser Betriebsanleitung beschriebene Gerät erfüllt somit die gesetzlichen Anforderungen der EU-Richtlinien. Der Hersteller bestätigt die erfolgreiche Prüfung des Gerätes mit der Anbringung des CE-Zeichens.

# <span id="page-7-0"></span>3 Montage

## 3.1 Montage auf einen Blick

<span id="page-7-1"></span>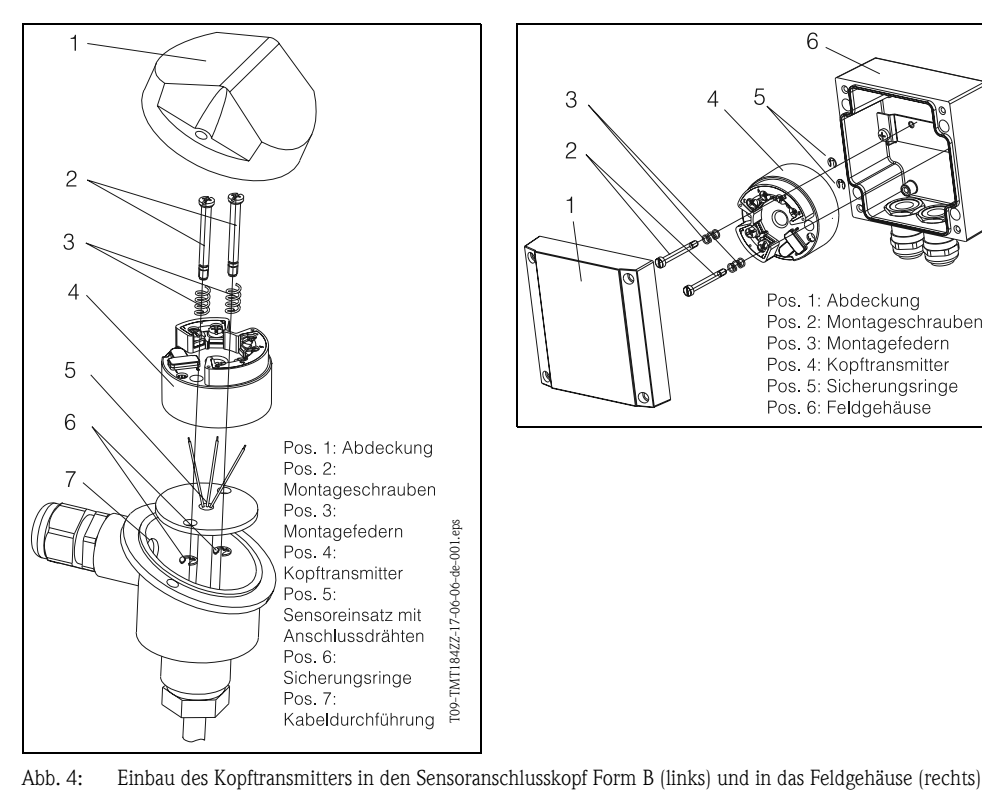

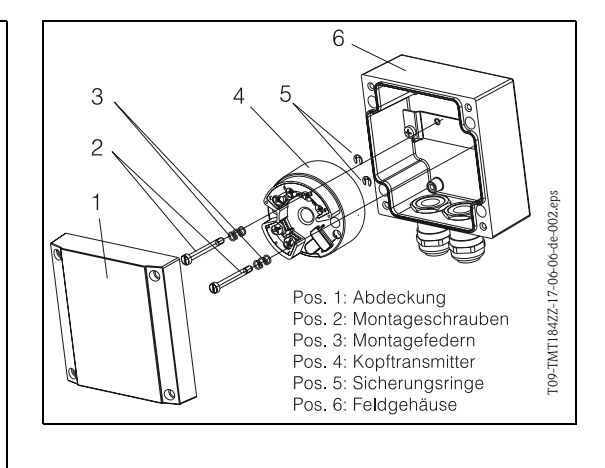

Montage auf einen Blick

## 3.2 Einbaubedingungen

- **Einbaubedingungen** Die zulässige Umgebungstemperatur ( $\rightarrow$  [Kap. 10.0.7](#page-39-0)) ist beim Einbau und im Betrieb einzuhalten.
	- Für den Einsatz im Ex-Bereich sind die Grenzwerte der Zertifikate und Zulassungen (siehe Zusatz-BA ATEX) einzuhalten.

#### Einbaumaße

Die Abmessungen des Kopftransmitters finden Sie in Kap. [10 "Technische Daten"](#page-37-0)

#### **Einbauort**

- Sensoranschlusskopf nach DIN 43 729 Form B
- Feldgehäuse

#### Einbaulage

Es bestehen keine Einschränkungen bezüglich der Einbaulage.

## 3.3 Einbau

Einbau Gehen Sie beim Einbau des Gerätes wie folgt vor:

Einbau in den Sensoranschlusskopf nach DIN 43 729 Form B [\(s. Abb. 4](#page-7-1), links)

- Führen Sie die Anschlussdrähte des Sensoreinsatzes (Pos. 5) durch die zentrale Bohrung im Kopftransmitter (Pos. 4).
- Stecken Sie die Montagefedern (Pos. 3) auf die Montageschrauben (Pos. 2).
- Führen Sie die Montageschrauben (Pos. 2) durch die Bohrungen des Kopftransmitters und die Bohrungen des Sensoreinsatzes (Pos. 5). Fixieren Sie beide Montageschrauben mit den Sicherungsringen (Pos. 6).
- Positionieren Sie den Kopftransmitter im Anschlusskopf so, dass die Anschlussklemmen der Busleitung (Klemmen 1 und 2) zur Kabeldurchführung (Pos. 7) weisen.
- Fixieren Sie anschliessend den Kopftransmitter (Pos. 4) mit dem Sensoreinsatz (Pos. 5) im Anschlusskopf.

Einbau in das Feldgehäuse ([s. Abb. 4,](#page-7-1) rechts)

- Führen Sie die Montageschrauben (Pos. 2) mit den Montagefedern (Pos. 3) durch die Bohrungen des Kopftransmitters (Pos. 4). Fixieren Sie die Montageschrauben mit den Sicherungsringen (Pos. 5).
- Schrauben Sie den Kopftransmitter mit einem Schraubendreher am Feldgehäuse fest.

#### Achtung!

Ziehen Sie die Montageschrauben nicht zu fest an, um eine Beschädigung des Kopftransmitters zu vermeiden.

## 3.4 Einbaukontrolle

[Siehe »Anschlusskontrolle« auf Seite 13.](#page-12-0)

## <span id="page-9-0"></span>4 Verdrahtung

## 4.1 Verdrahtung auf einen Blick

Verdrahtung auf einen Blick

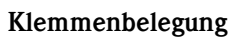

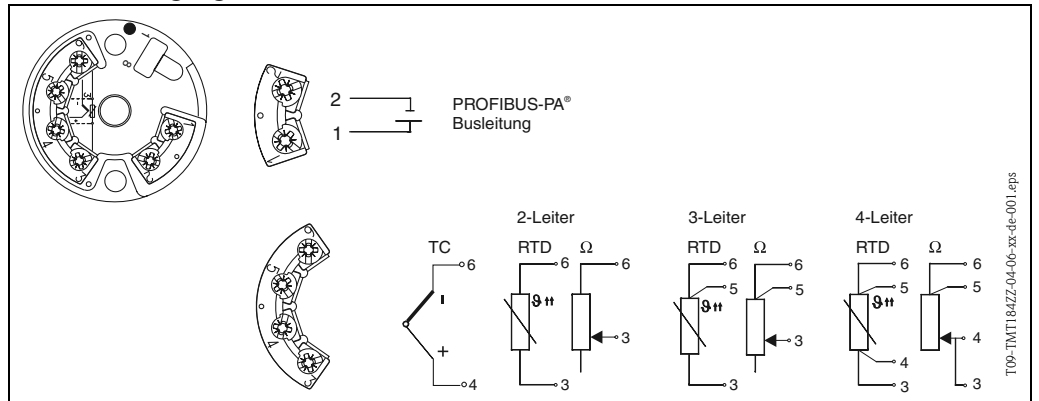

<span id="page-9-1"></span>Abb. 5: Verdrahtung des Kopftransmitters

## 4.2 Anschluss Sensor

#### Anschluss Sensor Klemmenbelegung

Verdrahtung zwischen Sensorleitungen und Kopftransmitterklemmen (Klemmen 3 bis 6) gemäß der elektrischen Klemmenbelegung ([s. Abb. 5\)](#page-9-1) vornehmen.

## 4.3 Anschluss der Messeinheit

### 4.3.1 Klemmenbelegung

Öffnen Sie die PG-Verschraubung der Kabeldurchführung am Anschlusskopf oder Feldgehäuse. Führen Sie die Leitungen durch die Öffnung der PG-Verschraubung und schliessen Sie die Busleitungen an den Klemmen 1 und 2 gemäß [Abb. 5](#page-9-1) an.

Zum Anschluss des Transmitters in Ex-Ausführung beachten Sie bitte die separate Ex-Dokumentation.

## **Example 18 Hinweis!**

Die Schrauben der Anschlussklemmen müssen festgedreht sein.

### <span id="page-9-2"></span>4.3.2 Schirmung und Erdung

Bei der Gestaltung des Schirmungs- und Erdungskonzeptes eines Feldbussystems sind drei wichtige Aspekte zu beachten:

- Sicherstellung der Elektromagnetischen Verträglichkeit (EMV)
- Explosionsschutz
- Personenschutz

Um eine optimale Elektromagnetische Verträglichkeit von Systemen zu gewährleisten ist es wichtig, dass die Systemkomponenten und vor allem die Leitungen, welche die Komponenten verbinden, geschirmt sind und eine lückenlose Schirmung gegeben ist. Im Idealfall sind die Kabelschirme mit den häufig metallischen Gehäusen der angeschlossenen Feldgeräte verbunden. Da diese in der Regel mit dem Schutzleiter verbunden sind, ist damit der Schirm des Buskabels mehrfach geerdet. Diese für die elektromagnetischen Verträglichkeit und für den Personenschutz optimalen Verfahrensweise kann ohne Einschränkung in Anlagen mit optimalem Potenzialausgleich angewendet werden.

Bei Anlagen ohne Potenzialausgleich können netzfrequente Ausgleichströme (50 Hz) zwischen zwei Erdungspunkten fließen, die in ungünstigen Fällen bei Überschreiten des zulässigen Schirmstroms das Kabel zerstören.

Zur Unterbindung der niederfrequenten Ausgleichsströme ist es daher günstig, bei Anlagen ohne Potenzialausgleich den Kabelschirm nur einseitig direkt mit Ortserde (bzw. Schutzleiter) zu verbinden und alle weiteren Erdungspunkte kapazitiv anzuschliessen.

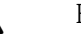

 $\bigotimes$  Hinweis!

In EMV-gefährdeten Bereichen wird eine Schirmung der Sensoranschlussleitung bei abgesetzter Installation empfohlen!

## <span id="page-10-0"></span>4.3.3 Kabelspezifikationen Feldbus (PROFIBUS-PA®)

#### Kabeltyp

Für den Anschluss des Gerätes an den Feldbus sind grundsätzlich zweiadrige Kabel vorgeschrieben. In Anlehnung an die IEC 61158-2 können beim Feldbus vier unterschiedliche Kabeltypen (A, B, C, D) verwendet werden, wobei nur die Kabeltypen A und B abgeschirmt sind.

- Speziell bei Neuinstallationen ist der Kabeltyp A oder B zu bevorzugen. Nur diese Typen besitzen einen Kabelschirm, der ausreichenden Schutz vor elektromagnetischen Störungen und damit höchste Zuverlässigkeit bei der Datenübertragung gewährleistet. Bei mehrpaarigen Kabeln (Typ B) dürfen mehrere Feldbusse (gleicher Schutzart) in einem Kabel betrieben werden. Andere Stromkreise im gleichen Kabel sind unzulässig.
- Erfahrungen aus der Praxis haben gezeigt, dass die Kabeltypen C und D wegen der fehlenden Abschirmung nicht verwendet werden sollten, da die Störsicherheit oftmals nicht den im Standard beschriebenen Anforderungen genügt.

Die elektrischen Kenndaten des Feldbuskabels sind nicht festgelegt, bei der Auslegung des Feldbusses bestimmen diese jedoch wichtige Eigenschaften wie z.B. überbrückbare Entfernungen, Anzahl Teilnehmer, elektromagnetische Verträglichkeit, usw.

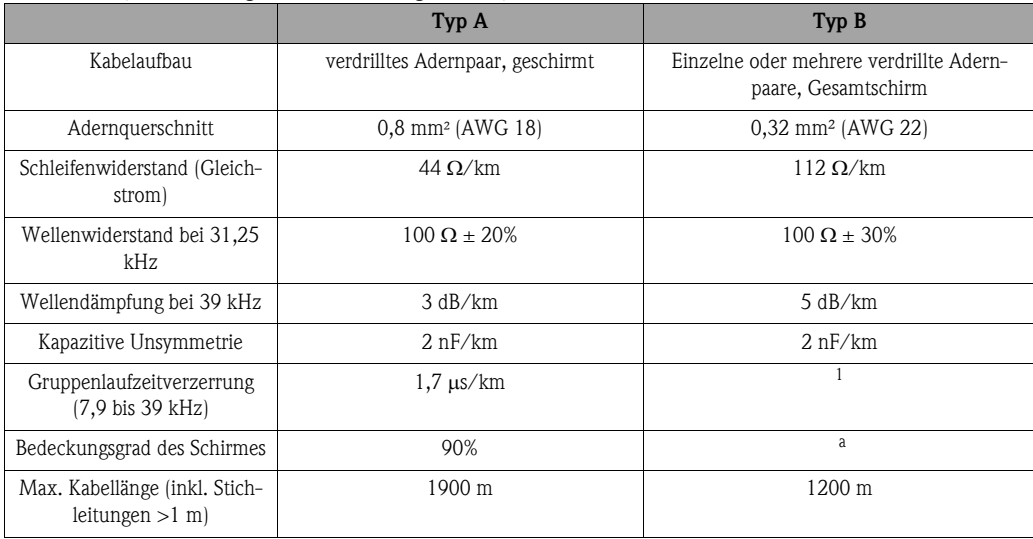

1. nicht spezifiziert

Nachfolgend sind geeignete Feldbuskabel verschiedener Hersteller für den Nicht-Ex-Bereich aufgelistetet<sup>.</sup>

- Siemens: 6XV1 830-5BH10
- Belden: 3076F
- Kerpen: CeL-PE/OSCR/PVC/FRLA FB-02YS(ST)YFL

#### <span id="page-11-0"></span>Maximale Gesamtkabellänge

Die maximale Netzwerkausdehnung ist von der Zündschutzart und den Kabelspezifikationen abhängig. Die Gesamtkabellänge setzt sich aus der Länge des Hauptkabels und der Länge aller Stichleitungen (>1 m) zusammen. Die höchstzulässige Gesamtkabellänge ist vom verwendeten Kabeltyp abhängig (siehe Kabeltyp A und B).

#### <span id="page-11-1"></span>Maximale Stichleitungslänge

Als Stichleitung wird die Leitung zwischen Verteilerbox und Gerät bezeichnet. Bei Nicht-Ex-Anwendungen ist die maximale Länge einer Stichleitung von der Anzahl der Stichleitungen (>1 m) abhängig:

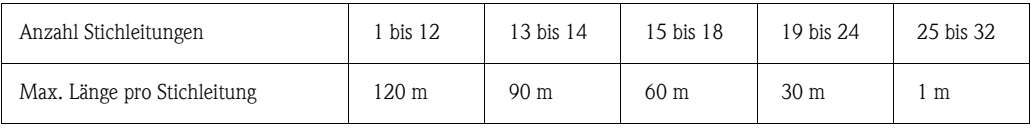

#### Anzahl Geräte

Bei Systemen gemäß FISCO in Zündschutzarten EEx ia ist die Leitungslänge auf max. 1000 m begrenzt.

Es sind höchstens 32 Teilnehmer pro Segment im Nicht-Ex-Bereich bzw. max. 10 Teilnehmer (9 Teilnehmer TMT184) im Ex-Bereich (EEx ia IIC) möglich. Die tatsächliche Anzahl der Teilnehmer muss während der Projektierung festgelegt werden.

#### Busabschluss

Anfang und Ende eines jeden Feldbussegments sind grundsätzlich durch einen Busabschluss zu terminieren. Bei verschiedenen Anschlussboxen (Nicht-Ex) kann der Busabschluss über einen Schalter aktiviert werden. Ist dies nicht der Fall, muss ein separater Busabschluss installiert werden. Beachten Sie zudem Folgendes:

- Bei einem verzweigten Bussegment stellt das Messgerät, das am weitesten vom Segmentkoppler entfernt ist, das Busende dar.
- Wird der Feldbus mit einem Repeater verlängert, dann muss auch die Verlängerung an beiden Enden terminiert werden.

#### Weiterführende Informationen

Allgemeine Informationen und weitere Hinweise zur Verdrahtung finden Sie in der BA198F/00/de. [\(Siehe »Ergänzende Dokumentationen« auf Seite 41.\)](#page-40-0)

# <span id="page-12-0"></span>4.4 Anschlusskontrolle

Führen Sie nach der elektrischen Installation des Kopftransmitters folgende Kontrollen durch:

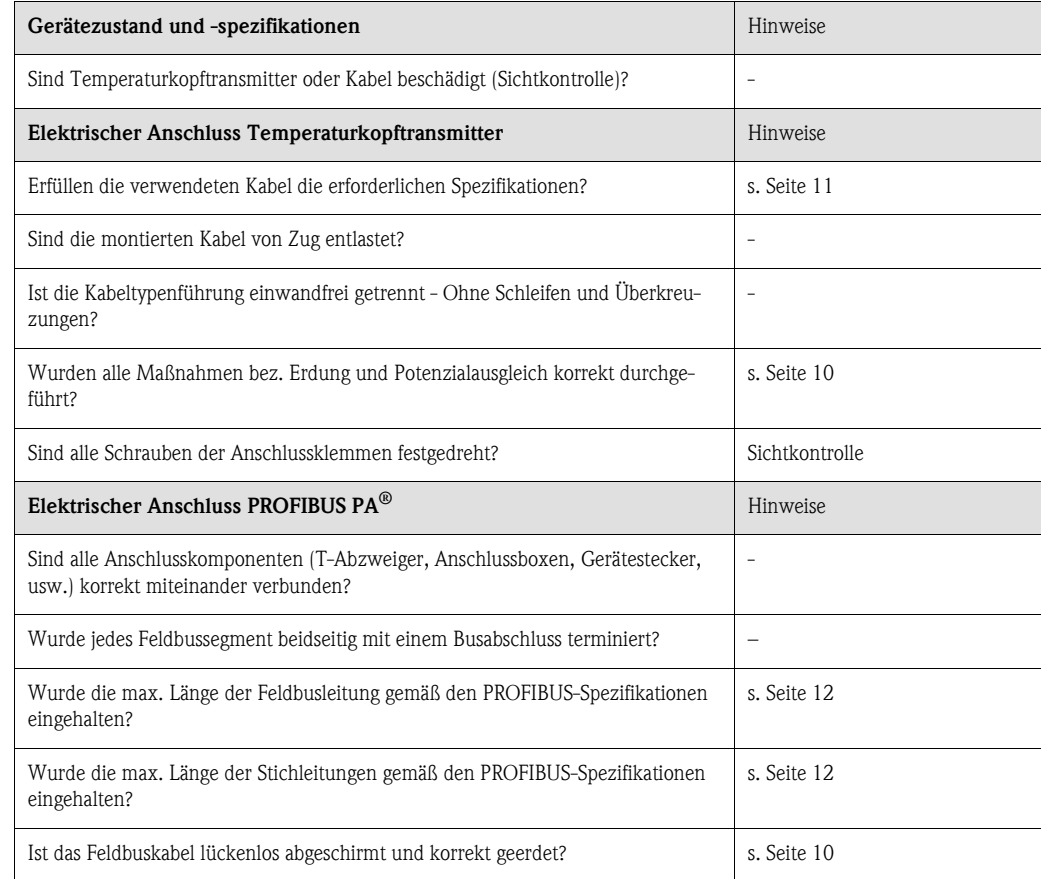

# <span id="page-13-0"></span>5 Bedienung

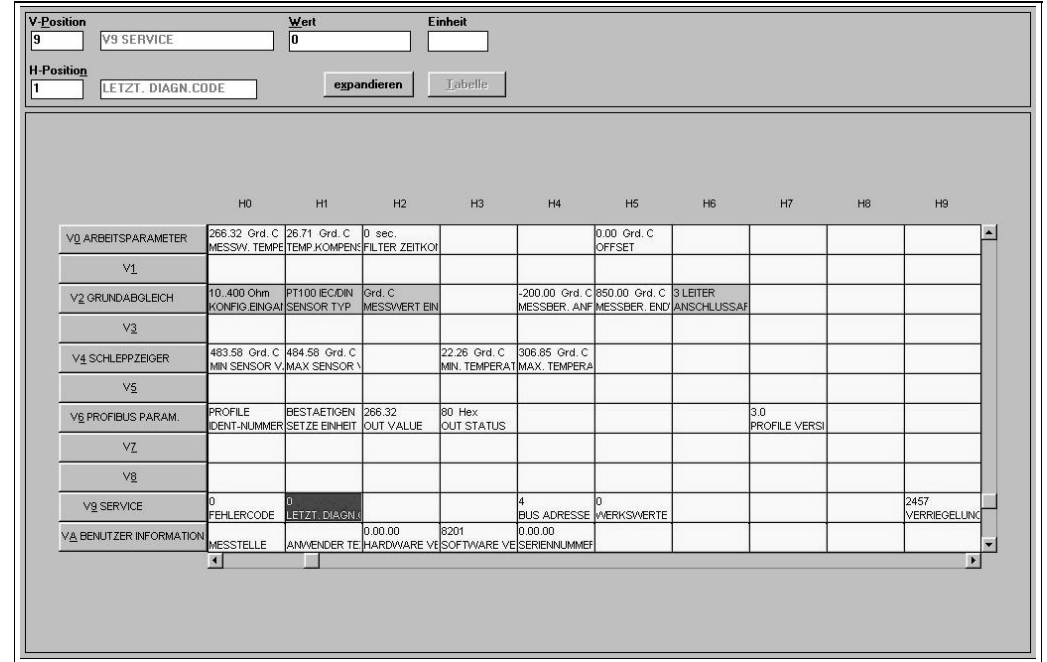

## 5.1 Bedienung auf einen Blick

*Abb. 5-1: Oberfläche des E+H Bedienprogramms Commuwin II.*

Hellgrau hinterlegte Funktionsfelder (V2H0, V2H1, V2H2, V2H6) = Parametrierung über Quick-Setup Dunkelgrau hinterlegtes Funktionsfeld (V9H1) = Aktives Feld

# 5.2 Kommunikation PROFIBUS-PA<sup>®</sup>

## 5.2.1 Systemarchitektur PROFIBUS-PA<sup>®</sup>

PROFIBUS-PA® ist ein offener Feldbusstandard nach IEC 61784-1 und IEC 61158-2, der speziell auf die Anforderungen der Prozessindustrie zugeschnitten ist.

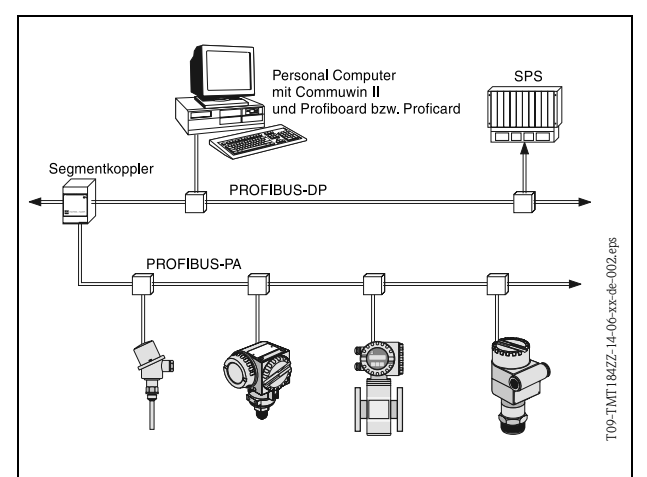

Im einfachsten Fall besteht das komplette Messsystem aus einem Temperaturkopftransmitter, einem Segmentkoppler, einem PROFIBUS-PA®- Abschlusswiderstand, einer SPS oder einem PC mit einem Bedienprogramm, z.B. Commuwin II. Die maximale Anzahl der Messumformer pro Bussegment wird durch die Stromaufnahme der Messumformer, die max. Leistung des Segmentkopplers und die benötigte Buslänge bestimmt, siehe BA198F/00/de.

*Abb. 5-2: Systemarchitektur PROFIBUS-PA®*

Normalerweise gilt:

- max 9 Temperaturkopftransmitter in EEx ia Applikationen und
- max 32 Temperaturkopftransmitter in nichtexplosionsgefährdeten Bereichen

können pro Bussegment angeschlossen werden.

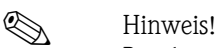

Beachten Sie bei der Projektierung, dass die Stromaufnahme des Temperaturkopftransmitters  $10 \pm 1$  mA beträgt.

## 5.2.2 Kommunikationspartner

In einem Steuerungssystem fungiert der Kopftransmitter immer als Slave und kann somit je nach Art der Anwendung Daten mit einem bzw. mehreren Mastern austauschen. Der Master kann ein Prozessleitsystem, eine SPS oder ein PC mit einer PROFIBUS-DP® Kommunikationseinsteckkarte sein.

#### Funktionsblöcke

Für die Beschreibung der Funktionsblöcke eines Gerätes und zur Festlegung eines einheitlichen Datenzugriffs, nutzt PROFIBUS vordefinierte Funktionsblöcke [\(Kap. 5.2.7](#page-21-0) bis [Kap. 5.2.10\)](#page-27-0). Die in den Feldbusgeräten implementierten Funktionsblöcke geben darüber Auskunft, welche Aufgaben ein Gerät in der gesamten Automatisierungsstrategie übernehmen kann.

# **Example 15 Hinweis!**

Detaillierte Informationen über die Funktionsblöcke finden Sie in der Spezifikation PROFIBUS-PA® Profile for Process Control Devices; Version 3.0.

Folgende Blöcke können nach den Profilen 3.0 in Feldgeräten implementiert sein:

- Physical Block:
- Der Physikal Block beinhaltet alle gerätespezifischen Merkmale des Gerätes.
- Transducer Block (Übertragungsblock):
- Ein oder mehrere Transducer Blocks beinhalten alle messtechnischen und gerätespezifischen Parameter des Gerätes. In den Transducer Blöcken sind die Messprinzipien (z.B. Temperatur) gemäss der PROFIBUS Spezifikation abgebildet.
- Function Block (Funktionsblock): Ein oder mehrere Function Blocks beinhalten die Automatisierungsfunktionen des Gerätes. Man unterscheidet zwischen verschiedenen Funktionsblöcken, z.B. Analog Input Block (Analogeingang), Analog Output (Analogausgang), etc. Jeder dieser Funktionsblöcke wird für die Abarbeitung unterschiedlicher Applikationen verwendet.

## 5.2.3 Systemintegration

Bei PROFIBUS-PA® -Feldgeräten werden Messwerte und Status generell in 5 Bytes übertragen. Ein Messgerät mit mehreren Prozessvariablen sendet entsprechend mehr Bytes.

Um die Feldgeräte in das Bussystem einzubinden, benötigt das PROFIBUS-PA $^\circledR$ -System eine Beschreibung der Geräteparameter wie Ausgangsdaten, Eingangsdaten, Datenformat, Datenmenge und unterstützte Übertragungsrate.

Diese Daten sind in einer sogennannten Gerätestammdatei (GSD-Datei) enthalten, die während der Inbetriebnahme des Kommunikationssystems dem PROFIBUS-PA® Master zur Verfügung gestellt wird.

Zusätzlich können auch Gerätebitmaps, die als Symbole im Netzwerkbaum erscheinen, mit eingebunden werden.

Durch die Profil 3.0 Gerätestammdatei (GSD) ist es möglich, Feldgeräte verschiedener Hersteller auszutauschen, ohne eine Neuprojektierung durchzuführen.

Generell sind durch die Profile 3.0 zwei verschiedene Ausprägungen der GSD möglich:

- Herstellerspezifische GSD: Mit dieser GSD wird die uneingeschränkte Funktionalität des Feldgerätes gewährleistet. Gerätespezifische Prozessparameter und Funktionen sind somit verfügbar.
- Profil GSD: Unterscheidet sich in der Anzahl der AI (Analog Input) Blöcke und in den Messprinzipien. Sofern eine Anlage mit den Profil GSD's projektiert ist, kann ein Austausch der Geräte verschiedener Hersteller stattfinden.

## **Example 13 Hinweis!**

Vor der Projektierung ist zu unterscheiden, mit welcher GSD die Anlage betrieben werden soll. Über einen Klasse 2-Master ist es möglich, die Einstellung zu verändern.

Werkseinstellung: Herstellerspezifische GSD.

Der Temperaturkopftransmitter TMT184 unterstützt die GSD's mit den Ident Nummern in folgender Tabelle:

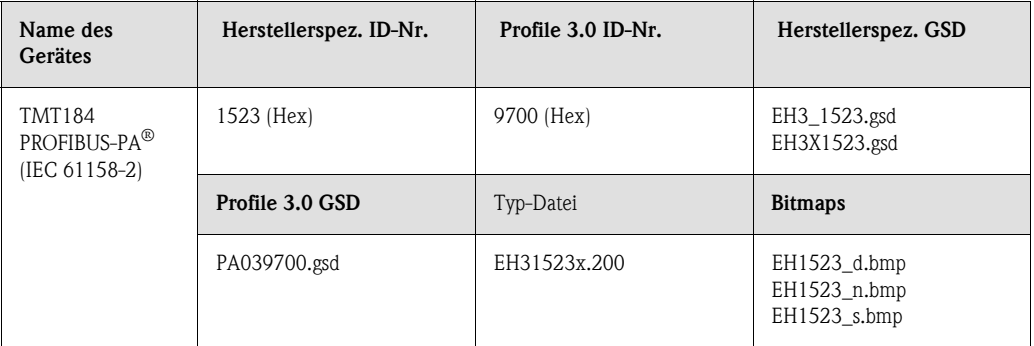

Jedes Gerät erhält von der Profibus-Nutzerorganisation (PNO) eine Identifikationsnummer (ID-Nr.). Aus dieser leitet sich der Name der Gerätestammdatei (GSD) ab. Für Endress+Hauser beginnt diese ID-Nr. mit der Herstellerkennung 15xx. Um eine bessere Zuordnung und Eindeutigkeit zur jeweiligen GSD zu erhalten, lauten die GSD-Namen (ausser den Type Dateien) bei Endress+Hauser wie folgt:

#### • EH3\_15xx:

- EH= Endress+Hauser,  $3=$  Profile 3.0. \_= Standard-Kennung und  $15xx=$  ID-Nr.
- $\blacksquare$  EH3x15xx:

EH= Endress+Hauser,  $3$  = Profile 3.0,  $x =$  Erweiterte-Kennung und  $15xx = ID-Nr$ .

Die GSD-Dateien aller Endress+Hauser Dateien können angefordert werden unter:

- Internet: Endress+Hauser
- www.endress.com  $\rightarrow$  (Products  $\rightarrow$  Process Solutions  $\rightarrow$  PROFIBUS  $\rightarrow$  GSD files)
- **•** Internet: PNO www.profibus.com (GSD library)
- Auf CD ROM von Endress+Hauser: Bestellnummer 50097200

#### Inhaltsstruktur der Endress+Hauser GSD-Dateien

Für die Endress+Hauser Feldtransmitter mit PROFIBUS-Schnittstelle sind alle zur Projektierung notwendigen Daten in einer Datei enthalten. Diese Datei wird nach dem Entpacken eine wie folgt beschriebene Struktur erzeugen.

Die Kennzeichnung Revision #xx steht hier für eine entsprechende Geräteversion. Im Verzeichnis BMP sind gerätespezifische Bitmaps zu finden, die abhängig von der Projektierungssoftware verwendet werden können.

Im Ordner GSD sind in den Unterverzeichnissen Extended und Standard die GSD-Dateien abgelegt. Informationen zur Implementierung der Feldtransmitter sowie etwaige Abhängigkeiten in der Gerätesoftware sind im Ordner Info abgelegt. Bitte lesen Sie diese Hinweise vor der Projektierung sorgfältig durch. Die Dateien mit der Endung .200 befinden sich im Ordner TypDat.

#### Standard und Extended Formate

Es gibt GSD-Dateien, deren Module durch eine erweiterte Kennung (z.B. 0x42, 0x84, 0x08, 0x05) übertragen werden. Diese GSD-Dateien befinden sich im Ordner Extended. Des weiteren befinden sich die GSD-Dateien mit einer Standardkennung (z.B. 0x94) im Ordner Standard. Bei der Integration von Feldtransmittern sollten immer erst die GSD-Dateien mit der Extended-Kennung verwendet werden. Schlägt die Integration mit dieser allerdings fehl, ist die Standard GSD zu verwenden. Diese Unterscheidung resultiert aus einer spezifischen Implementierung in den Mastersystemen.

#### Inhalte der Download-Datei aus dem Internet und der CD-ROM

- Alle Endress+Hauser GSD-Dateien
- Endress+Hauser Typ-Dateien
- Endress+Hauser Bitmap-Dateien
- Hilfsreiche Informationen zu den Geräten

#### Arbeiten mit den GSD- /Typ-Dateien

Die GSD Dateien können, abhängig von der verwendeten Software, entweder in das programmspezifische Verzeichnis kopiert werden oder durch eine Import-Funktion innerhalb der Projektierungssoftware in die Datenbank eingelesen werden.

Beispiel 1

Für die Projektierungssoftware Siemens STEP 7 der Siemens SPS S7-300 / 400 ist es das Unterverzeichnis  $\ldots \setminus$  siemens  $\setminus$  step7  $\setminus$  s7data  $\setminus$  gsd.

Zu den GSD-Dateien gehören auch Bitmap-Dateien. Mit Hilfe dieser Bitmap-Dateien werden die Messstellen bildlich dargestellt. Die Bitmap-Dateien müssen in das Verzeichnis ...\ siemens \ step7 \ s7data \ nsbmp geladen werden.

Beispiel 2

Sollten Sie eine SPS Siemens S5 besitzen, wobei das PROFIBUS-DP-Netzwerk mit der Projektierungssoftware COM ET 200 projektiert wird, so benötigen Sie die Typ-Dateien (x.200-Dateien).

Fragen Sie zu einer anderen Projektierungssoftware den Hersteller Ihrer SPS nach dem korrekten Unterverzeichnis.

#### Kompatibilität von Profilversion 2.0 und 3.0 Geräten

In einer Anlage können sowohl Profil 2.0 als auch Profil 3.0 Geräte mit unterschiedlichen GSD an einem DP-Master betrieben werden, da die zyklischen Daten für das Automatisierungssystem bei beiden Profilversionen kompatibel sind.

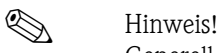

Generell ist es möglich, Geräte mit der Profilversion 2.0 gegen die Profilversion 3.0 des gleichen Gerätetyps ohne Neuprojektierung auszutauschen.

Der Austausch des Endress+Hauser Temperaturkopftransmitter TMD834 gegen das Nachfolgegerät TMT184 ist möglich, obwohl sich die Geräte im Namen und in der Ident. Nr. unterscheiden. Der TMT184 wird als Austauschgerät akzeptiert, wenn in der E+H Gerätematrix des TMT184 an Position V6H0 die Umstellung auf 'MANUFACT V2.0' aktiviert ist ( → [Kap. 5.2.7](#page-21-0)). Der TMT184 arbeitet dann als TMD834-Ersatz mit Profil V2.0.

## 5.2.4 Zyklischer Datenaustausch

Bei PROFIBUS-PA® erfolgt die zyklische Übertragung der Analogwerte zum Automatisierungssystem in 5 Byte langen Datenblöcken. Der Messwert wird in den ersten 4 Bytes in Form von Fliesskommazahlen nach IEEE 754-Standard dargestellt (siehe IEEE Gleitpunktzahl). Das 5. Byte enthält eine zum Messwert gehörende Statusinformation, die nach der Profile 3.0 Spezifikation implementiert ist. ([s. Seite 19](#page-18-0))

#### IEEE Gleitpunktzahl

Konvertierung eines Hex-Wertes in eine IEEE Gleitpunktzahl zur Messwerterfassung. Die Messwerte werden im Zahlenformat IEEE-754 wie folgt dargestellt und an den Master-Klasse 1 übertragen:

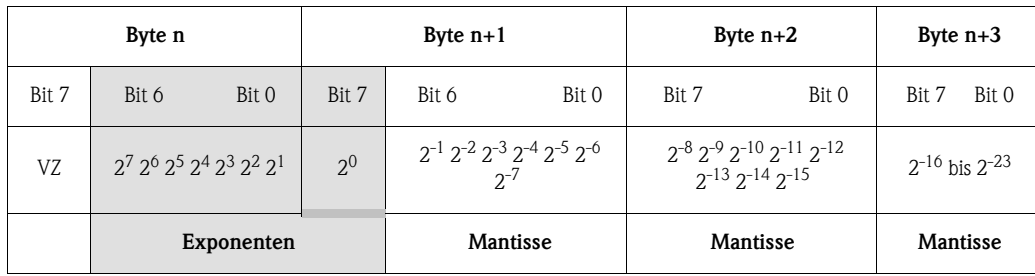

Formel-Wert =  $(-1)^{VZ} \times 2^{(Exponent - 127)} \times (1 + \text{Mantisse})$ Beispiel: 40 F0 00 00 hex = 0100 0000 1111 0000 0000 0000 0000 0000 binär Wert =  $(-1)^{0}$  \*  $2^{(129-127)}$  \*  $(1 + 2^{-1} + 2^{-2} + 2^{-3})$  $1 * 2^2 * (1 + 0.5 + 0.25 + 0.125)$ 

$$
= 1 \quad 2 \quad (1 + 0, 3 + 0, 2, 3 + 1)
$$

 $= 1 * 4 * 1,875 = 7,5$ 

Vom Temperaturkopftransmitter TMT184 wird die Prozesstemperatur im zyklischen Datenaustausch übertragen.

#### TMT184 -- > Automatisierungssystem

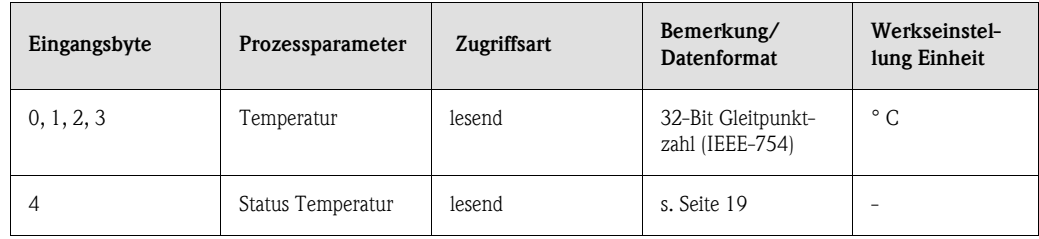

### Ausgangsdaten

Display value (Anzeigewert)

Der Display value (Anzeigewert) bietet die Möglichkeit, einen in dem Automatisierungssystem berechneten Messwert direkt zu dem Kopftransmitter zu übertragen. Dieser Messwert ist ein reiner Anzeigewert der z. B. mit dem PROFIBUS-PA® Display RID 261 angezeigt wird. Der Display value (Anzeigewert) beinhaltet 4 Byte Messwert und 1 Byte Status.

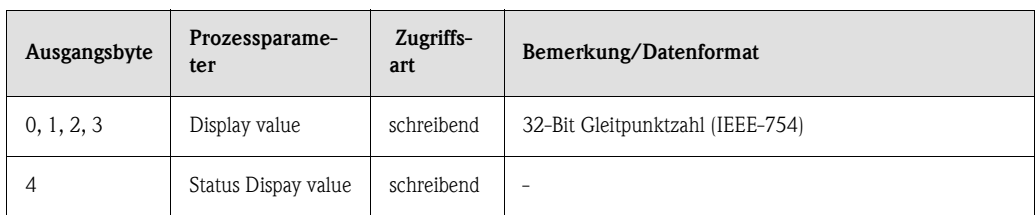

#### Automatisierungssystem -- > TMT184 (Display value)

Generell erfolgt die Projektierung eines PROFIBUS-DP/-PA® Systems wie folgt:

- 1. Das zu konfigurierende Gerät (TMT184) wird in das PROFIBUS-PA® Netzwerk mittels der GSD-Datei in das Konfigurationsprogramm des Automatisierungssystem eingebunden. Die Messgrössen, die benötig werden, können offline in der Projektierungssoftware konfiguriert werden.
- 2. Das Anwenderprogramm des Automatisierungssystems sollte jetzt programmiert werden. Im Anwenderprogramm werden die Ein- und Ausgabedaten gesteuert und festgelegt, wo die Messgrössen zu finden sind, um sie weiter verarbeiten zu können. Gegebenenfalls muss für das Automatisierungssystem, das das IEEE-754-Fliesskommaformat nicht unterstützt, ein zusätzlicher Messwert-Konvertierungsbaustein verwendet werden. Je nach der im Automatisierungssystem verwendeten Art der Datenverwaltung (Little-Endian-Format oder Big-Endian-Format), kann auch eine Umstellung der Bytereihenfolge nötig werden (Byte-Swapping).
- 3. Nach Fertigstellung der Projektierung wird diese als binäre Datei in das Automatisierungssystem übertragen.
- 4. Nach Abschluss der Projektierung kann das System gestartet werden. Das Automatisierungssystem baut eine Verbindung zu den projektierten Geräten auf. Nun können die prozessrelevanten Geräteparameter über einen Klasse 2-Master eingestellt werden, z.B. mit Hilfe von Commuwin II.

#### <span id="page-18-0"></span>Statuscode

Status-Codierung, die vom AI-Block (Analog Input) unterstützt wird.

Codierung des Status entsprechend den PROFIBUS Profilen 3.0 "PROFIBUS-PA Profile for Process Control Devices - General Requirements" V 3.0:

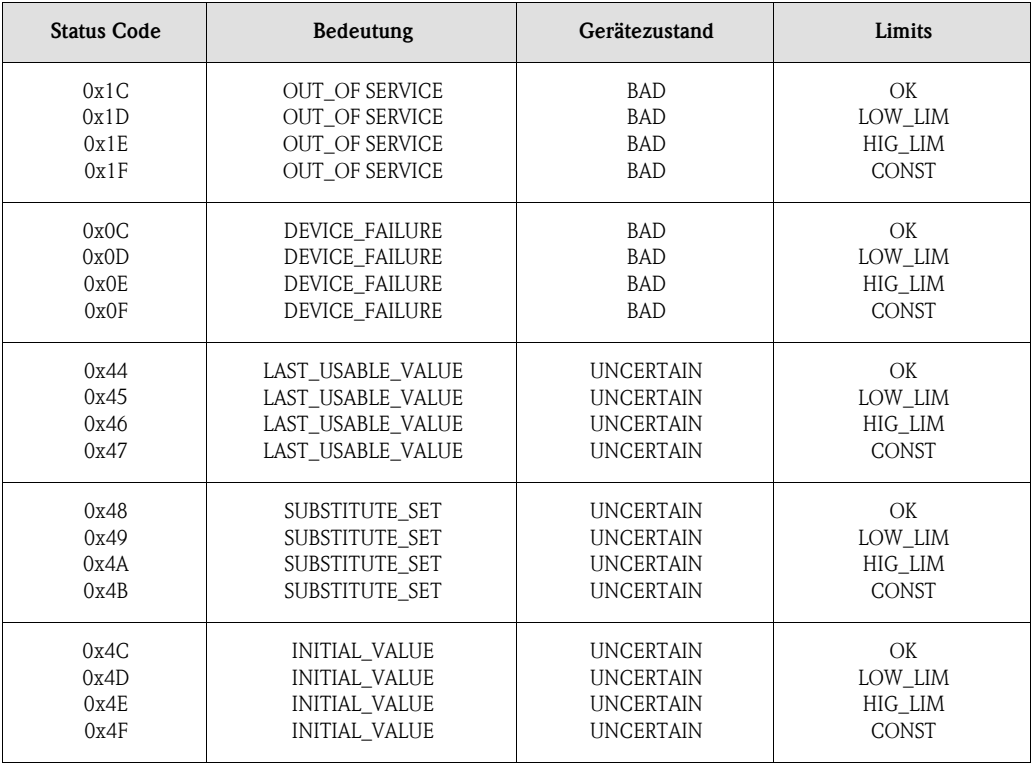

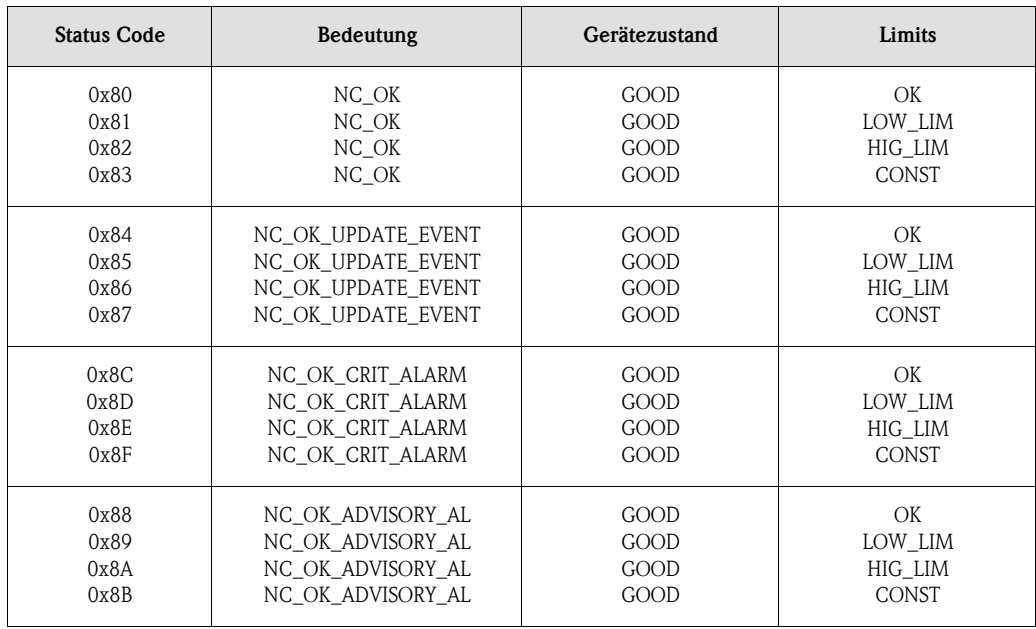

### 5.2.5 Azyklischer Datenaustausch

Die azyklische Datenübertragung dient der Übertragung von Parametern während der Inbetriebnahme, der Wartung oder zur Anzeige weiterer Messgrössen, die nicht im zyklischen Nutzdatenverkehr enthalten sind.

Generell wird zwischen Klasse 1 und Klasse 2 Master-Verbindungen unterschieden. Beim Temperaturkopftransmitter TMT184 ist ein Klasse 2-Master zugelassen. Beim Lesen von Parametern durch einen Klasse 2-Master, wird unter der Angabe der Adresse des Feldgerätes, Slot und Index und der erwarteten Datensatzlänge ein Anforderungstelegramm vom Klasse 2-Master zum Feldgerät geschickt. Das Feldgerät antwortet mit dem angeforderten Datensatz, falls der Datensatz existiert und die richtige Länge (Byte) besitzt.

Beim Schreiben von Parametern durch einen Klasse 2-Master werden neben der Adresse des Feldgerätes die Slot und Index, Längenangaben (Byte) und der Datensatz übertragen. Der Slave quittiert diesen Schreibauftrag nach Beendigung. Mit einem Klasse 2-Master können auf die Blöcke zugegriffen werden, welche in der folgenden Abbildung dargestellt sind.

Die Parameter, welche in dem E+H Bedienprogramm (Commuwin II) bedient werden können, sind in Form einer Matrix dargestellt ([s. Seite 22](#page-21-0)).

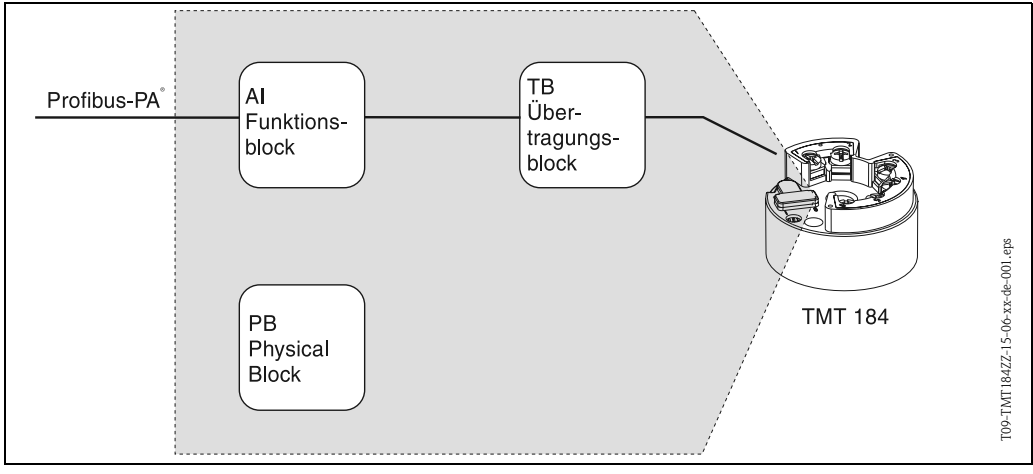

*Abb. 5-3: Funktionsblock-Modell des TMT184 PROFIBUS-PA®*

### 5.2.6 Commuwin II-Bedienprogramm

Commuwin II ist ein Programm für die Fernparametrierung von Feld- und Schaltwartengeräten. Der Einsatz des Commuwin II-Bedienprogramms ist unabhängig vom Gerätetyp und der Kommunikationsart (HART $^\circledR$  oder PROFIBUS $^\circledR)$  möglich.

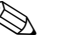

# $\bigotimes$  Hinweis!

Detaillierte Informationen zu Commuwin II finden Sie in folgenden Endress+Hauser-Dokumentationen:

- •System Information: SI018F/00/de "Commuwin II"
- •Betriebsanleitung: BA124F/00/de "Commuwin II"-Bedienprogramm

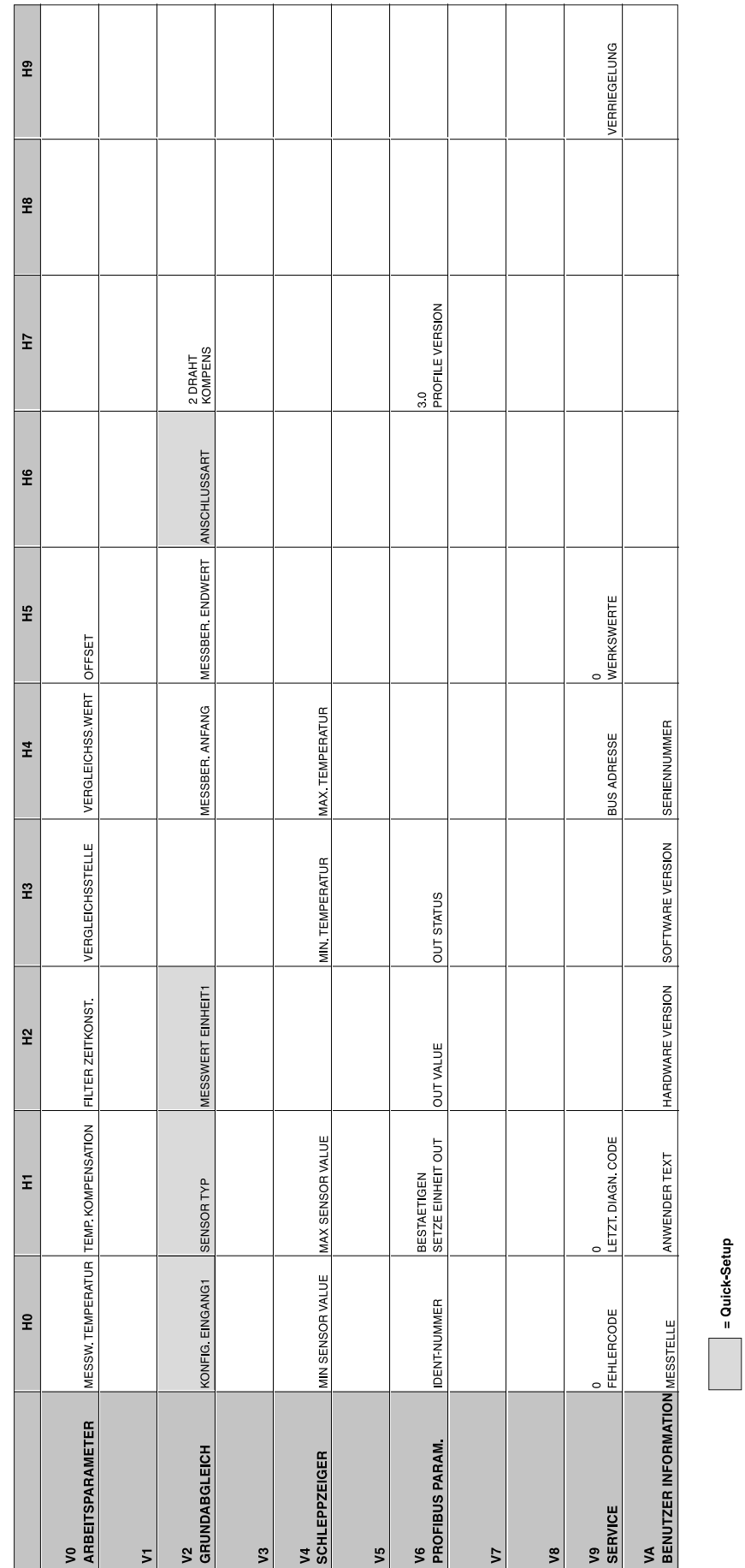

# <span id="page-21-0"></span>5.2.7 Gerätematrix PROFIBUS-PA® Temperaturkopftransmitter

#### Funktionsbeschreibung

In der folgenden Tabelle sind alle Funktionen der Gerätematrix, die für die Konfiguration des Temperaturtransmitters abgelesen und parametriert werden können, aufgelistet und beschrieben.

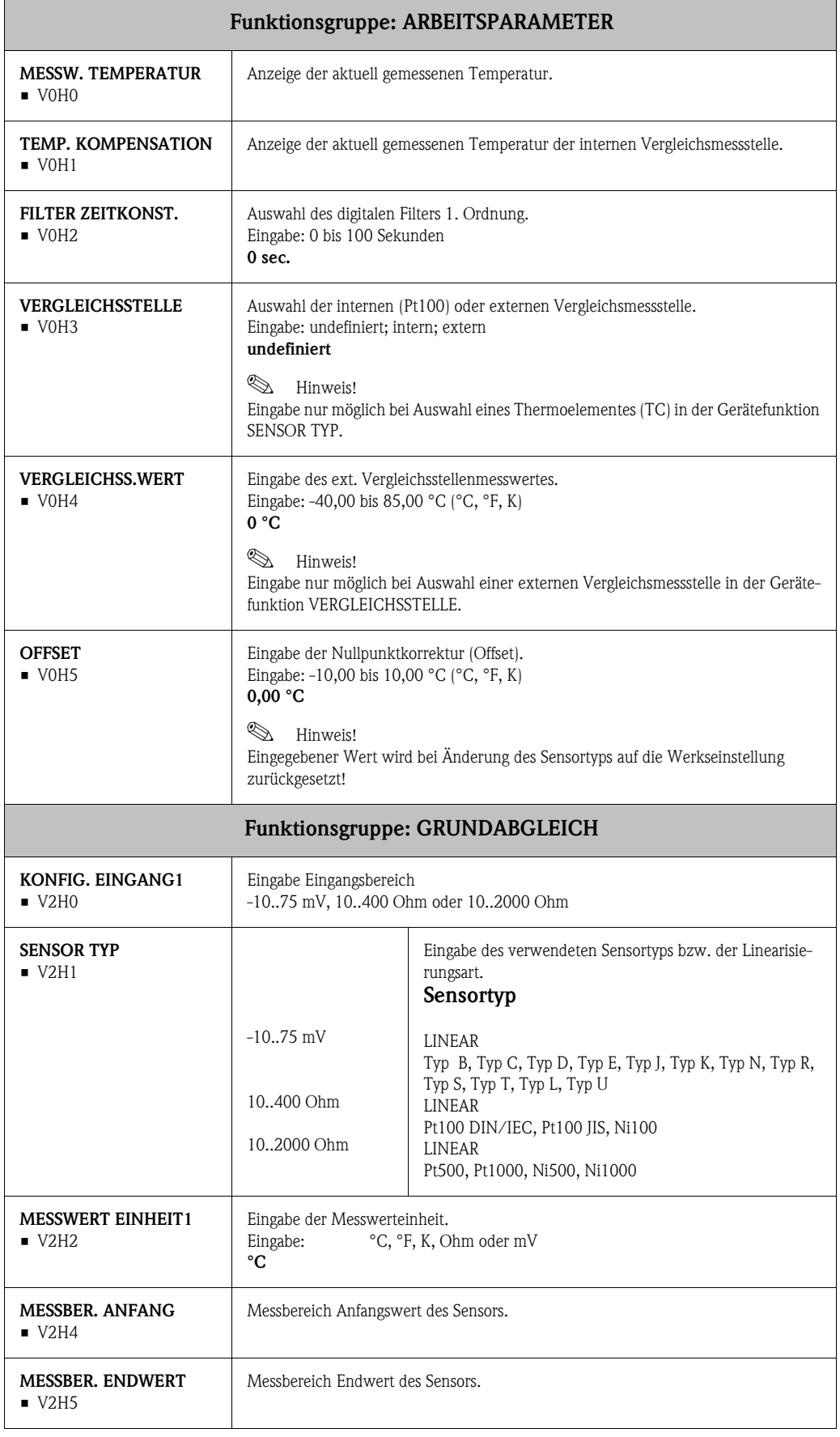

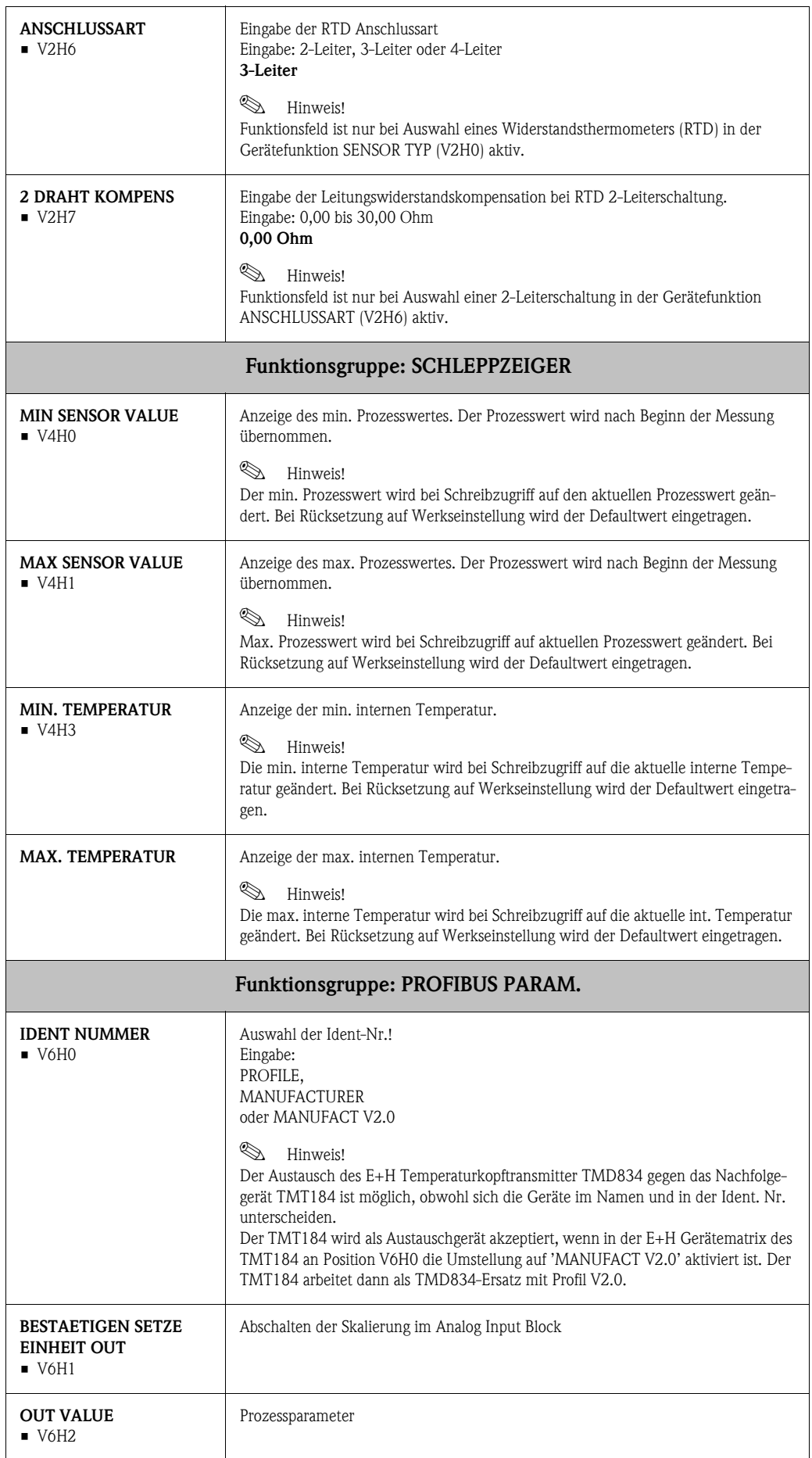

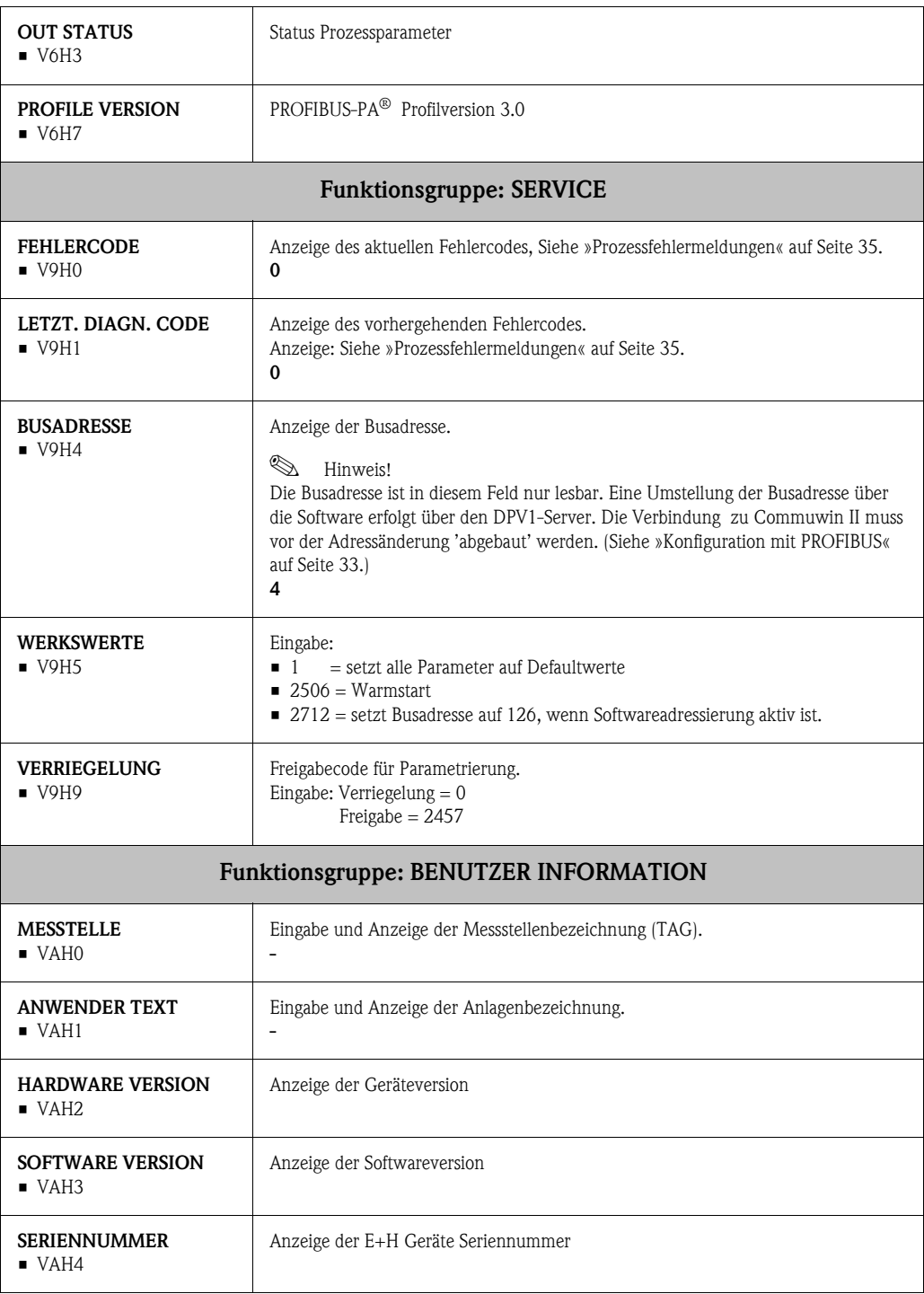

|                                               | $\frac{9}{5}$                                                            | E                                                                                                    | 엎                                                                  | $\tilde{z}$                                   | H <sub>4</sub>                    | H5          | ΨÊ | $\overline{H}$ | $\frac{8}{10}$ |
|-----------------------------------------------|--------------------------------------------------------------------------|----------------------------------------------------------------------------------------------------|--------------------------------------------------------------------|-----------------------------------------------|-----------------------------------|-------------|----|----------------|----------------|
| <b>DEVICE DATA</b><br>$\overline{\mathsf{S}}$ | DEVICE ID<br>TMT184                                                      | 0.00.00<br>SERIAL NUMBER                                                                                | 8201<br>SOFTWARE VERSION                                           | 0.00.00<br>HARDWARE VERSION                   | MANUFACTURER ID<br>$\overline{1}$ |             |    |                |                |
| <b>DESCRIPTION</b><br>5                       | <b>DESCRIPTOR</b><br>$\frac{1}{2}$                                       | INSTALLATION DATE<br>$\mathbf{I}$                                                                       | MESSAGE                                                            | DEVICE CERTIFICAT<br>$\overline{\phantom{a}}$ |                                   |             |    |                |                |
| SOFTWARE RESET<br>$\frac{2}{3}$               | 0<br>SOFTWARE RESET                                                      |                                                                                                    |                                                                    |                                               |                                   |             |    |                |                |
| <b>SECURITY LOCKING</b><br>V3                 | 2457<br>WRITE LOCKING                                                    | HW WRITE PROTECT<br>$\circ$                                                                             | LOCAL OPERATION<br>ENABLED                                         |                                               |                                   |             |    |                |                |
| <b>DEVICE DATA</b><br>$\sqrt{4}$              | IDENT NUMBER<br>PROFILE                                                  |                                                                                                    |                                                                    |                                               |                                   |             |    |                |                |
| DIAGNOSTIC MASK<br>V5                         | XO XX XO OX<br>MASK                                                      | 00 X0 0X 00                                                                                             | X0 00 00 00                                                        | DIAG MASK EXTENS.<br>FF C0 00 00 00           |                                   |             |    |                |                |
| <b>DIAGNOSIS</b><br>V6                        | 00 00 00 00                                                              | $\begin{array}{ l l } \hline \text{00 00 00 00} & \text{00} \\ \hline \text{DIAGNOSIS 1} & \end{array}$ |                                                                    | 00 00 00 00<br>DIAGNOSIS EXTENS.              |                                   |             |    |                |                |
| 7                                             |                                                                          |                                                                                                    |                                                                    |                                               |                                   |             |    |                |                |
| <b>BLOCK MODE</b><br><b>y8</b>                | TARGET MODE<br><b>AUTOMATIC</b>                                          | AUTOMATIC<br>ACTUAL                                                                                     | AUTOMATIC<br>NORMAL                                                |                                               |                                   |             |    |                |                |
| ALARM CONFIG<br>уg                            | $\begin{array}{ l } \hline 0000000 \\ \hline \text{CUBRENT} \end{array}$ | 00 00 00 00<br>DISABLE                                                                                  |                                                                    |                                               |                                   | ST REVISION |    |                |                |
| <b>BLOCK PARAMETER</b><br>Š                   | TAG                                                                      | STRATEGY                                                                                                | $\begin{array}{c} 0 \\ \mathsf{ALERT} \; \mathsf{KEY} \end{array}$ | 30<br>PROFILE VERSION                         |                                   |             |    |                |                |

5.2.8 Physical Block

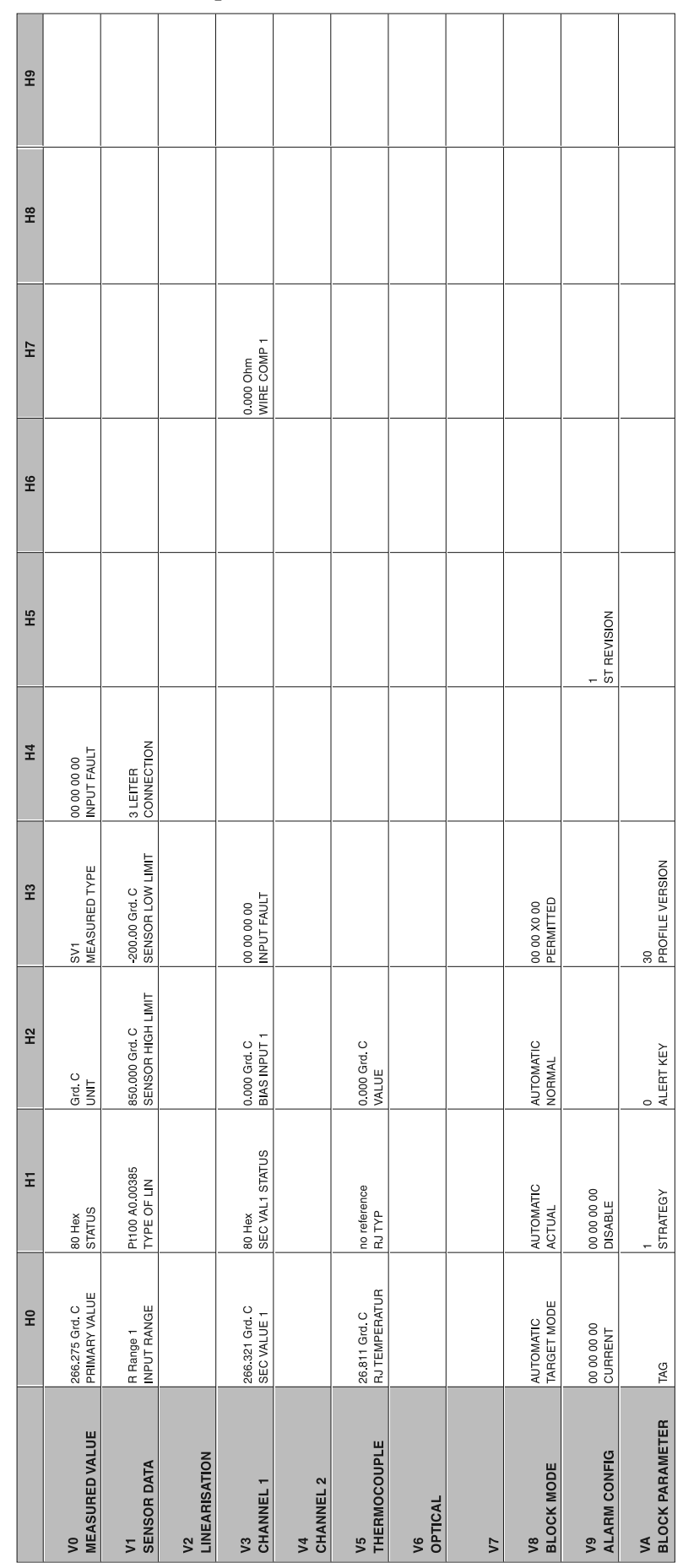

## 5.2.9 Transducer Temperature Block

|                                       | 운                                     | E                           | 오<br>모                                                             | $\tilde{H}$                           | H <sub>4</sub>                         | Η5                        | Η6                             | ÎН                             | $\frac{8}{10}$          |
|---------------------------------------|---------------------------------------|-----------------------------|--------------------------------------------------------------------|---------------------------------------|----------------------------------------|---------------------------|--------------------------------|--------------------------------|-------------------------|
| <b>but</b><br>$\overline{\mathsf{S}}$ | 266.548 Grd. C<br>PRIMARY VALUE       | 80 Hex<br>OUT STATUS        | GOOD NOT CASC<br><b>STATUS</b><br>5UT                              | <b>OUT SUB STATUS</b><br>ð            | <b>OUT LIMIT</b><br>ð                  |                           | FAILSAFE ACTION<br>FSAFE VALUE | 0.000 Grd. C<br>FAILSAFE VALUE |                         |
| <b>SCALING</b><br>5                   | PV SCALE MIN<br>0.000                 | PV SCALE MAX<br>100.000     | NO LINEARISAT<br>TYPE OF LIN                                       | <b>OUT SCALE MIN</b><br>0.000 Grd. C  | <b>OUT SCALE MAX</b><br>100,000 Grd. C | <b>OUT UNIT</b><br>Grd C. | USER UNIT                      | DEC POINT OUT<br>$\sim$        | RISING TIME<br>0.0000 s |
| <b>ALARM LIMITS</b><br>$\sqrt{2}$     | ALARM HYSTERESIS<br>5.000 Grd. C      |                             |                                                                    |                                       |                                        |                           |                                |                                |                         |
| <b>HI HI ALARM</b><br>V3              | 340282 000 Grd C<br>MITH HIM          | 0.000 Grd. C<br>VALUE       | ALARM STATE<br>NO ALARM                                            | SWITCH-ON POINT<br>230282.000 Grd C   | SWITCH-OFF POINT<br>340282.000 Grd. C  |                           |                                |                                |                         |
| <b>HI ALARM</b><br>$\sqrt{4}$         | 340282.000 Grd C<br>HI LIM            | 0 000 Grd C<br>VALUE        | ALARM STATE<br>NO ALARM                                            | SWITCH ON POINT<br>230282.000 Grd. C  | SWITCH-OFF POINT<br>340282.000 Grd. C  |                           |                                |                                |                         |
| LO ALARM<br>V5                        | 340282 000 Grd C<br><b>MITOT</b>      | 0.000 Grd. C<br>VALUE       | ALARM STATE<br>NO ALARM                                            | SWITCH-ON POINT<br>230282 000 Grd. C  | SWITCH-OFF POINT<br>340282.000 Grd C   |                           |                                |                                |                         |
| LO LO ALARM<br>y6                     | -340282 000 Grd. C<br><b>MT OT OT</b> | 0.000 Grd. C<br>VALUE       | ALARM STATE<br>NO ALARM                                            | SWITCH-ON POINT<br>-230282 000 Grd. C | SWITCH-OFF POINT<br>-340282 000 Grd. C |                           |                                |                                |                         |
| SIMULATION<br>77                      | 70.000<br>SIMULATION VALUE            | 80 Hex<br>SIMULATION STATUS | SIMULATION MODE<br>OFF                                             |                                       |                                        |                           |                                |                                |                         |
| <b>BLOCK MODE</b><br><b>y8</b>        | TARGET MODE<br><b>AUTOMATIC</b>       | <b>AUTOMATIC</b><br>ACTUAL  | <b>AUTOMATIC</b><br><b>NORMAL</b>                                  | XOOX XOOO                             |                                        | CHANNEL                   |                                | UNIT MODE<br>LIST              |                         |
| ALARM CONFIG<br>y9                    |                                       | 00 00 00 00<br>DISABLE      |                                                                    |                                       |                                        | ST REVISION               |                                |                                |                         |
| <b>BLOCK PARAMETER</b><br>≸           | <b>TAG</b>                            | STRATEGY                    | $\begin{array}{c} 0 \\ \mathsf{ALERT} \; \mathsf{KEY} \end{array}$ | PROFILE VERSION<br>$\rm ^{\circledR}$ | BATCH ID<br>$\circ$                    | BATCH RUP<br>$\circ$      | BATCH PHASE<br>$\circ$         | BATCH OPERATION<br>$\circ$     |                         |

<span id="page-27-0"></span>5.2.10 Analog Input Block

## 5.2.11 TMT184 Slot / Indexlisten

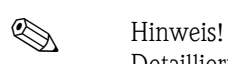

Detaillierte Angaben zu folgenden Tabellen finden Sie unter 'PROFIBUS-PA Profile for Process Control Devices; Version 3.0'.

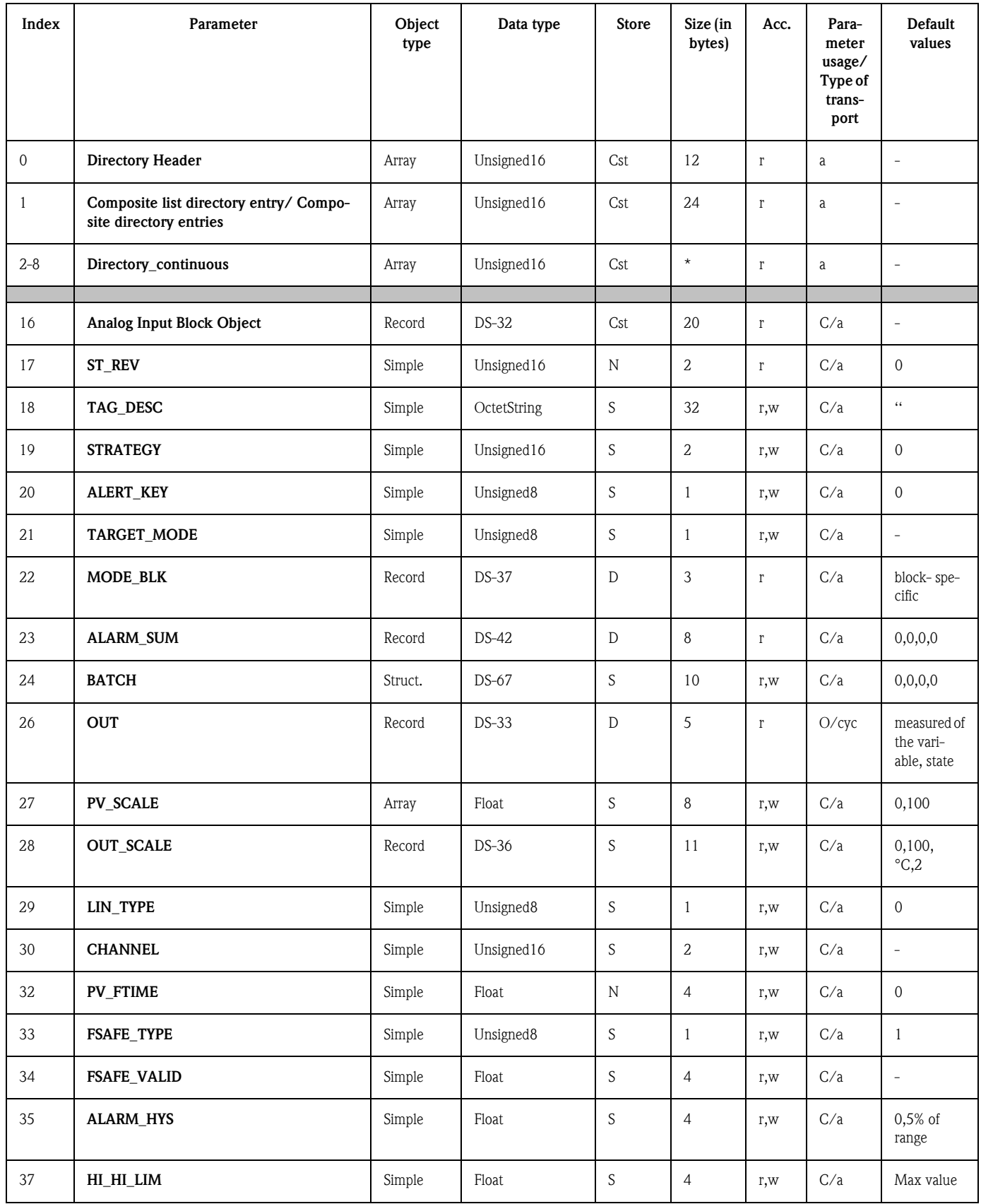

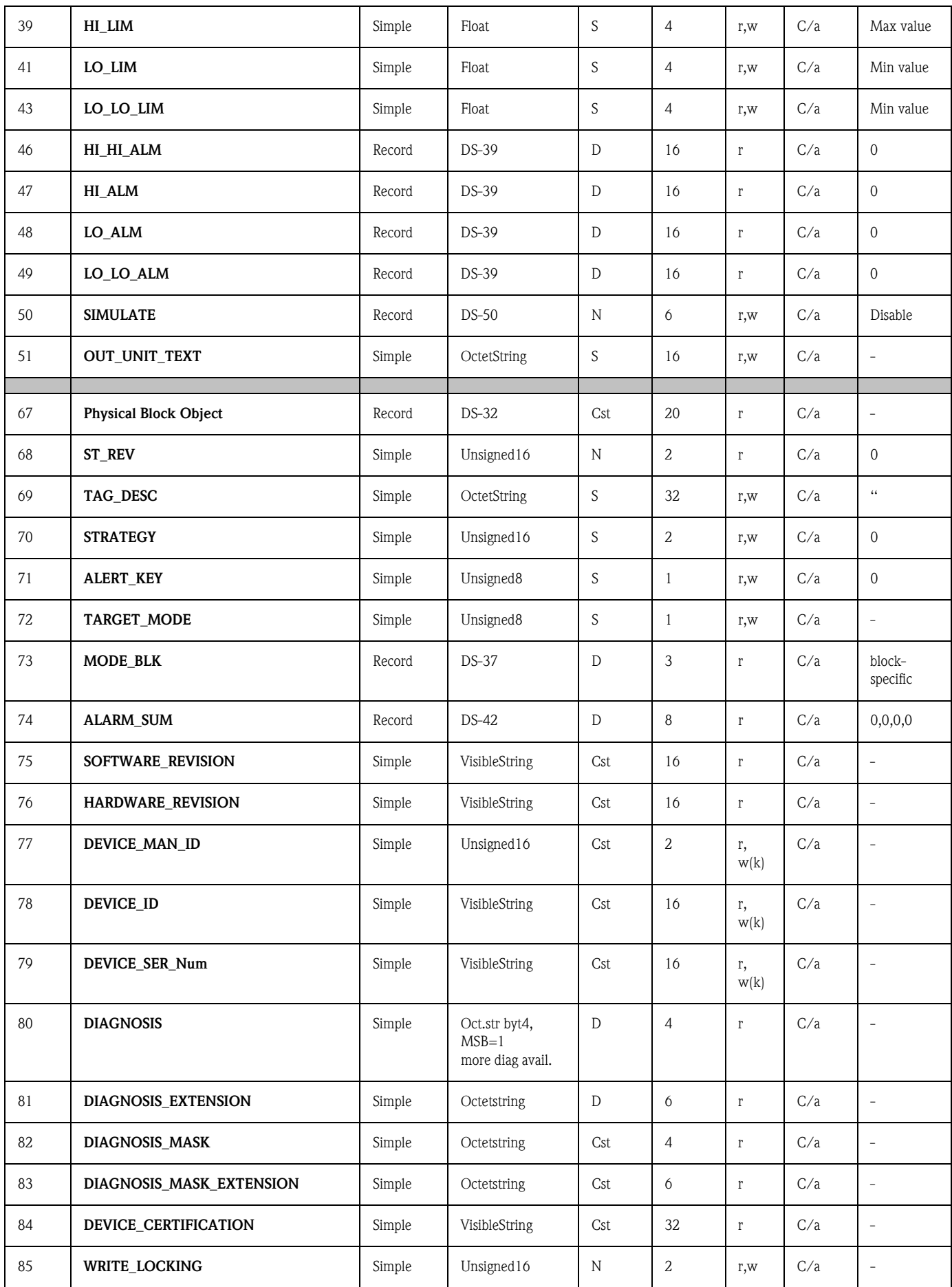

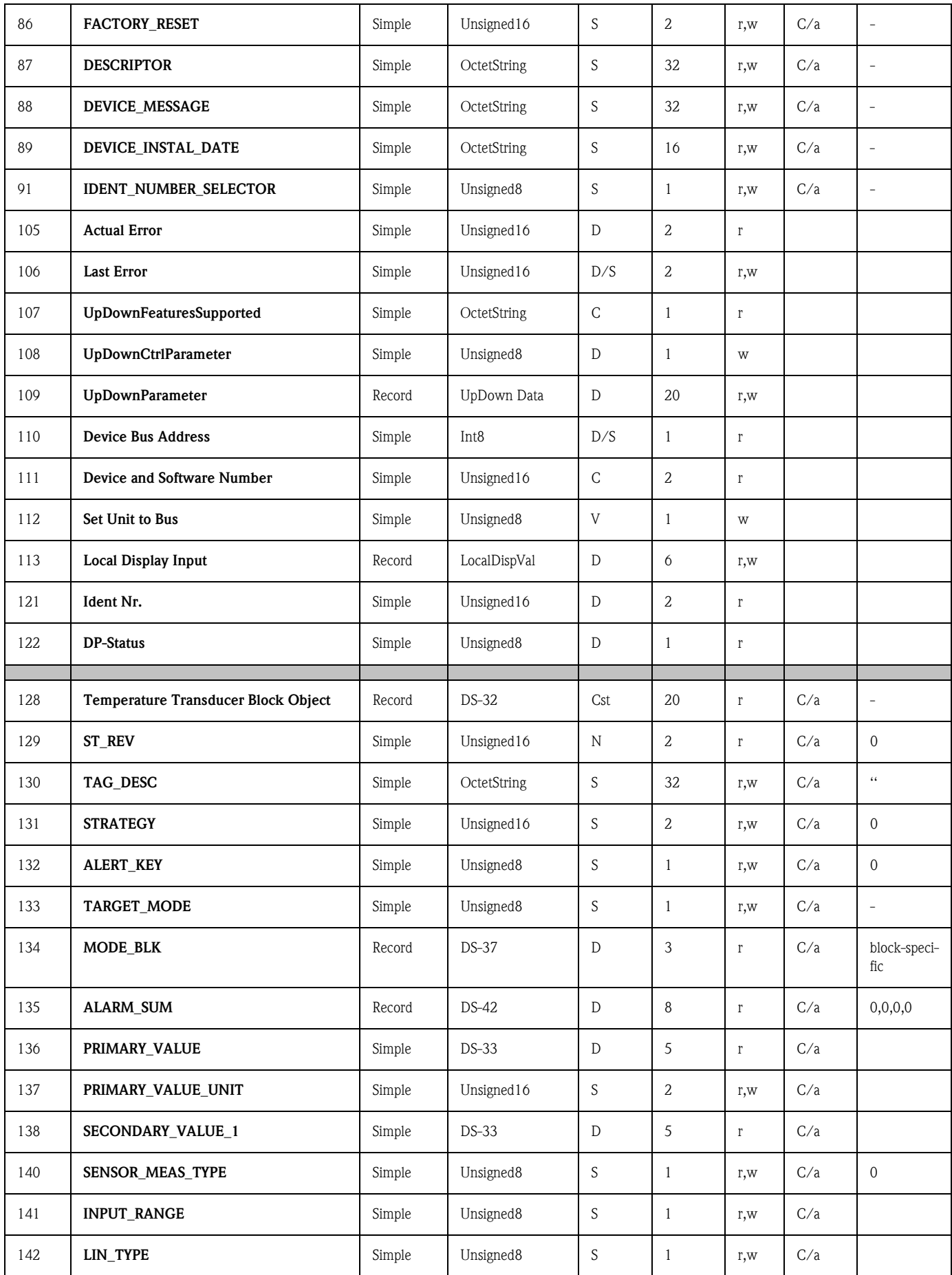

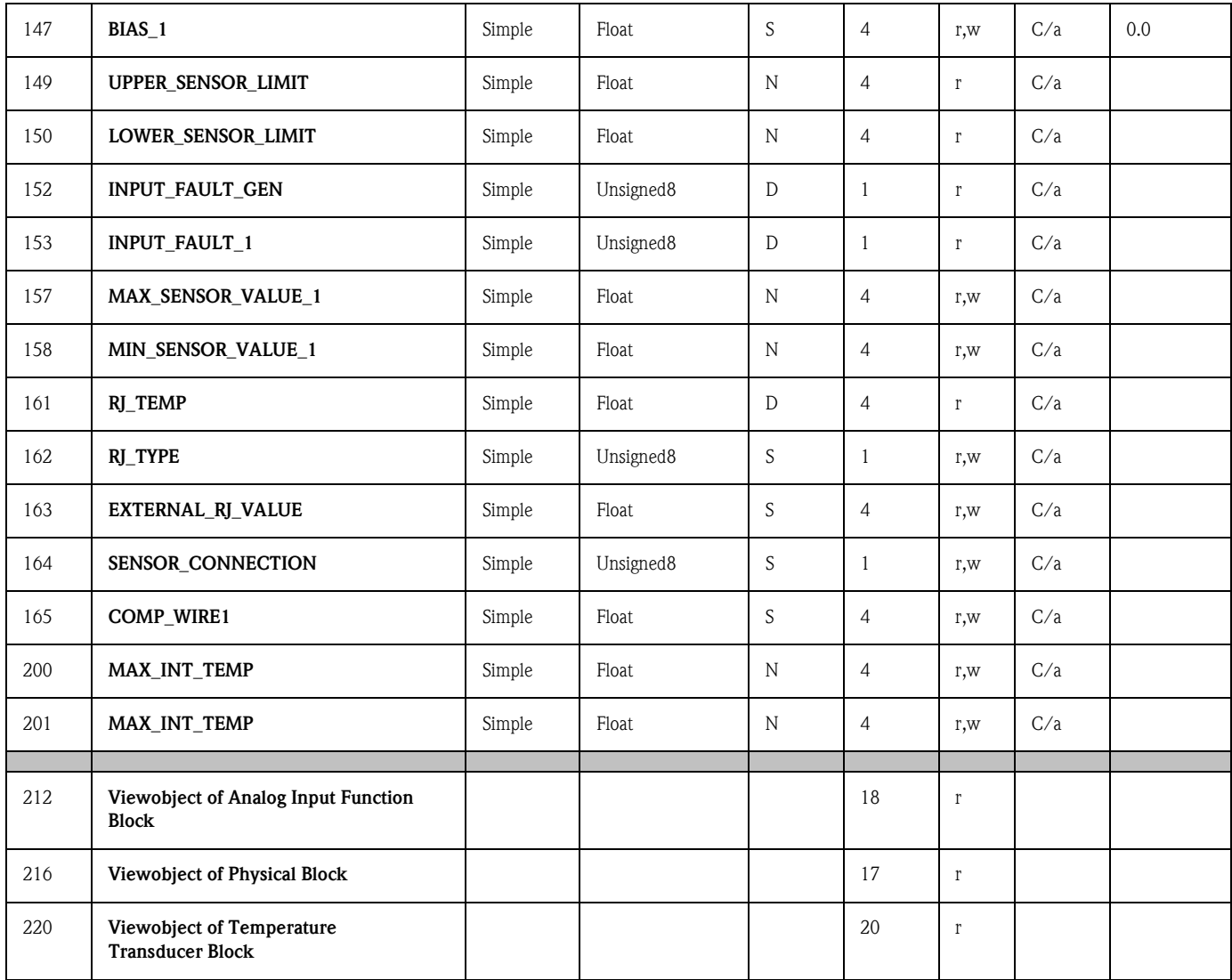

## <span id="page-32-0"></span>6 Inbetriebnahme

## 6.1 Installations- und Funktionskontrolle

Vergewissern Sie sich, dass alle Abschlusskontrollen durchgeführt wurden, bevor Sie die Messstelle in Betrieb nehmen:

• [Siehe »Anschlusskontrolle« auf Seite 13.](#page-12-0)

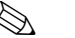

# **Example 18 Hinweis!**

- Die funktionstechnischen Daten der PROFIBUS-Schnittstelle nach IEC 61158-2 müssen eingehalten werden (FISCO\_modell).
- Eine Überprüfung der Busspannung von 9 bis 32 V sowie der Stromaufnahme von 10 ± 1 mA am Messgerät erfolgt über ein normales Multimeter.

## 6.2 Inbetriebnahme

Inbetriebnahme Nach Anlegen der Versorgungsspannung ist der Kopftransmitter im Messbetrieb.

### 6.2.1 Quick-Setup

Mit dem E+H Bedienprogramm Commuwin II und der E+H Gerätematrix [\(s. Kap. 5.2.7\)](#page-21-0) ist ein Quick-Setup des PROFIBUS-PA® Kopftransmitters möglich. Die Funktionsbeschreibung der Parameter entnehmen Sie bitte der Matrix-Funktionsbeschreibung im Kapitel [»Gerätematrix PROFI-](#page-21-0)[BUS-PA® Temperaturkopftransmitter« auf Seite 22](#page-21-0).

## <span id="page-32-1"></span>6.2.2 Konfiguration mit PROFIBUS

### Einstellung der Geräteadresse

• Adressierung:

Die Adresse muss bei einem PROFIBUS-PA® Gerät immer eingestellt werden. Gültige Geräteadressen liegen im Bereich 0 bis 125. In einem PROFIBUS-PA<sup>®</sup> Netz kann jede Adresse nur einmal vergeben werden. Bei nicht korrekt eingestellter Adresse wird das Messgerät vom Master nicht erkannt. Die Adresse 126 ist für die Erstinbetriebnahme und für Servicezwecke verwendbar.

• Auslieferungszustand:

Alle Geräte werden ab Werk mit der Adresse 126 und Software-Adressierung ausgeliefert.

• Software Adressierung PROFIBUS-PA® über den DPV1-Server von Commuwin II. Die Umstellung der Software-Adressierung erfolgt über diesen Server.

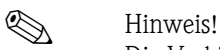

Die Verbindung zum Bedienprogramm Commuwin II muss vor der Adressumstellung über das Menü Verbindungsaufbau → Verbindung abbauen beendet werden!

Installations- und Funktionskontrolle

### Adressierung PROFIBUS-PA<sup>®</sup> am DIP-Schalter (optional,  $\rightarrow$  [Abb. 6-1](#page-33-2))

Öffnen Sie die Abdeckung am DIP-Schalter des Kopftransmitters. Stellen Sie mit einem spitzen Gegenstand die Position der Miniaturschalter auf die gewünschte Adresse ein. Schließen Sie danach die DIP-Schalter Abdeckung wieder.

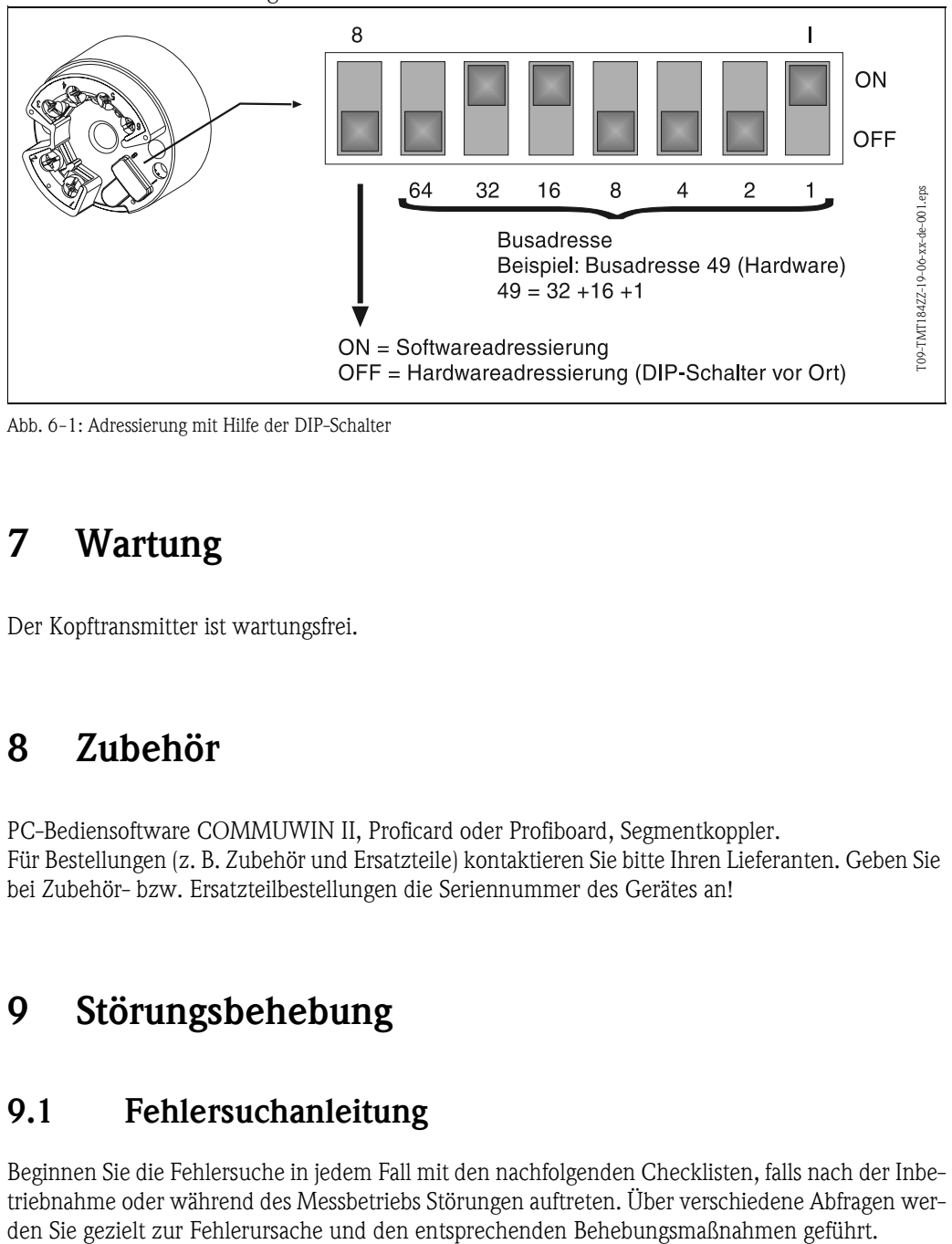

<span id="page-33-2"></span>*Abb. 6-1: Adressierung mit Hilfe der DIP-Schalter*

# 7 Wartung

Wartung Der Kopftransmitter ist wartungsfrei.

# <span id="page-33-1"></span>8 Zubehör

Zubehör PC-Bediensoftware COMMUWIN II, Proficard oder Profiboard, Segmentkoppler. Für Bestellungen (z. B. Zubehör und Ersatzteile) kontaktieren Sie bitte Ihren Lieferanten. Geben Sie bei Zubehör- bzw. Ersatzteilbestellungen die Seriennummer des Gerätes an!

# <span id="page-33-0"></span>9 Störungsbehebung

## 9.1 Fehlersuchanleitung

Beginnen Sie die Fehlersuche in jedem Fall mit den nachfolgenden Checklisten, falls nach der Inbetriebnahme oder während des Messbetriebs Störungen auftreten. Über verschiedene Abfragen wer-

# <span id="page-34-0"></span>9.2 Prozessfehlermeldungen

Prozessfehlermeldungen Prozessfehlermeldungen werden in der Gerätematrix der COMMUWIN II Bedienoberfläche (V9H0 - SERVICE) angezeigt.

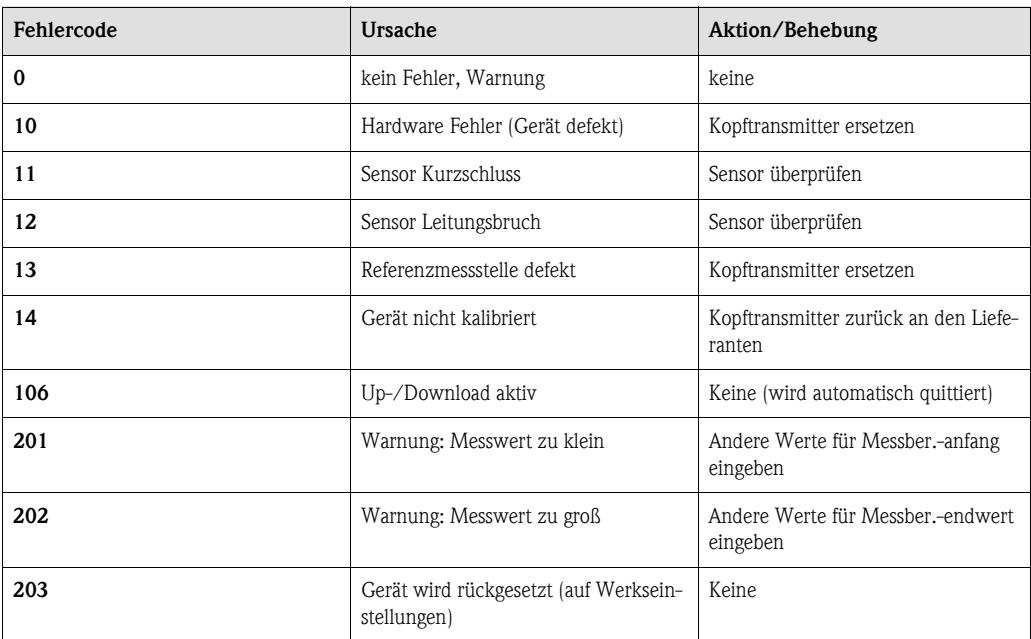

### Prozessfehler für RTD-Anschluss (Pt100/Pt500/Pt1000/Ni100)

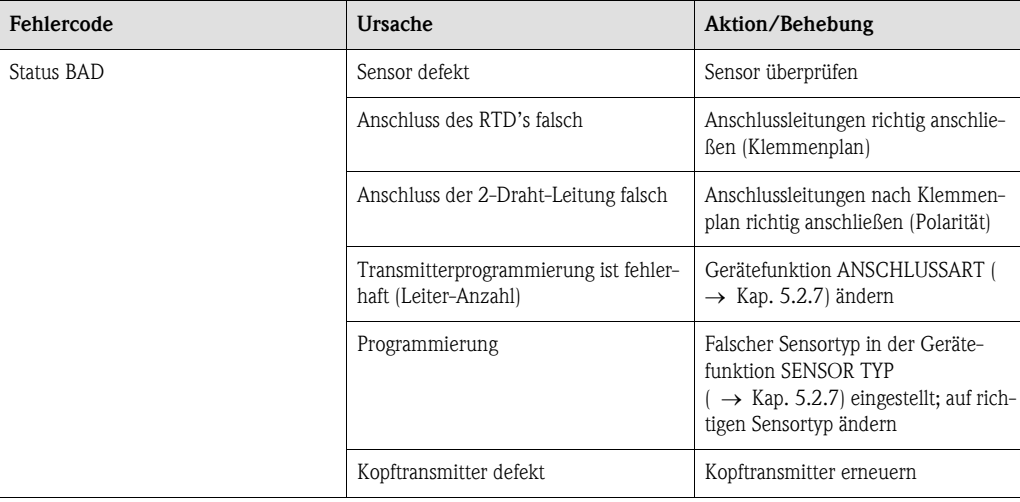

### Prozessfehler für TC-Anschluss

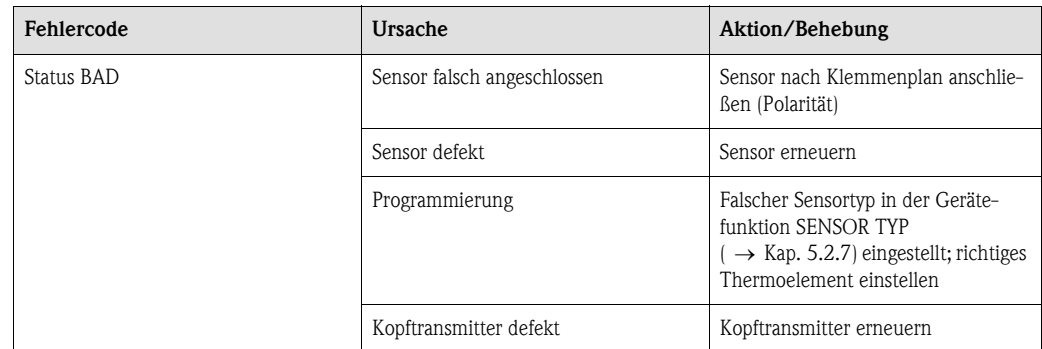

# 9.3 Prozessfehler ohne Meldungen

## Prozessfehler Prozessfehler allgemein

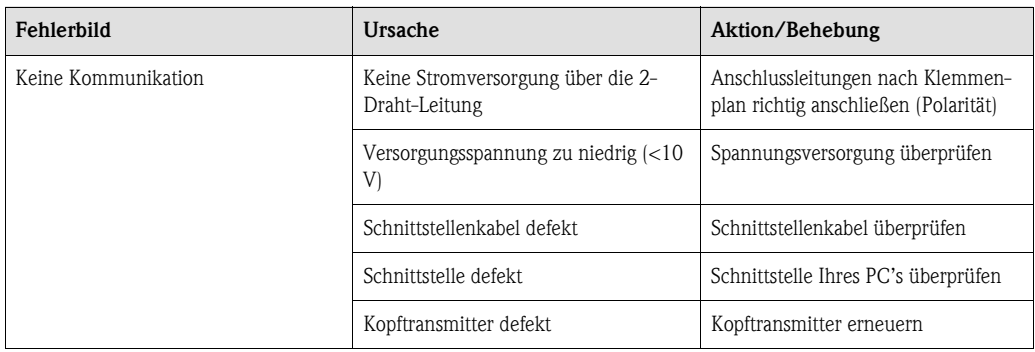

### Fehlerhafte Verbindung zum Leitsystem

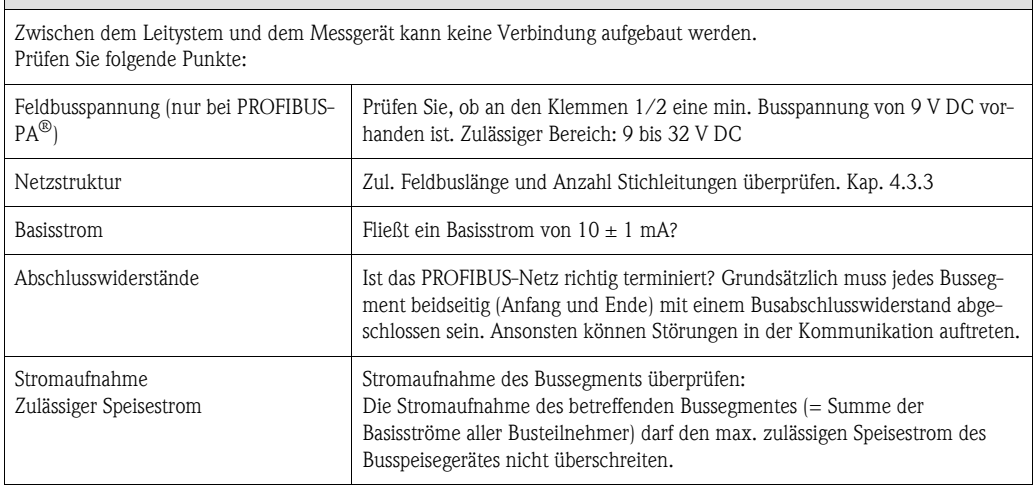

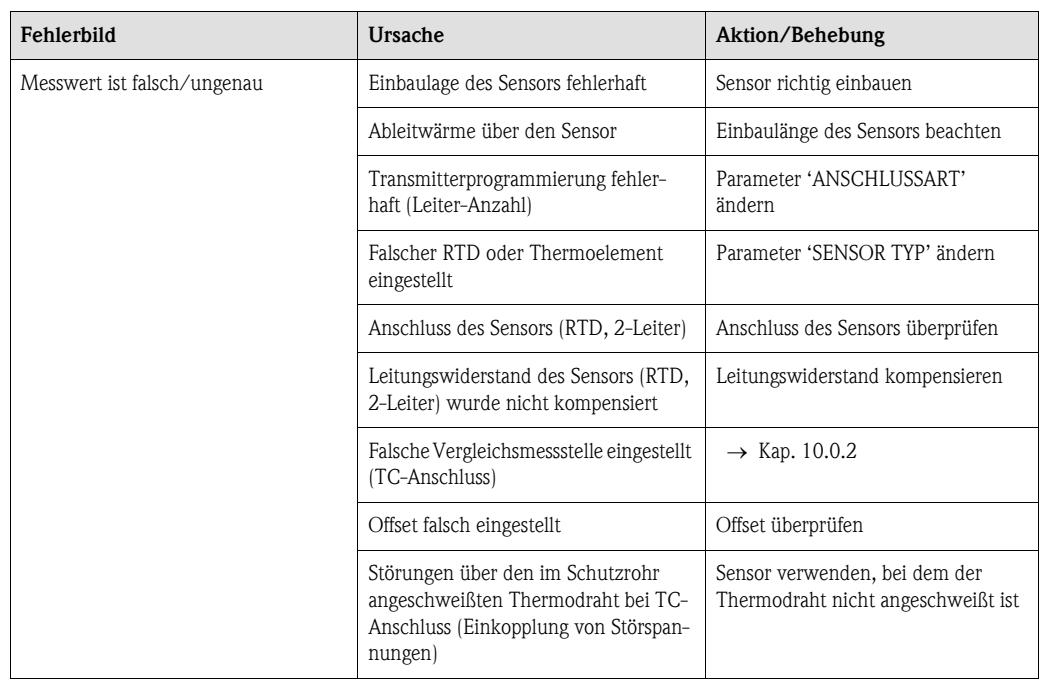
## 9.4 Ersatzteile

Ersatzteile Montagesatz für Kopftransmitter (4 Schrauben, 6 Federn, 10 Sicherungsringe) Bestell-Nr.: 51003264 Geben Sie bei Zubehör- bzw. Ersatzteilbestellungen die Seriennummer des Gerätes an!

## 9.5 Rücksendung

Rücksendung Bei Rücksendung des Gerätes zur Überprüfung legen Sie bitte eine Notiz mit der Beschreibung des Fehlers und der Anwendung bei.

## 9.6 Entsorgung

Entsorgung Der Temperaturkopftransmitter ist aufgrund seines Aufbaus nicht reparierbar. Für eine spätere Entsorgung beachten Sie bitte die örtlichen Vorschriften.

# 10 Technische Daten

## 10.0.1 Arbeitsweise und Systemaufbau

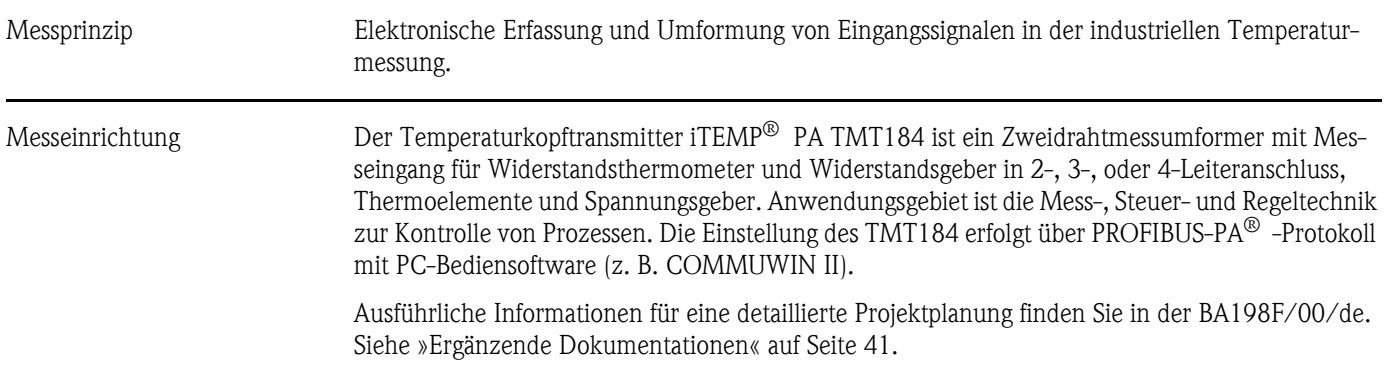

## 10.0.2 Eingangskenngrößen

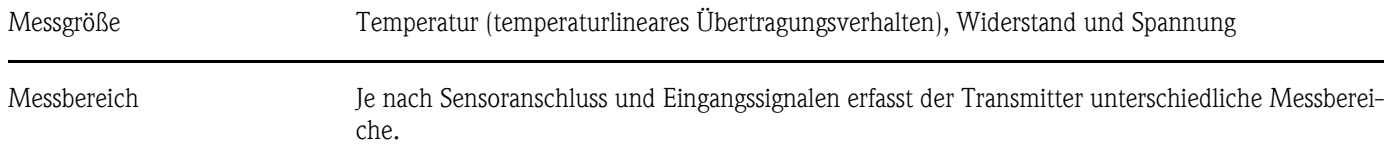

### Eingangstyp

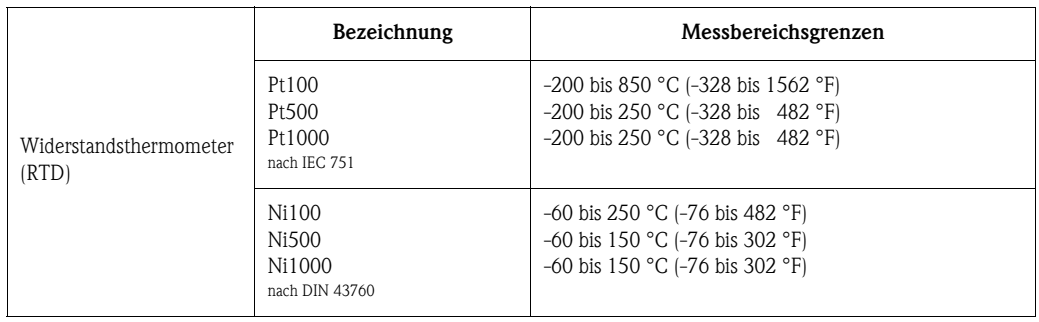

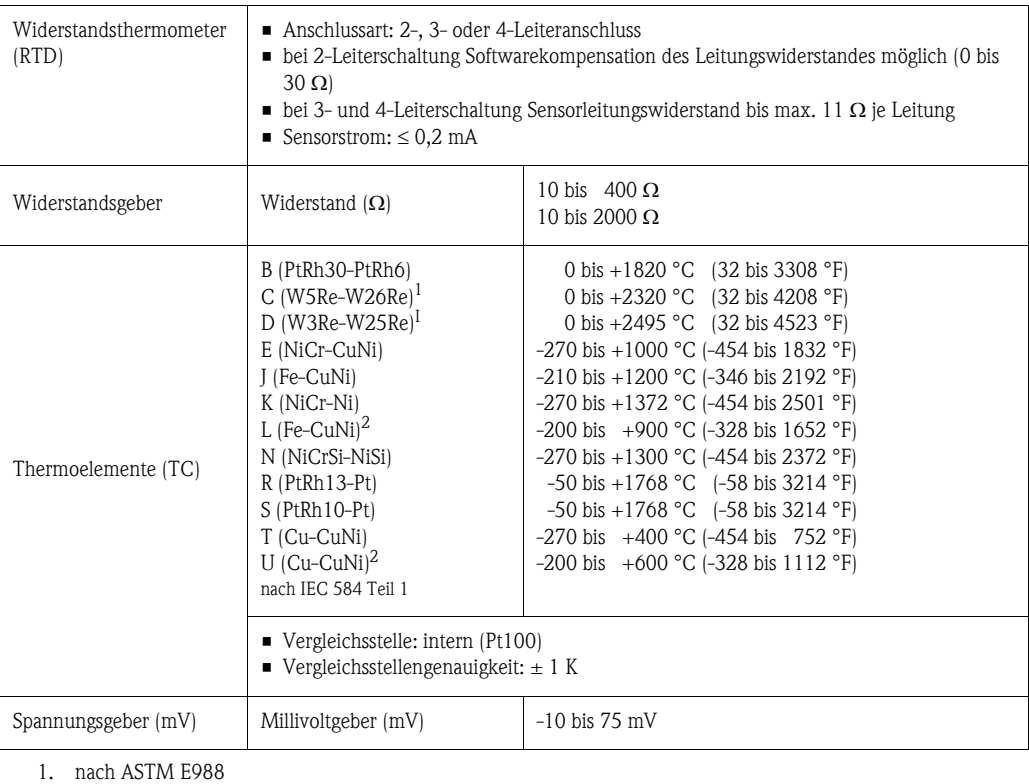

2. nach DIN 43710

10.0.3 Ausgangskenngrößen

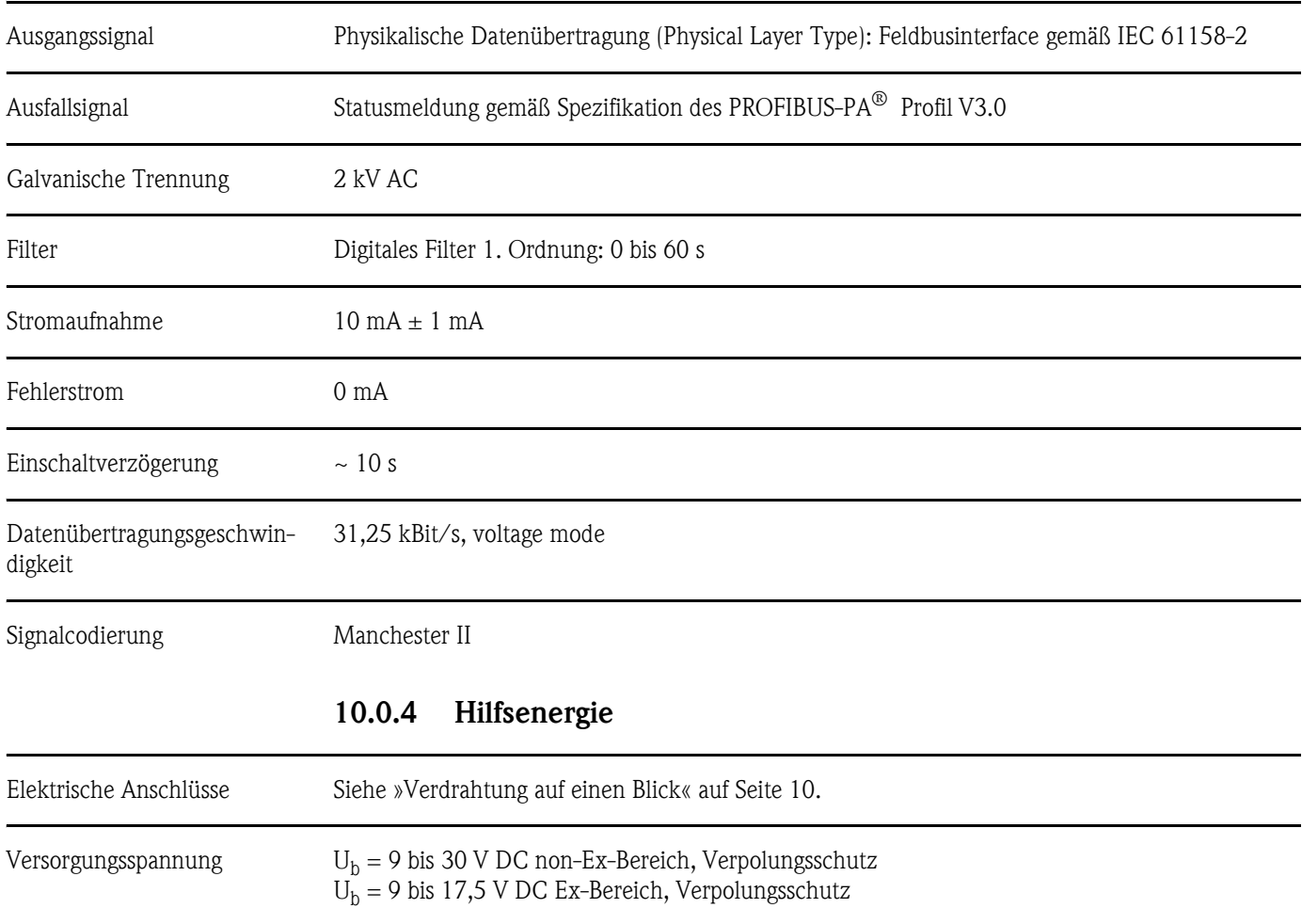

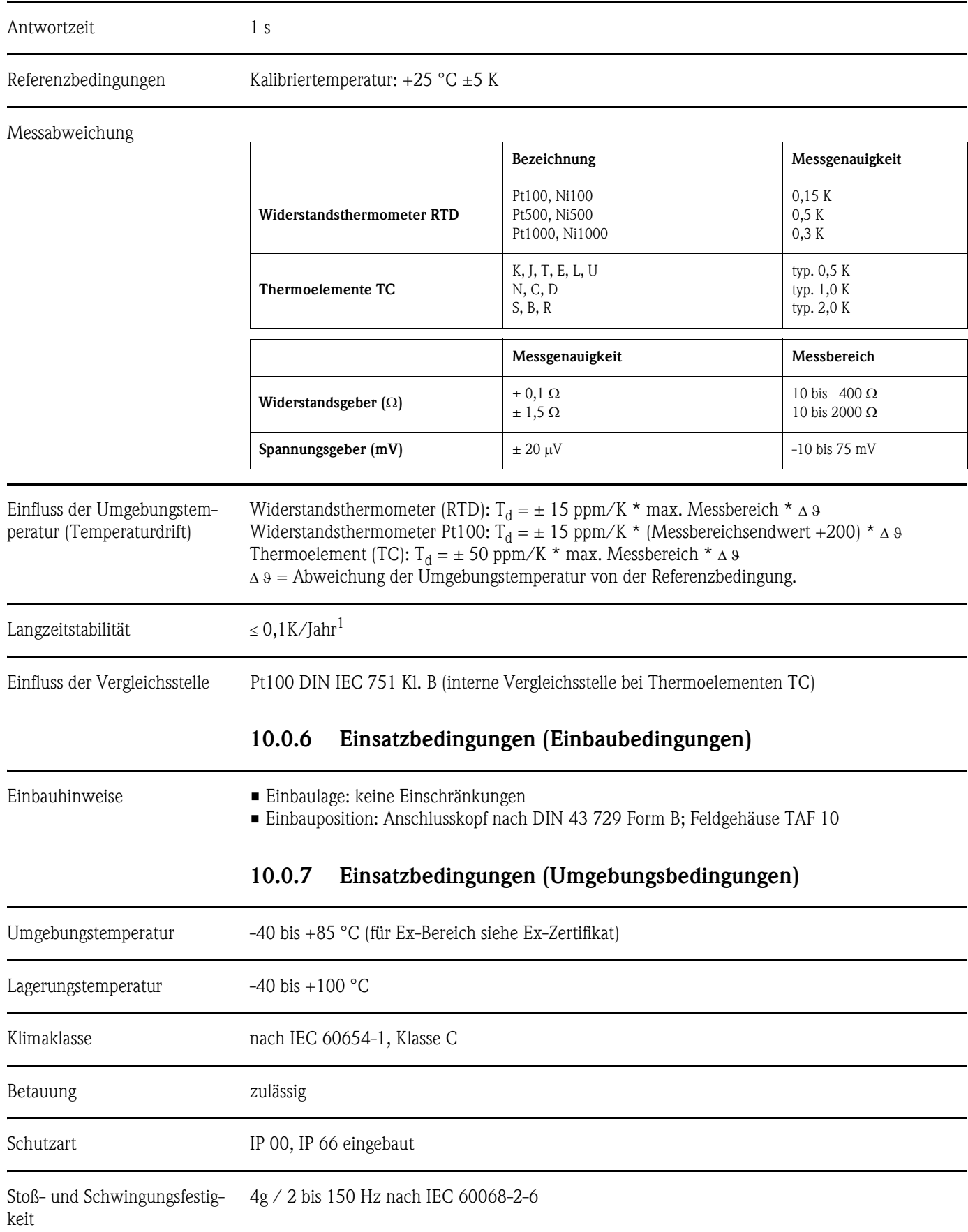

1. Unter Referenzbedingungen

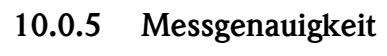

#### Elektromagnetische Verträglichkeit (EMV)

Störfestigkeit und Störaussendung nach IEC 61326 und NAMUR NE 21

### 10.0.8 Konstruktiver Aufbau

Bauform, Maße

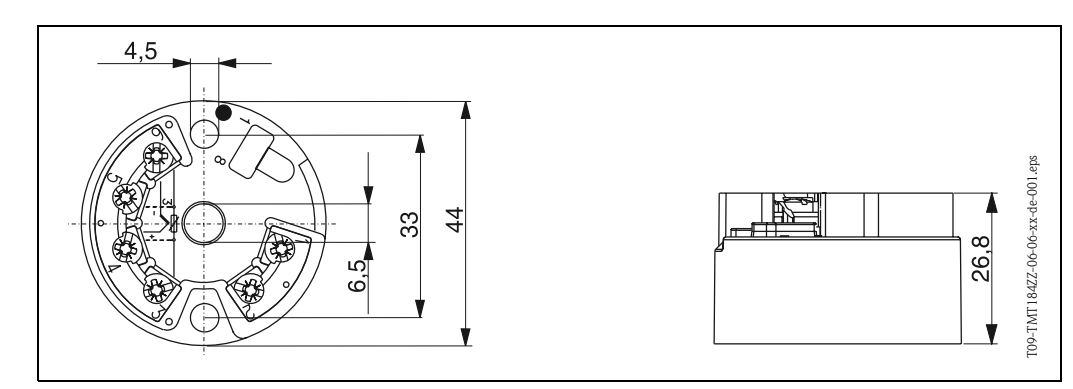

Abb. 6: Abmessungen des Kopftransmitters in mm

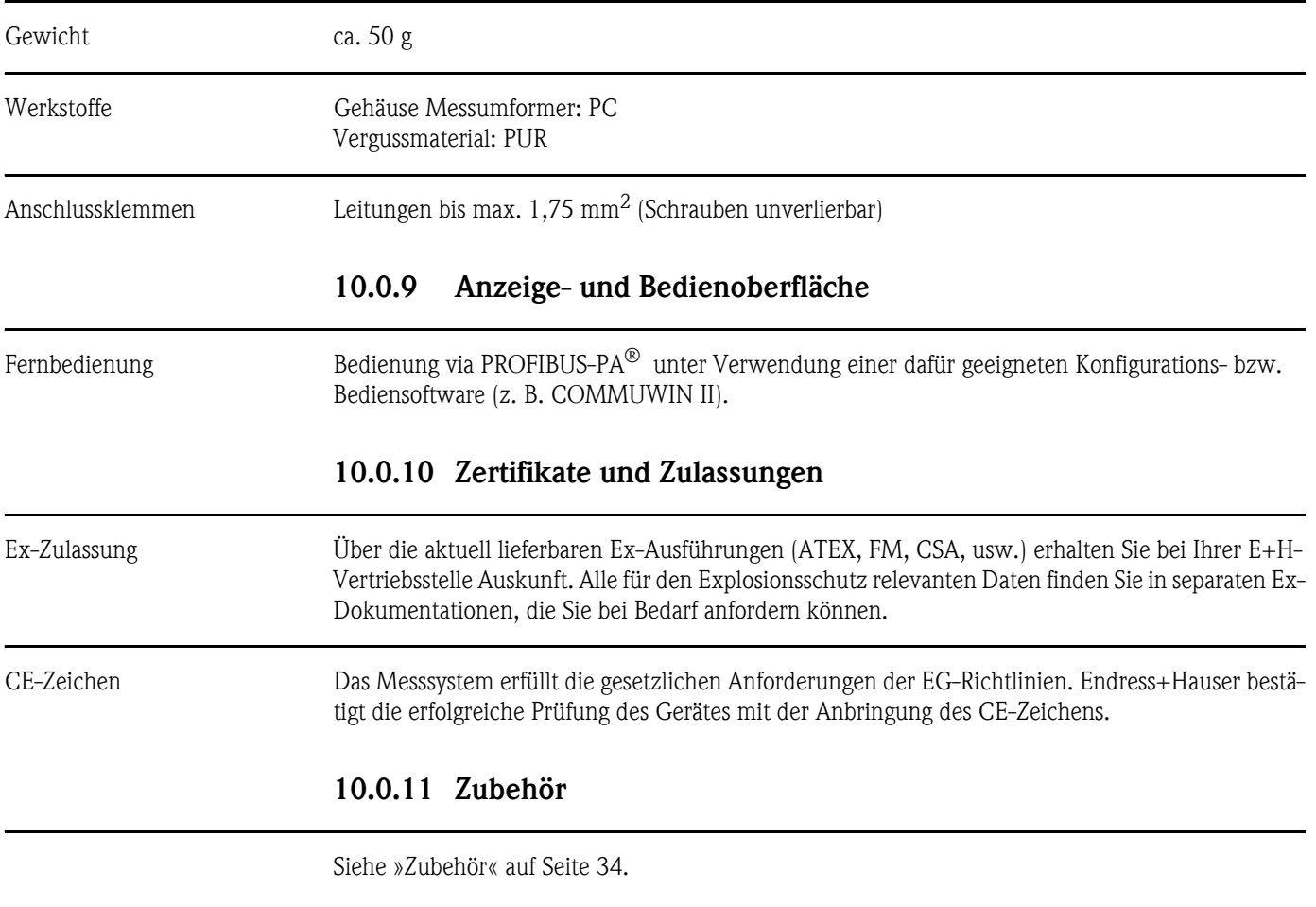

## <span id="page-40-0"></span>10.0.12 Ergänzende Dokumentationen

- Broschüre Temperaturmesstechnik (FA006T/09/de)
- System Information PROFIBUS-PA<sup>®</sup> (SI005S/04/de, SI027F/09/de)
- Technische Information iTEMP<sup>®</sup> PA TMT184 (TI079R/09/de)
- Ex-Zusatzdokumentationen: ATEX (XA008R/09/a3), FM, CSA, usw.
- Betriebsanleitung 'Feldnahe Kommunikation PROFIBUS-DP / -PA' (BA198F/00/de)

# Index

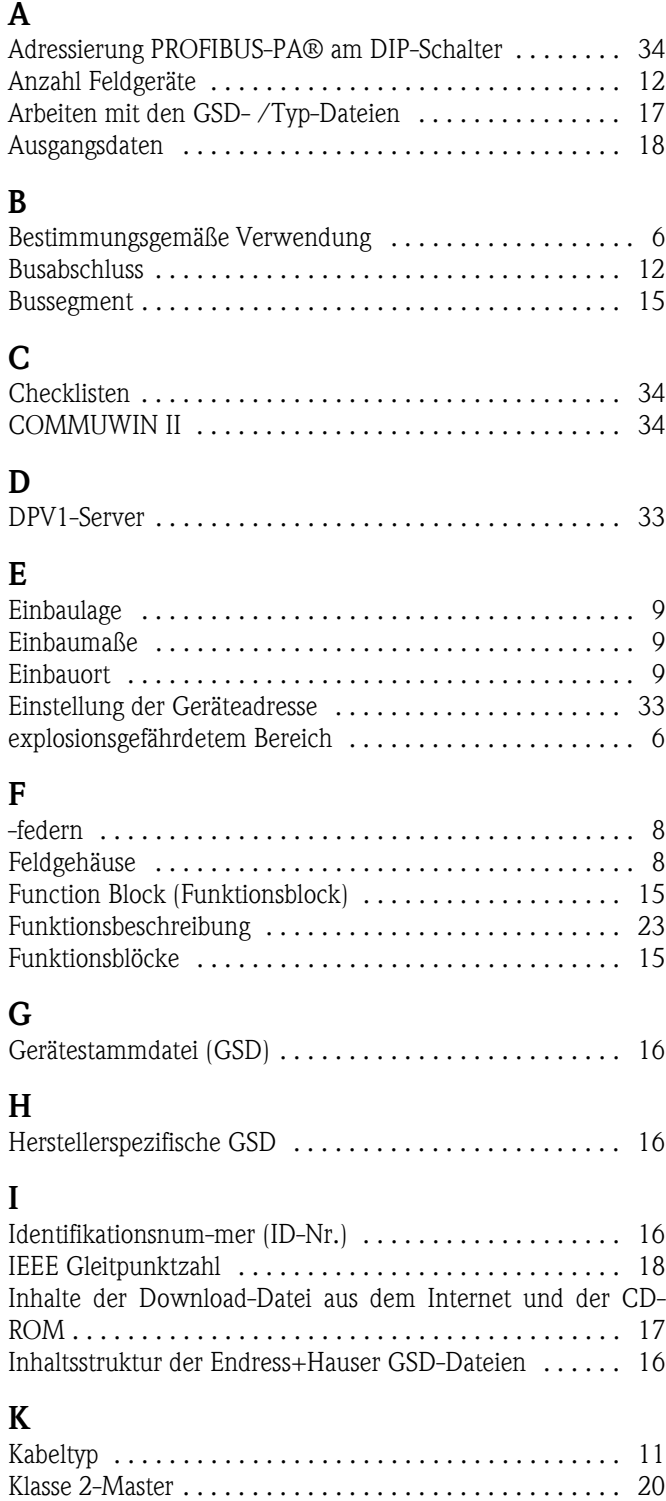

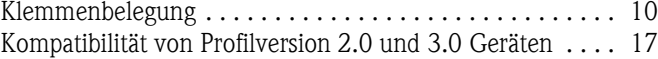

## M

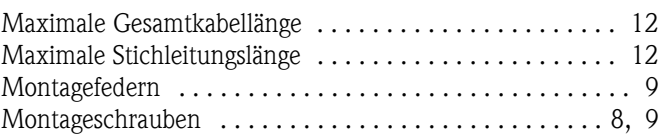

## P

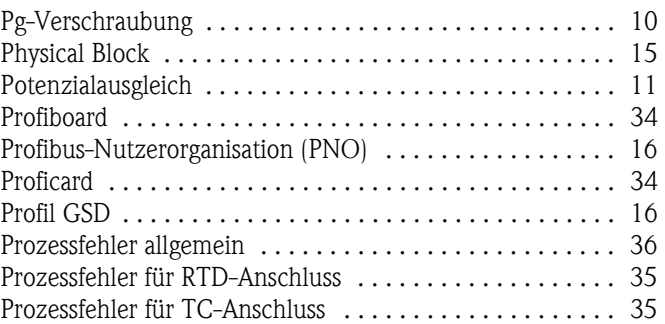

## S

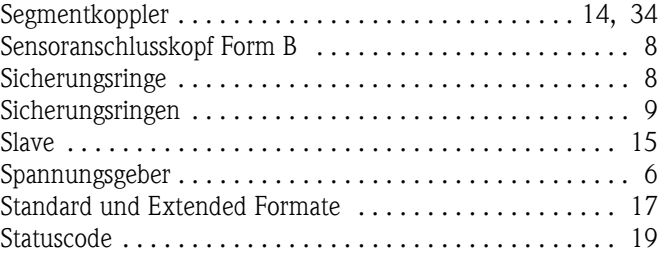

## T

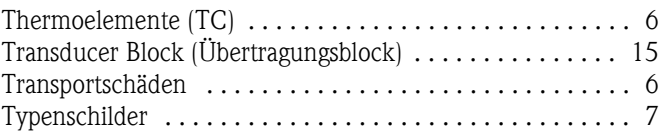

## W

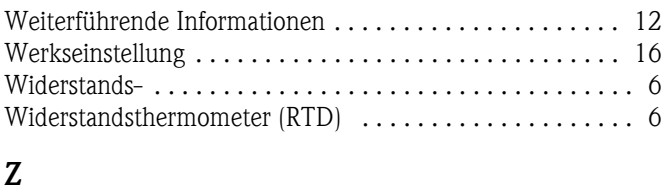

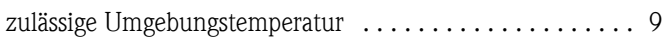

## Temperaturkopftransmitter iTEMP® PA TMT184

#### Betriebsanleitung

(Bitte lesen, bevor Sie das Gerät in Betrieb nehmen) Gerätenummer:.....................................

## Temperature head transmitter iTEMP® PA TMT184

Operating manual (Please read before installing the unit) Unit number:.....................................

## Transmetteur de température iTEMP® PA TMT184

Manuel de mise en service (A lire avant de de mettre l'appareil en service) Numéro d'appareil :.....................................

## Trasmettitore di temperatura da testa iTEMP® PA TMT184

Manuale operativo (Si prega di leggere prima di installare l'unità) Codice unità:.....................................

 $3...42$ Deutsch

19...34 43 ... 82 English English

 $33...14$ Français 83 ... 124

Italiano 125 ... 164 Italiano

# Short form instructions

Using the following short form instructions you can commission your system easily and swiftly:

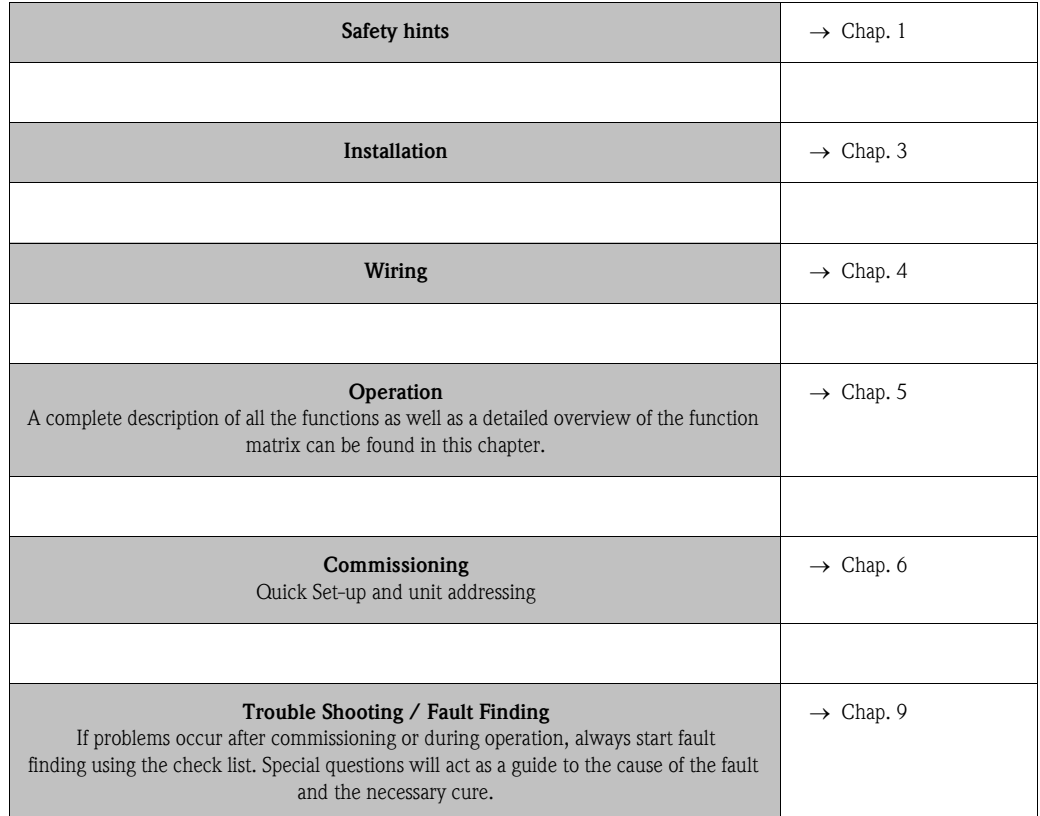

# [Table of contents](#page-45-1)

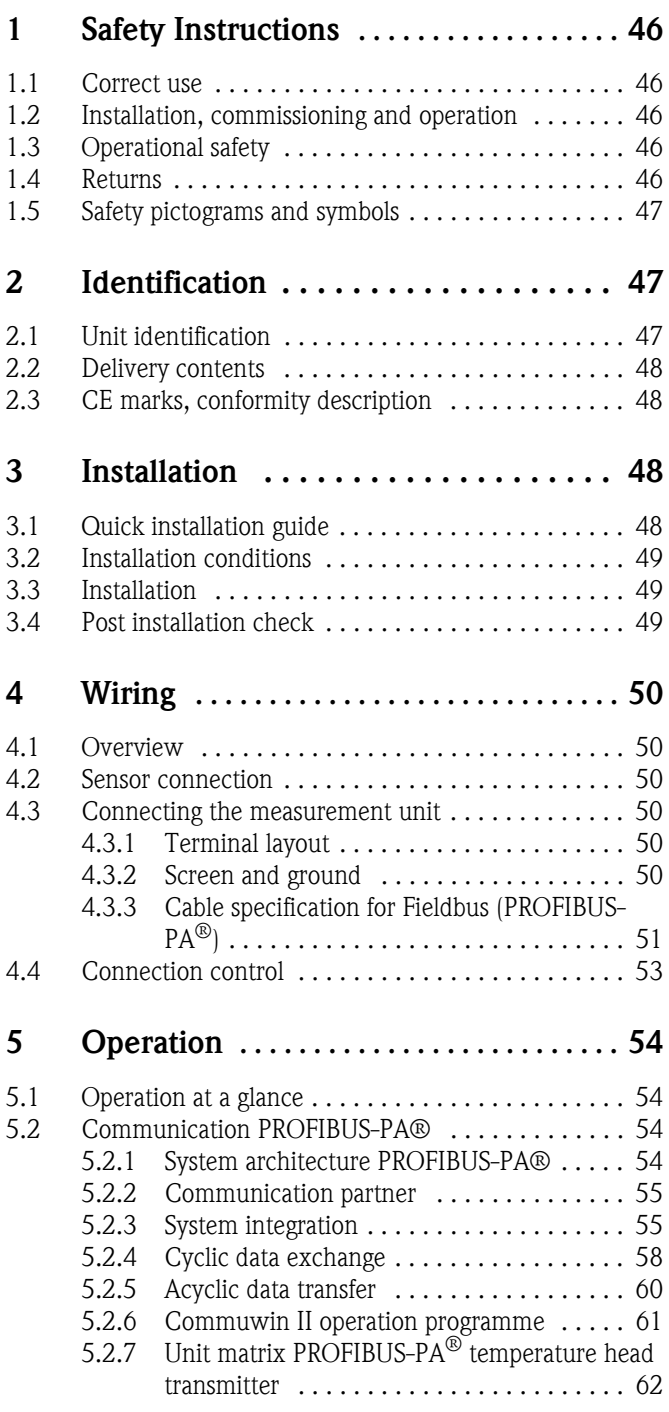

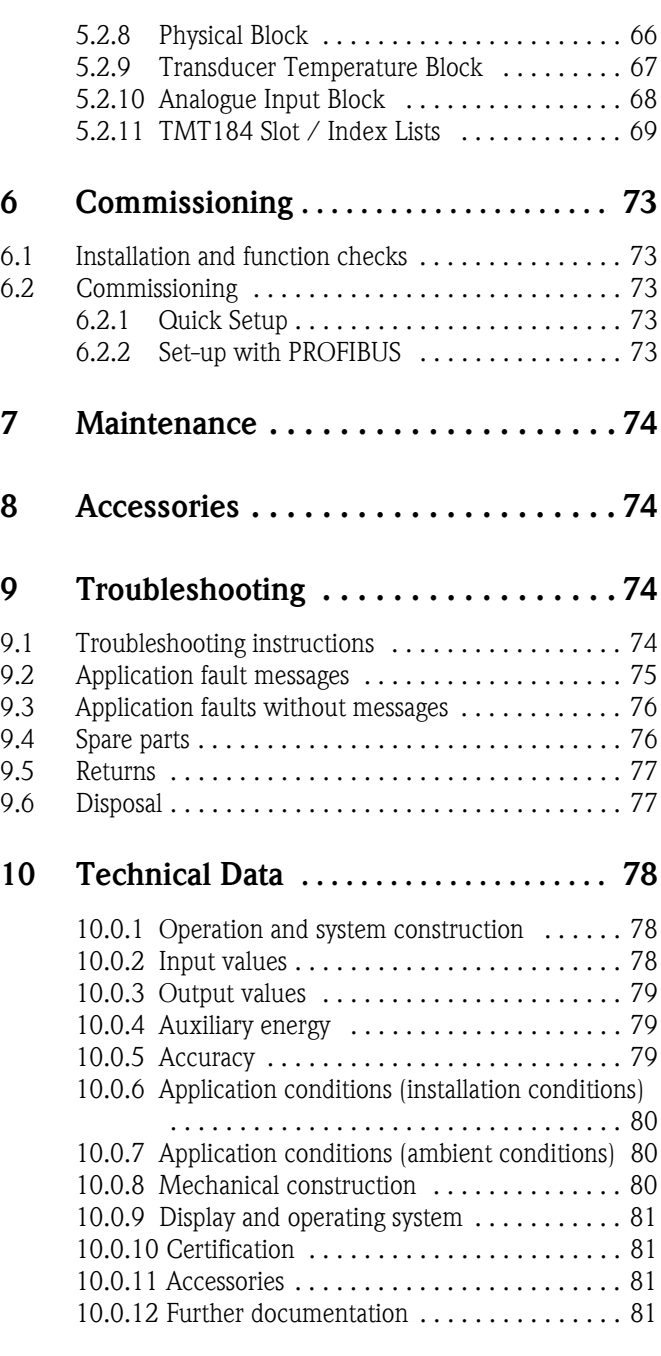

## <span id="page-45-1"></span><span id="page-45-0"></span>1 Safety Instructions

Safe and secure operation of the head transmitter can only be guaranteed if the operating instructions and all safety notes are read, understood and followed.

## 1.1 Correct use

- Correct use The unit is a universal, presettable temperature transmitter for resistance thermometer (RTD), thermocouple (TC) and resistance and voltage sensors. The unit is constructed for mounting in a connection head (form B) and a field housing.
	- The manufacturer cannot be held responsible for damage caused by misuse of the unit.
	- Separate Ex documentation is contained in this operating manual, for measurement systems in hazardous areas. The installation conditions and connection values indicated in these instructions must be followed!

## 1.2 Installation, commissioning and operation

Installation, commissioning and operation

The unit is constructed using the most up-to-date production equipment and complies to the safety requirements of the EU guidelines. However, if it is installed incorrectly or is misused, then certain application dangers can occur. Installation, wiring and maintenance of the unit must only be done by skilled personnel who are authorised to do so by the plant operator. Authorised personnel must have read and understood these instructions and must follow them to the letter. The plant operator must make sure that the measurement system has been correctly wired to the connection schematics.

## 1.3 Operational safety

**Operational safety** The unit complies with the safety requirements to IEC 61010, EMC guideline IEC 61326 and NAMUR NE 21. The manufacturer reserves the right to change the technical data without notification if this advances the technical development. Details regarding the validity and further expansions to these instructions can be obtained from your nearest sales office.

## 1.4 Returns

Returns On transport damage, please contact both the supplier and shipping agent.

## 1.5 Safety pictograms and symbols

Safety pictograms and symbols

Safe and reliable operation of this unit can only be guaranteed if the safety hints and warnings in these operating instructions are followed. The safety hints in these instructions are highlighted using the following symbols:

Caution!

This symbol indicates activities and actions that, if followed incorrectly, could lead to faulty operation or even damage to the unit.

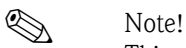

This symbol indicates activities and actions that, if followed incorrectly, could have an indirect influence on the unit operation or could lead to an unforeseen unit reaction.

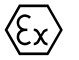

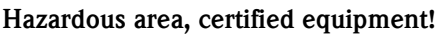

If this character is shown on the unit, then it may be operated in hazardous areas.

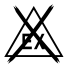

#### . Non-hazardous area!

This symbol identifies the non-hazardous areas in these instructions. Units that operate in the nonhazardous areas but that are connected to the hazardous areas must also be certified.

## 2 Identification

## 2.1 Unit identification

Unit identification Compare the legend plates on the head transmitter with the following figures:

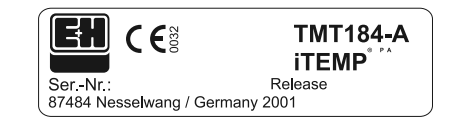

fig. 1: Head transmitter legend plate (example)

| 31AA                                   | Pt100/3w/Adr. 126 |
|----------------------------------------|-------------------|
|                                        |                   |
| 01234567890ABCDEF<br>01234567890ABCDEF |                   |

fig. 2: Order code with configuration (example)

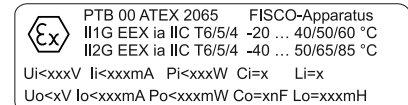

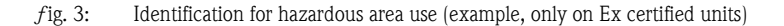

## 2.2 Delivery contents

**Delivery contents** The delivery contents of a temperature head transmitter are as follows:

- Head transmitter
- Installation screws, installation springs and circlips
- Operating instructions per packing unit
- ATEX operating instructions for use in hazardous areas

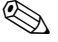

**Example 18** 

Please take note of the head transmitter accessories in the chapter [»Accessories« on page 74](#page-73-1)

## 2.3 CE marks, conformity description

### CE-marks, conformity description

The unit has been manufactured using up-to-date production equipment and has left our works in perfect and safe condition. It complies with the safety requirements to IEC 61010 norms and regulations 'Safety requirements for electrical measurement, control and laboratory instrumentation'. The unit described in these instructions therefore fulfils the legal requirements set by the EU guide lines. The manufacturer confirms a positive completion of all tests by fitting the unit with a CE mark.

# <span id="page-47-0"></span>3 Installation

## 3.1 Quick installation guide

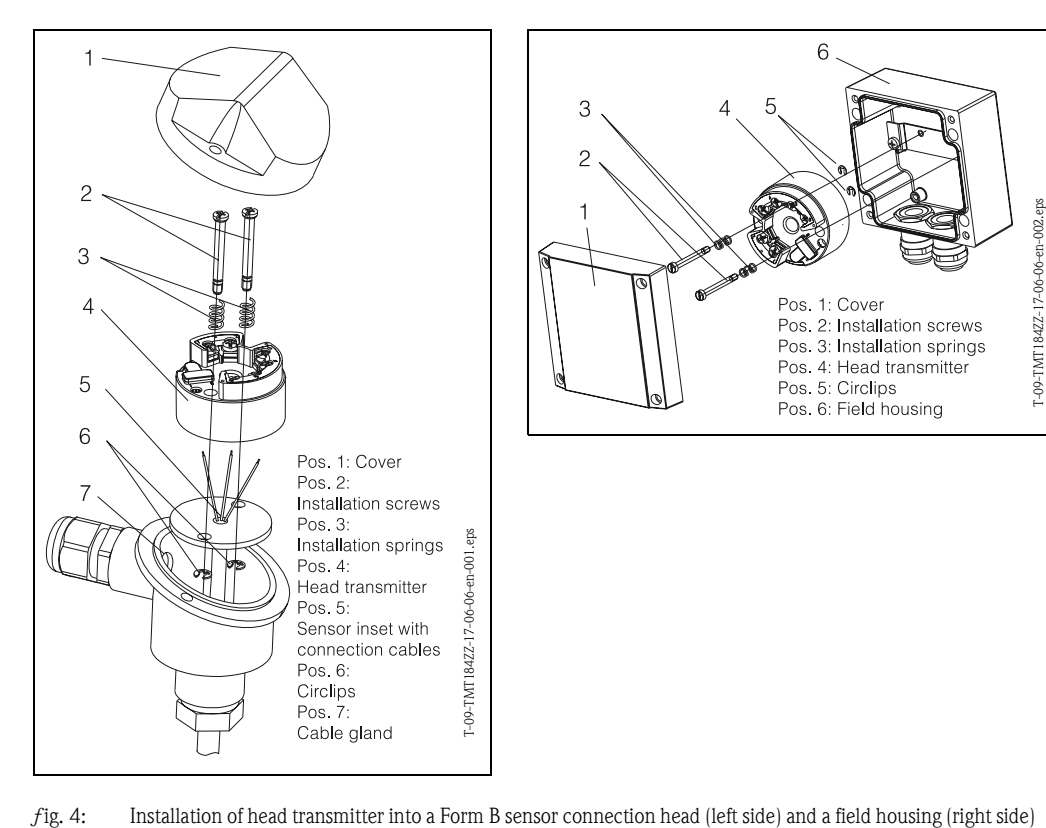

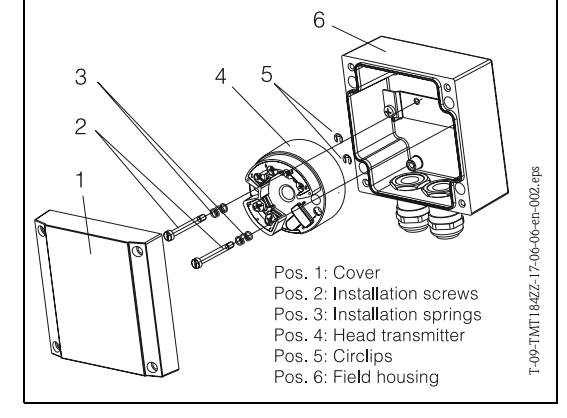

<span id="page-47-1"></span>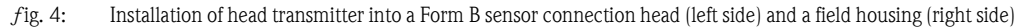

### Quick installation guide

## 3.2 Installation conditions

- Installation conditions When installing and operating the unit, please take note of the permitted ambient temperature. [\(See »Application conditions \(ambient conditions\)« on page 80.](#page-79-0)).
	- When using the unit in a hazardous area, the limits indicated in the certification must be adhered to (see additional ATEX manual).

#### Dimensions

The head transmitter dimensions can be found in chapter [10 »Technical Data«.](#page-77-0)

#### Installation point

- Sensor connection head to DIN 43 729 Form B
- Field housing

#### Installation angle

There are no limits as to the angle on installation.

## 3.3 Installation

**Installation** For installation proceed as follows:

Installation in a sensor connection head to DIN 43 729 Form B [\(s. fig. 4,](#page-47-1) left side):

- Feed the sensor inset cables (Pos. 5) through the central hole in the head transmitter (Pos. 4).
- Place the installation springs (Pos. 3) onto the screws (Pos. 2).
- Feed the installation screws (Pos. 2) through the holes in the head transmitter and the holes in the sensor inset (Pos. 5). Fix both screws using the circlips (Pos. 6).
- Position the head transmitter in the connection head in such a way so that the current output terminals (terminal 1 and 2) are towards the cable entry gland (Pos. 7).
- Fix the head transmitter (Pos. 4) and sensor inset (Pos. 5) into the connection head.

Installation in a field housing ([s. fig. 4](#page-47-1), right side):

- Feed the installation screws (Pos. 2) with installation springs (Pos. 3) through the holes in the head transmitter (Pos. 4). Fix these using the circlips (Pos. 5).
- Screw the head transmitter into the field housing using a screwdriver.

م )<br>In order to avoid damaging the head transmitter, do not over-tighten the installation screws.

## 3.4 Post installation check

**Post installation check** [See »Connection control« on page 53.](#page-52-0)

## <span id="page-49-0"></span>4 Wiring

## 4.1 Overview

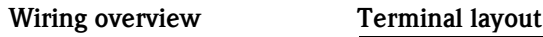

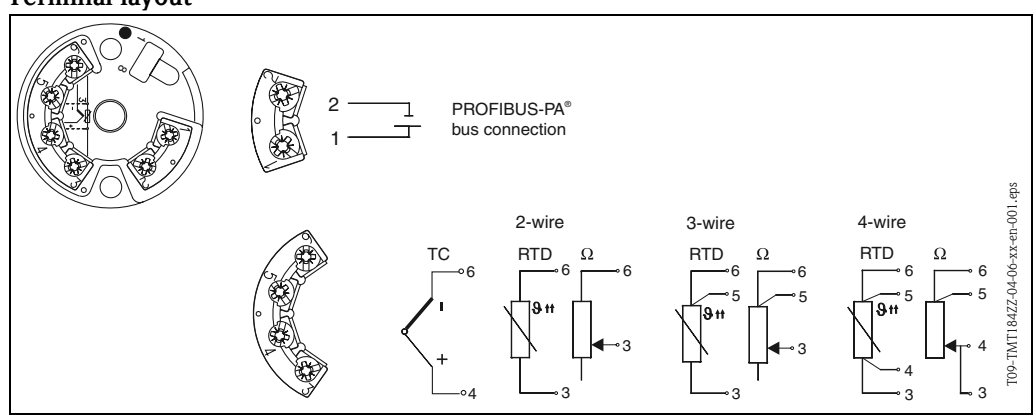

<span id="page-49-1"></span>fig. 5: Head transmitter wiring

## 4.2 Sensor connection

#### Sensor connection Terminal layout

Make connection between sensor cables and head transmitter terminals (terminals 3 to 6) according to the terminal connection diagram ([s. fig. 5\)](#page-49-1).

## 4.3 Connecting the measurement unit

#### Connection measuring unit 4.3.1 Terminal layout

Open the PG cable glands on the connection head or field housing. Feed the cable through the PG cable gland and connect the bus cables to terminals 1 and 2 as shown in [s. fig. 5.](#page-49-1) When connecting the transmitter in a Ex application please take note of the separate Ex documentation.

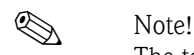

The terminals screws must be completely tightened.

### <span id="page-49-2"></span>4.3.2 Screen and ground

When designing the screen and ground concept of a fieldbus system, there are three important aspects to take note of:

- Make sure that the electromagnetic compatibility (EMC) is correct
- **Explosion security**
- Personnel security

In order to guarantee optimum electromagnetic compatibility, it is important to make sure that the system components and the cable that joins these are screened continuously. Ideally this cable screening is connected to the metal housing of the connected field units. Because these are generally connected to the ground cable it can be assumed that the bus cable screen is well grounded. This optimum system for electromagnetic compatibility and personnel protection can be used in plants operating with an optimum potential compensation system. On plants without potential compensation, it is possible that mains frequency compensation currents (50 Hz.) can flow between two grounding points. In unfavourable cases this could exceed the permitted screen current and damage the cable.

In order to stop these low frequency compensation currents it is therefore suggested that in plants without potential compensation systems the cable screen should only be connected to the basic ground (e.g. ground cable) at one end and to connect all further ground points using capacitors.

**Q** Note!

It is recommended to screen the sensor connection cable on remote installation in high EMC endangered areas!

## <span id="page-50-0"></span>4.3.3 Cable specification for Fieldbus (PROFIBUS-PA $^{\circledR}$ )

### Cable type

It is recommended that a twin core cable be used when connecting the measuring device to the fieldbus. In combination with the IEC 61158-2 four different cables types (A, B, C, D) can be used, however, only cable types A and B are screened.

- It is recommended that cable types A and B should always be used on new installations. These are screened and therefore guarantee enough protection against electromagnetic interference and will then guarantee the highest possible reliability of data transmission. Using multi twisted pair cables (type B) more than one fieldbus (of the same type) can be connected using one cable. Other forms of circuits are forbidden.
- Practical experience has shown that due to the missing screening cables, types C and D should not be used. This is also due to the fact that the interference security is not sufficient for the requirements described in the standards.

The electrical data of the fieldbus cables are not fixed, but some important conditions such as length, number of users and electromagnetic compatibility etc assist in the final selection during the planning stage.

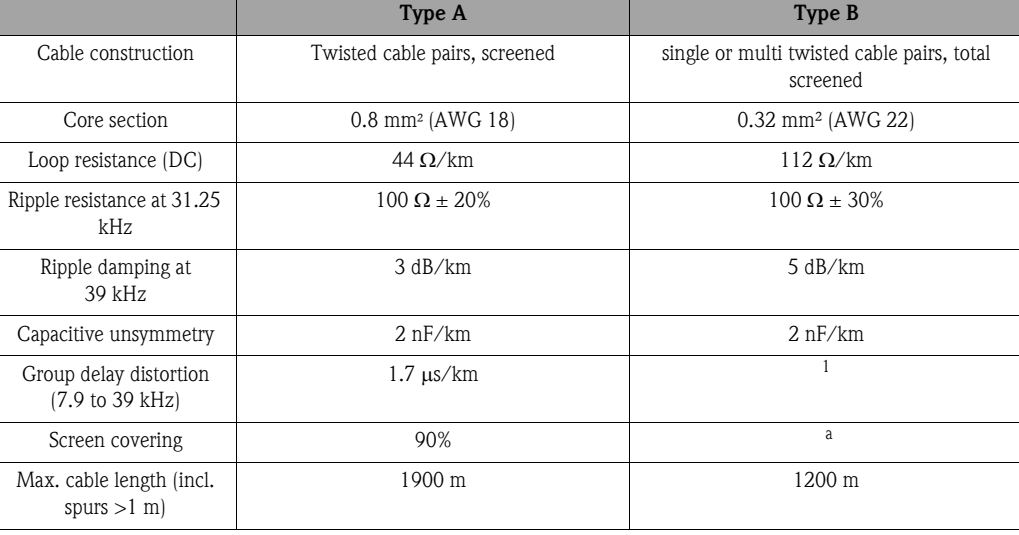

1. not specified

The following listing includes suitable fieldbus cables for use in non-Ex areas from different manufacturers:

- Siemens: 6XV1 830-5BH10
- Belden: 3076F
- Kerpen: CeL-PE/OSCR/PVC/FRLA FB-02YS(ST)YFL

#### <span id="page-51-0"></span>Maximum total cable length

The maximum network length is dependent on the ignition classification and the cable specification. The total cable length consists of the main cable length and spur lengths  $(>1 \text{ m})$ . Please take note of the following:

• The maximum total cable length is dependent on the cable type used (see cable type A and B).

#### <span id="page-51-1"></span>Maximum spur length

A spur is defined as the cable between the distribution box and field unit. In non-Ex applications, the maximum spur length is dependent on the number of spurs  $(>1 \text{ m})$ .

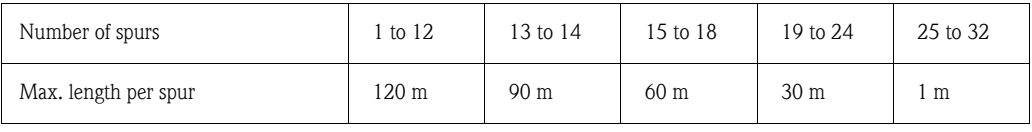

#### Number of field units

In systems compliant to FISCO in ignition classes EEx ia the cable length is limited to a maximum 1000 m.

A maximum of 32 users per segment in non-Ex applications and 9 users in Ex applications (EEx ia. IIC) is allowed. The actual number of users must be set during the project planning stage.

#### Bus termination

The start and end of each bus system must be terminated using a bus terminator. In certain connection boxes (non-Ex) the bus can be terminated using a switch. If this is not the case then a separate bus terminator must be installed. For this please note the following:

- On a branched bus segment the measurement unit furthest from the segment coupler is the end of the bus.
- If the fieldbus is extended using a repeater then the extension must also be terminated at both ends.

#### Further information

For more general information and hints for connections please look up the operating manual BA198F/00/en. ([See »Further documentation« on page 81.](#page-80-0))

## <span id="page-52-0"></span>4.4 Connection control

Connection control Once the head transmitter has been electrically installed, please complete the following checks:

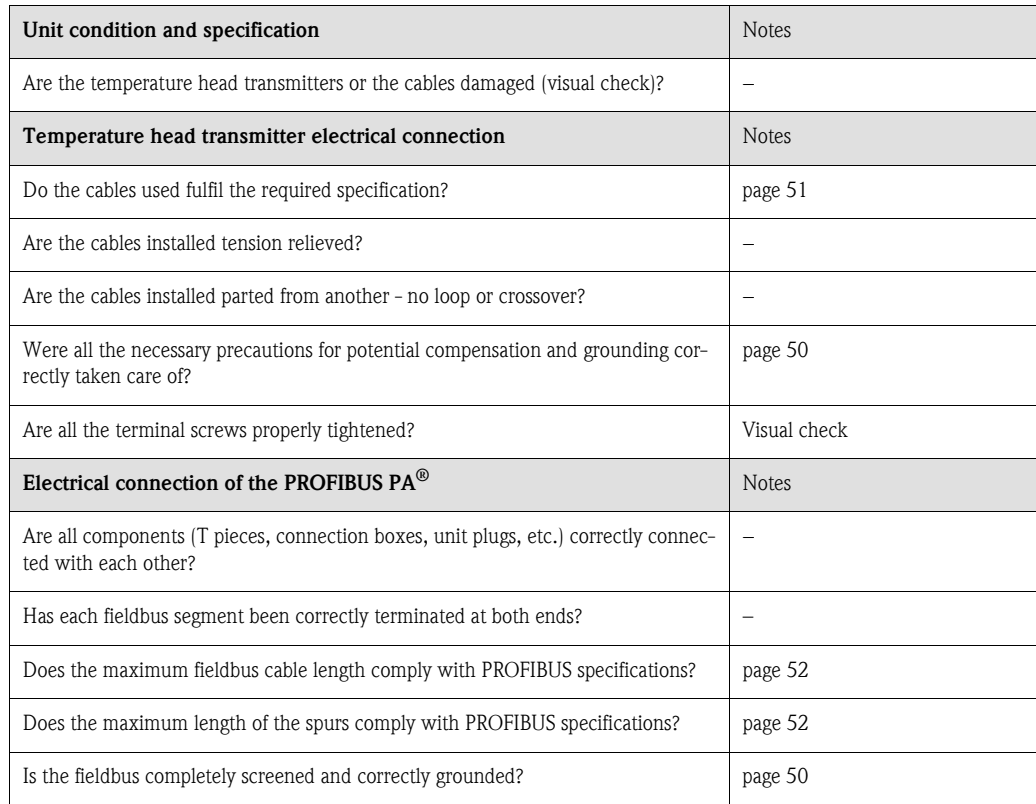

## <span id="page-53-0"></span>5 Operation

## 5.1 Operation at a glance

### Operation at a glance

Communication PROFI-

BUS-PA®

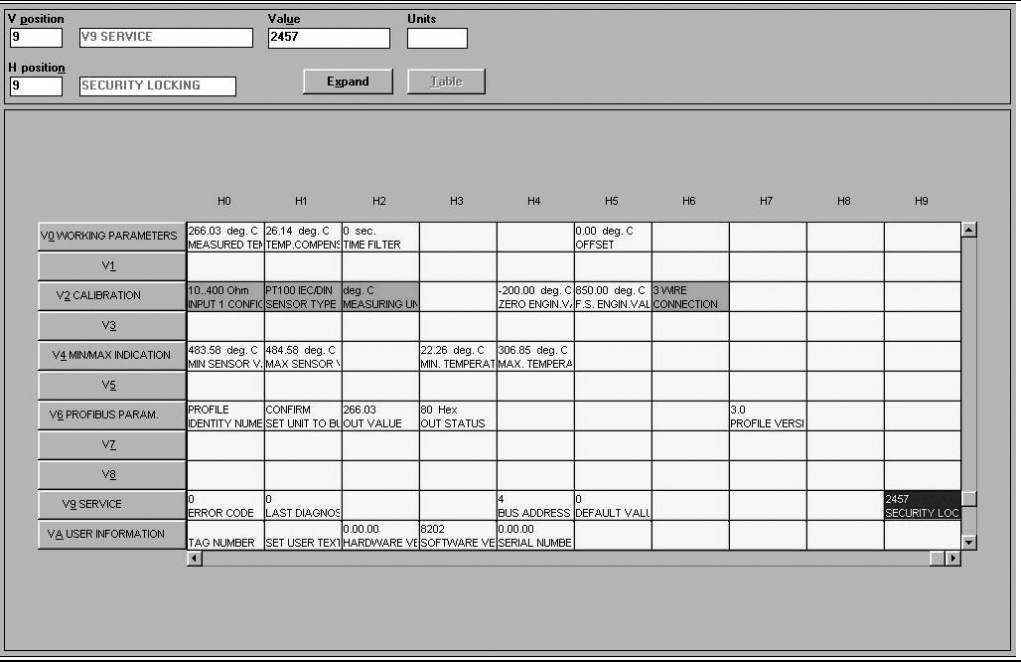

Light grey highlighted function fields (V2H0, V2H1, V2H2, V2H6) = Set-up using Quick Setup Dark grey highlighted function field (V9H1) = Active field

# 5.2 Communication PROFIBUS-PA®

## 5.2.1 System architecture PROFIBUS-PA $^{\circledR}$

PROFIBUS-PA<sup>®</sup> is an open fieldbus standard to IEC 61784-1 and IEC 61158-2, that has been specially designed to the requirements of the process industries.

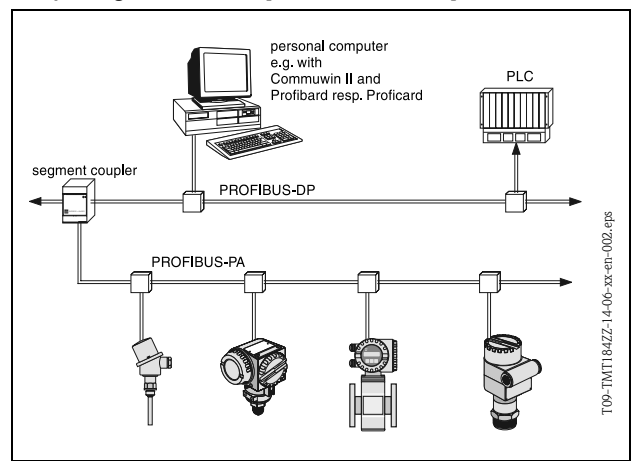

*Fig. 5.2: System architecture for PROFIBUS-PA®*

In the simplest case the complete measurement system consists of a temperature head transmitter, a segment coupler, a PROFIBUS-PA<sup>®-</sup> termination resistance, a PLC or a PC with an operation software, e.g. Commuwin II.

The maximum number of transmitters per bus segment is dependent on the current consumption of each transmitter, the maximum power of the segment coupler and the required bus length, see BA198F/00/en.

*Fig. 5.1: E+H operation programme Commuwin II surface.*

Normally the following is valid:

- Max 9 temperature head transmitters in EEx ia applications and
- Max 32 temperature head transmitters in non-hazardous areas
- can be connected per bus segment.

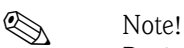

During project planning please note the current consumption of the temperature head transmitter is 10 ± 1 mA.

### 5.2.2 Communication partner

In a control system the head transmitter always operates as a slave and, dependent on the application, can exchange data with one or more masters. The master can be a PLC, a DCS or a PC fitted with a PROFIBUS-DP<sup>®</sup> communication board.

### Function blocks

For the description of the function blocks of a unit and definition of unified data access PROFIBUS uses predefined function blocks ( $\rightarrow$  [chap. 5.2.7](#page-61-0) to  $\rightarrow$  [chap. 5.2.10\)](#page-67-0). The function blocks implemented in fieldbus units transmit information regarding the tasks of a unit within the total automation strategy.

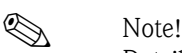

Detailed information regarding the function blocks can be found in the PROFIBUS-PA $^{\circledR}$  Profile for Process Control Devices; Version 3.0 specification.

The following blocks can be implemented in field units according to the Profile 3.0:

- Physical Block:
- The physical block contains the unit-specific features of the unit.
- Transducer Block (transmission block):

One or more transducer blocks contain all measurement principle and unit specific parameters of the unit. The measurement principle (e.g. temperature) according to the PROFIBUS specification is contained in the transducer blocks.

**• Function Block:** 

One or more function blocks contain the automation function of the unit. One can distinguish between different function blocks, e.g. analogue input block, analogue output, etc. Each of these function blocks is used for different applications.

### 5.2.3 System integration

On PROFIBUS-PA® field units measured values and status are generally transmitted in 5 bytes. One measurement unit with a number of process variables means that more bytes are transmitted.

In order to bind the field unit into the bus system the PROFIBUS-PA®- system requires a description of the unit parameters such as output data, input data, data format, data quantity and the transmission speed supported.

This data is contained in a Device Data Base (GSD-File), that is made available to the PROFIBUS- $PA^{\circledR}$  master during the commissioning of the communications system.

Additionally unit bitmaps, which appear as symbols in the network, can also be included. Using the profile 3.0 Device Data Base (GSD-File) it is possible to exchange field units from different manufacturers without the need for new planning.

Generally there are two possible types of GSD using profile 3.0:

- Manufacturers specific GSD: With this GSD, unlimited functionality of the field unit is guaranteed. Unit-specific process parameters and functions are therefore available.
- **Profile GSD:** Differentiates itself in the number of the AI (analogue input) blocks and the measurement principles. As long as a plant has been planned using the profile GSD's, an exchange of units from different manufacturers can be made.

#### **Ex** Note!

Before planning it must be decided with which GSD the plant is to be operated. It is possible to change this setting using a class 2 master.

Factory default set-up: Manufacturer specific GSD.

The TMT184 temperature head transmitter supports the GSD's with the ident numbers in the following table:

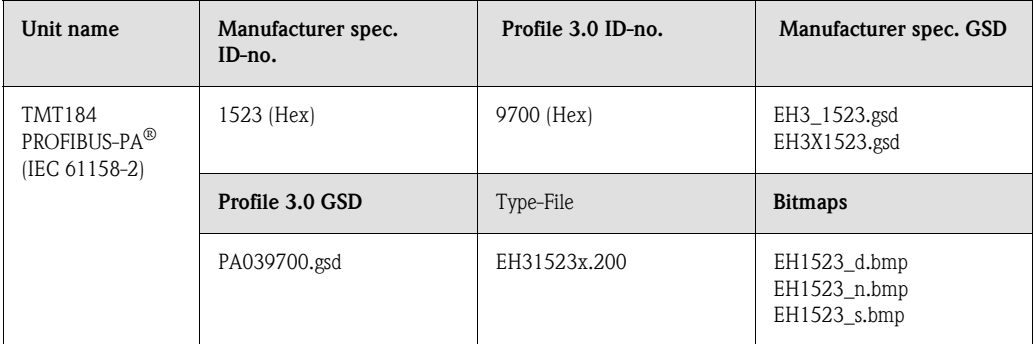

Each unit receives an identification number (ID-no.) from the Profibus users organisation (PNO). From this, the name of the Device Data Base (GSD) is formed. For Endress+Hauser this ID no. starts with the manufacturer's identification 15xx. In order to gain a better allocation and individuality to the respective GSD, the GSD names (without the type files) at Endress+Hauser are as follows:

#### • EH3\_15xx:

- EH= Endress+Hauser,
- 3= Profile 3.0,
- \_= Standard identification and
- $15xx=$  ID-no.
- EH3x15xx:
	- EH= Endress+Hauser,
	- $3$  = Profile 3.0,
	- $x =$  Expanded identification and
	- 15xx= ID-no.

The GSD files of all Endress+Hauser files can be requested under:

- Internet: Endress+Hauser
	- www.endress.com  $\rightarrow$  (Products  $\rightarrow$  Process Solutions  $\rightarrow$  PROFIBUS  $\rightarrow$  GSD files)
- Internet: PNO
	- www.profibus.com (GSD library)
- On CD ROM from Endress+Hauser: Order number 50097200

#### Content structure of the Endress+Hauser GSD files

For the Endress+Hauser field transmitters using the PROFIBUS interface all data required for projecting is contained in one file. After unpacking, this file is created using the following structure: The identification revision #xx stands for a specific unit version. In the directory BMP unit specific bitmaps can be found, these can be used independently from the projecting software. The GSD files are saved in the GSD folder in the subdirectories extended and standard. Information

for using the field transmitter and the dependency in the unit software is stored in the folder Info.

Please carefully read these notes before projecting. The files with the suffix .200 can be found in the folder TypDat.

#### Standard and extended formats

There are GSD files, whose module is transmitted using an extended ident. no.

(e.g. 0x42, 0x84, 0x08, 0x05). These GSD files can be found in the folder Extended. Furthermore the GSD files with a standard ident. (e.g. 0x94) can be found in the folder Standard. When integrating field transmitters the GSD files with an extended ident. should always be used first. If the integration fails, then the standard GSD should be used. This difference is the result of a specific implementation in the Master system.

#### Contents of the download file from the Internet and the CD-ROM

- All Endress+Hauser GSD files
- Endress+Hauser type files
- Endress+Hauser Bitmap files
- Further helpful information to the units

#### Working with the GSD/Type files

The GSD files can, dependent on the software being used, either be copied into the programme specific directory or read into the projecting software data bank using an import function.

#### Example 1

The directory... $\setminus$  siemens  $\setminus$  step7  $\setminus$  s7data  $\setminus$  gsd can be used for the Siemens STEP 7 of the Siemens SPS S7-300 / 400 projecting software.

Included in the GSD files are also the Bitmap files. The Bitmap files can be used to help in displaying the measurement points graphically. The Bitmap files must be stored in the directory  $\dots \setminus$  siemens  $\setminus$ step7  $\setminus$  s7data  $\setminus$  nsbmp.

#### Example 2

If a Siemens S5 is being used and the PROFIBUS-DP network is projected using the COM ET 200 projecting software, then the Type files will be required (x.200 files).

If there are questions regarding other projecting software types, please refer to the PLC manufacturer for the correct directory to be used.

#### Compatibility of Profile version 2.0 and 3.0 units

One plant can use both Profile 2.0 and 3.0 units using different GSD and a DP master, this is possible because the cyclic data for the automation system are compatible in both profile versions.

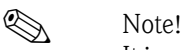

It is generally possible to exchange similar units with profile version 2.0 with units using Profile version 3.0 without exchanging the new projecting.

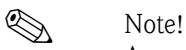

An exchange of Endress+Hauser TMD834 temperature head transmitters for the newer TMT184 is possible even though the unit is different in both name and Ident. no.

The TMT184 is accepted as an exchangeable unit, if in the E+H unit matrix of the TMT184 address V6H0 the change to 'MANUFACT V2.0' is activated ( $\rightarrow$  [chap. 5.2.7\)](#page-61-0). The TMT184 the operates as a replacement TMD834 with Profile V2.0.

### 5.2.4 Cyclic data exchange

In the PROFIBUS-PA $^{\circledR}$  the cyclic transmission of the analogue values to the automation system is done in 5 byte long blocks. The measured value is displayed in the first 4 bytes in a floating decimal point format to the IEEE 754 standard (see IEEE floating decimal point).The 5th Byte contains status information to the measured value, this is then implemented to the Profile 3.0 specification ([page 59\)](#page-58-0).

#### IEEE floating decimal point number

Converting a Hex value into an IEEE floating decimal point number for measured value recording. The measured values are displayed in an IEEE-754 number format as follows and transmitted to the master class 1.

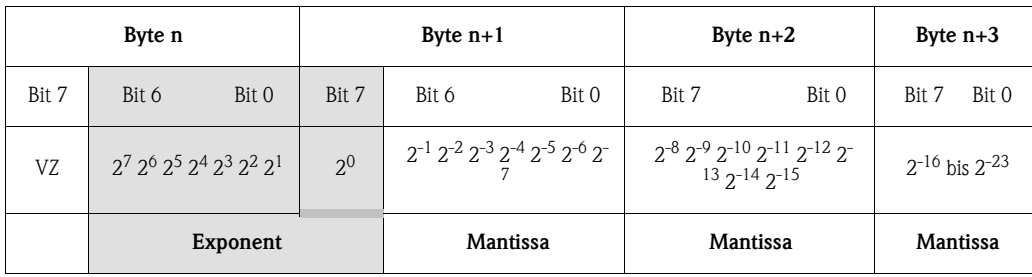

Formula value =  $(-1)^{VZ}$  \*  $2^{(Exponent -127)}$  \*  $(1 +$  Mantissa) Example: 40 F0 00 00 hex = 0100 0000 1111 0000 0000 0000 0000 0000 binary Value =  $(-1)^{0}$  \*  $2^{(129-127)}$  \*  $(1 + 2^{-1} + 2^{-2} + 2^{-3})$  $= 1 \times 2^{2} \times (1 + 0.5 + 0.25 + 0.125)$ 

 $= 1 * 4 * 1.875 = 7.5$ 

The process temperature is transmitted in a cyclic data exchange from the TMT184 temperature head transmitter.

#### $TMT184 \rightarrow$  Automation system

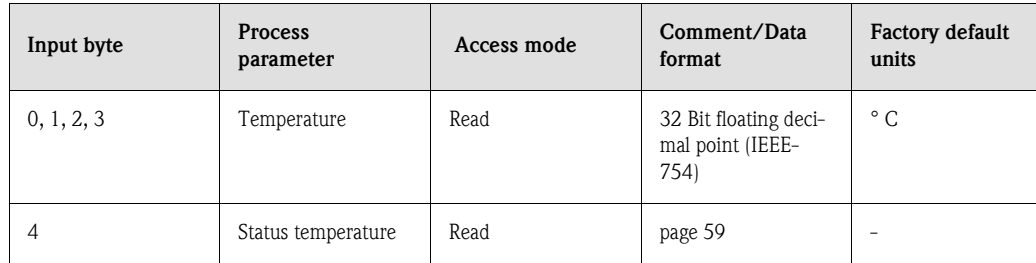

#### Output data

Display value

The display value offers the possibility to transmit a value calculated in the automation system directly to the head transmitter. This measured value is a purely display value that can be displayed, for example, using an RID 261 PROFIBUS-PA display. The display value contains a 4 byte measured value an 1 byte status value.

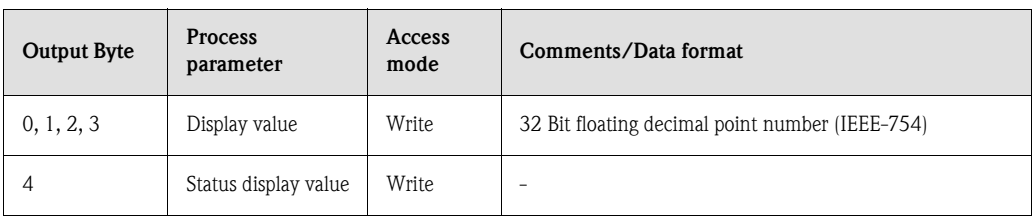

### Automation system  $\rightarrow$  TMT184 (display value)

Generally the projecting of a PROFIBUS-DP/-PA<sup>®</sup> system is as follows:

- 1. The unit to be set up (TMT184) is connected to the PROFIBUS-PA<sup>®</sup> network using the GSD files in the configuration programme of the automation system. The values that are required can be set up offline in the projecting software.
- 2. The operator programme of the automation system should now be set up. The in and output data is controlled and fixed using the operator programme. Here the measured values can be found in order to be able to analyse them. If the automation system does not support the IEEE-754 floating decimal point format then an addition measured value conversion block must be used. Dependent on the type of data management used by the automation system (Little-Endian-Format or Big-Endian-Format), a change in the byte sequence may be needed (byteswapping).
- 3. Once the projecting has been completed this is transmitted to the automation system as a binary file.
- 4. The system can be started once the projecting sequence has been completed. The automation system connects to the projected units. Now the process relevant unit parameters can be set up using a class 2 master, e.g. using Commuwin II.

### <span id="page-58-0"></span>Status code

Status codes, supported by the AI block (analogue input). Coding for the status in compliance with the PROFIBUS Profiles 3.0 'PROFIBUS-PA Profile for Pro-

cess Control Devices - General Requirements' V 3.0:

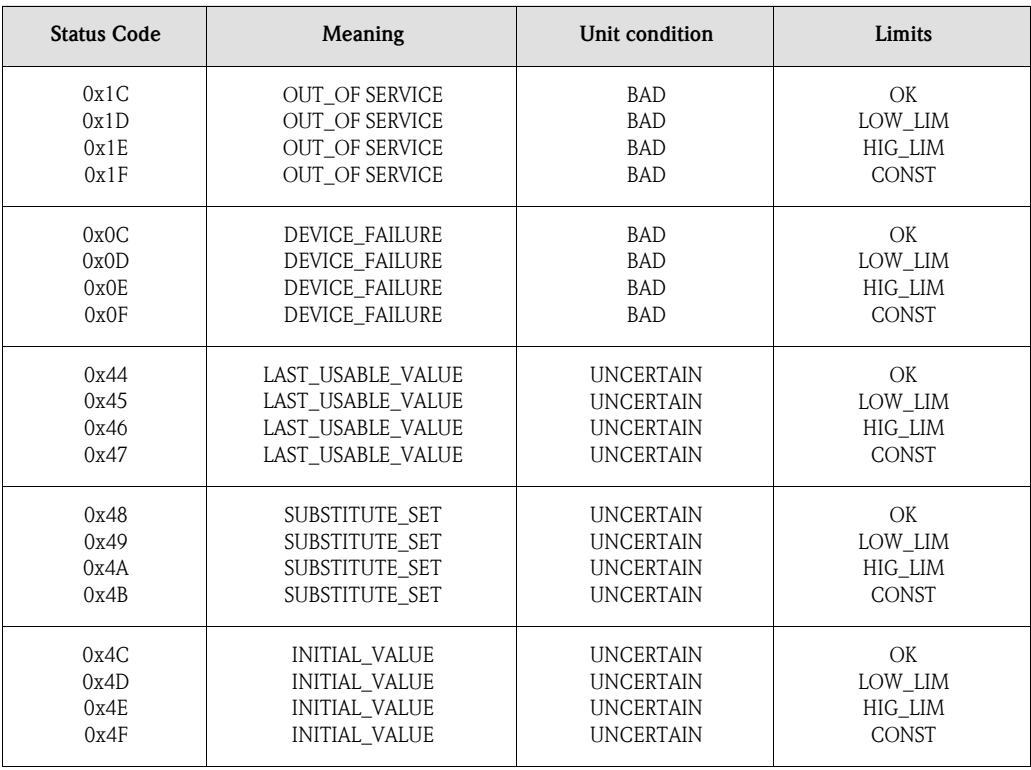

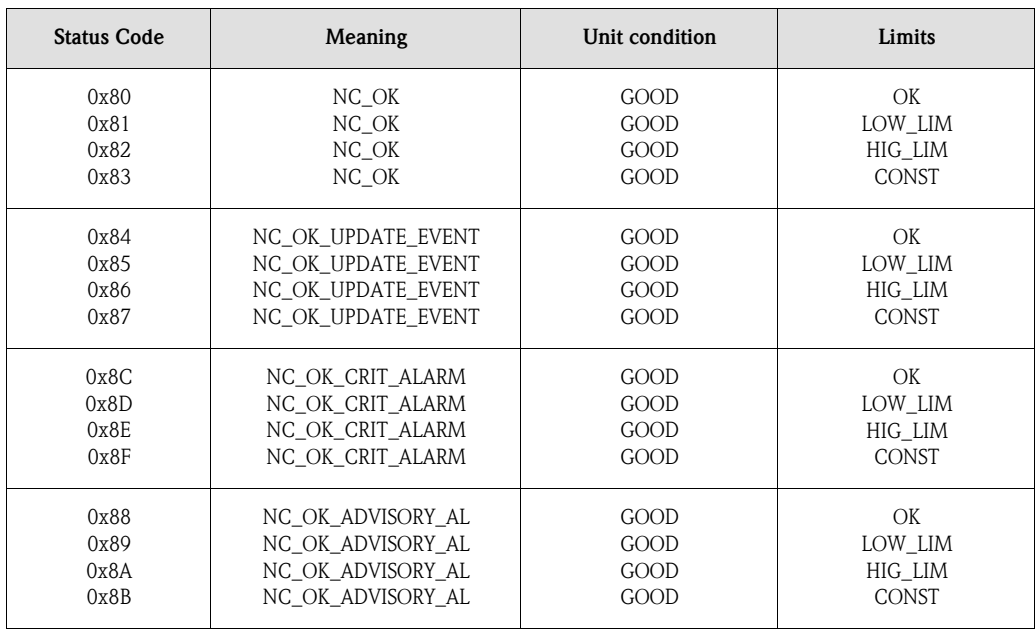

### 5.2.5 Acyclic data transfer

The acyclic data transmission is for transmitting parameters during commissioning, for maintenance or for display of other measurements that are not contained in the cyclic data traffic.

Generally a difference is made between class 1 and class 2 master connections. A class 2 master is allowed on the TMT184 temperature head transmitter. When reading parameters by a class 2 master a request telegram is sent from the class 2 master to the field unit using the field unit address, slot and index as well as the expected data length. The field unit answers using the requested data set, if this exists and has the correct length (in byte).

When writing parameters using a class 2 master the slot and index, lengths (byte) and data set are transmitted as well as the field unit address. The slave acknowledges this write command once it is finished. Using a class 2 master access to the blocks, that are indicated in the following figure is permitted.

The parameters, that are operated using the E+H operation programme (Commuwin II) are displayed in the form of a matrix [\(page 62](#page-61-0)).

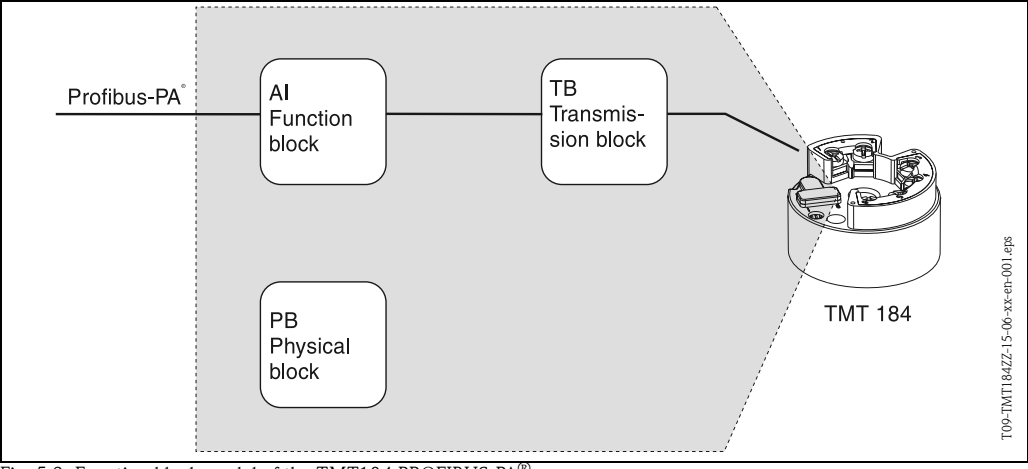

Fig. 5.3: Function block model of the TMT184 PROFIBUS-PA

## 5.2.6 Commuwin II operation programme

Commuwin II is a programme for remote set-up of both field and panel mounted units. Application of the Commuwin II operation programme is possible dependent on the unit type and communication mode (HART<sup>®</sup> or PROFIBUS<sup>®</sup> ).

# **Solution** Note!

Detailed information on Commuwin II can be found in the following Endress+Hauser documentation:

- •System Information: SI018F/00/en "Commuwin II"
- •Operating manual: BA124F/00/en "Commuwin II" operation programme

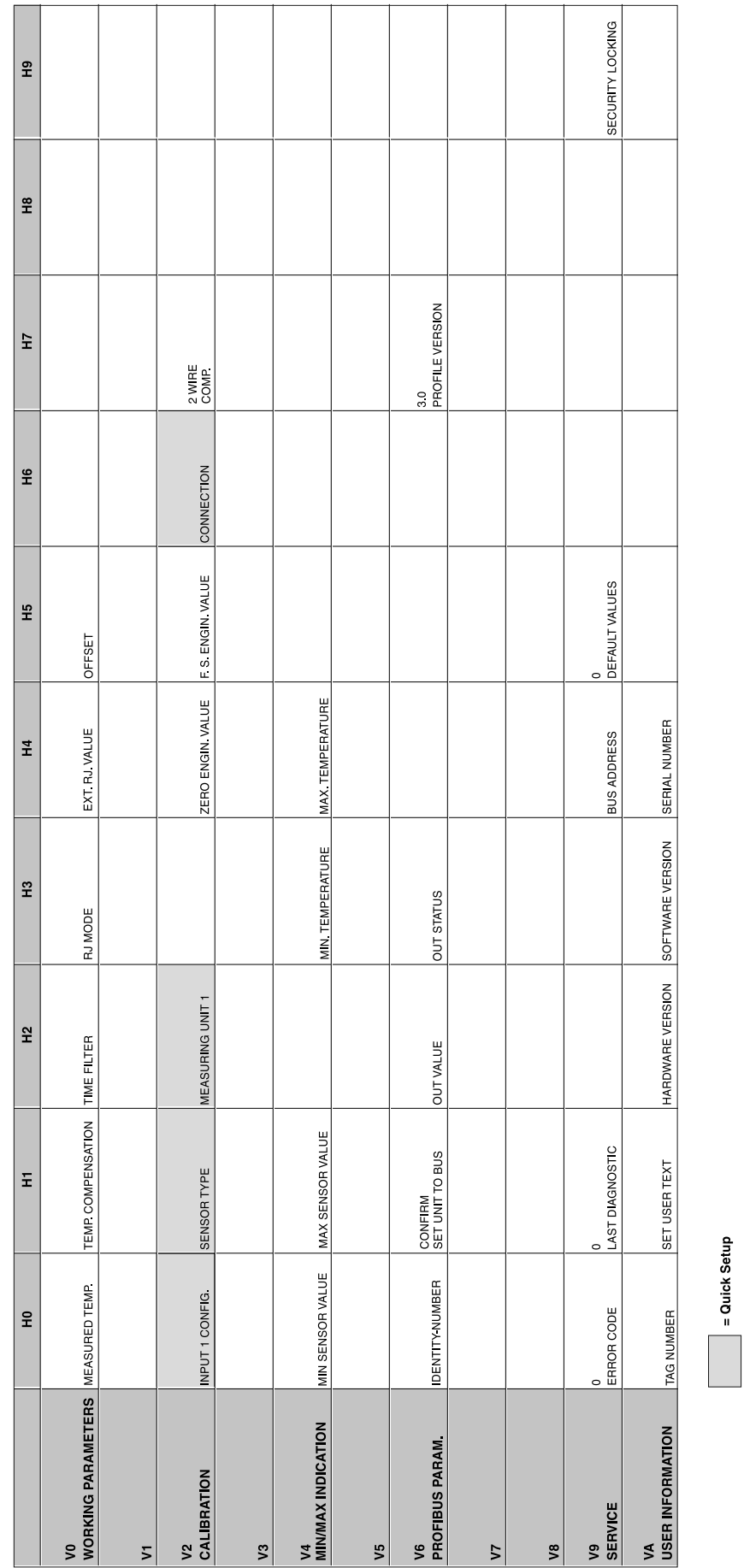

# <span id="page-61-0"></span>5.2.7 Unit matrix PROFIBUS-PA® temperature head transmitter

### Function description

The following table contains all unit matrix functions that are required for the setup of the temperature head transmitter. Here all functions are listed and described.

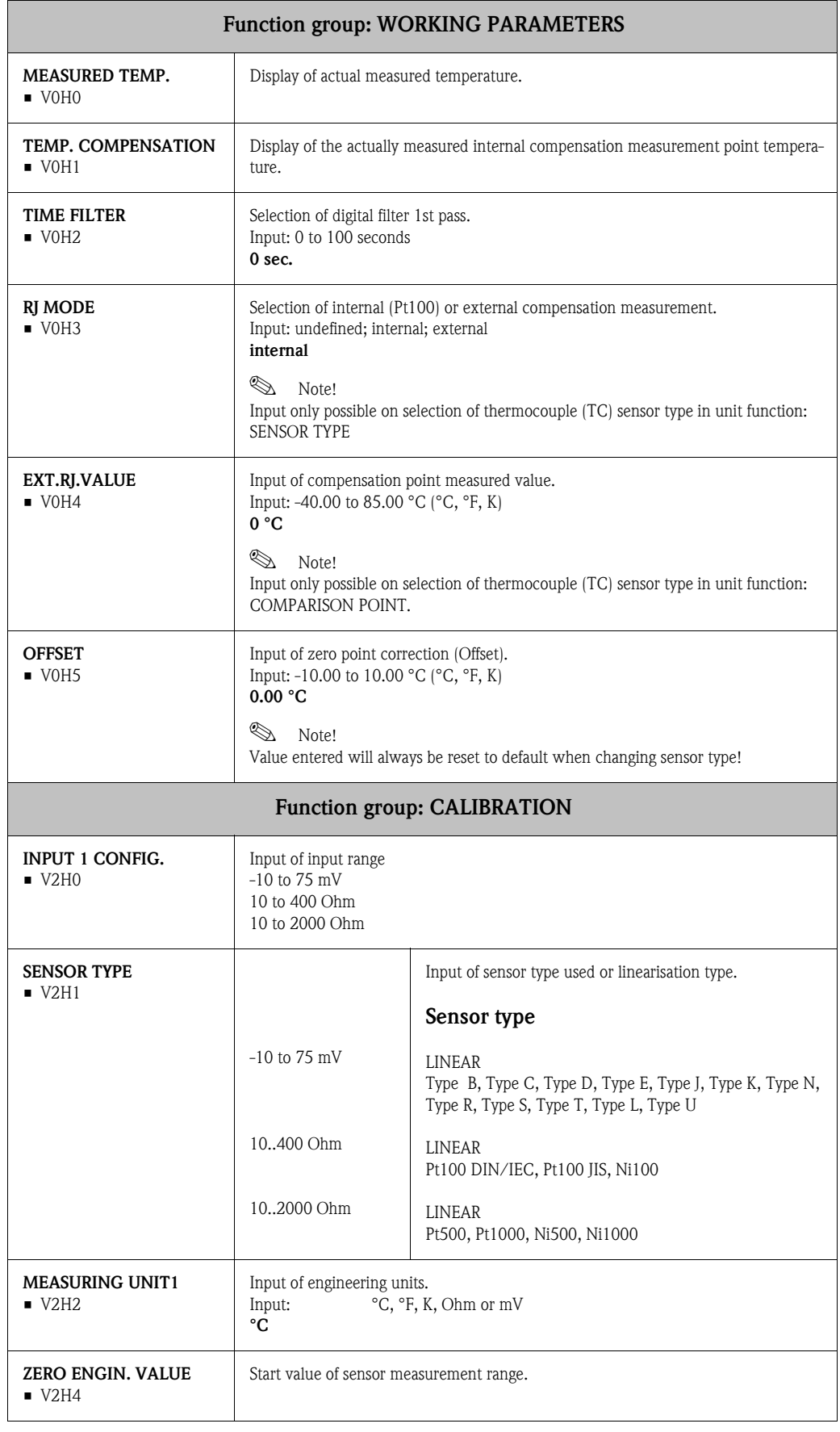

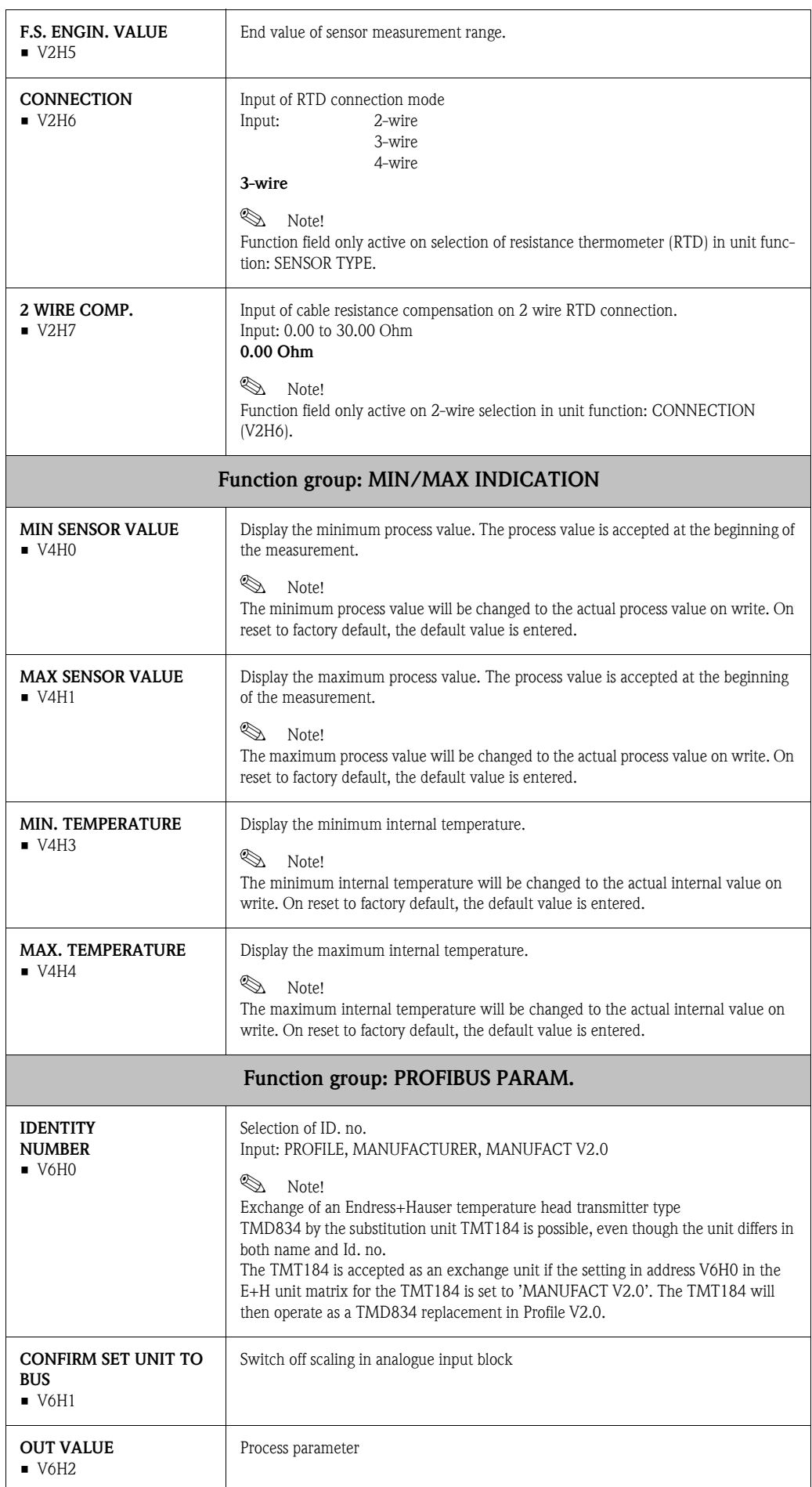

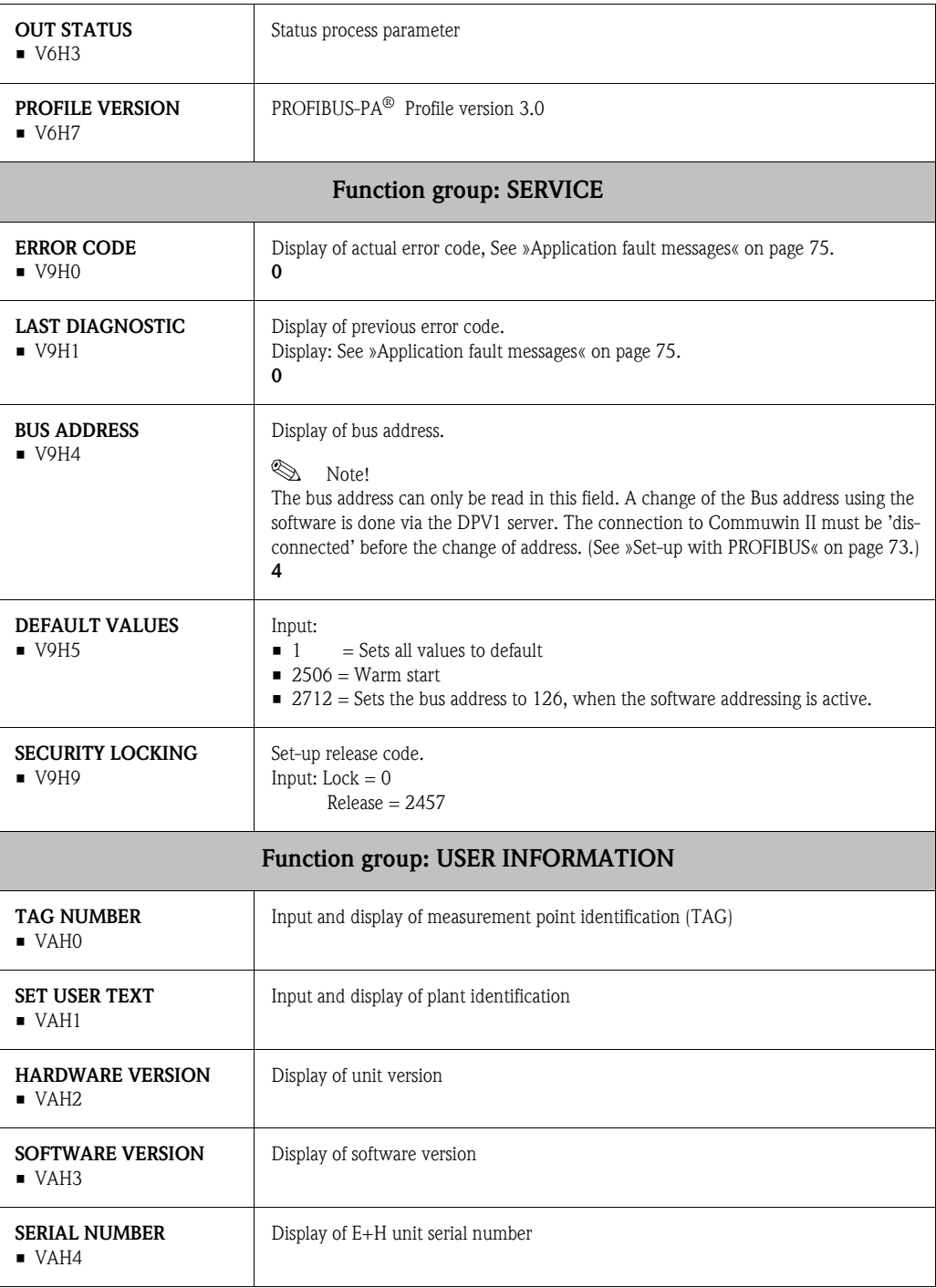

|                                               | 운                                                                        | E                                                                                                    | $\frac{1}{2}$                       | E                                  | H <sub>4</sub>                    | H5          | ΨG | $\overline{H}$ | $\frac{8}{10}$ |
|-----------------------------------------------|--------------------------------------------------------------------------|----------------------------------------------------------------------------------------------------|-------------------------------------|------------------------------------|-----------------------------------|-------------|----|----------------|----------------|
| <b>DEVICE DATA</b><br>$\overline{\mathsf{S}}$ | TMT184<br>DEVICE ID                                                      | 0.00.00<br>SERIAL NUMBER                                                                                | 8201<br>SOFTWARE VERSION            | HARDWARE VERSION<br> 0.00.00       | MANUFACTURER ID<br>$\overline{1}$ |             |    |                | £              |
| <b>DESCRIPTION</b><br>5                       | <b>DESCRIPTOR</b><br>$\frac{1}{2}$                                       | INSTALLATION DATE<br>$\begin{array}{c} \n\vdots \\ \vdots \\ \vdots\n\end{array}$                       | MESSAGE<br>$\overline{\phantom{a}}$ | DEVICE CERTIFICAT<br>İ             |                                   |             |    |                |                |
| SOFTWARE RESET<br>$\sqrt{2}$                  | SOFTWARE RESET<br>$\circ$                                                |                                                                                                    |                                     |                                    |                                   |             |    |                |                |
| SECURITY LOCKING<br>V3                        | 2457<br>WRITE LOCKING                                                    | HW WRITE PROTECT.<br>$\circ$                                                                            | ENABLED<br>LOCAL OPERATION          |                                    |                                   |             |    |                |                |
| <b>DEVICE DATA</b><br>$\sqrt{4}$              | IDENT NUMBER<br>PROFILE                                                  |                                                                                                    |                                     |                                    |                                   |             |    |                |                |
| DIAGNOSTIC MASK<br>V5                         | XO XX XO OX                                                              | 00 X0 0X 00                                                                                             | X0 00 00 00                         | DIAG MASK EXTENS<br>FF C0 00 00 00 |                                   |             |    |                |                |
| <b>DIAGNOSIS</b><br>V6                        | 00 00 00 00<br>DIAGNOSIS                                                 | $\begin{array}{ l l } \hline \text{00 00 00 00} & \text{00} \\ \hline \text{DIAGNOSIS 1} & \end{array}$ |                                     | 00 00 00 00<br>DIAGNOSIS EXTENS.   |                                   |             |    |                |                |
| 7                                             |                                                                          |                                                                                                    |                                     |                                    |                                   |             |    |                |                |
| <b>BLOCK MODE</b><br>$\sqrt{8}$               | AUTOMATIC<br>TARGET MODE                                                 | AUTOMATIC<br>ACTUAL                                                                                     | AUTOMATIC<br>NORMAL                 |                                    |                                   |             |    |                |                |
| ALARM CONFIG<br>уg                            | $\begin{array}{ l } \hline 0000000 \\ \hline \text{CUBRENT} \end{array}$ | $\begin{array}{ l } 00\ 00\ 00\ 00 \\ \hline \text{DISABLE} \end{array}$                                |                                     |                                    |                                   | ST REVISION |    |                |                |
| <b>BLOCK PARAMETER</b><br>Š                   | <b>TAG</b>                                                               | STRATEGY                                                                                                | ALERT KEY<br>$\circ$                | PROFILE VERSION<br>$\overline{30}$ |                                   |             |    |                |                |

5.2.8 Physical Block

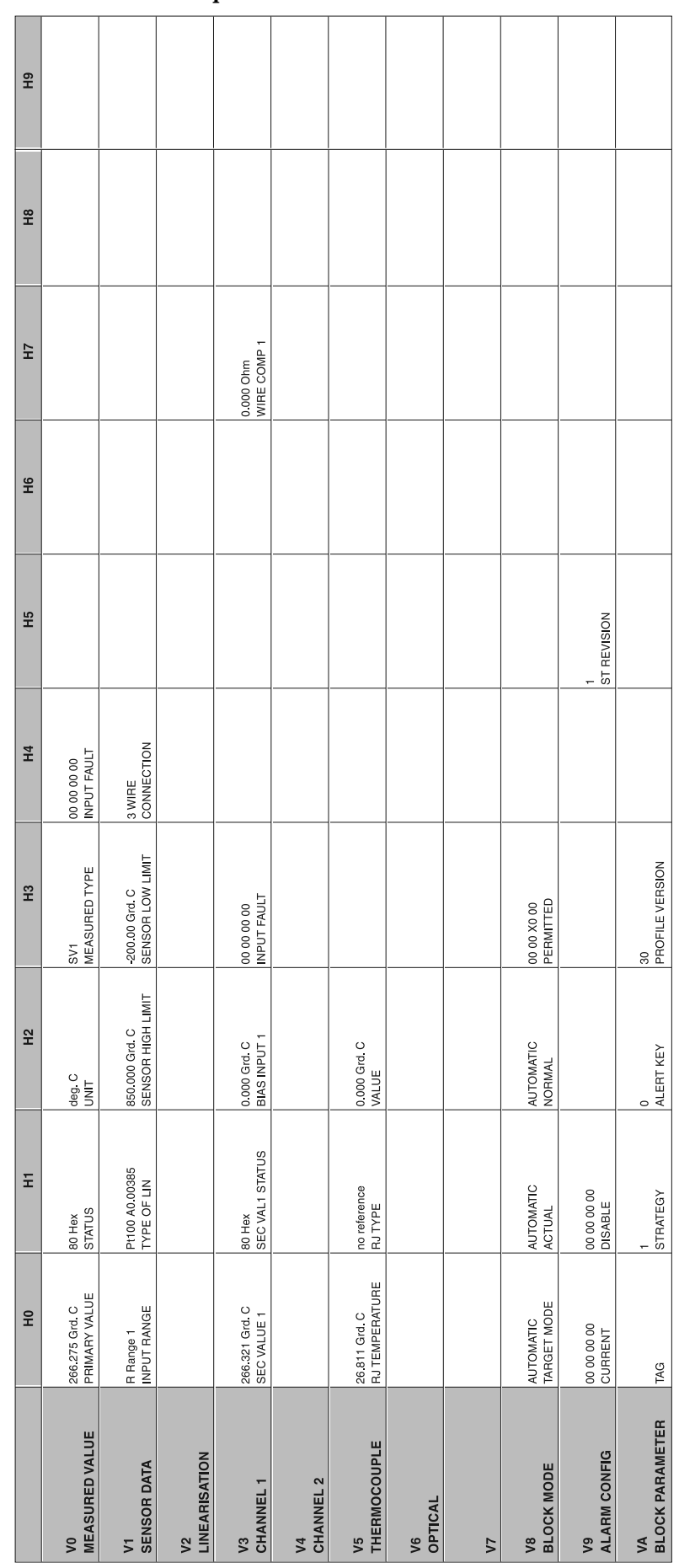

## 5.2.9 Transducer Temperature Block

|                                 | 운                                 | E                                                                           | $\frac{2}{2}$                 | $\frac{2}{3}$                            | H <sub>4</sub>                         | FF                          | Ψe                             | ΞH                            | $\frac{8}{16}$            |
|---------------------------------|-----------------------------------|-----------------------------------------------------------------------------|-------------------------------|------------------------------------------|----------------------------------------|-----------------------------|--------------------------------|-------------------------------|---------------------------|
| ουτ<br>$\overline{\mathsf{S}}$  | 266.548 deg. C<br>OUT VALUE       | 80 Hex<br>OUT STATUS                                                        | GOOD NOT CASC<br>OUT STATUS   | <b>OUT SUB STATUS</b><br>ð               | <b>OUT LIMIT</b><br>ð                  |                             | FAILSAFE ACTION<br>FSAFE VALUE | FAILSAFE VALUE<br>0.000 deg C |                           |
| V1<br>SCALING                   | PV SCALE MIN<br>0.000             | PV SCALE MAX<br>100.000                                                     | NO LINEARISAT<br>TYPE OF LIN  | <b>OUT SCALE MIN</b><br>$0.000$ deg. $C$ | <b>OUT SCALE MAX</b><br>100 000 deg C  | <b>OUT UNIT</b><br>l deg C. | USER UNIT                      | DEC POINT OUT<br>$\sim$       | RISING TIME<br>$0.0000$ s |
| ALARM LIMITS<br>$\sqrt{2}$      | 5.000 deg. C<br>ALARM HYSTERESIS  |                                                                             |                               |                                          |                                        |                             |                                |                               |                           |
| HI HI ALARM<br>$\sqrt{3}$       | 340282.000 deg. C<br>HI HI LIM    | 0.000 deg.C<br>VALUE                                                        | NO ALARM<br>ALARM STATE       | SWITCH-ON POINT<br>230282.000 deg. C     | SWITCH-OFF POINT<br>340282.000 deg. C  |                             |                                |                               |                           |
| <b>HI ALARM</b><br>$\sqrt{4}$   | 340282.000 deg. C<br>HI LIM       | 0.000 deg.C<br>VALUE                                                        | NO ALARM<br>ALARM STATE       | 230282.000 deg.C<br>SWITCH-ON POINT      | 340282.000 deg. C<br>SWITCH-OFF POINT  |                             |                                |                               |                           |
| LO ALARM<br>γ5                  | 340282 000 deg C<br><b>MITOT</b>  | 0.000 deg C<br>VALUE                                                        | NO ALARM<br>ALARM STATE       | SWITCH-ON POINT<br>230282.000 deg C      | SWITCH-OFF POINT<br>340282 000 deg C   |                             |                                |                               |                           |
| V6<br>LO LO ALARM               | 340282.000 deg C<br><b>NTO TO</b> | 0.000 deg. C<br>VALUE                                                       | NO ALARM<br>ALARM STATE       | SWITCH-ON POINT<br>-230282.000 deg C     | SWITCH-OFF POINT<br>-340282.000 deg. C |                             |                                |                               |                           |
| SIMULATION<br>7                 | 70.000<br>SIMULATION VALUE        | 80 Hex<br>SIMULATION STATUS                                                 | SIMULATION MODE<br><b>UFF</b> |                                          |                                        |                             |                                |                               |                           |
| <b>BLOCK MODE</b><br>$\sqrt{8}$ | AUTOMATIC<br>TARGET MODE          | <b>AUTOMATIC</b><br><b>ACTUAL</b>                                           | AUTOMATIC<br>NORMAL           | PERMITTED<br>XO 0X XO 00                 |                                        | CHANNEL                     |                                | UNIT MODE<br>LIST             |                           |
| ALARM CONFIG<br>S)              | 00 00 00 00<br>CURRENT            | $\begin{array}{ l } 00 & 00 & 00 & 00 \\ \hline \text{DISABLE} \end{array}$ |                               |                                          |                                        | ST REVISION                 |                                |                               |                           |
| <b>BLOCK PARAMETER</b><br>S     | TAG.                              | STRATEGY                                                                    | ALERT KEY<br>$\circ$          | PROFILE VERSION<br>$\overline{30}$       | BATCH ID<br>$\circ$                    | BATCH RUP<br>$\circ$        | BATCH PHASE<br>$\circ$         | BATCH OPERATION<br>$\circ$    |                           |

<span id="page-67-0"></span>5.2.10 Analogue Input Block

## 5.2.11 TMT184 Slot / Index Lists

## **solution** Note!

Detailed information on the following tables can be found under 'PROFIBUS-PA Profile for Process Control Devices; Version 3.0'.

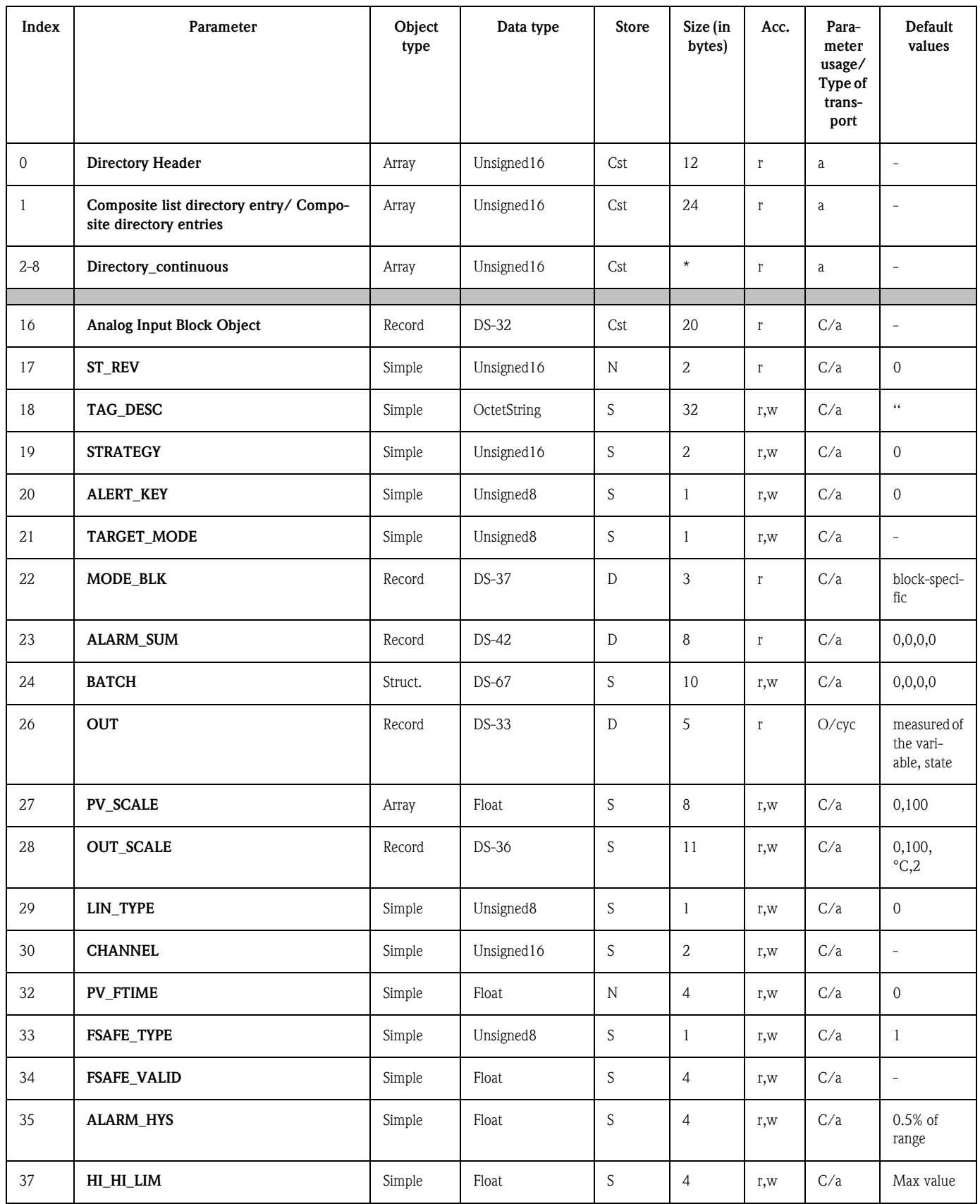

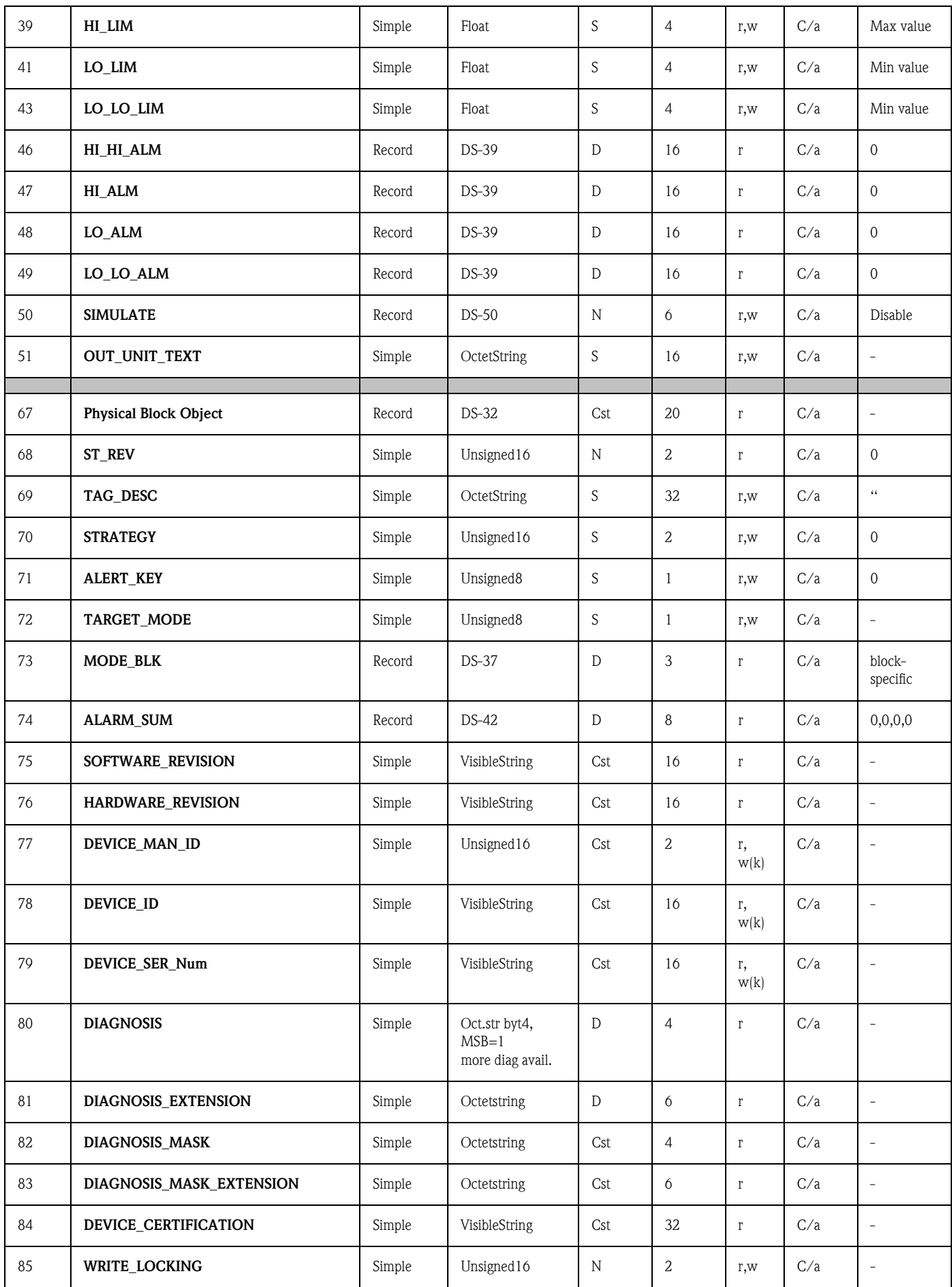

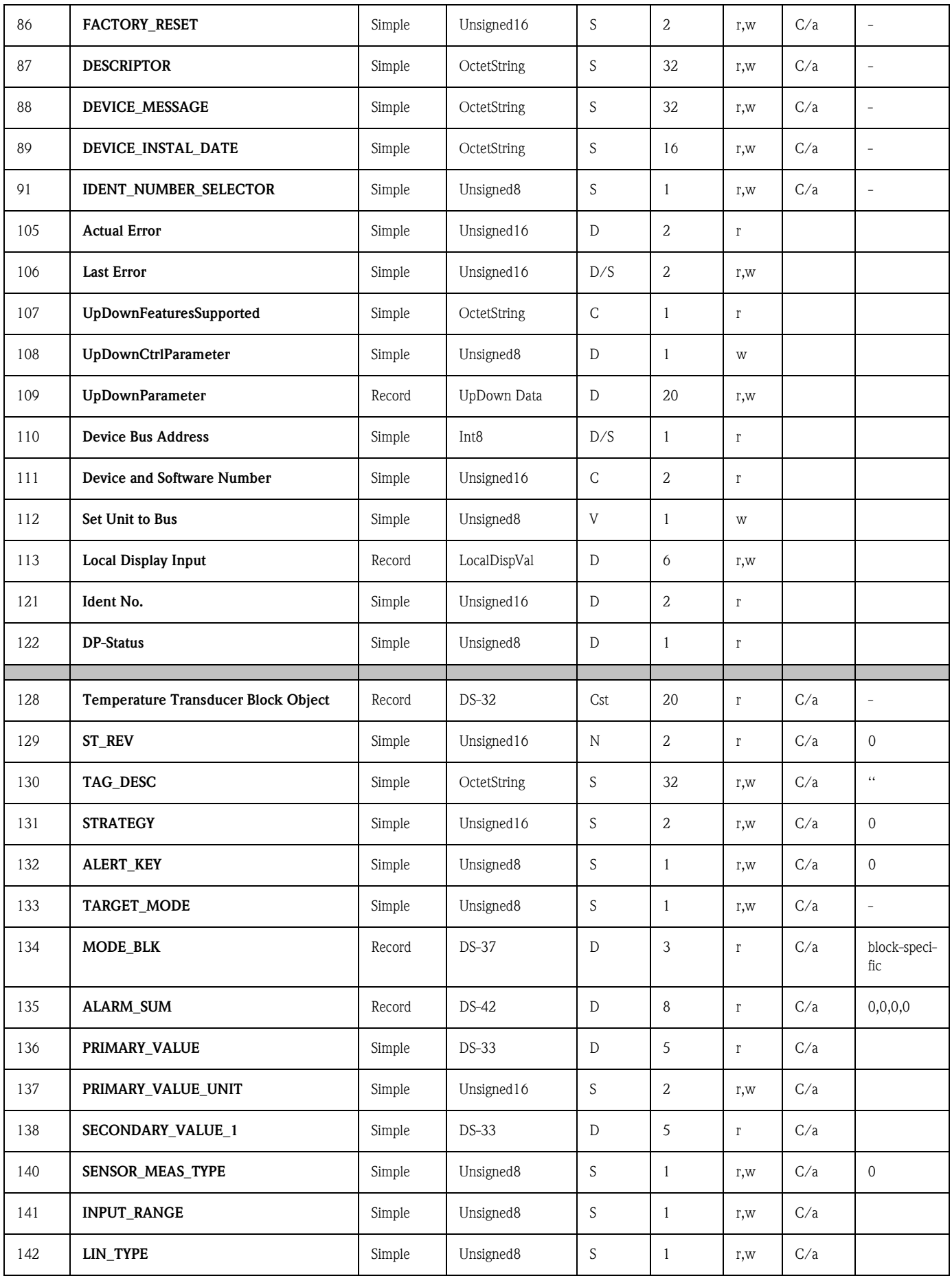

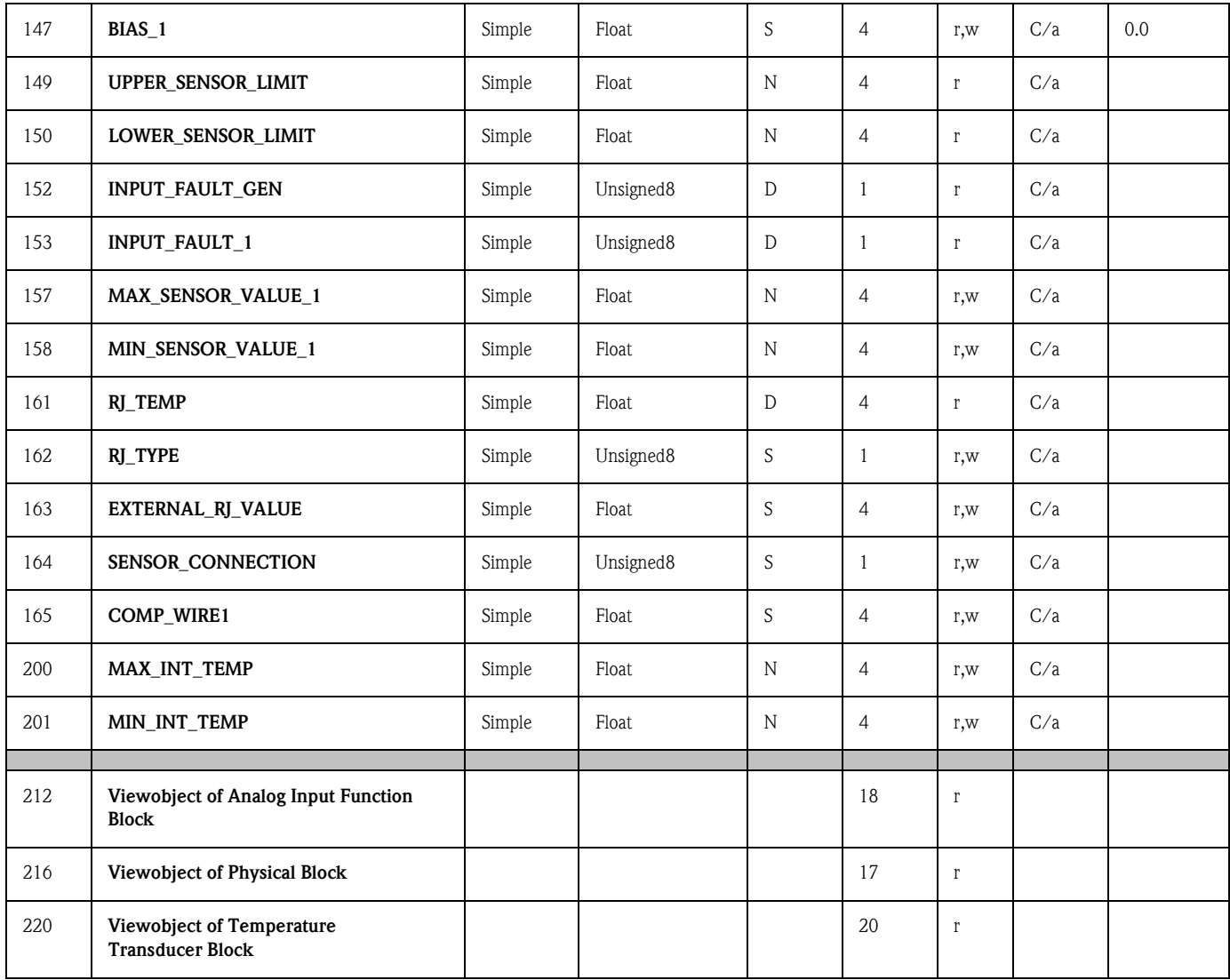
## 6 Commissioning

• [See »Connection control« on page 53.](#page-52-0)

## 6.1 Installation and function checks

Make sure that all checks have been made before the unit is operational:

Installation and function checks

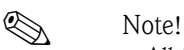

- All function technical data of the PROFIBUS interface to the IEC 61158-2 must be adhered to (FISCO\_model).
- Monitor the Bus voltage using a standard multi-meter. This should lie from 9 to 32 volts with a current of  $10 \pm 1$  mA at the unit.

## 6.2 Commissioning

**Commissioning** The head transmitter is operational once the power supply is active.

### 6.2.1 Quick Setup

A Quick Setup of the PROFIBUS-PA $^{\circledR}$  head transmitters is possible using the E+H operating programme Commuwin II and the E+H unit matrix ( $\rightarrow$  [chap. 5.2.7\)](#page-61-0). The function description of the parameters can be found in the matrix description in chapter [»Unit matrix PROFIBUS-PA](#page-61-0)<sup>®</sup> tempe[rature head transmitter« on page 62](#page-61-0).

### 6.2.2 Set-up with PROFIBUS

### Set-up unit address

• Addressing:

The address of a PROFIBUS-PA<sup>®</sup> unit must always be set up. Valid unit addresses lie in the range 0 to 125. In a PROFIBUS-PA® network an address can only be allocated once. If the address is set up incorrectly the measurement unit will not be recognised by the master. The address 126 is to be used for initial commissioning and service reasons.

- Delivery condition:
- All units are delivered with the address 126 and software addressing.
- **•** Software addressing PROFIBUS-PA<sup>®</sup> using the DPV1 server of Commuwin II. The changeover of the software addressing is done via this server.

**Q** Note!

Connection between the operating programme Commuwin II must be disconnected using the menu **Connection**  $\rightarrow$  **disconnect** before changing the software addressing!

### Addressing PROFIBUS-PA $^{\circledR}$  using the DIP switch (optional, [s. fig. 6.1\)](#page-73-0)

Open the cover to the DIP switches on the head transmitter. Using a pointed object (small screwdriver) set the position of the mini switches to the required address. Once this has been done close the cover to the DIP switches..

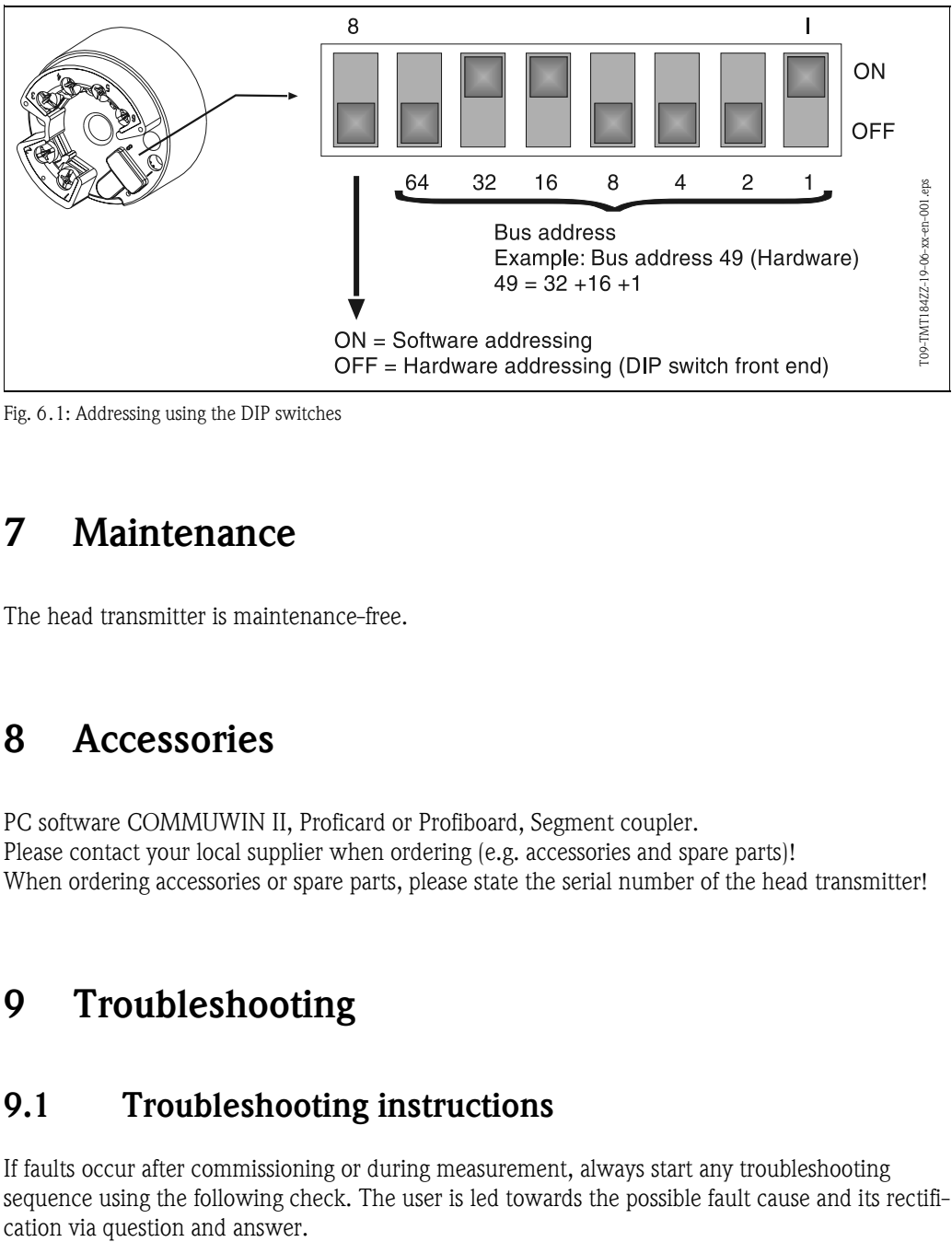

<span id="page-73-0"></span>*Fig. 6.1: Addressing using the DIP switches*

# 7 Maintenance

**Maintenance** The head transmitter is maintenance-free.

## <span id="page-73-1"></span>8 Accessories

Accessories PC software COMMUWIN II, Proficard or Profiboard, Segment coupler. Please contact your local supplier when ordering (e.g. accessories and spare parts)! When ordering accessories or spare parts, please state the serial number of the head transmitter!

## 9 Troubleshooting

## 9.1 Troubleshooting instructions

Troubleshooting instructions

If faults occur after commissioning or during measurement, always start any troubleshooting sequence using the following check. The user is led towards the possible fault cause and its rectifi-

## 9.2 Application fault messages

Application fault messages

Application fault messages are shown in the PC operation mode of Commuwin II (V9H0 - SERVICE).

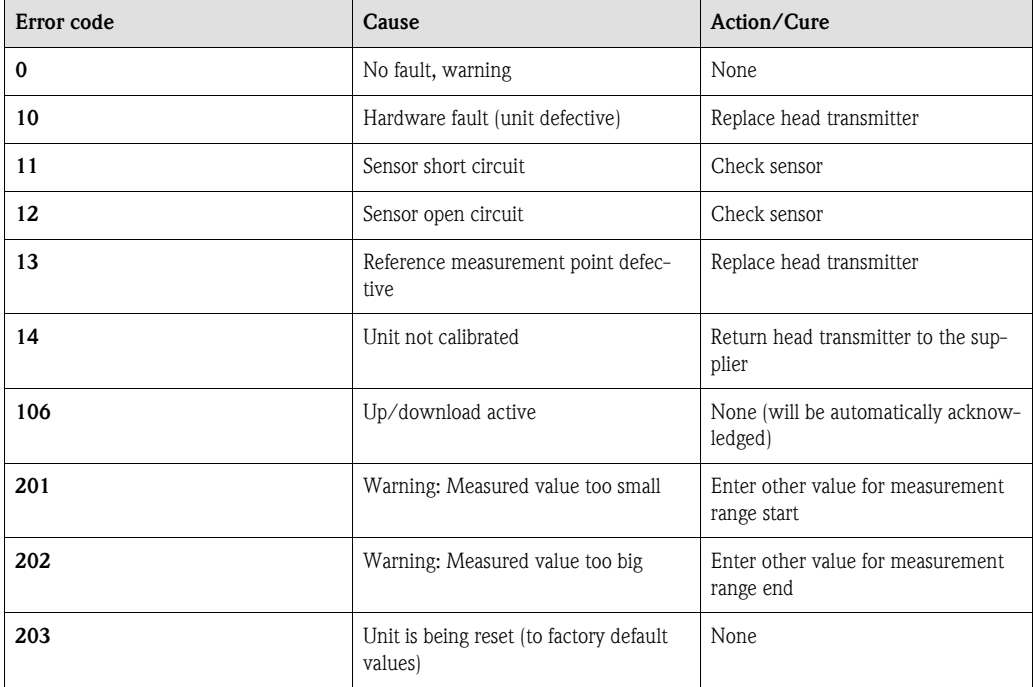

### Process fault for RTD connection (Pt100/Pt500/Pt1000/Ni100)

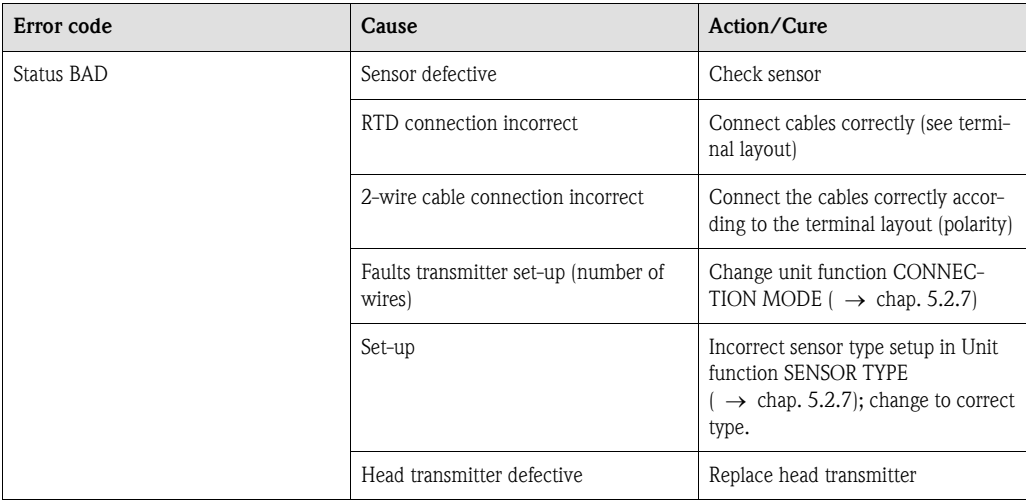

### Process fault for TC connection

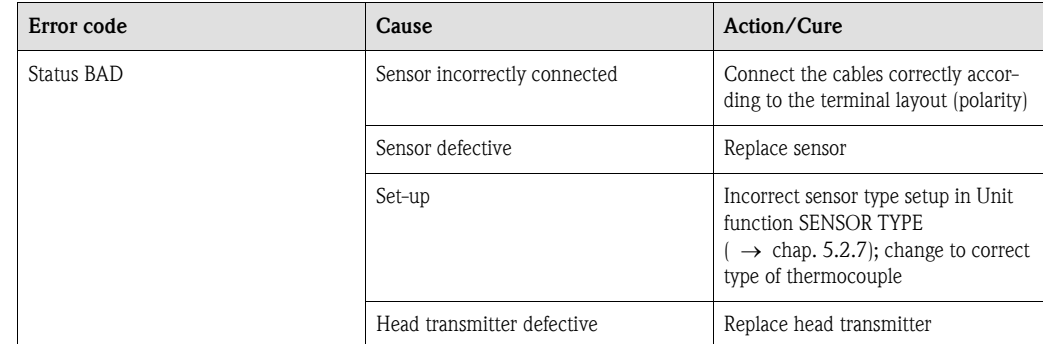

## 9.3 Application faults without messages

### Application fault without messages

### General process faults

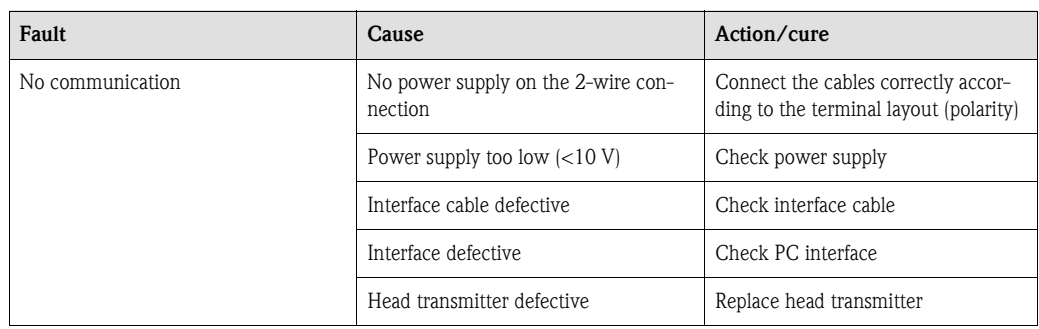

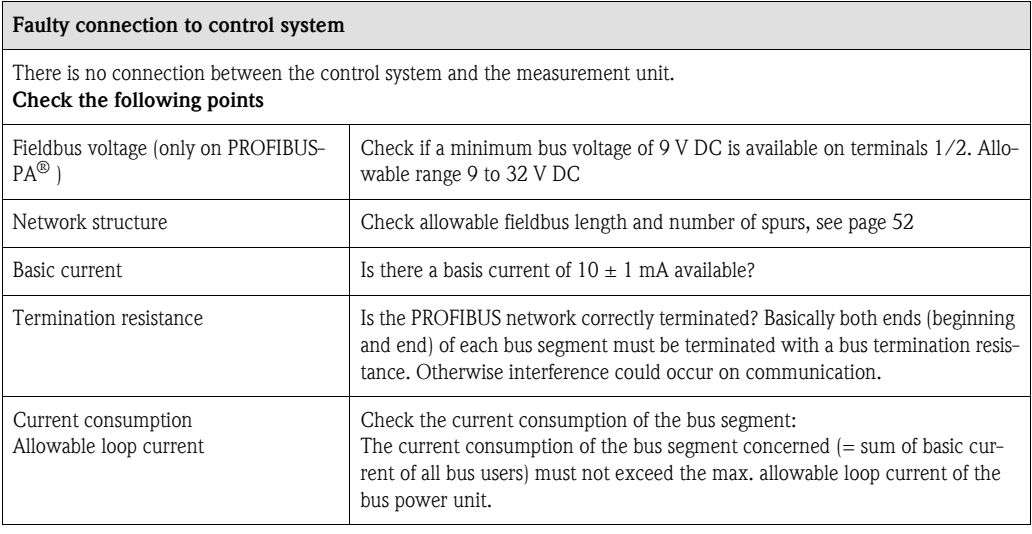

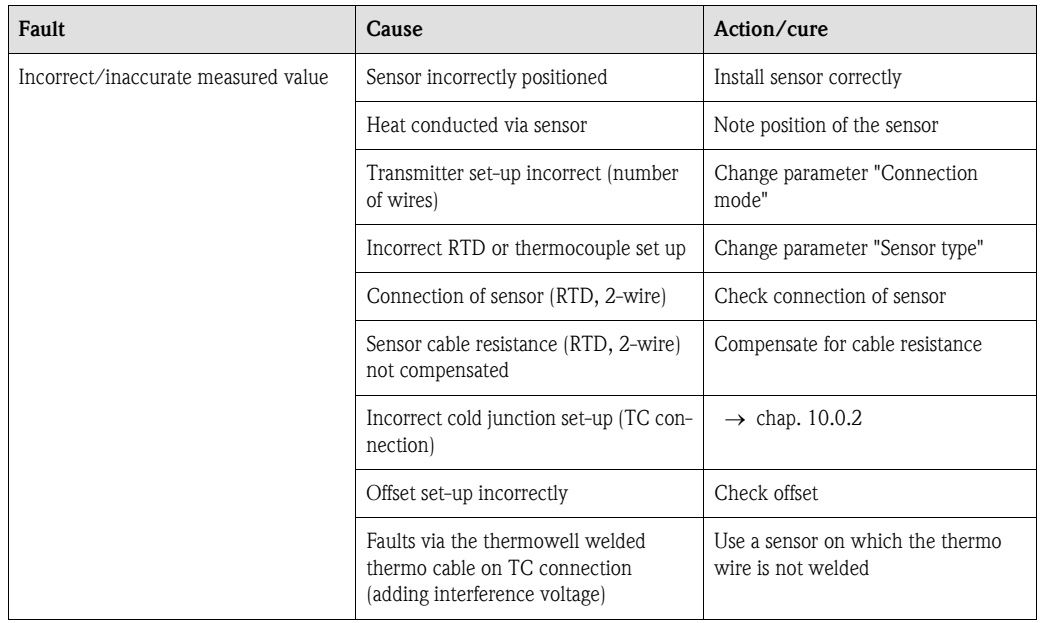

## 9.4 Spare parts

Spare parts Head transmitter installation set (4 screws, 6 springs, 10 circlips) Order No.: 51003264 When ordering accessories or spare parts, please state the serial number of the head transmitter!

## 9.5 Returns

Returns When returning the unit for repair, please add a description of both the fault and the application.

## 9.6 Disposal

Disposal Due to its construction, the head transmitter cannot be repaired. When disposing of the head transmitter please take note of the local disposal regulations.

# 10 Technical Data

## 10.0.1 Operation and system construction

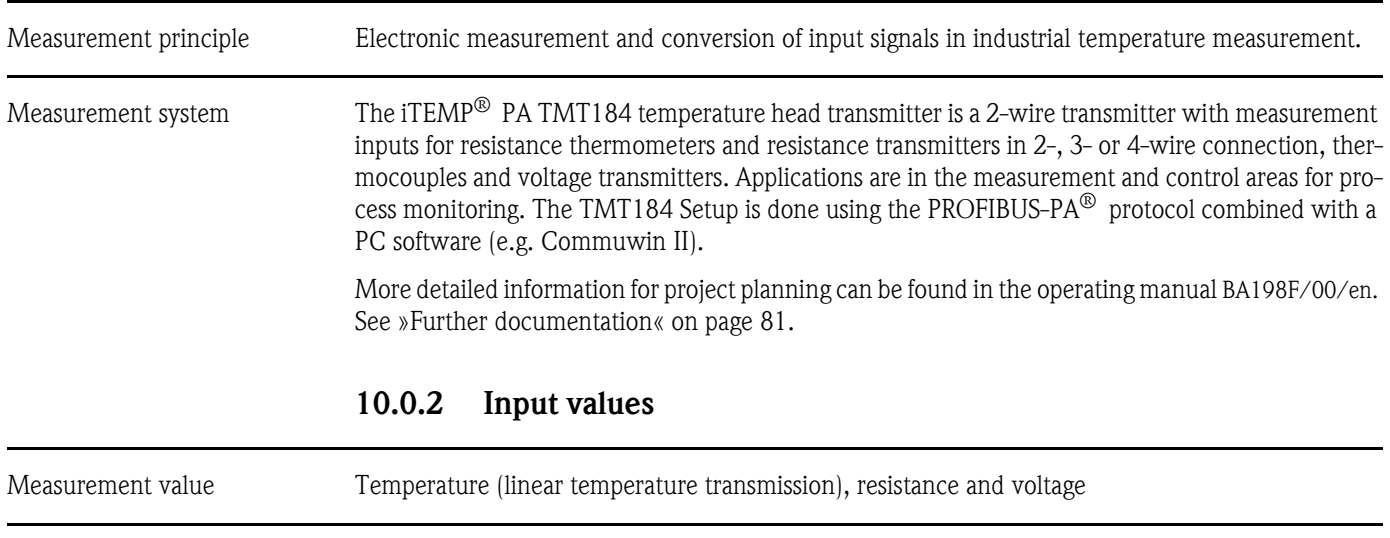

<span id="page-77-0"></span>Measurement range The transmitter measures various measurement ranges dependent on sensor connection and input signal.

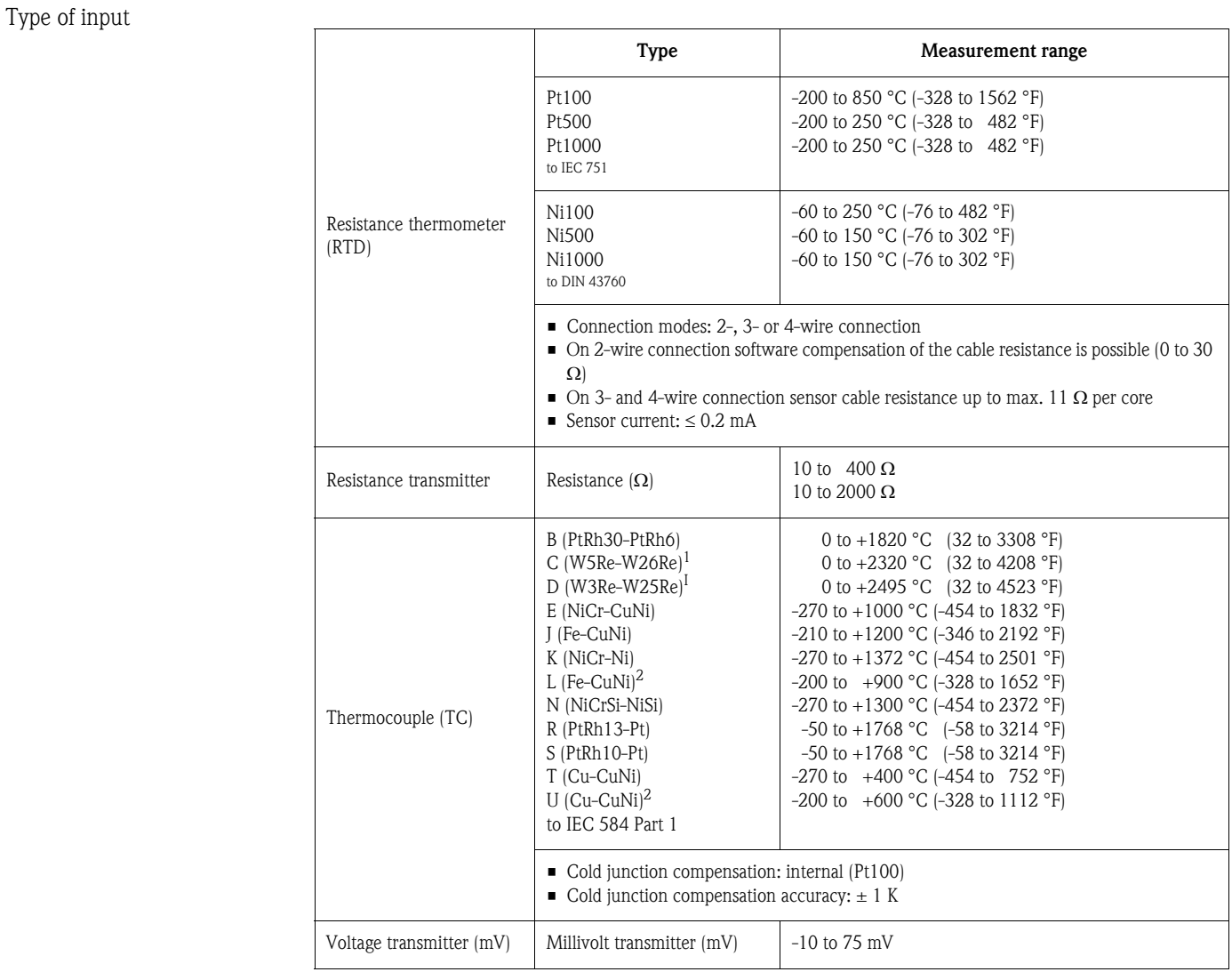

### 1. to ASTM E988

2. to DIN 43710

## 10.0.3 Output values

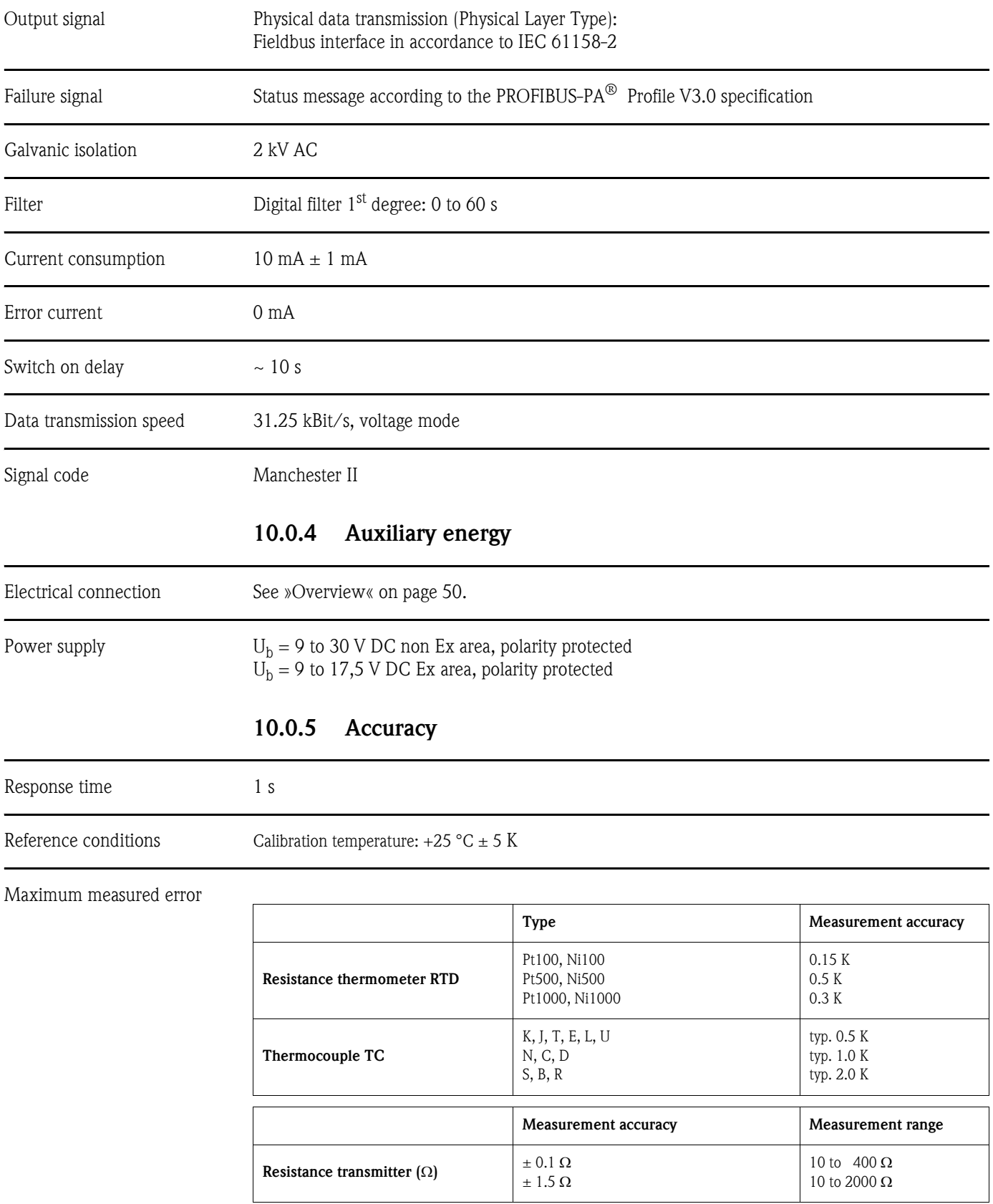

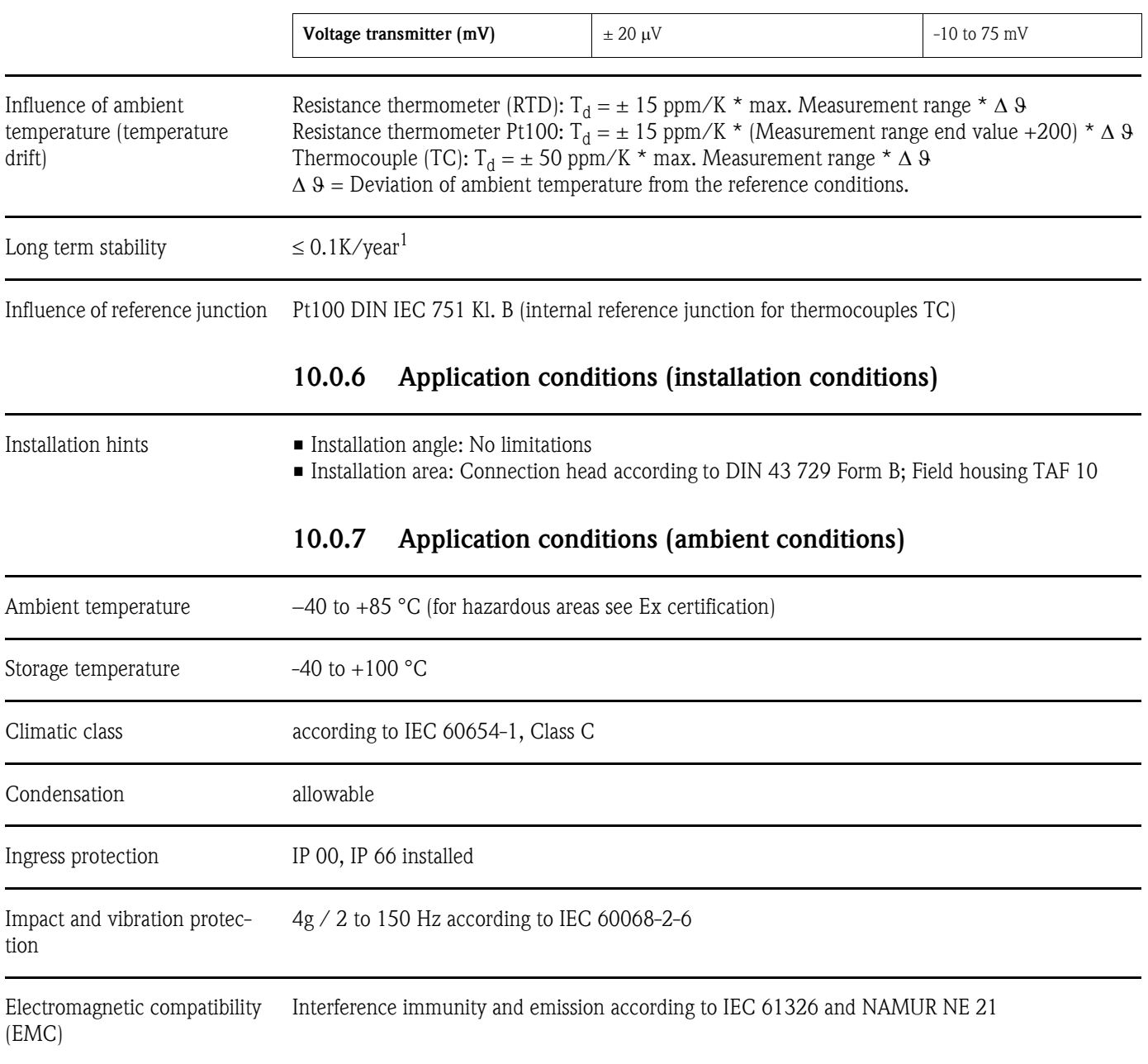

## 10.0.8 Mechanical construction

Dimensions

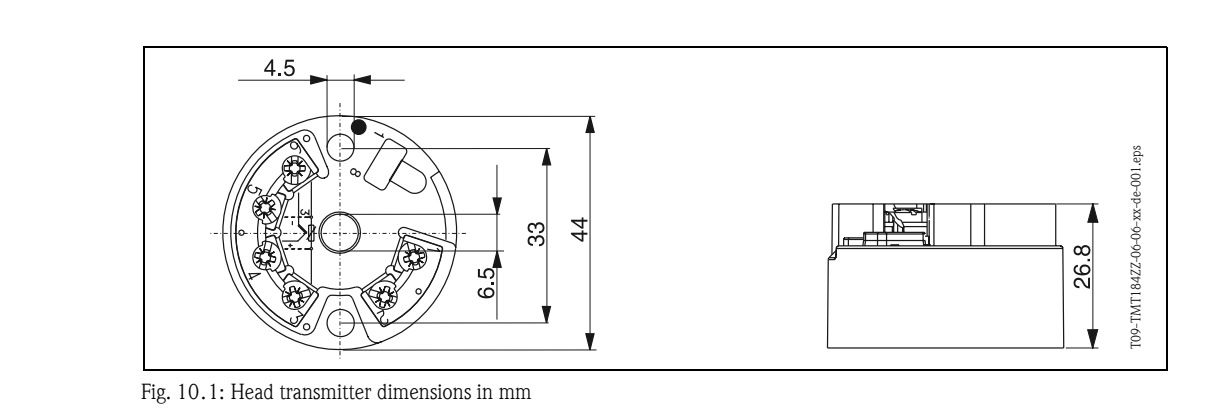

Weight **approx**. 50 g

1. Under reference conditions

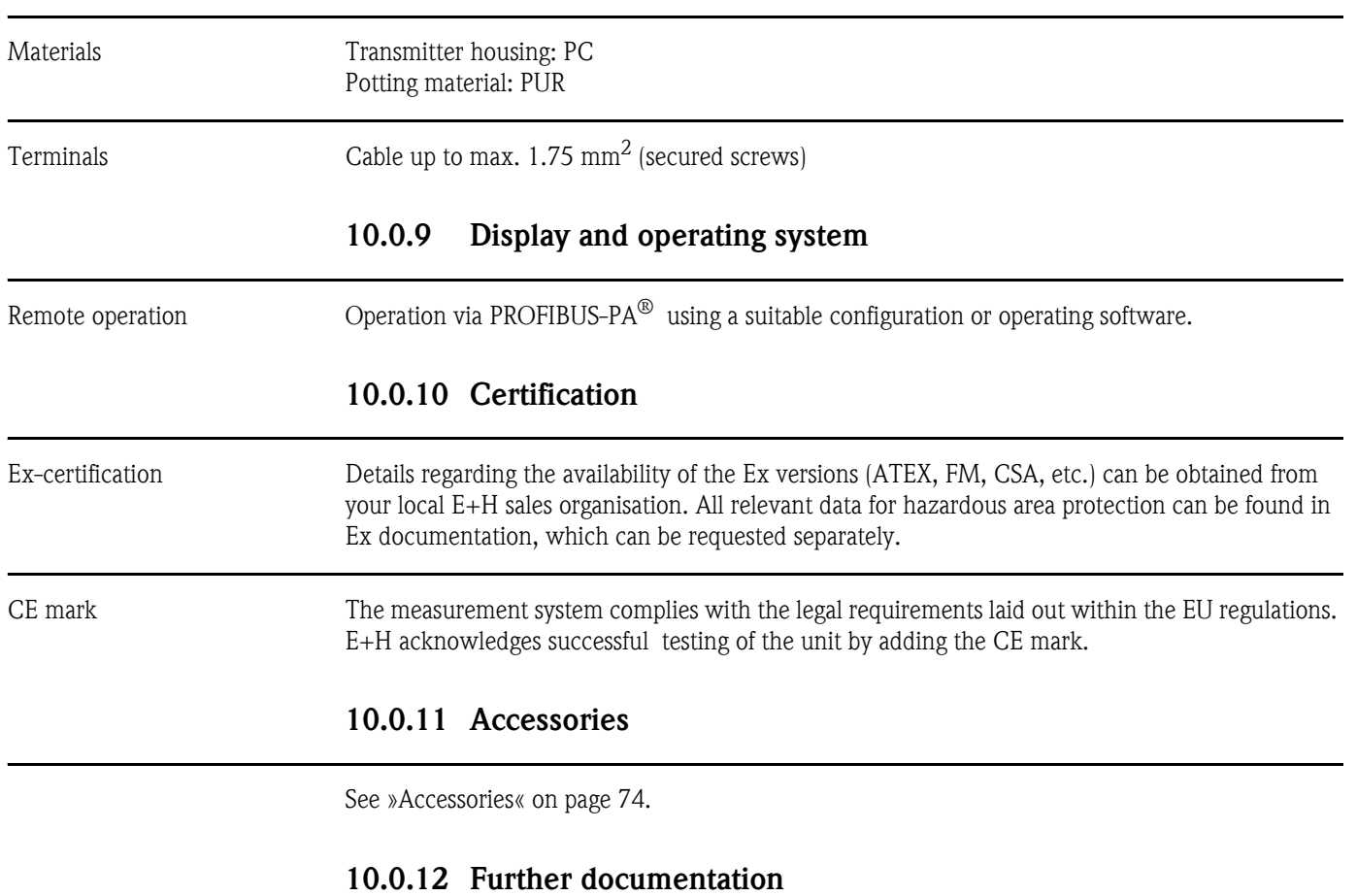

- <span id="page-80-0"></span>■ Brochure temperature measurement (FA006T/09/en)
- System Information PROFIBUS-PA<sup>®</sup> (SI005S/04/en, SI027F/09/en)
- Technical information iTEMP<sup>®</sup> PA TMT184 (TI079R/09/en)
- Ex additional documentation: ATEX (XA008R/09/a3), FM, CSA, etc.
- Operating manual 'Field Communication PROFIBUS-DP / -PA' (BA198F/00/en)

On the Internet: www.endress.com ⇒ PRODUCTS ⇒ Process Solutions ⇒ PROFIBUS

# Index

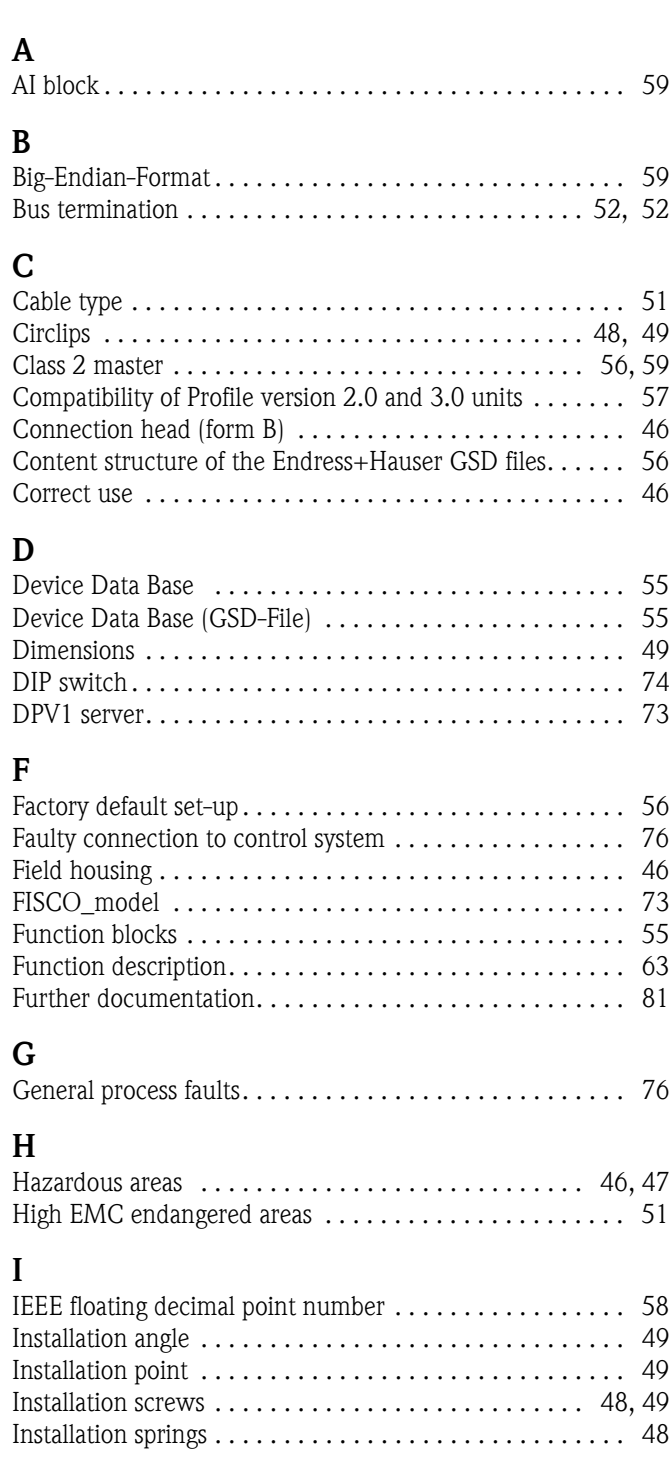

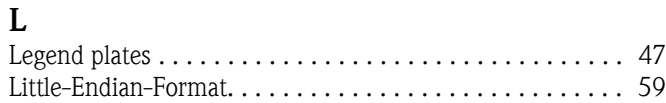

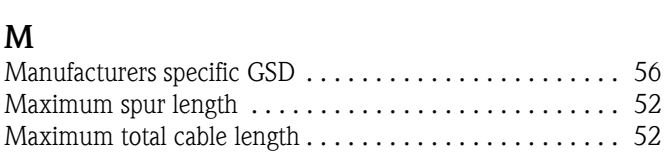

### N

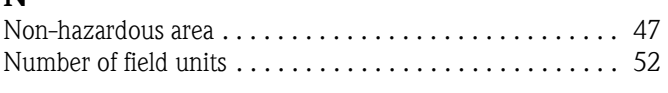

## O

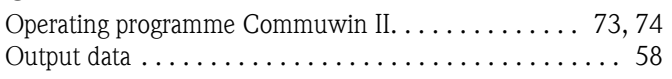

## P

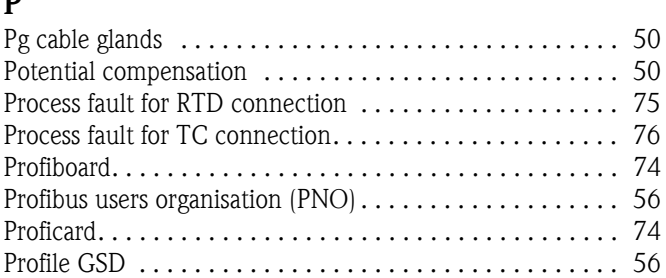

## Q

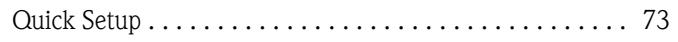

## R

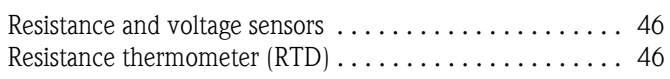

# S

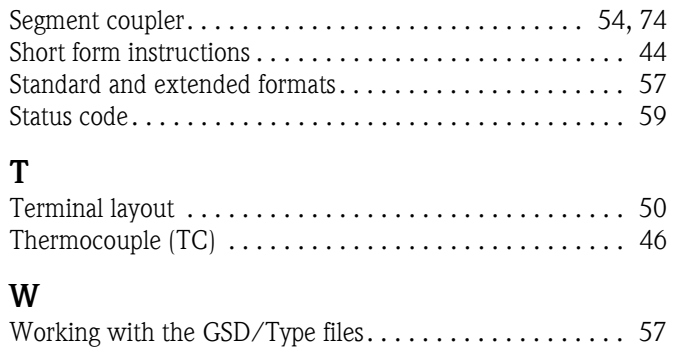

## Temperaturkopftransmitter iTEMP® PA TMT184

### Betriebsanleitung

(Bitte lesen, bevor Sie das Gerät in Betrieb nehmen) Gerätenummer:.....................................

## Temperature head transmitter iTEMP® PA TMT184

Operating manual (Please read before installing the unit) Unit number:.....................................

## Transmetteur de température iTEMP® PA TMT184

Manuel de mise en service (A lire avant de de mettre l'appareil en service) Numéro d'appareil :.....................................

## Trasmettitore di temperatura da testa iTEMP® PA TMT184

Manuale operativo (Si prega di leggere prima di installare l'unità) Codice unità:.....................................

 $3...42$ Deutsch

 $15...94$ English 43 ... 82 English

19...34 83 ... 124 Français

Italiano 125 ... 164 Italiano

# Mise en service condensée

A l'aide des instructions condensées ci-dessous vous pouvez mettre votre appareil de mesure aisément et rapidement en service :

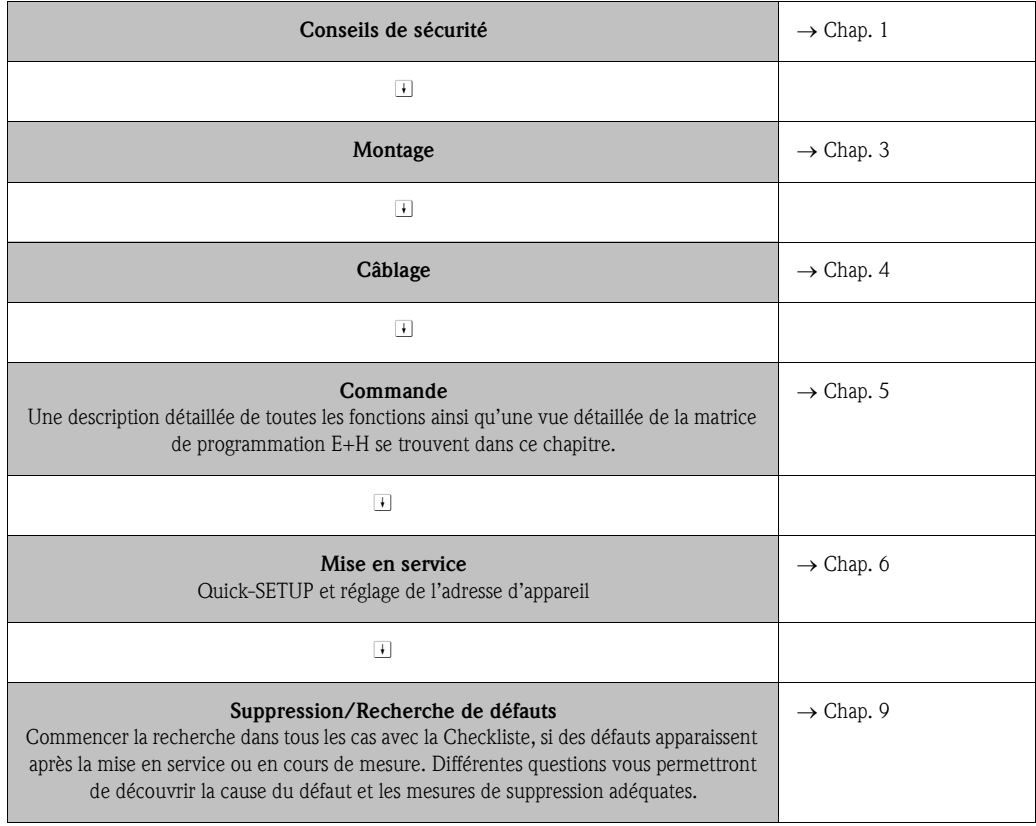

# Sommaire

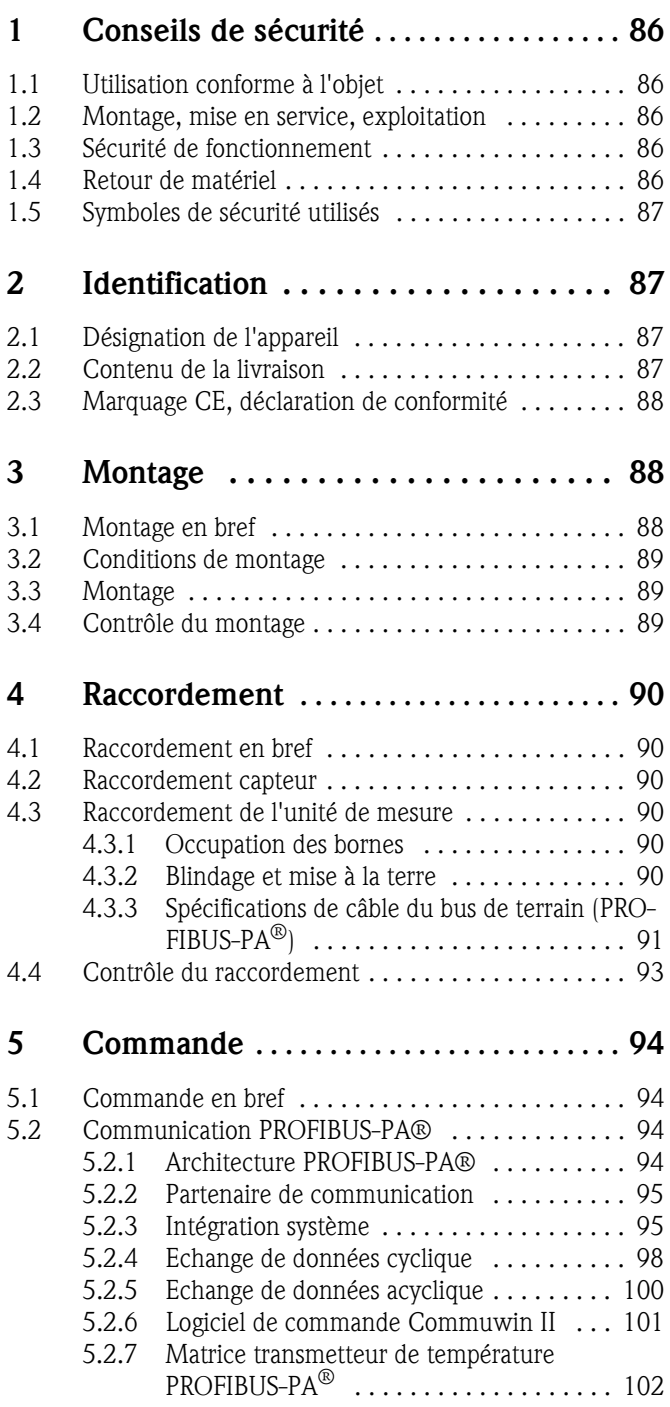

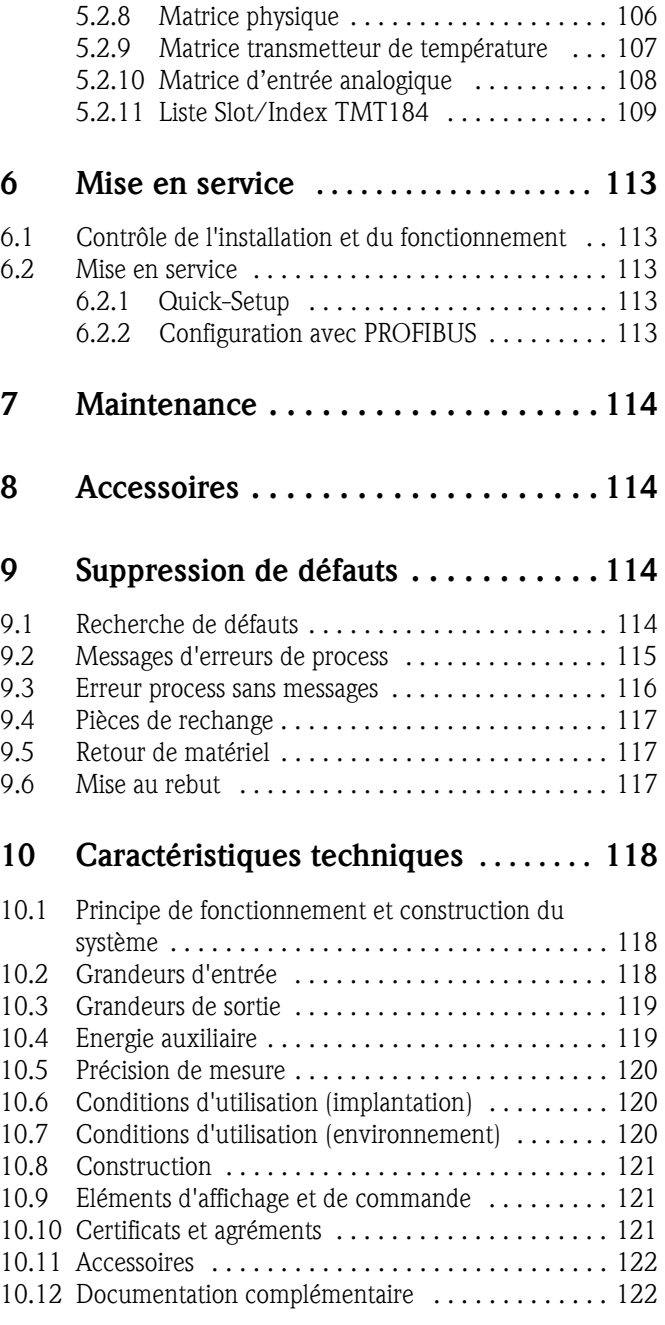

## 1 Conseils de sécurité

Un fonctionnement sûr et sans danger du transmetteur de température n'est garanti que si les instructions et conseils de sécurité contenus dans le présent manuel ont été suivis.

## 1.1 Utilisation conforme à l'objet

### Utilisation conforme à l'objet

### • L'appareil est un transmetteur de température universel configurable qui peut recevoir les signaux des thermorésistances (RTD), thermocouples (TC), résistances et tensions. L'appareil est conçu pour un montage en tête de sonde forme B ou dans un boitier de terrain.

- La garantie du fabricant ne couvre pas une utilisation non conforme.
- Les systèmes de mesure pour zones explosibles sont fournis avec une documentation Ex spéciale qui fait partie intégrante du présent manuel. Les consignes d'installation et de raccordement qui y sont données doivent être impérativement respectées!

## 1.2 Montage, mise en service, exploitation

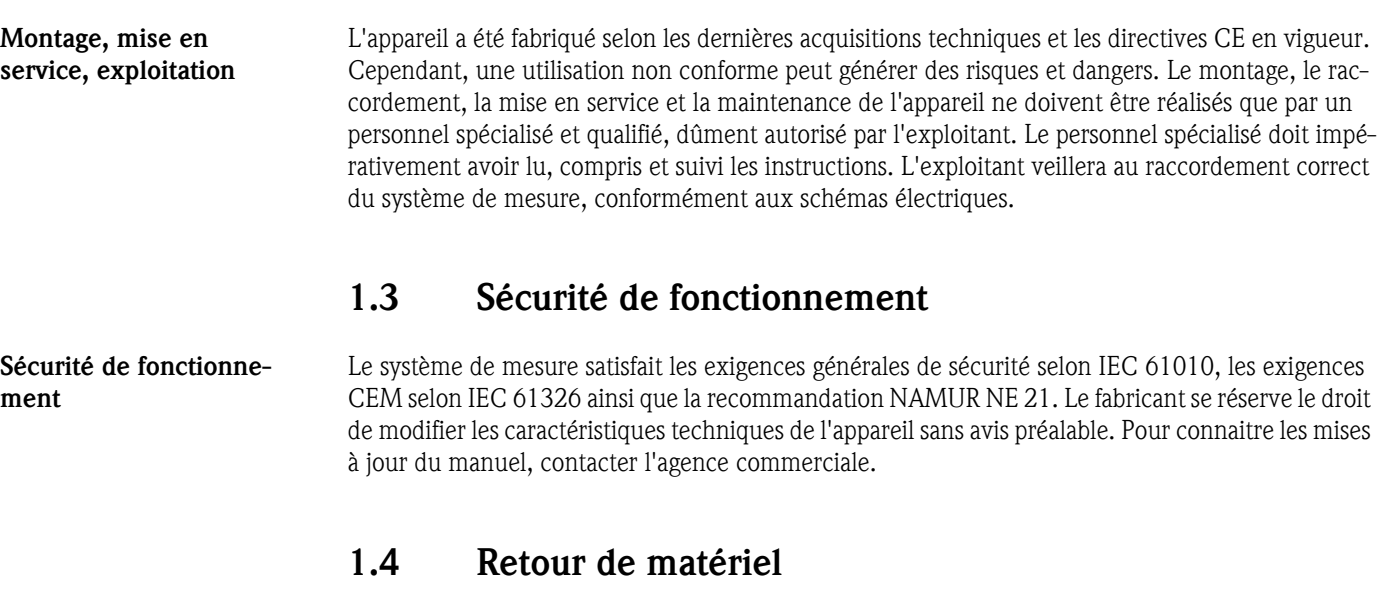

Retour de matériel En cas de dommages dus au transport, informer le transporteur et le fournisseur.

Symboles de sécurité utilisés

## 1.5 Symboles de sécurité utilisés

Un fonctionnement sûr et fiable du transmetteur de température n'est garanti que si les instructions et les conseils de sécurité contenus dans le présent manuel sont suivis. Les conseils de sécurité dispensés dans le présent manuel sont accompagnés des symboles suivants.

" Attention ! "Attention" signale les actions ou procédures risquant d'entrainer des dysfonctionnements ou la destruction de l'appareil si elles ne sont pas menées correctement.

## ! Remarque !

"Remarque" signale les actions ou procédures susceptibles de perturber indirectement le fonctionnement des appareils ou de générer des réactions imprévues si elles n'ont pas été menées correctement.

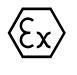

### Appareils en protection antidéflagrante avec attestation d'examen de type !

Si la plaque signalétique de l'appareil porte le symbole ci-contre l'appareil peut être utilisé en zone explosible.

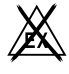

### . Zone sûre (zone non explosible) !

Ce symbole représente dans le présent manuel la zone sûre. Les appareils en zone sûre doivent également être certifiés, si les câbles de liaison mènent en zone explosible.

## 2 Identification

## 2.1 Désignation de l'appareil

Désignation de l'appareil Comparez les plaques signalétiques sur l'appareil avec les figures suivantes :

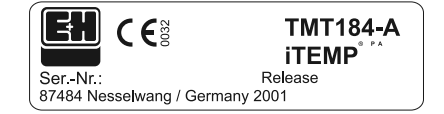

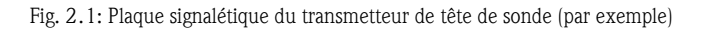

| 31AA | Pt100/3w/Adr. 126                                                                                                |
|------|----------------------------------------------------------------------------------------------------|
|      | $\begin{array}{c} 0 1 2 3 4 5 \overline{6} 7 8 9 0 A B C D E F \\ 0 1 2 3 4 5 6 7 8 9 0 A B C D E F \end{array}$ |
|      |                                                                                                    |
|      |                                                                                                    |

*Fig. 2.2: Référence de commande avec réglages (par exemple)*

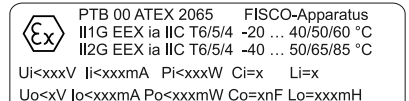

*Fig. 2.3: Désignation pour l'appareil en zone explosible (exemple uniquement pour agrément Ex)*

### 2.2 Contenu de la livraison

Contenu de la livraison La livraison du transmetteur de température comprend :

- le transmetteur pour tête de sonde
- les vis, ressorts et rondelles de montage
- le manuel de mise en service

• le manuel ATEX pour l'exploitation en zone explosible

# ! Remarque !

Tenir compte des accessoires du transmetteur indiqués au chap. [8 »Accessoires«.](#page-113-0)

## 2.3 Marquage CE, déclaration de conformité

Marquage CE, déclaration de conformité

L'appareil a été construit et contrôlé dans les règles de l'art. Il a quitté nos établissements dans un état technique parfait. Il a été construit selon les normes et directives IEC 61010 "Directives de sécurité pour appareils électriques de mesure, de commande, de régulation et de laboratoire". L'appareil décrit dans la présente notice répond ainsi aux exigences légales de directives CE. Par l'apposition de la marque CE, le fabricant certifie que l'appareil a subi avec succès les différents contrôles.

## 3 Montage

### 3.1 Montage en bref

Montage en bref

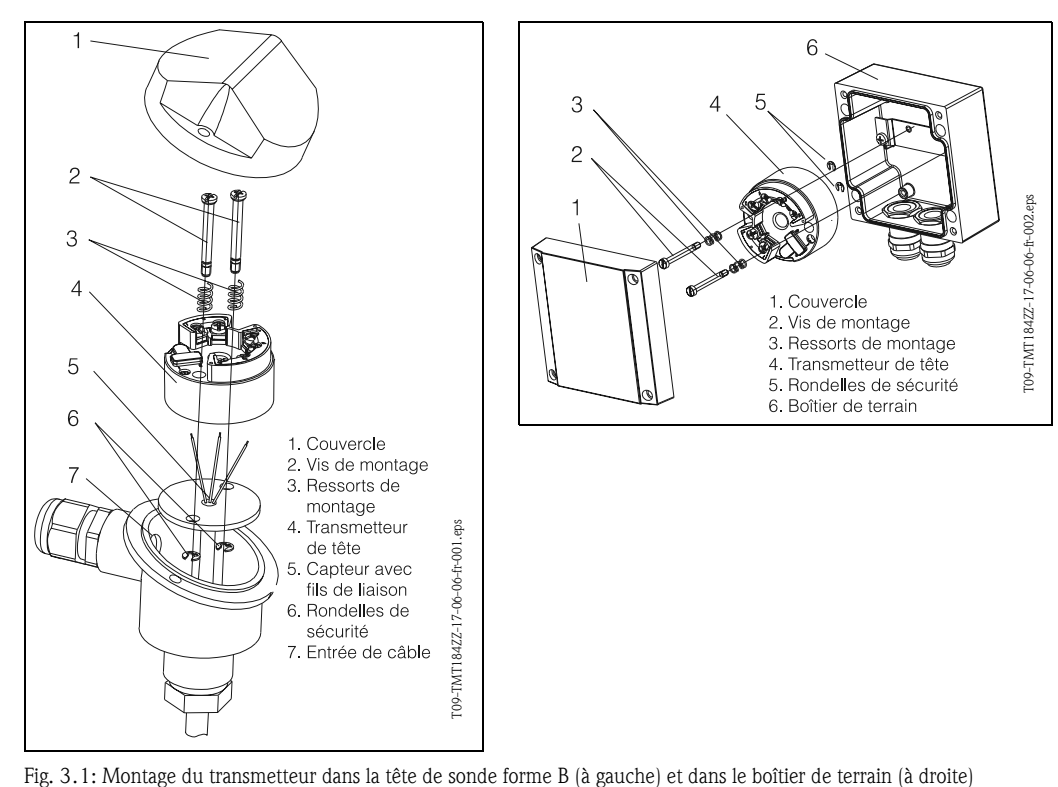

<span id="page-87-0"></span>

### 3.2 Conditions de montage

- **Conditions de montage**  $\blacksquare$  La température ambiante admissible (  $\rightarrow$  [Chapter 10.7\)](#page-119-0) doit être respectée lors du montage et de l'exploitation.
	- Pour l'utilisation en zone explosible, tenir compte des valeurs limites figurant sur les certificats et agréments (voir BA ATEX) .

### Dimensions de montage

Les dimensions du transmetteur figurent au chap. [10 »Caractéristiques techniques«](#page-117-0)

### Point d'implantation

- Tête de sonde selon DIN 43 729 Forme B
- Boîtier de terrain

### Implantation

Pas de restrictions.

## 3.3 Montage

Montage Procéder de la manière suivante :

- Montage du transmetteur dans la tête de sonde selon DIN 43 729 Forme B [\(s. fig. 3.1](#page-87-0), à gauche)
- Faire passer les fils de l'électronique du capteur (Pos. 5) à travers le perçage central du transmetteur (Pos. 4).
- Insérer les ressorts de montage (Pos. 3) sur les vis de montage (Pos. 2).
- Faire passer les vis de montage (Pos. 2) à travers les perçages du transmetteur et les perçages du disque support de la sonde (Pos. 5). Sécuriser les deux vis de montage à l'aide des rondelles freins (Pos. 6).
- Positionner le transmetteur dans la tête de telle sorte que les bornes de raccordement du câble bus (bornes 1 et 2) soient orientées vers l'entrée de câble (Pos. 7).
- Fixer ensuite le transmetteur (Pos. 4) avec le disque support de sonde (Pos. 5) dans la tête.

Montage dans le boîtier de terrain ([s. Abb. 3.1](#page-87-0), à droite)

- Faire passer les vis de montage (Pos. 2) avec les ressorts (Pos. 3) à travers les perçages du transmetteur (Pos. 4). Sécuriser les vis avec les rondelles freins (Pos. 5).
- Visser le transmetteur dans le boîtier de terrain avec un tournevis.

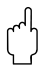

### Attention !

Ne pas trop serrer les vis de montage pour éviter d'endommager le transmetteur.

## 3.4 Contrôle du montage

[See »Contrôle du raccordement« on page 93.](#page-92-0)

## 4 Raccordement

## 4.1 Raccordement en bref

Raccordement en bref Occupation des bornes

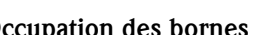

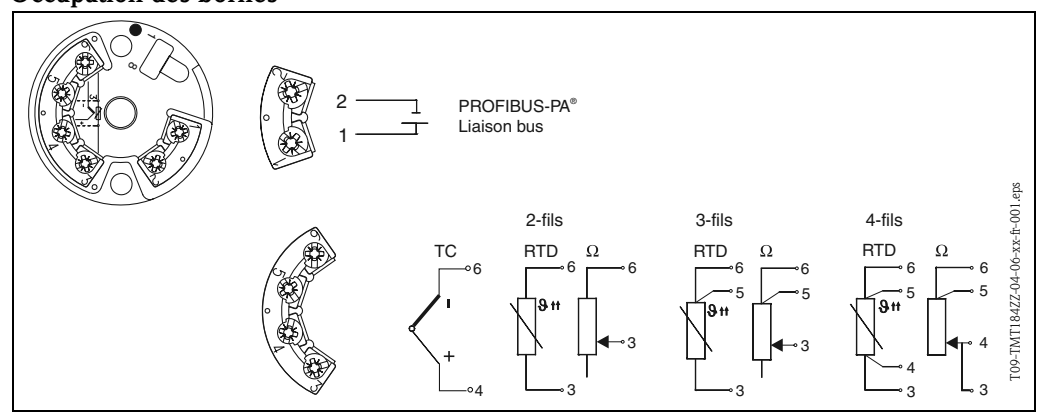

<span id="page-89-0"></span>*Fig. 4.1: Raccordement du transmetteur*

## 4.2 Raccordement capteur

### Raccordement capteur Occupation des bornes

Procéder au raccordement entre les câbles du capteur et les bornes du transmetteur (bornes 3 à 6) en fonction du raccordement électrique des bornes ([s. fig. 4.1\)](#page-89-0).

## 4.3 Raccordement de l'unité de mesure

### 4.3.1 Occupation des bornes

Ouvrir l' entrée de câble au niveau de la tête de sonde ou du boîtier de terrain. Faire passer les fils à travers l'ouverture et raccorder le câble bus aux bornes 1 et 2 selon [s. fig. 4.1.](#page-89-0) Pour le raccordement du transmetteur en version Ex, tenir compte des directives de la documentation Ex séparée.

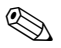

# ! Remarque !

Les vis des bornes de raccordement doivent être bien serrées.

### <span id="page-89-1"></span>4.3.2 Blindage et mise à la terre

Lors de la définition du concept de blindage et de mise à la terre d'un système bus, il convient de tenir compte de trois aspects importants :

- Garantie de la compatibilité électromagnétique (CEM)
- Protection anti-déflagrante
- Protection des personnes

Afin de garantir aux systèmes une compatibilité électromagnétique optimale, il est important que les composants, et avant toute chose les câbles qui relient ces différents composants, soient blindés et qu'un blindage sans faille soit assuré. Dans le cas idéal, les blindages de câble sont reliés aux boîtiers métalliques mis à la terre des appareils de terrain. Etant donné que ces derniers sont généralement reliés à la terre, le blindage du câble bus bénéficie d'une mise à la terre multiple.

Cette procédure optimale pour la compatibilité électromagnétique et pour la protection des personnes peut être appliquée sans restrictions dans les installations avec compensation de potentiel. Pour les installations sans compensation de potentiel, des courants de compensation à fréquence de réseau (50 Hz) peuvent circuler entre les deux points de mise à la terre. Il y a alors risque de dépassement du courant de blindage admissible qui peut détériorer le câble.

Pour supprimer ces courants de compensation basse fréquence, il est ainsi judicieux, sur les installations sans compensation de potentiel, de relier le blindage du câble directement avec la terre et de relier tous les autres points de terre à des condensateurs.

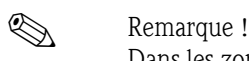

Dans les zones à risque CEM il est recommandé de blinder le câble de raccordement du capteur en cas de montage séparé.

### <span id="page-90-0"></span>4.3.3 Spécifications de câble du bus de terrain (PROFIBUS-PA $^{\circledR}$ )

### Type de câble

Pour le raccordement de l'appareil au bus de terrain on recommande généralement des câbles 2 fils. Conformément à l'IEC 61158-2 il est possible d'utiliser quatre types de câble pour le bus de terrain (A, B, C, D), seuls les câbles A et B étant blindés.

- Pour les nouvelles installations en particulier, il est recommandé d'utiliser des câbles de type A ou B. Seuls ces types possèdent un blindage qui assure une protection suffisante contre les parasites électromagnétiques et de ce fait une fiabilité maximale lors de la transmission des données. Dans le cas de câbles multipaires (Type B) il est possible de raccorder plusieurs bus de terrain (de même protection) à un câble. D'autres circuits sur le même câble ne sont pas permis.
- La pratique a montré que les câbles de type C et D ne devraient pas être utilisés du fait de l'absence de blindage, étant donné que la protection contre les parasites n'est souvent pas conforme aux exigences décrites dans les normes.

Les données électriques du câble de bus ne sont pas déterminées, mais lors de la conception du bus de terrain, ce sont elles qui définissent d'importantes propriétés comme la distance, le nombre de participants, la compatibilité électromagnétique etc.

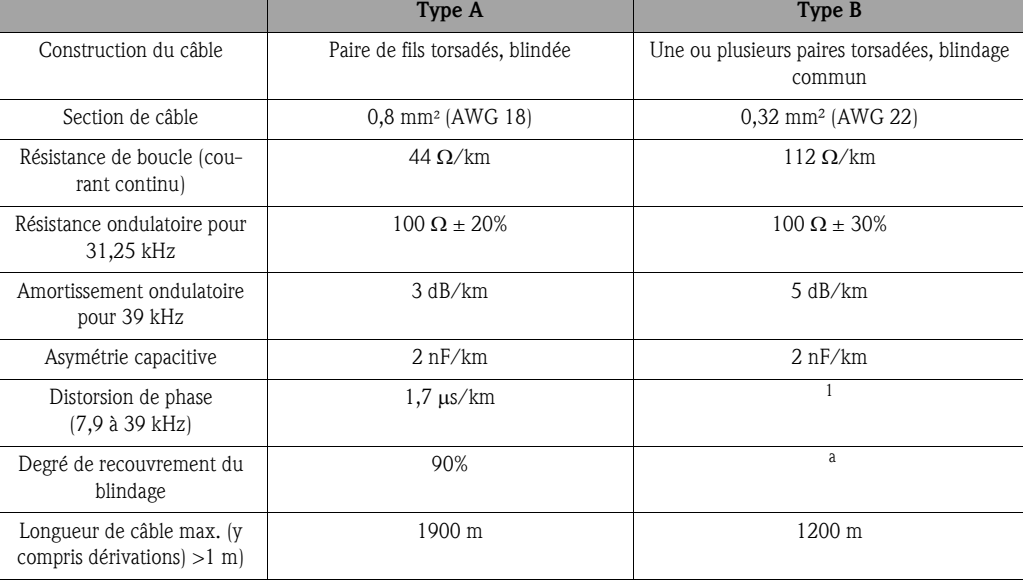

1. non spécifié

La liste suivante indique les câbles de bus de différents fabricants pour la zone non Ex :

- Siemens: 6XV1 830-5BH10
- Belden: 3076F
- Kerpen: CeL-PE/OSCR/PVC/FRLA FB-02YS(ST)YFL

### <span id="page-91-0"></span>Longueur totale de câble maximale

L'extension maximale du réseau dépend du mode de protection et des spécifications de câble. La longueur de câble maximale découle de la longueur du câble principal et de la longueur de toutes les dérivations (>1 m). La longueur totale de câble max. admissible dépend du type de câble utilisé (voir type A et B).

### <span id="page-91-1"></span>Longueur maximale de la dérivation

On désigne par dérivation le câble entre la boite de jonction et l'appareil. Pour les applications non Ex la longueur maximale d'une dérivation dépend du nombre total de dérivations  $(>1 \text{ m})$ :

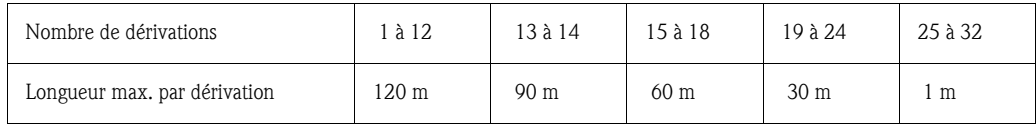

### Nombre d'appareils

Pour les systèmes selon FISCO en mode de protection EEx ia la longueur de câble est limitée à max. 1000 m.

Max. 32 appareils par segment en zone non Ex ou max. 10 appareils (9 appareils TMT184) en zone Ex (EEx ia IIC) sont possibles. Le nombre réel d'appareils doit être défini au moment de l'établissement du projet.

### Terminaison du bus

Le début et la fin de chaque segment de bus doivent être munis d'une terminaison. Dans le cas de boites de terminaison différentes (non Ex), la terminaison de bus peut être activée par le biais d'un commutateur.Si cela n'est pas le cas, il faut installer une terminaison de bus séparée. Tenir compte de ce qui suit :

- Dans le cas d'un segment de bus ramifié, l'appareil de mesure le plus éloigné du coupleur de segment représente l'extrémité du bus.
- Si le bus de terrain est prolongé par un Repeater, il faut que cette prolongation soit également terminée aux deux extrémités.

### Informations complémentaires

Des informations générales et d'autres détails relatifs au câblage figurent dans le manuel BA198F. ([See »Documentation complémentaire« on page 122.\)](#page-121-0)

## <span id="page-92-0"></span>4.4 Contrôle du raccordement

Après l'installation électrique du transmetteur, procéder aux contrôles suivants :

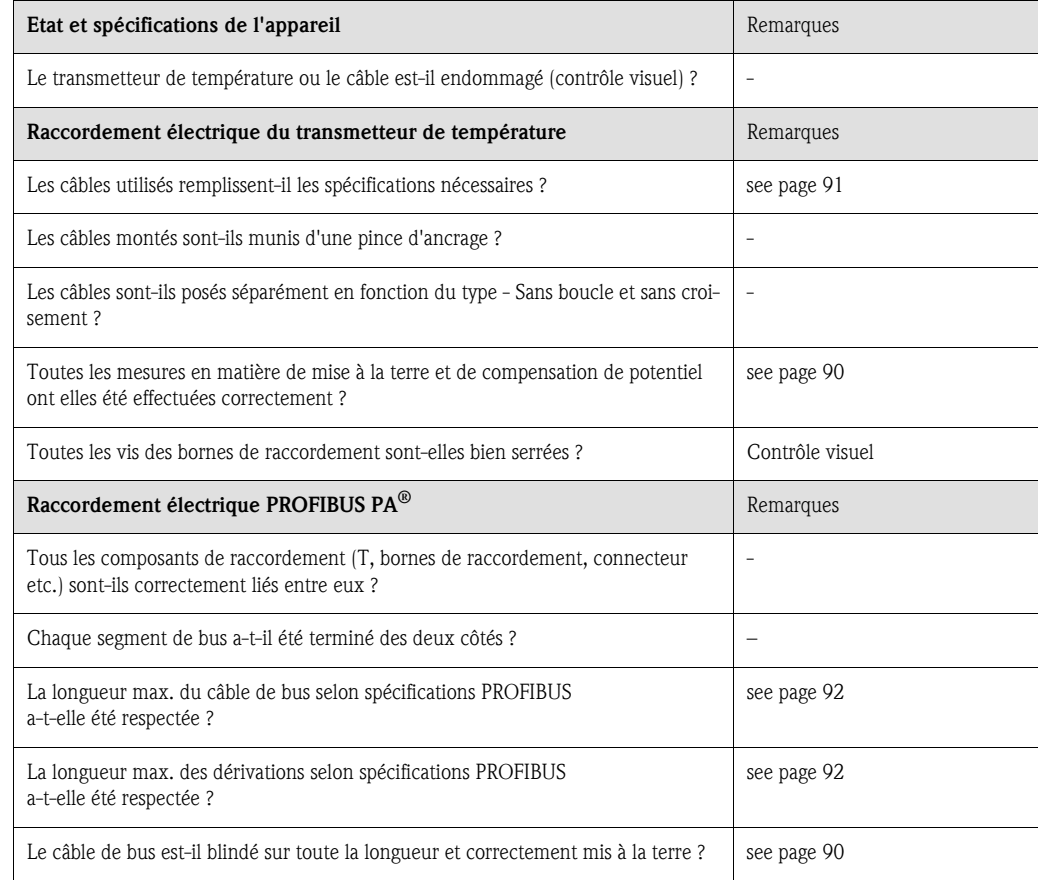

# 5 Commande

## 5.1 Commande en bref

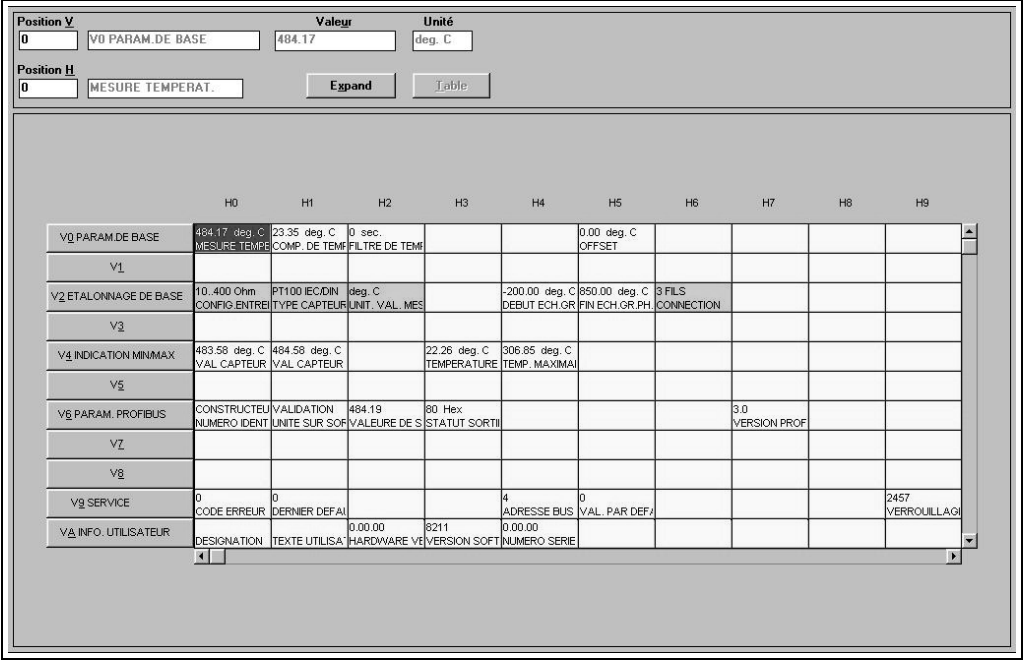

*Fig. 5.1: Surface du logiciel de commande E+H Commuwin II.* Cases grisées en clair (V2H0, V2H1, V2H2, V2H6) = paramétrage via Quick-Setup Case grisée en sombre (V0H0) = case active

# 5.2 Communication PROFIBUS-PA®

## 5.2.1 Architecture PROFIBUS-PA®

PROFIBUS-PA® est un standard de bus de terrain ouvert selon IEC 61784-1 et IEC 61158-2, spécialement adapté aux exigences des industries de process.

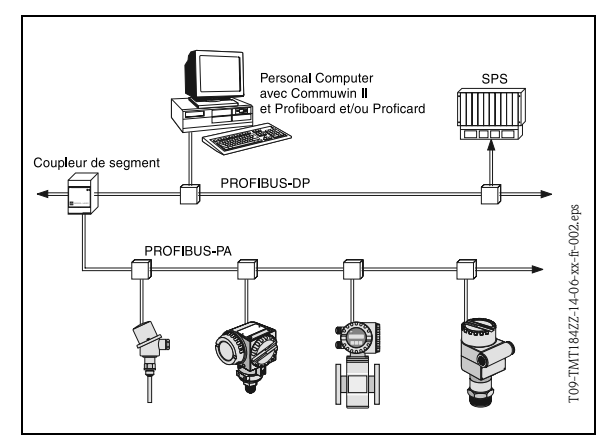

Dans le cas le plus simple, le système de mesure complet comprend un transmetteur de température, un coupleur de segments, une résistance de terminaison PROFIBUS-PA® , un API ou un PC avec logiciel de commande par ex. Commuwin II.

Le nombre maximal de transmetteurs par segment de bus est déterminé par la consommation de courant des transmetteurs, la puissance max. du coupleur et la longueur de bus nécessaire, voir BA198F.

*Fig. 5.2 Architecture PROFIBUS-PA®*

Normalement on a :

• max 9 transmetteurs de température pour les applications EEx ia et

• max 32 transmetteurs en zones non explosibles

qui peuvent être raccordés par segment de bus.

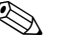

! Remarque !

Lors de l'établissement du projet, prendre en compte que la consommation de courant du transmetteur de température est de  $10 \pm 1$  mA.

### 5.2.2 Partenaire de communication

Dans un système de commande, le transmetteur de tête de sonde agit toujours comme esclave et peut, selon le type d'application, échanger des données avec un ou plusieurs maîtres. Peut être maitre un système numérique de contrôle commande, un API ou un PC avec carte embrochable de communication PROFIBUS-DP®.

### Blocs de fonctions

Pour la description des blocs de fonctions d'un appareil et pour la définition d'un accès universel aux données, PROFIBUS utilise des blocs de fonctions prédéfinis ([Chapter 5.2.7](#page-101-0) à [Chapter 5.2.10](#page-107-0)). Les blocs de fonctions mis en place au niveau des appareils bus de terrain donnent des informations sur les fonctions qu'un appareil peut assurer dans une stratégie d'automatisation globale.

! Remarque !

Des informations détaillées sur les blocs de fonctions figurent dans les spécifications PROFIBUS-PA<sup>®</sup> Profils pour dispositifs de contrôle process; Version 3.0.

Les blocs suivants peuvent être configurés dans les appareils de terrain selon les Profils 3.0 :

- Physical Block
- Le Physical Block comprend toutes les caractéristiques de l'appareil.
- Transducer Block (bloc de transmission)
- Un ou plusieurs Transducer Blocks contiennent tous les paramètres se rapportant à la mesure et à l'appareil. Dans les Transducer Blocks sont représentés les principes de mesure (par ex. température) selon spécifications PROFIBUS.
- Function Block (bloc de fonction):

Un ou plusieurs Function Blocks contiennent toutes les fonctions d'automatisation de l'appareil. On distingue entre différents blocs de fonctions par ex. Analog Input Block (entrée analogique), Analog Output (sortie analogique), etc. Chacun de ces blocs de fonctions est utilisé pour différentes applications.

### 5.2.3 Intégration système

Pour les appareils de terrain PROFIBUS-PA $^{\circledR}$ , les valeurs de mesure et d'état sont généralement transmises en 5 Bytes. Un appareil de mesure avec plusieurs variables de process émet davantage de bytes.

Pour intégrer les appareils de terrain dans un système bus, le système PROFIBUS-PA® nécessite une description des paramètres d'appareil comme les données de sortie, les données d'entrée, le format et la quantité de données, ainsi que le taux de transmission.

Ces données sont contenues dans un fichier-mère (fichier GSD) qui est mis à disposition du maitre PROFIBUS-PA® au moment de la mise en service du système de communication.

On pourra également intégrer des bitmaps, qui apparaissent comme symboles dans l'arborescence du réseau.

Le fichier-mère Profil 3.0 (GSD) permet d'échanger les appareils de terrain de différents fabricants sans établir de nouveau projet.

Généralement le Profil 3.0 permet de concevoir les GSD de deux manières :

- GSD spécifique au fabricant : Avec ce GSD on garantit la fonctionnalité illimitée de l'appareil de terrain. Les paramètres de process et fonctions spécifiques à l'appareil sont ainsi disponibles.
- GSD profil : Différent par le nombre de blocs AI (Analog Input) et par les principes de mesure. Dans la mesure où l'installation est conçue avec des GSD profil, il est possible d'échanger les appareils de différents fabricants.

## ! Remarque !

Avant l'établissement du projet il faut savoir avec quels GSD il convient de faire fonctionner l'installation. Par le biais d'un maitre classe 2 il est possible de modifier le réglage.

Réglage usine : GSD spécifique au fabricant

Le transmetteur de température TMT184 supporte les GSD avec les numéros d'identité du tableau suivant :

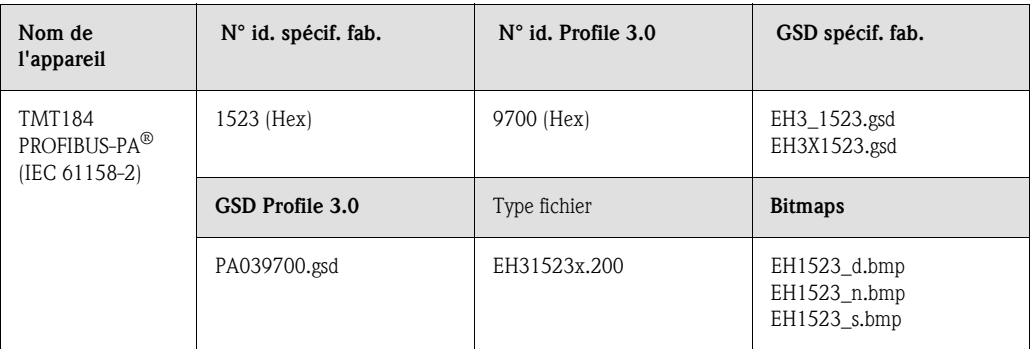

Chaque appareil reçoit de l' Organisation des utilisateurs Profibus (PNO) un numéro d'identification (N° ID) De celui-ci découle le nom du fichier-mère (GSD). Pour Endress+Hauser ce numéro commence avec la désigation du fabricant 15xx. Pour obtenir une meilleure affectation au GSD respectif, les noms des GSD (sauf les données type) se construisent comme suit chez Endress+Hauser :

### • EH3\_15xx:

- EH= Endress+Hauser, 3= Profile 3.0, \_= désignation standard et  $15xx = N^{\circ}$  ID.
- $EHSX15XX$ :

EH= Endress+Hauser,  $3$  = Profile 3.0,  $x =$  désignation étendue et  $15xx = N^\circ$  ID.

Les fichiers GSD de tous les fichiers Endress+Hauser peuvent être obtenus sous :

- Internet: Endress+Hauser
- www.endress.com  $\rightarrow$  (Products  $\rightarrow$  Process Solutions  $\rightarrow$  PROFIBUS  $\rightarrow$  GSD files)
- Internet: PNO www.profibus.com (GSD library)
- Sur CD ROM Endress+Hauser: Référence 50097200

### Structure des fichiers GSD Endress+Hauser

Pour les transmetteurs de terrain Endress+Hauser avec interface PROFIBUS, toutes les données nécessaires à l'établissement de projets sont réunies dans un fichier. Ce fichier va générer, après décompression, la structure suivante.

La désignation Revision #xx est mise pour une version d'appareil. Dans le répertoire BMP on trouve les bitmaps spécifiques à l'appareil, qui pourront être utilisés en fonction du logiciel d'établissement du projet.

Dans le répertoire GSD, on trouve les fichiers GSD dans les sous-répertoires Extended et Standard. Les informations relatives à la mise en oeuvre du transmetteur de terrain et les liens dans le logiciel de commande se trouvent dans le répertoire info. Veuillez lire ces informations avant d'établir le projet. Ces fichiers avec extension .200 se trouvent dans le répertoire TypDat.

### Formats Standard et Extended

Il existe des fichiers GSD dont les modules sont transmis à l'aide d'une désignation supplémentaire (par ex. 0x42, 0x84, 0x08, 0x05). Ces fichiers GSD se trouvent dans le répertoire Extended. De plus, les fichiers GSD avec désignation standard (par ex. 0x94) se trouvent dans le répertoire Standard. Lors de l'intégration de transmetteurs de terrain, il convient d'utiliser d'abord les fichiers GSD avec la désignation Extended. Si l'intégration réalisée de cette manière échoue, il convient d'utiliser le GSD Standard. Cette distinction résulte d'une mise en place spécifique dans les systèmes maitres.

### Contenu du fichier download obtenu par Internet ou sur CD-ROM

- tous les fichiers GSD Endress+Hauser
- les fichiers types Endress+Hauser
- les fichiers bitmap Endress+Hauser
- des informations sur les appareils

### Utilisation des fichiers GSD et type

Les fichiers GSD doivent, indépendamment du logiciel utilisé, être chargés soit dans le sous-répertoire spécifique du programme, soit à l'aide d'une fonction d'importation du logiciel de configuration dans une banque de données.

### Exemple 1

Dans le programme Siemens STEP 7 du système Siemens SPS S7-300 / 400 le sous-répertoire s'appelle  $\ldots \setminus$  siemens  $\setminus$  step7  $\setminus$  s7data  $\setminus$  gsd.

Les fichiers GSD sont assortis de fichiers Bitmap. Ceux-ci permettent une représentation des points de mesure. Ces fichiers doivent être chargés dans le sous-répertoire ... \ siemens \ step7 \ s7data \ nsbmp.

### Exemple 2

Si vous utilisez un automate Siemens S5, le réseau PROFIBUS-DP étant projeté avec le programme COM ET 200, il faut utiliser les fichiers type (fichiers x.200).

Pour tout autre programme de projection, questionnez le fabricant de votre API quant au sousrépertoire correct.

### Compatibilité d'appareils avec version de profil 2.0 et 3.0

Sur une même installation il est possible d'utiliser des appareils avec Profil 2.0 et Profil 3.0 avec différents GSD sur le même maitre DP, étant donné que les données cycliques pour le système d'automatisation sont compatibles pour les deux versions de profil.

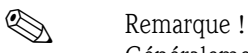

Généralement il est possible de remplacer les appareils avec version de profil 2.0 par une version de profil 3.0 du même type d'appareil sans effectuer une nouvelle projection.

Le remplacement du transmetteur de température Endress+Hauser TMD834 par la génération suivante TMT184 est possible, bien que les appareils soient différents au niveau de leur nom et de leur  $N^{\circ}$  ID.

Le TMT184 est accepté comme appareil de rechange lorsque dans la matrice E+H du TMT184 en position V6H0 la commutation sur 'MANUFACT V2.0' est activée ( $\rightarrow$  [Chapter 5.2.7](#page-101-0)). Le TMT184 fonctionne alors comme remplaçant de TMD184 avec Profil V2.0.

### 5.2.4 Echange de données cyclique

Pour PROFIBUS-PA<sup>®</sup> l'échange cyclique de valeurs analogiques vers le système d'automatisation est effectué par des blocs de données de 5 Byte. La valeur mesurée est représentée sur les 4 premiers bytes sous forme de nombres à virgule flottante selon norme IEEE 754 (voir nombre à virgule flottante IEEE). Le 5ème Byte contient une information état relative à la valeur mesurée, implémentée d'après la spécification des Profils 3.0 [\(see page 99](#page-98-0)).

### Nombre à virgule flottante IEEE

Conversion d'une valeur Hex en un nombre à virgule flottante IEEE pour l'enregistrement de la mesure. Les valeurs mesurées sont représentées dans le format IEE 754 (voir ci-dessous) et transmises au maitre classe I :

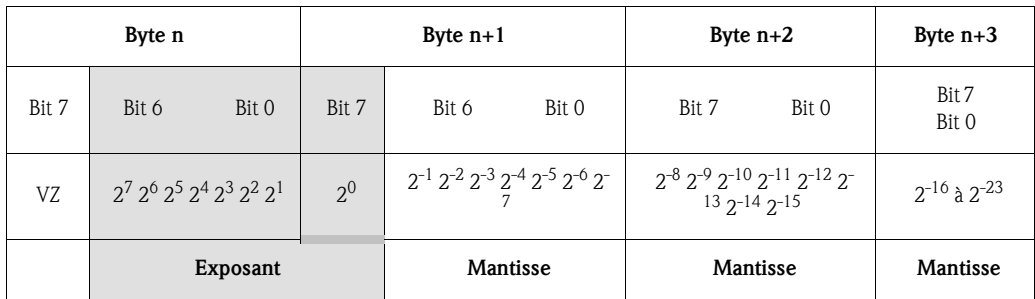

Formule =  $(-1)^{VZ}$  \* 2<sup>(Exposant -127)</sup> \*  $(1 + \text{Mantisse})$ Exemple : 40 F0 00 00 hex = 0100 0000 1111 0000 0000 0000 0000 0000 binaire Valeur =  $(-1)^{0}$  \*  $2^{(129-127)}$  \*  $(1 + 2^{-1} + 2^{-2} + 2^{-3})$  $= 1 \times 2^{2} \times (1 + 0.5 + 0.25 + 0.125)$  $= 1 * 4 * 1.875 = 7.5$ 

A partir du transmetteur de température TMT184 la température de process est transmise par un échange cyclique de données.

### TMT184 -> Système d'automatisation

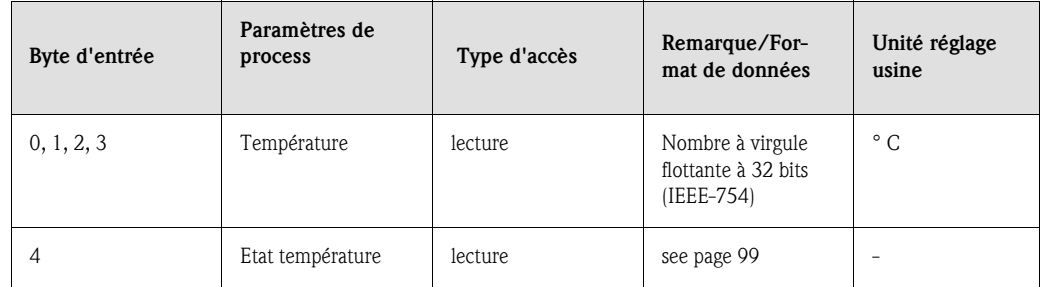

### Données de sorties

Valeur d'affichage

La valeur d'affichage permet de transmettre directement au transmetteur de température une valeur de mesure calculée dans le système d'automatisation. Cette valeur mesurée est une pure valeur d'affichage, qui apparait par ex. dans l'afficheur PROFIBUS-PA® RID 261. La valeur d'affichage comprend 4 byte de valeur mesurée et 1 byte d'état.

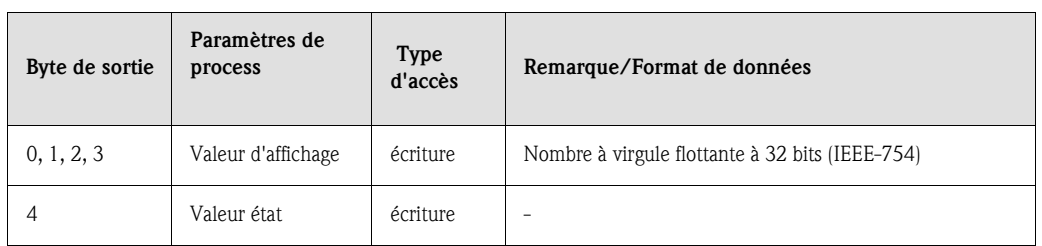

### Système d'automatisation - > TMT184 (valeur d'affichage)

Généralement la projection d'un système PROFIBUS-DP/-PA® est effectuée comme suit :

- 1. L'appareil à configurer (TMT184) est intégré dans le réseau PROFIBUS-PA® au moyen d'un fichier GSD du programme de configuration du système d'automatisation. Les grandeurs de mesure nécessaires peuvent être configurées offline dans le logiciel de projection.
- 2. Le programme d'utilisation du système d'automatisation doit maintenant être programmé. Dans le programme d'utilisation, les données d'entrée et de sortie sont commandées et déterminées là où se trouvent les grandeurs de mesure, afin de pouvoir les traiter par ailleurs. Le cas échéant, il faut utiliser pour le système d'automatisation qui ne supporte pas le format à virgule flottante IEEE-754 un

module de conversion de la mesure supplémentaire. Selon le type de gestion de données utilisée dans le système d'automatisation (format Little-Endian ou Big-Endian), une conversion de l'ordre des bytes peut également être nécessaire (Byte-Swapping).

- 3. A la fin de la projection, celle-ci est transmise comme fichier binaire dans le système d'automatisation.
- 4. A la fin de la projection il est possible de démarrer le système. Le système d'automatisation construit une liaison avec les appareils à projeter. Maintenant on peut régler les paramètres d'appareil spécifiques au process par le biais d'un maitre classe 2, par ex. à l'aide de Commuwin II.

### <span id="page-98-0"></span>Code état

Codage de l'état supporté par le AI-Block (Analog Input).

Codage de l'état en fonction des profils 3.0 PROFIBUS "PROFIBUS-PA Profile for Process Control Devices - General Requirements" V 3.0:

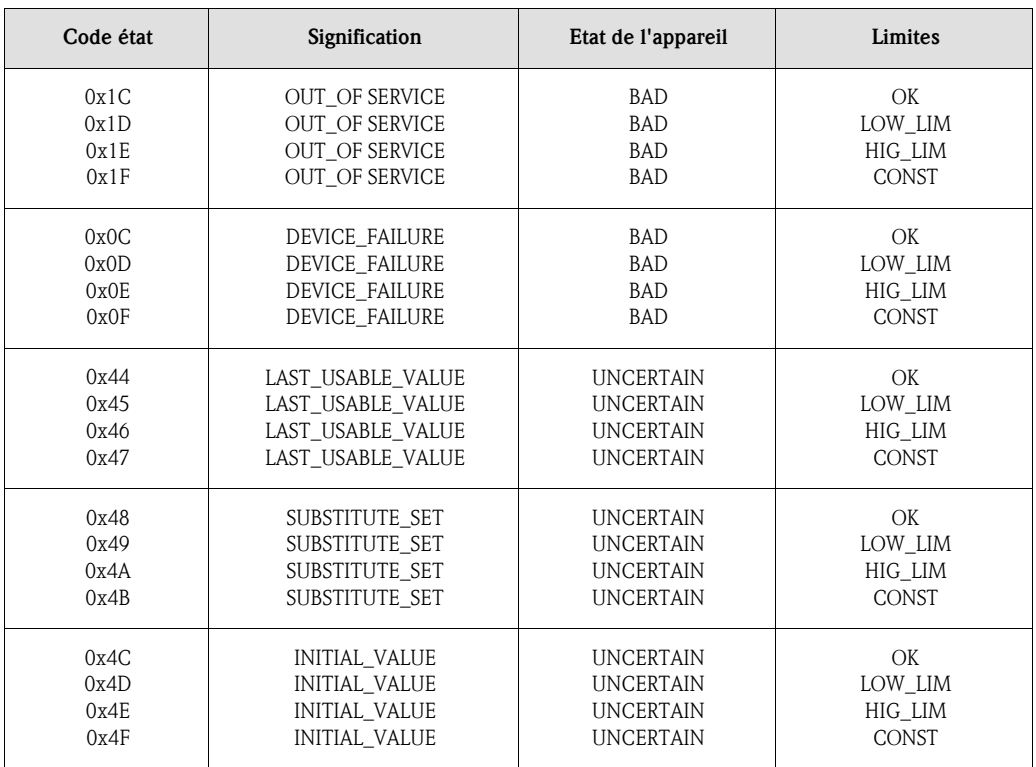

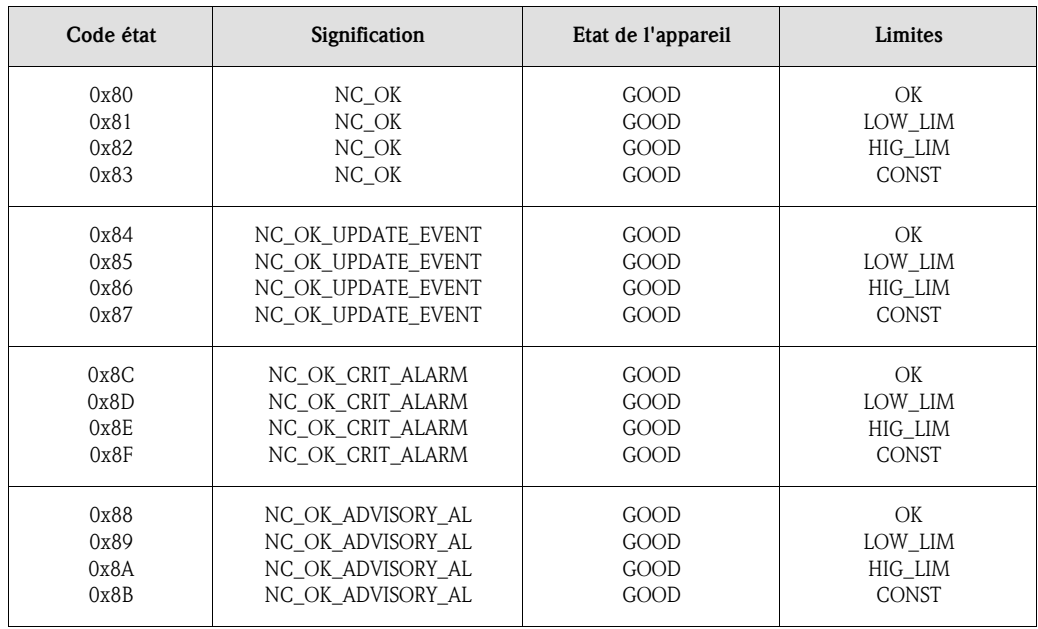

### 5.2.5 Echange de données acyclique

L'échange de données acyclique sert à la transmission de paramètres au cours de la mise en service, de la maintenance ou à l'affichage d'autres grandeurs de mesure qui ne sont pas comprises dans l'échange cycliques de données utiles.

Généralement on fait la différence entre liaison maitre classe 1 et classe 2. Pour le transmetteur de température TMT184 un maitre classe 2 est permis. Lors de la lecture de paramètres par un maitre classe 2, et après prise en compte de l'adresse de l'appareil de terrain, du slot et index, ainsi que de la longueur des données, un télégramme est envoyé par le maitre classe 2 à l'appareil de terrain. L'appareil de terrain répond par les données demandées, si elles existent et possèdent la bonne longueur (Byte).

Lors de l'écriture de paramètres par un maitre classe 2, l'adresse de l'appareil de terrain, le slot et l'index, la longueur (Byte) et les données sont transmis. L'esclave acquitte cette demande d'écriture. Avec un maitre classe 2 on peut avoir accès aux blocs représentés dans la figure ci-après. Les paramètres qui peuvent être commandés dans le programme E+H (Commuwin II) sont repré-

sentés sous forme de matrice ([see page 102\)](#page-101-0).

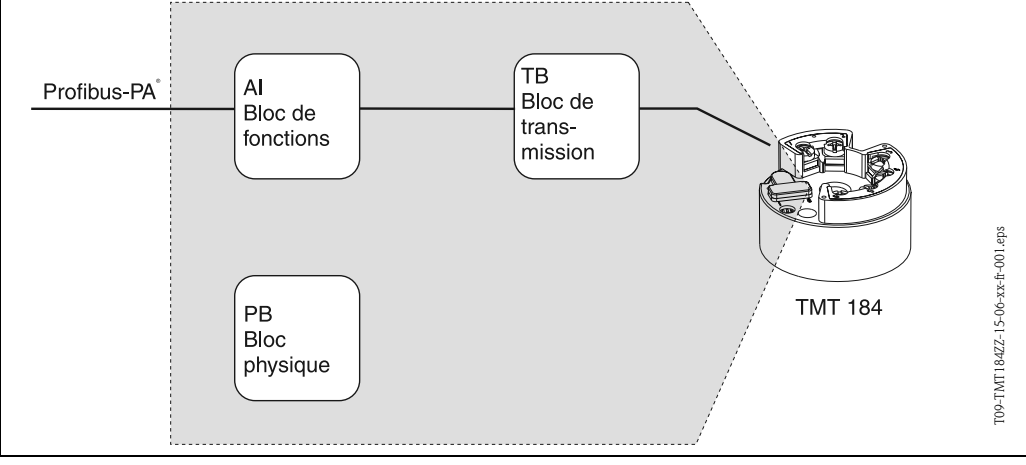

*Fig. 5.3: Modèle de bloc de fonctions du TMT184 PROFIBUS-PA®*

### 5.2.6 Logiciel de commande Commuwin II

Commuwin II est un logiciel pour le paramétrage à distance d'appareils de terrain et de salles de contrôle. L'utilisation du logiciel Commuwin II est possible indépendamment du type d'appareil et du type de communication (HART $^{\circledR}$  ou PROFIBUS $^{\circledR}$ ).

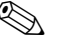

# **Example !**

Des informations détaillées relatives à Commuwin II se trouvent dans les documentations Endress+Hauser suivantes :

- Information série : SI018F "Commuwin II"
- Manuel de mise en service : BA124F "Commuwin II"

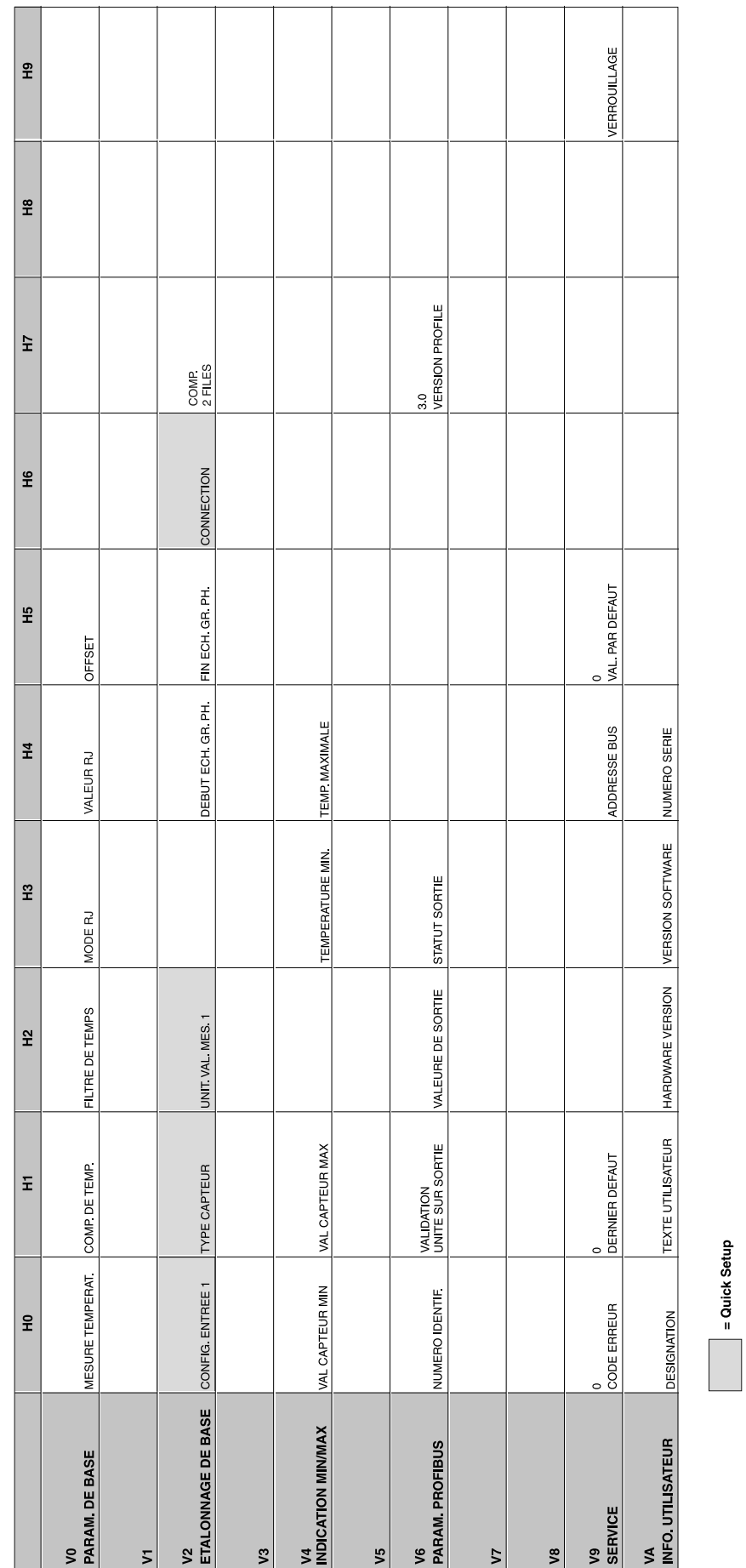

# <span id="page-101-0"></span>5.2.7 Matrice transmetteur de température PROFIBUS-PA $^{\circledR}$

### Description de fonction

Dans le tableau suivant sont reprises et décrites toutes les fonctions de la matrice de programmation qui peuvent être Iues et paramétrées pour la configuration du transmetteur de température.

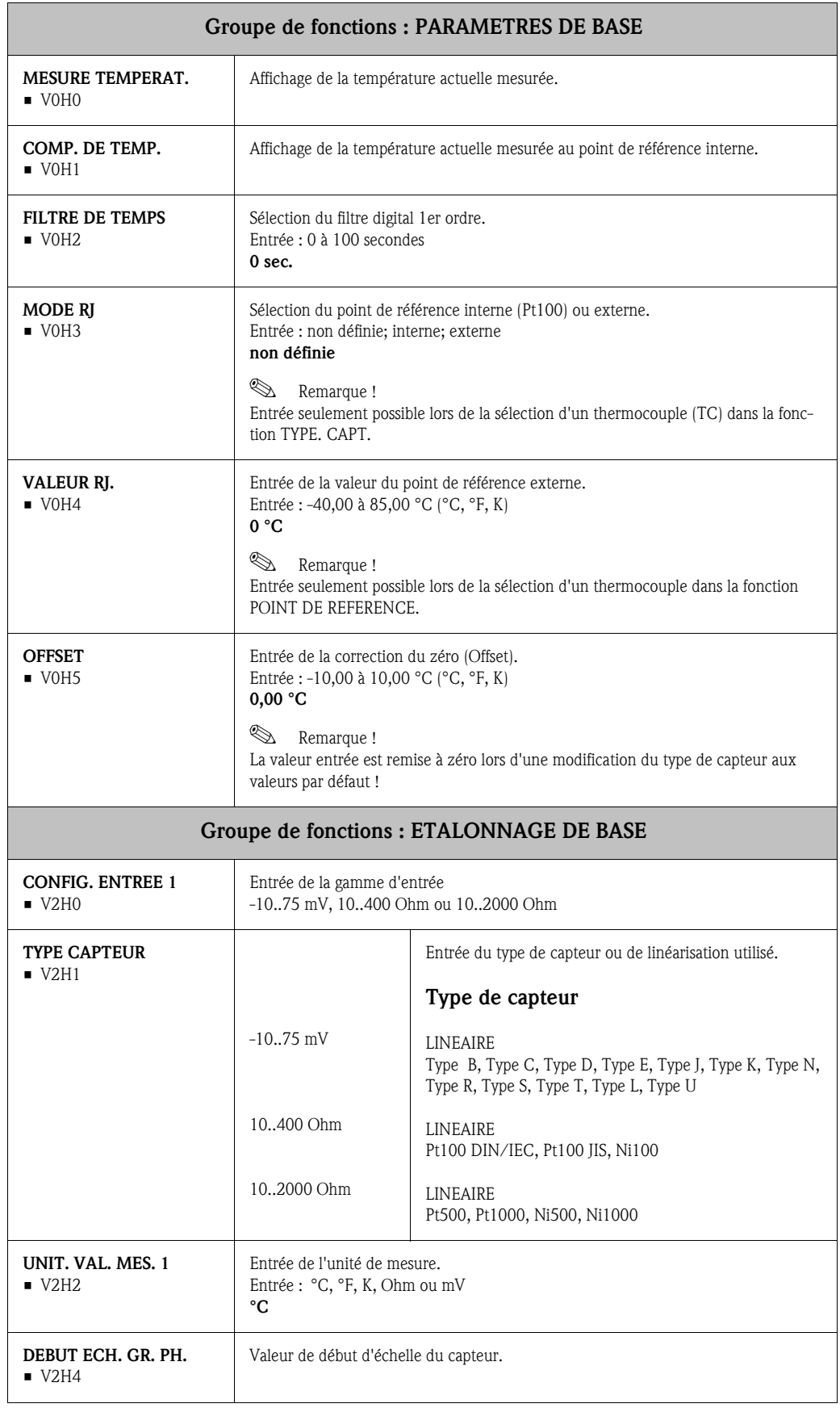

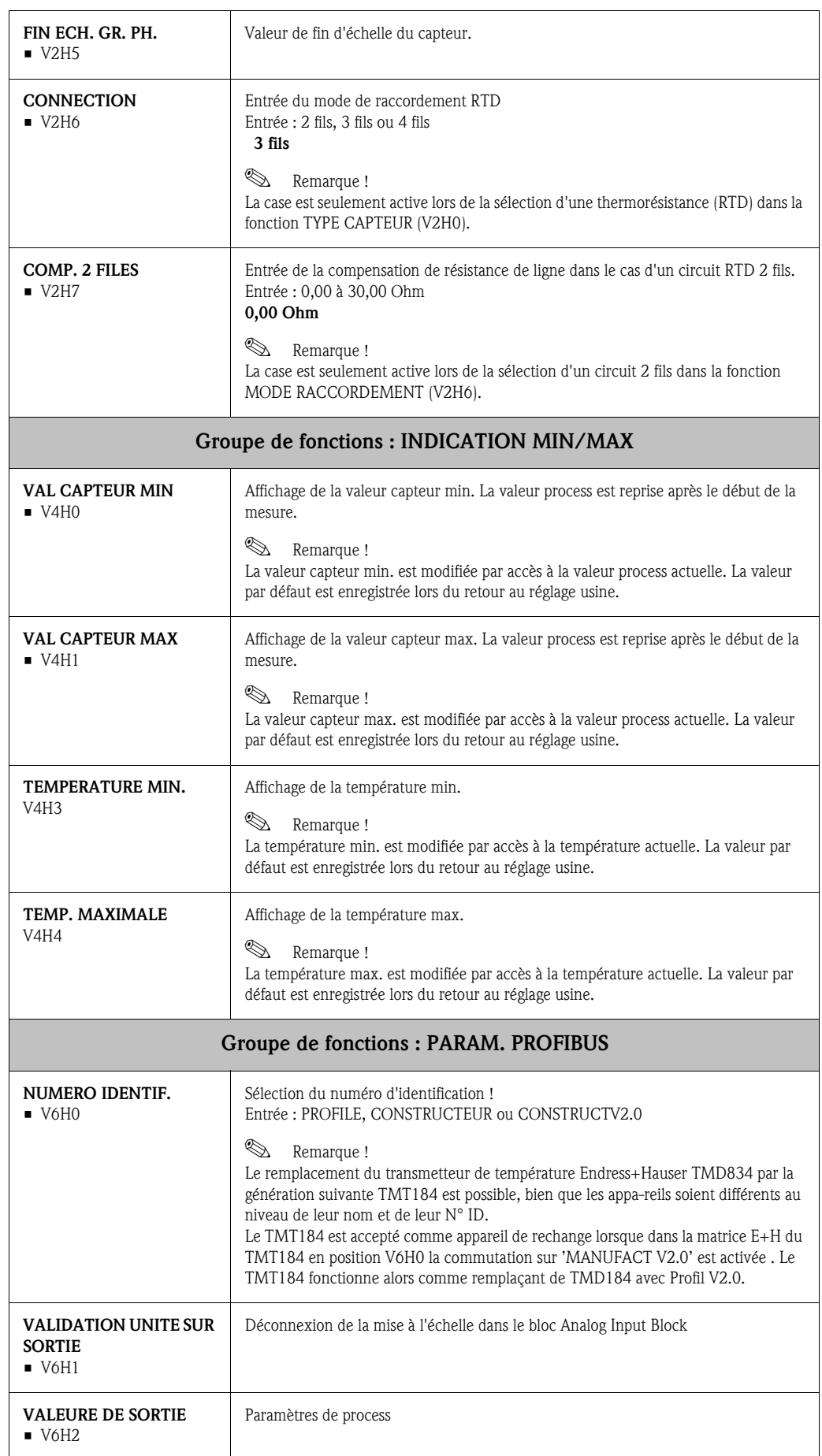

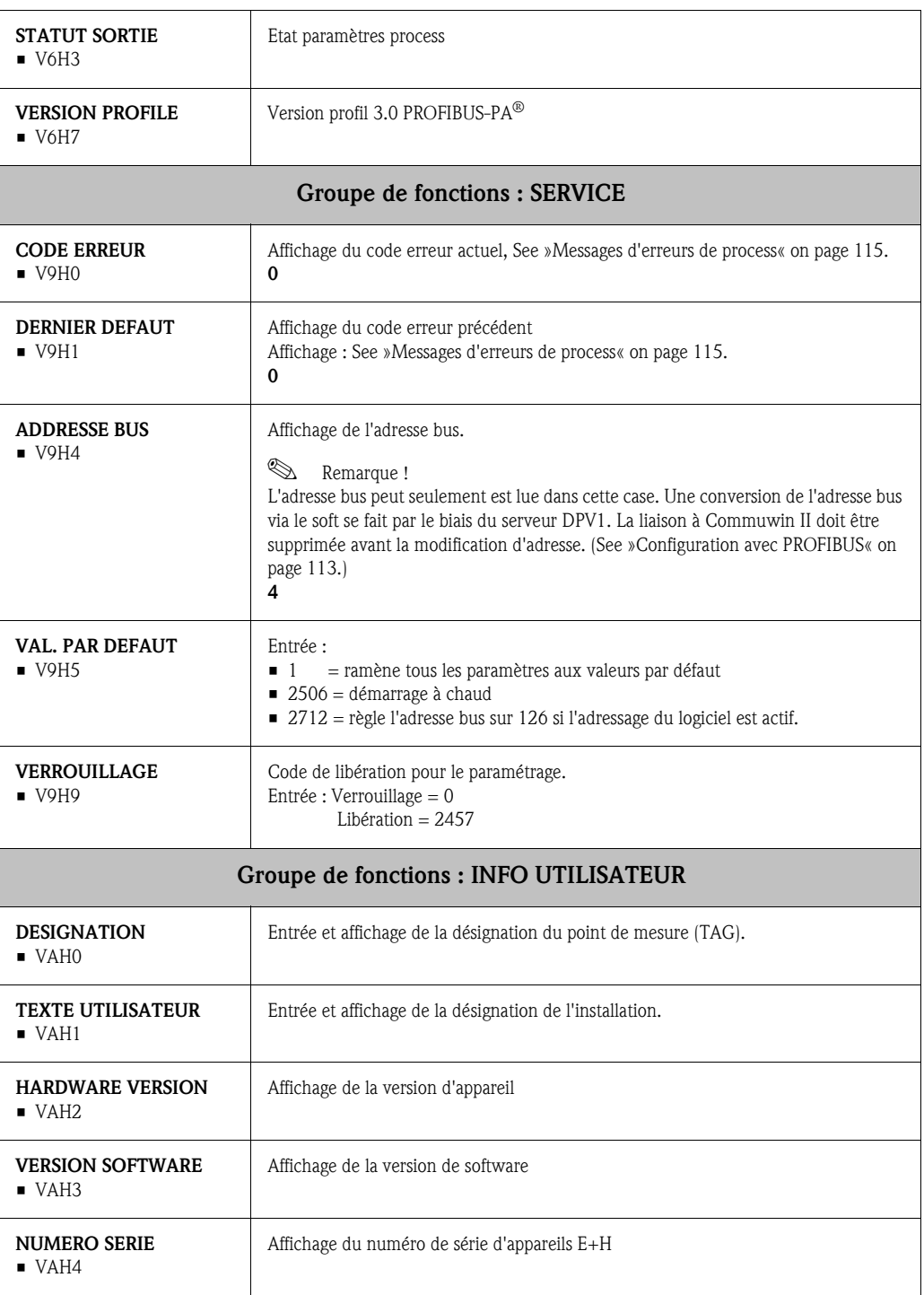

|                                | 운                           | E                                                                                           | 엎                          | $\ddot{r}$                        | $\vec{r}$                      | 윞           | £ | $\mathbf{H}$ | £ |
|--------------------------------|-----------------------------|---------------------------------------------------------------------------------------------|----------------------------|-----------------------------------|--------------------------------|-------------|---|--------------|---|
| DONNEES APP<br>S               | ID DONNEES<br><b>TMT184</b> | 0.00.00<br>SERIAL NUMBER                                                                    | VERSION SOFTWARE<br>8201   | 0.00.00<br>VERSION HARDWARE       | ID FABRICANT<br>$\overline{1}$ |             |   |              |   |
| <b>DESCRIPTION</b><br>5        | DESIGNATION PROC            | DATE INST APPAREL                                                                           | MESSAGE                    | <b>APP/CERTIFICAT</b><br>j        |                                |             |   |              |   |
| RAZ SOFTWARE<br>$\mathsf{S}^2$ | RESET LOGICIEL<br>$\circ$   |                                                                                             |                            |                                   |                                |             |   |              |   |
| VEROUILLAGE<br>$\mathfrak{S}$  | WRITE LOCKING<br>2457       | O<br>HW WRITE PROTECT.                                                                      | LOCAL OPERATION<br>ENABLED |                                   |                                |             |   |              |   |
| DONNEES APP<br>$\overline{5}$  | NO IDENTIFICAT<br>PROFILE   |                                                                                             |                            |                                   |                                |             |   |              |   |
| <b>CODE DIAGNOSTIC</b><br>5    | XO XX XO OX                 | $\begin{array}{ c c }\n\hline\n00 \text{ X0 0X 00} \\ \hline\n\text{MASQUE 1}\n\end{array}$ | XO 00 00 00<br>MASQUE 2    | DIAG MASQUE EXT<br>FF C0 00 00 00 |                                |             |   |              |   |
| <b>DIAGNOSTIC</b><br>9         | 00 00 00 00<br>DIAGNOSIS    | $\begin{array}{ l } \hline \text{00 00 00 00} \\ \hline \text{DIAGNOSIS 1} \end{array}$     | 00 00 00 00<br>DIAGNOSIS 2 | 00 00 00 00<br>DIAG. EXTENSION    |                                |             |   |              |   |
| 5                              |                             |                                                                                             |                            |                                   |                                |             |   |              |   |
| MODE BLOC<br>3                 | AUTOMATIQUE<br>TARGET MODE  | AUTOMATIQUE<br>REEL                                                                         | AUTOMATIQUE<br>NORMAL      | 00 00 X0 00<br>AUTORISE           |                                |             |   |              |   |
| <b>CONFIG ALARMES</b><br>۶     | 00 0 00 00<br>COURANTE      | 00 00 00 00<br>DISACTIVEE                                                                   |                            |                                   |                                | REVISION ST |   |              |   |
| PARAMETRES BLOC<br>≸           | TAG                         | STRATEGIE                                                                                   | 0<br>CODE ALARME           | VERSION PROFILE<br>80             |                                |             |   |              |   |

5.2.8 Matrice physique

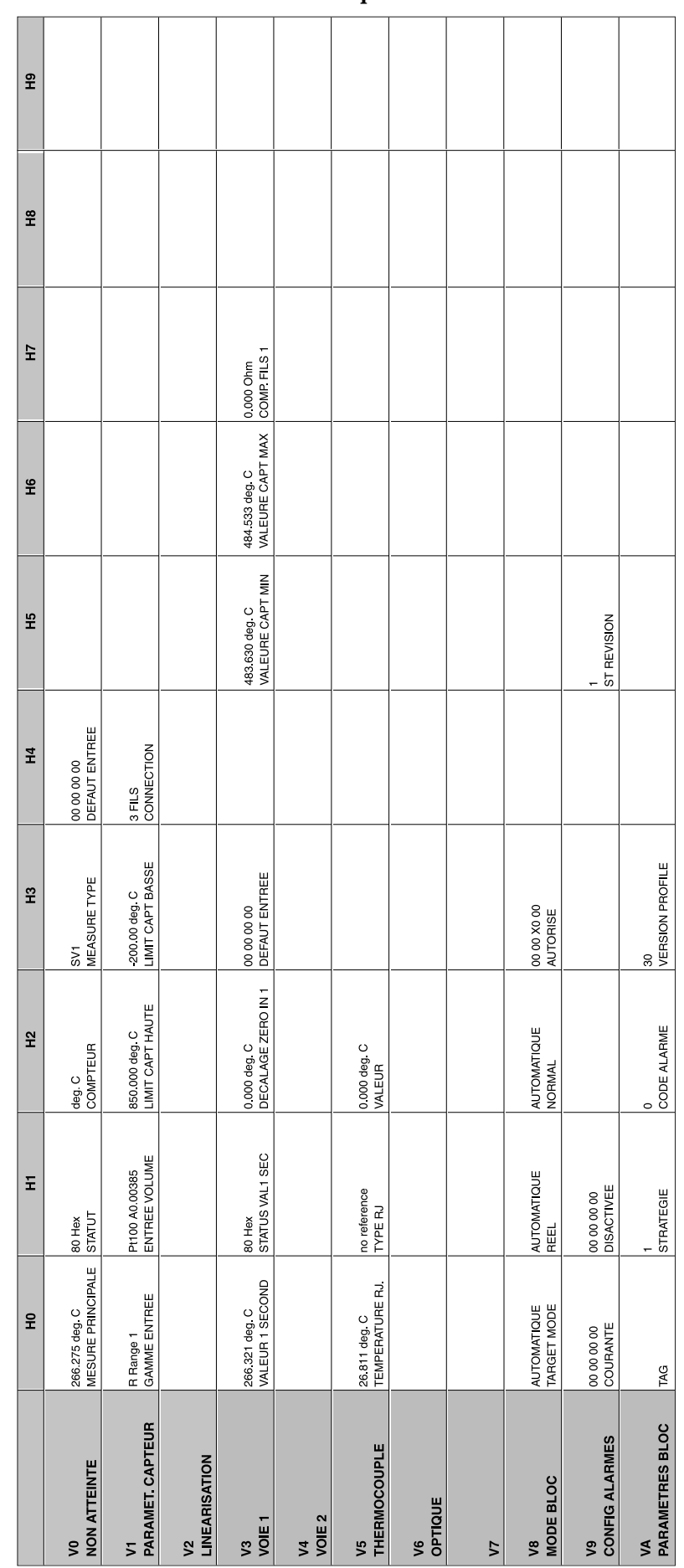

## 5.2.9 Matrice transmetteur de température

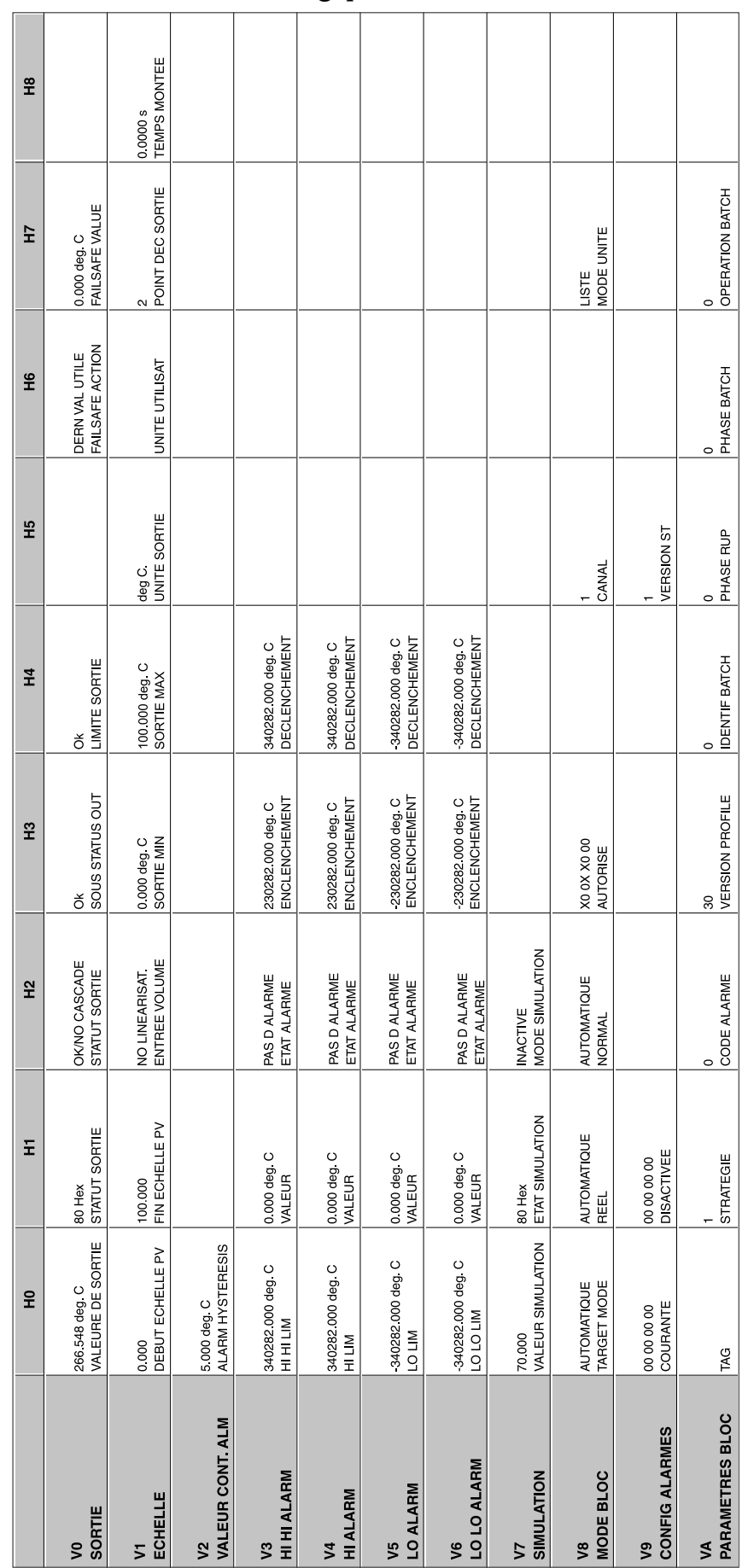

### <span id="page-107-0"></span>5.2.10 Matrice d'entrée analogique
### 5.2.11 Liste Slot/Index TMT184

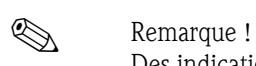

Des indications détaillées relatives aux tableaux suivants figurent sous 'PROFIBUS-PA Profile for Process Control Devices; Version 3.0.

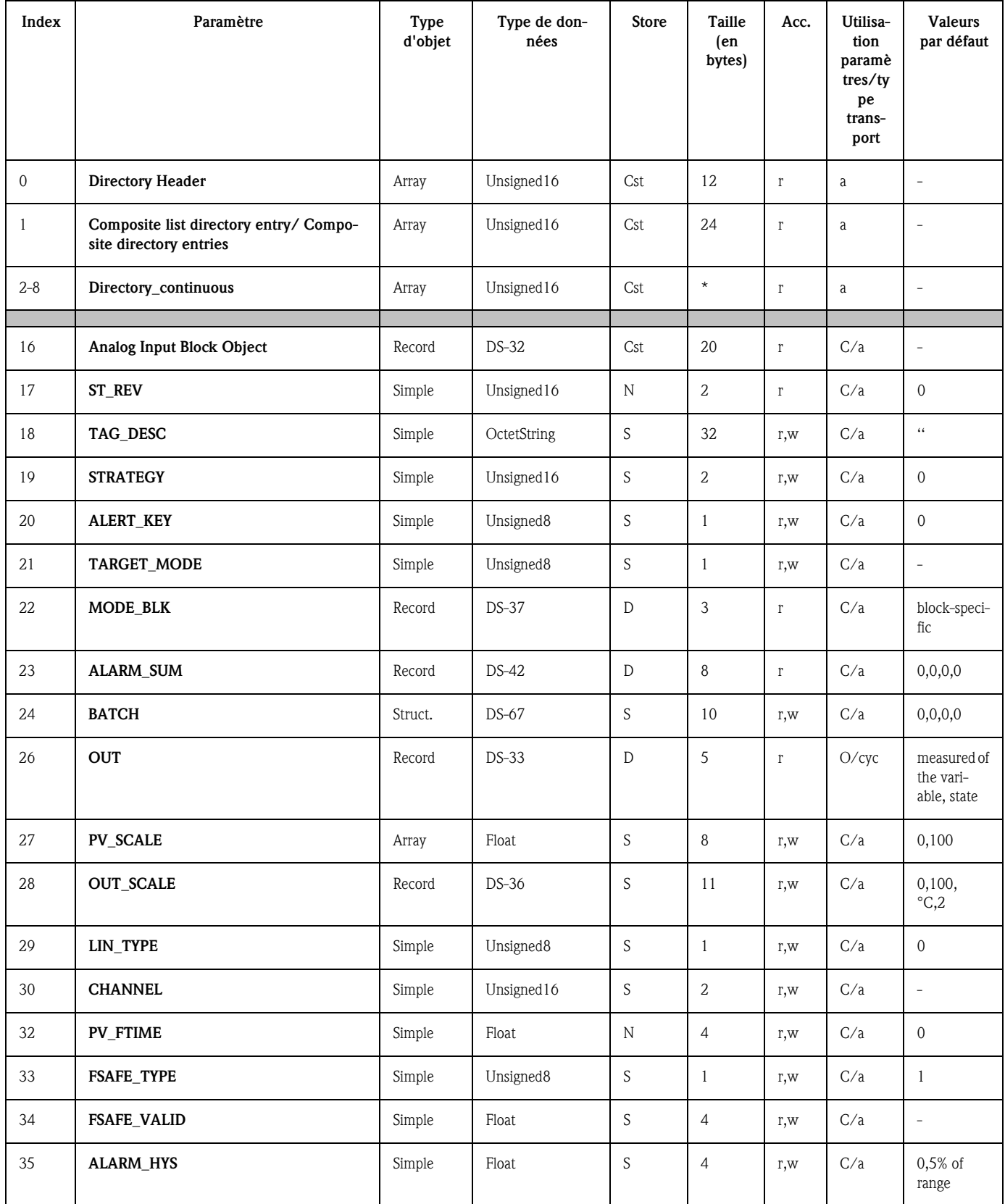

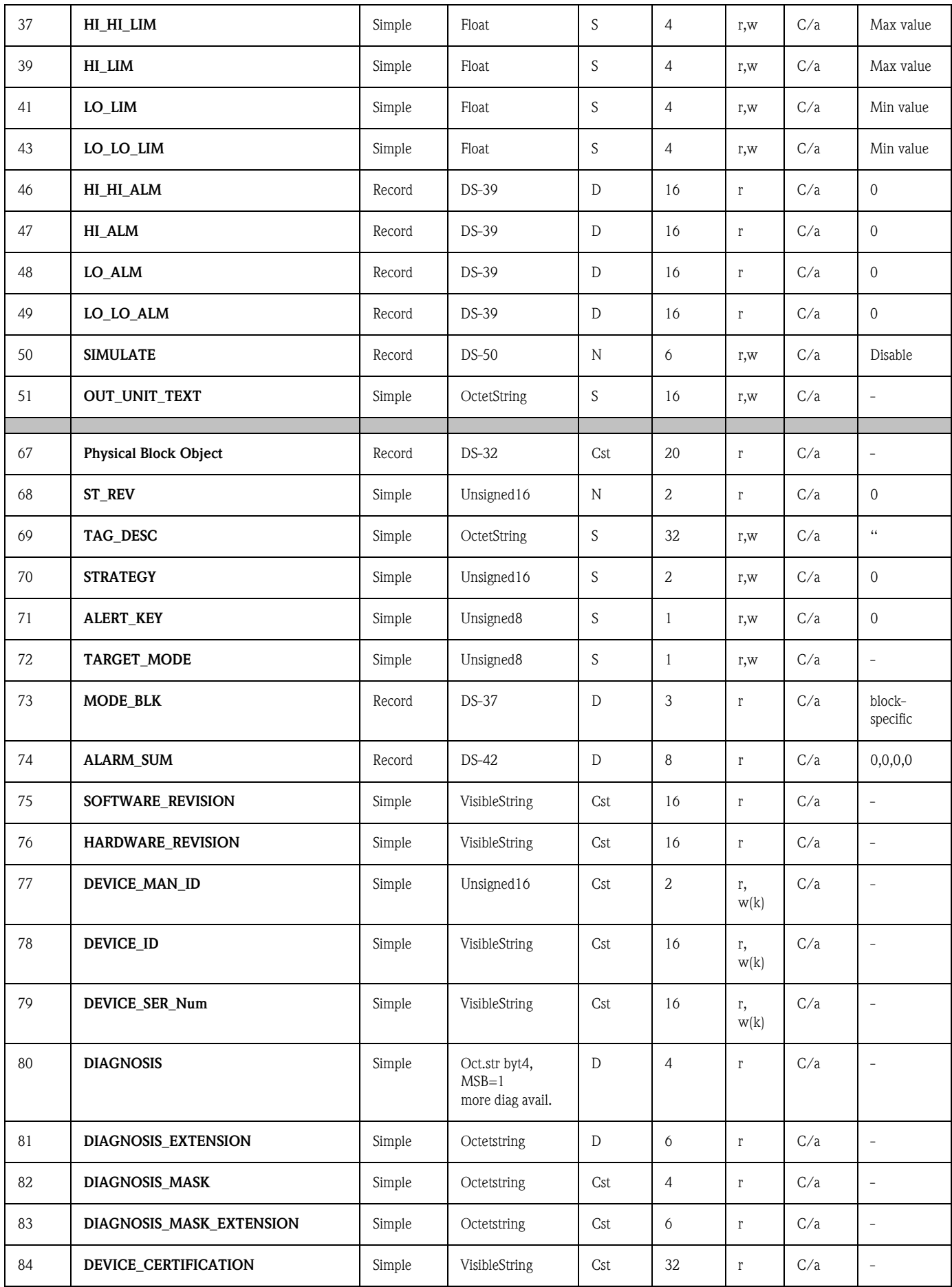

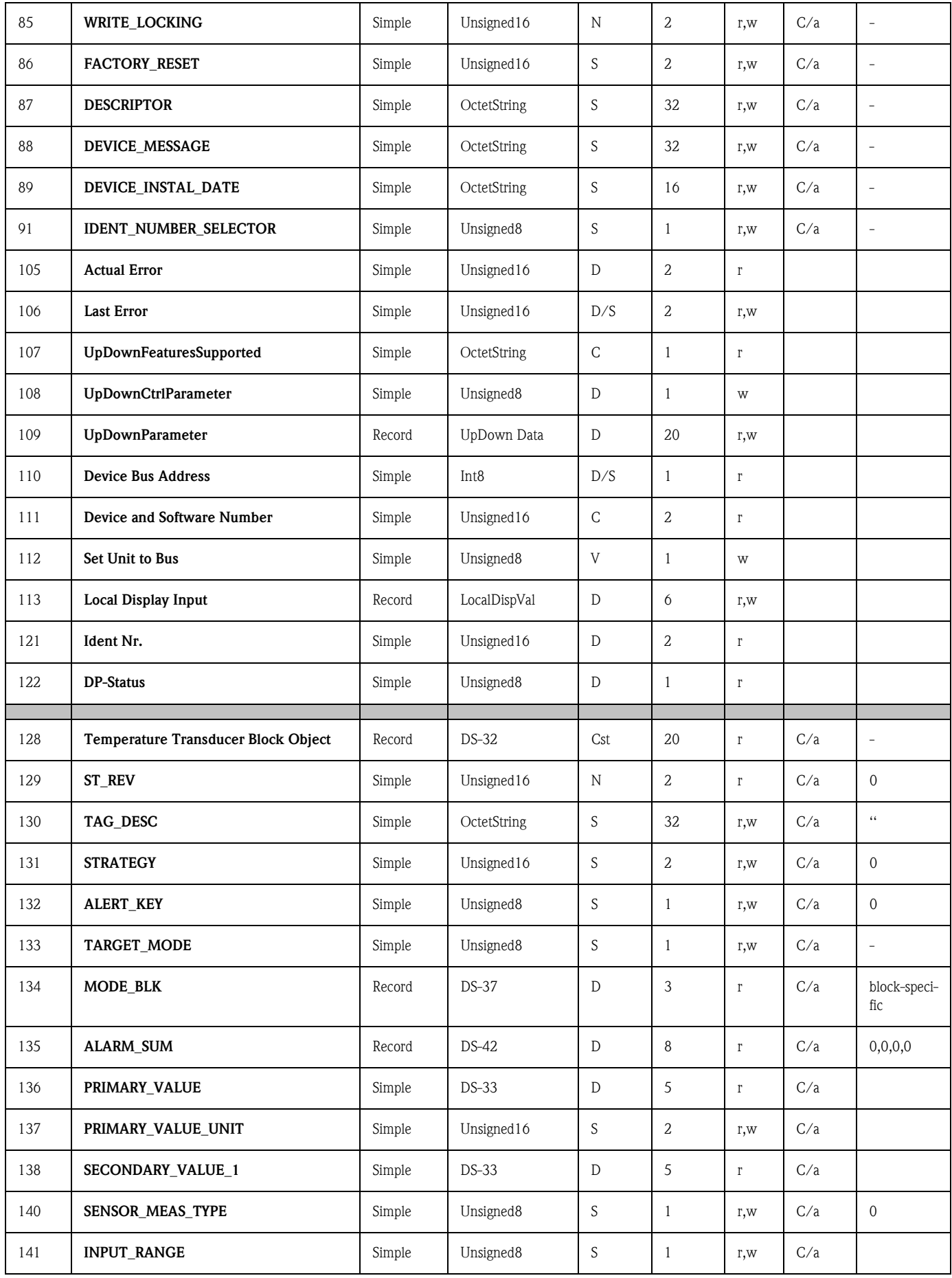

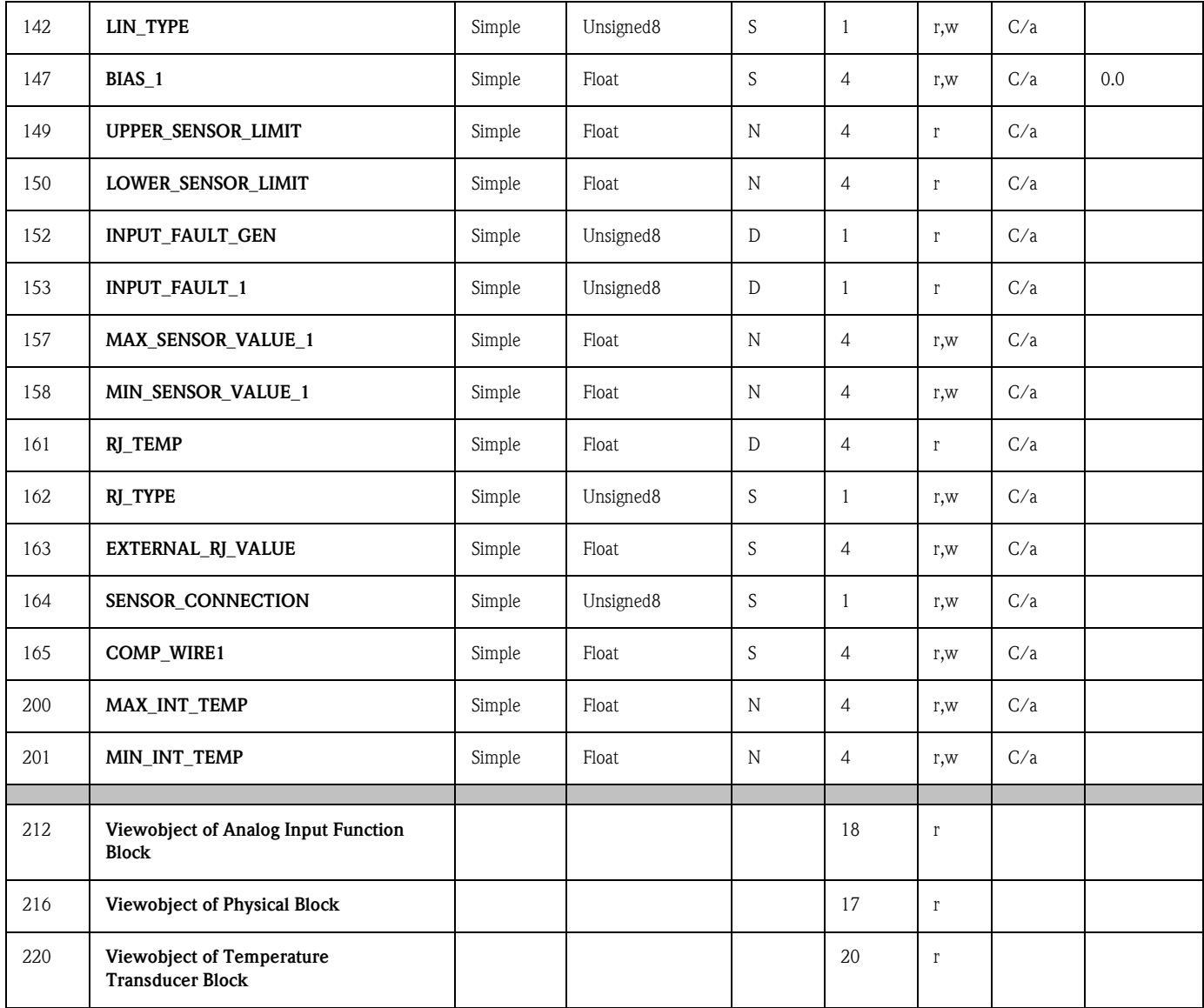

### 6 Mise en service

### 6.1 Contrôle de l'installation et du fonctionnement

Contrôle de l'installation et du fonctionnement

Veuillez vous assurer que tous les contrôles finaux ont été effectués avant de mettre le point de mesure en service :

• [See »Contrôle du raccordement« on page 93.](#page-92-0)

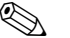

## ! Remarque !

- Les données techniques de l'interface PROFIBUS selon IEC 61158-2 doivent être respectées (modèle FISCO).
- Une vérification de la tension de bus de 9 à 32 V ainsi que de la consommation de  $10 \pm 1$  mA à l'appareil de mesure se fait à l'aide d'un multimètre normal.

### 6.2 Mise en service

Mise en service Après mise sous tension, le transmetteur est prêt à mesurer.

#### 6.2.1 Quick-Setup

Avec le logiciel de commande E+H Commuwin II et la matrice de programmation E+H [\(see](#page-101-0)  [Chapter. 5.2.7](#page-101-0)) il est possible de procéder à un Quick-Setup du transmetteur PROFIBUS-PA®. La description des paramètres figure dans la matrice au chapitre [»Matrice transmetteur de température](#page-101-0)  [PROFIBUS-PA®« on page 102](#page-101-0).

#### 6.2.2 Configuration avec PROFIBUS

#### <span id="page-112-0"></span>Réglage de l'adresse d'appareil

• Adressage :

Il faut toujours régler l'adresse d'un appareil PROFIBUS-PA®. Les adresses d'appareil valables se situent dans la gamme 0 à 125. Dans un réseau PROFIBUS-PA $^{\circledR}$  il n'est possible d'attribuer une adresse qu'une seule fois. Si l'adresse n'est pas réglée correctement, l'appareil de mesure ne peut êre reconnu par le maitre. L'adresse 126 est utilisable pour la 1ère mise en service et pour les besoins du service.

• Etat à la livraison:

Tous les appareils au départ usine sont livrés avec l'adresse 126 et avec logiciel d'adressage. • Adressage du logiciel PROFIBUS-PA® via le serveur DPV1 de Commuwin II. La conversion de

<span id="page-112-1"></span>l'adressage du soft se fait par le biais de ce serveur.

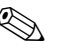

## ! Remarque !

La liaison au logiciel de commande Commuwin II doit être déconnectée avant le réglage de l'adresse, par le biais du menu Début de la liaison  $\rightarrow$  Fin de la liaison !

#### <span id="page-113-2"></span>Adressage PROFIBUS-PA<sup>®</sup> sur micro-commutateur (en option,  $\rightarrow$  [Fig. 6.1](#page-113-0))

Ouvrir le cache du micro-commutateur sur le transmetteur. Avec une pointe, régler la position du micro-commutateur sur l'adresse souhaitée. Fermer à nouveau le cache du micro-commutateur.

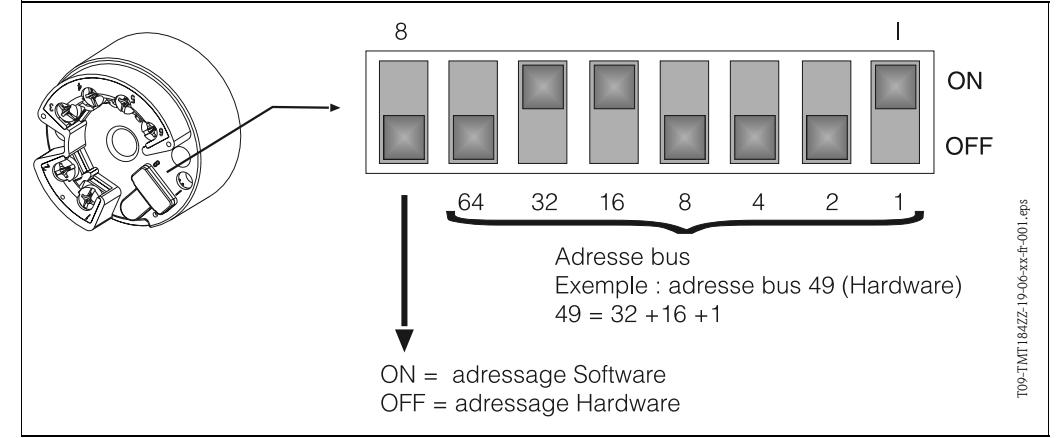

<span id="page-113-0"></span>*Fig. 6.1: Adressage à l'aide des micro-commutateurs*

### 7 Maintenance

Maintenance Le transmetteur est sans maintenance.

### <span id="page-113-7"></span><span id="page-113-6"></span><span id="page-113-5"></span><span id="page-113-4"></span><span id="page-113-1"></span>8 Accessoires

Accessoires **Logicial de commande PC COMMUWIN II Proficard ou Profiboard coupleur de segments** Pour les commandes d'accessoires et de pièces de rechange, contactez votre fournisseur habituel. Indiquer le numéro de série de l'appareil pour les commandes d'accessoires ou de pièces de rechange !

### 9 Suppression de défauts

### 9.1 Recherche de défauts

<span id="page-113-3"></span>Commencez votre recherche de défaut en passant en revue les checklists suivantes, si des défauts sont apparus après la mise en service ou en cours de fonctionnement. Des questions ciblées vous guideront jusqu'à l'origine du défaut et aux mesures à prendre.

## 9.2 Messages d'erreurs de process

cess

**Messages d'erreurs de pro-** Les messages d'erreurs de process sont affichés dans la matrice COMMUWIN II (V9H0 - SERVICE).

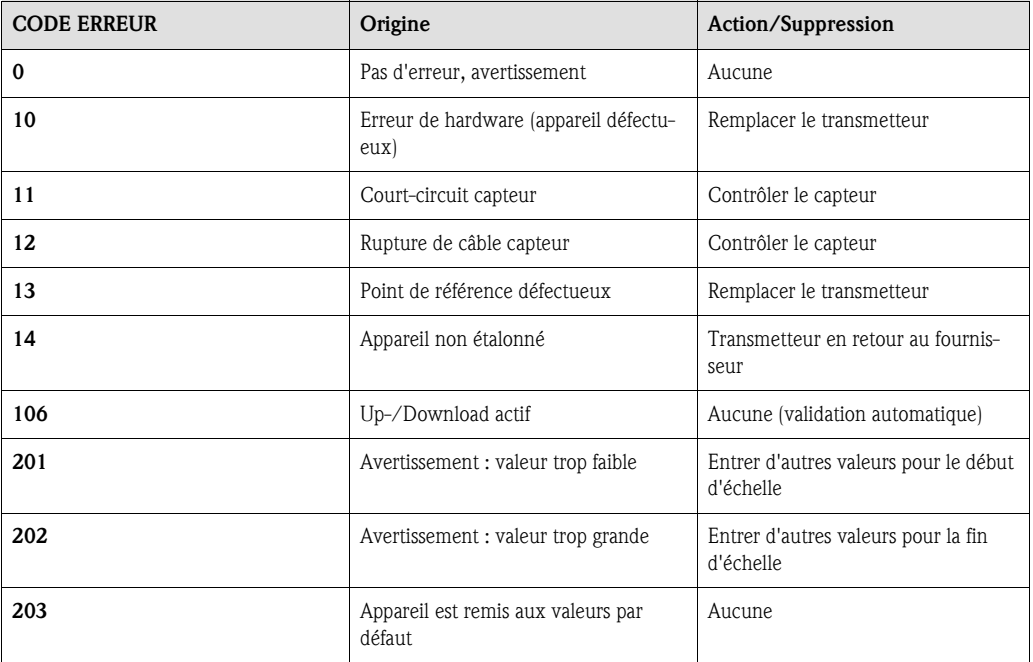

#### <span id="page-114-0"></span>Erreur process pour raccordement RTD (Pt100/Pt500/Pt1000/Ni100)

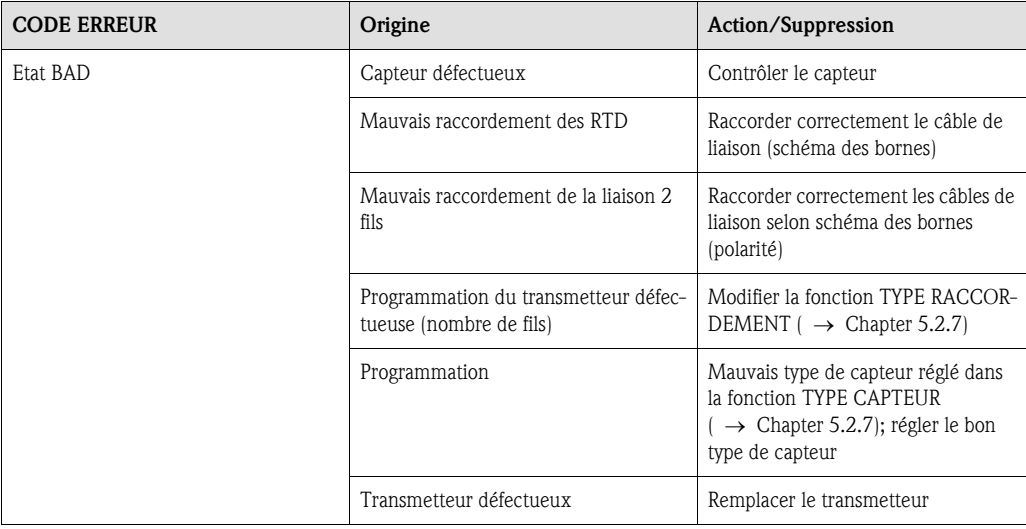

#### <span id="page-114-1"></span>Erreur process pour raccordement TC

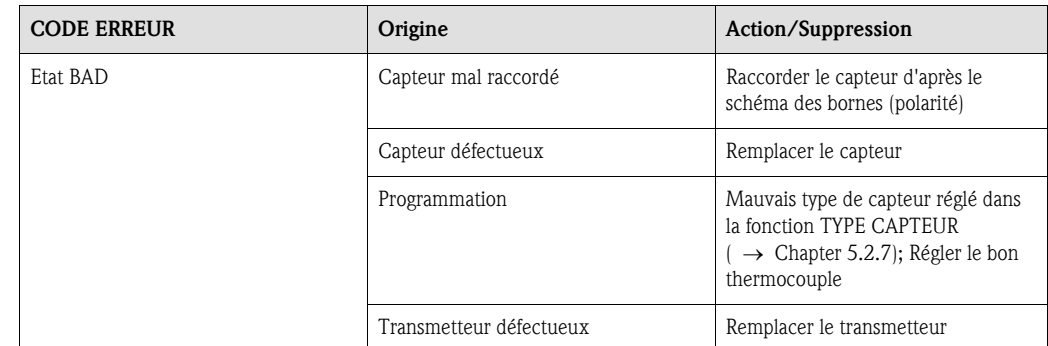

## 9.3 Erreur process sans messages

#### Erreur process Erreur process en général

<span id="page-115-0"></span>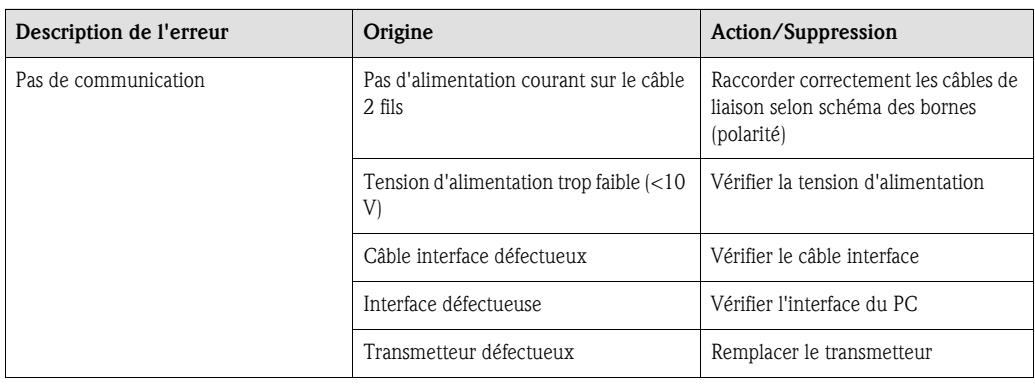

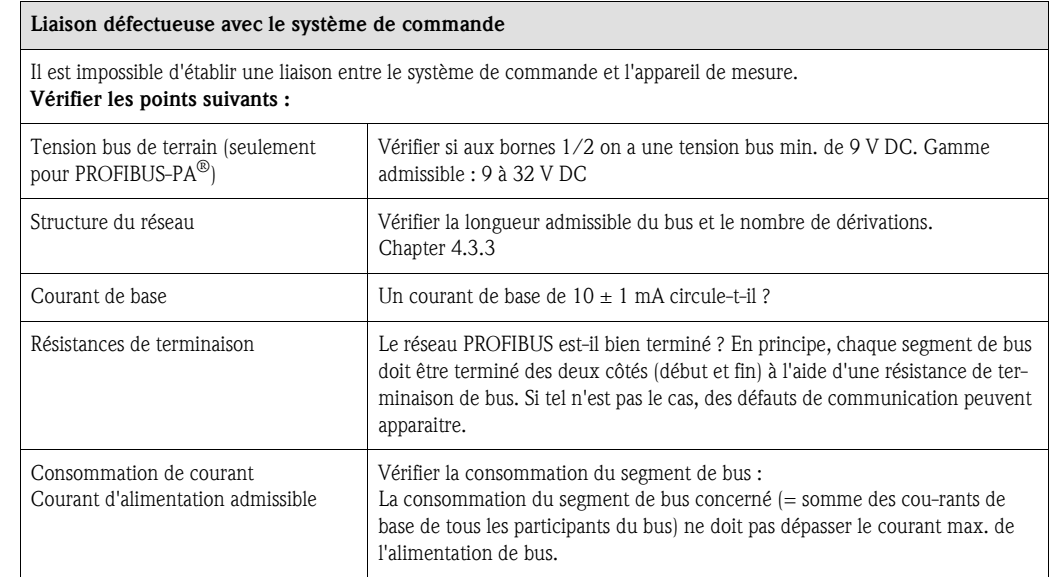

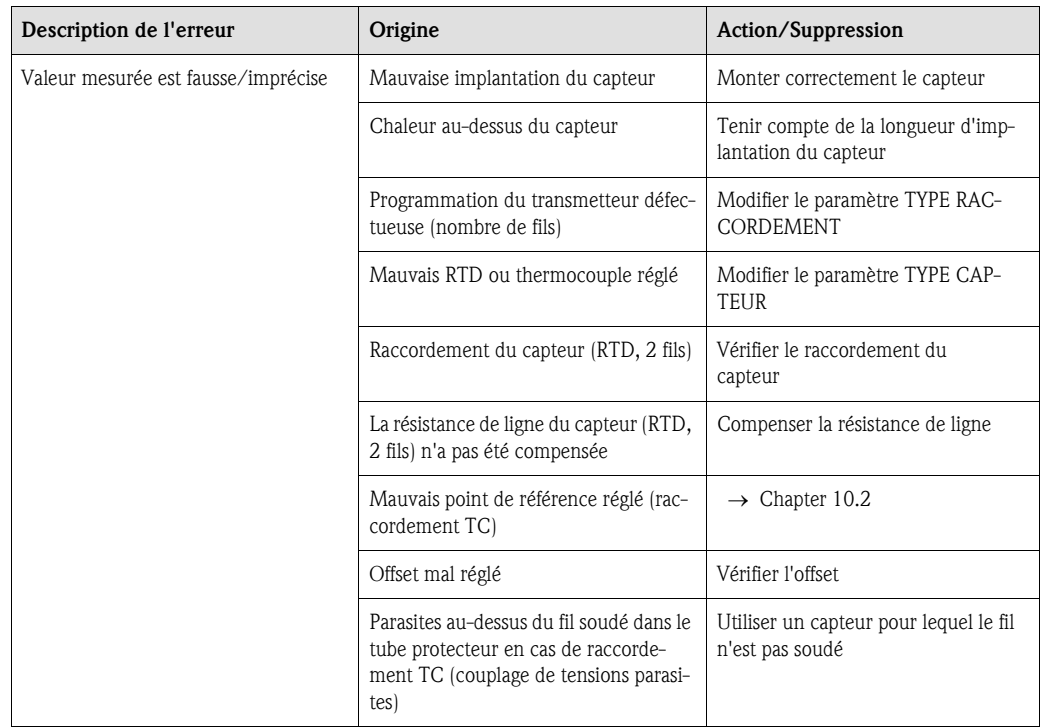

### 9.4 Pièces de rechange

Pièces de rechange Set de montage pour transmetteur (4 vis, 6 ressorts, 10 rondelles de fusible) Référence : 51003264 Indiquer le numéro de série de l'appareil pour les commandes d'accessoires ou de pièces de rechange !

### 9.5 Retour de matériel

Retour de matériel Dans le cas d'un retour de matériel pour vérification, merci d'y joindre une note décrivant l'erreur et l'application.

### 9.6 Mise au rebut

Mise au rebut Du fait de sa construction, le transmetteur de température n'est pas réparable. Tenir compte des directives locales dans le cas d'une mise au rebut.

## 10 Caractéristiques techniques

### 10.1 Principe de fonctionnement et construction du système

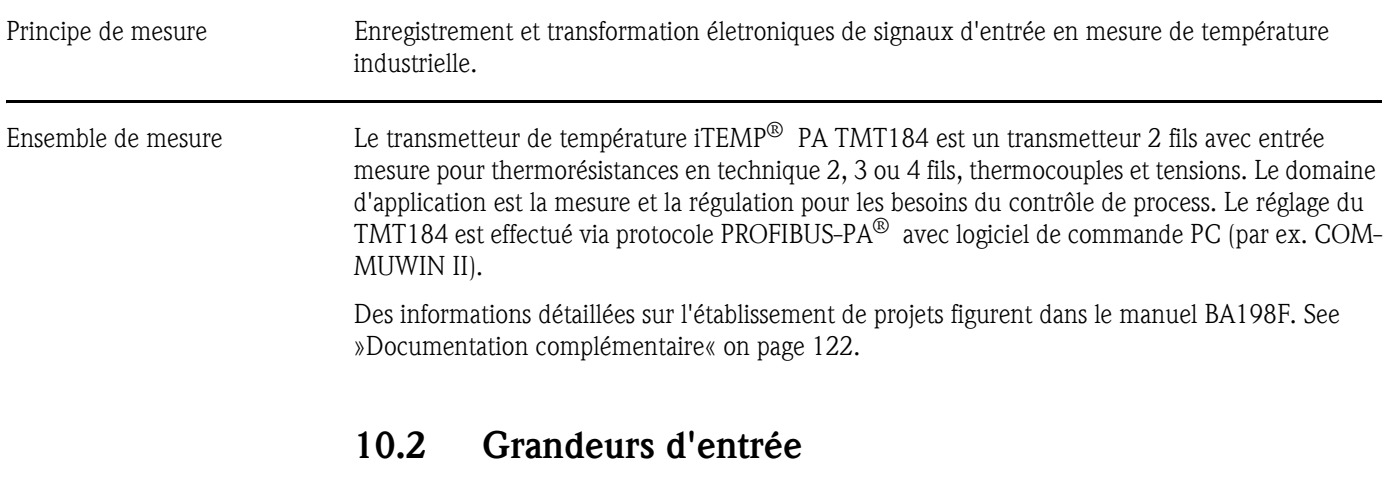

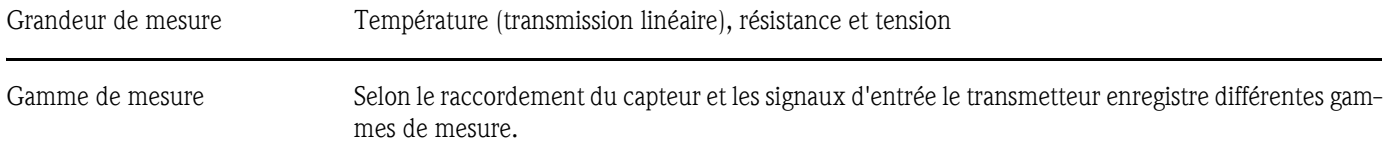

#### Type d'entrée

<span id="page-117-0"></span>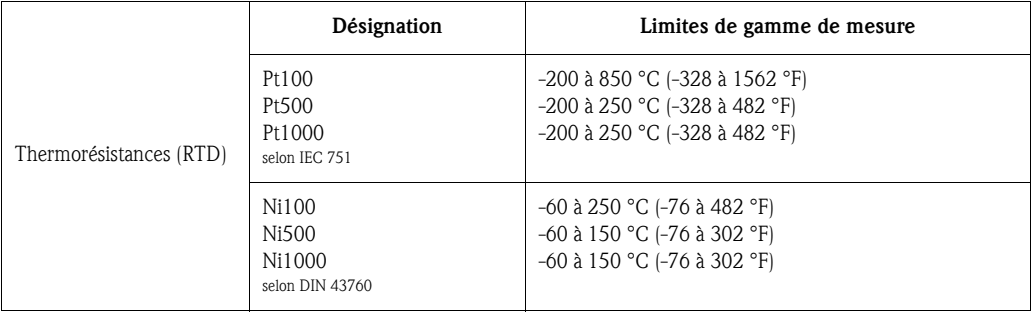

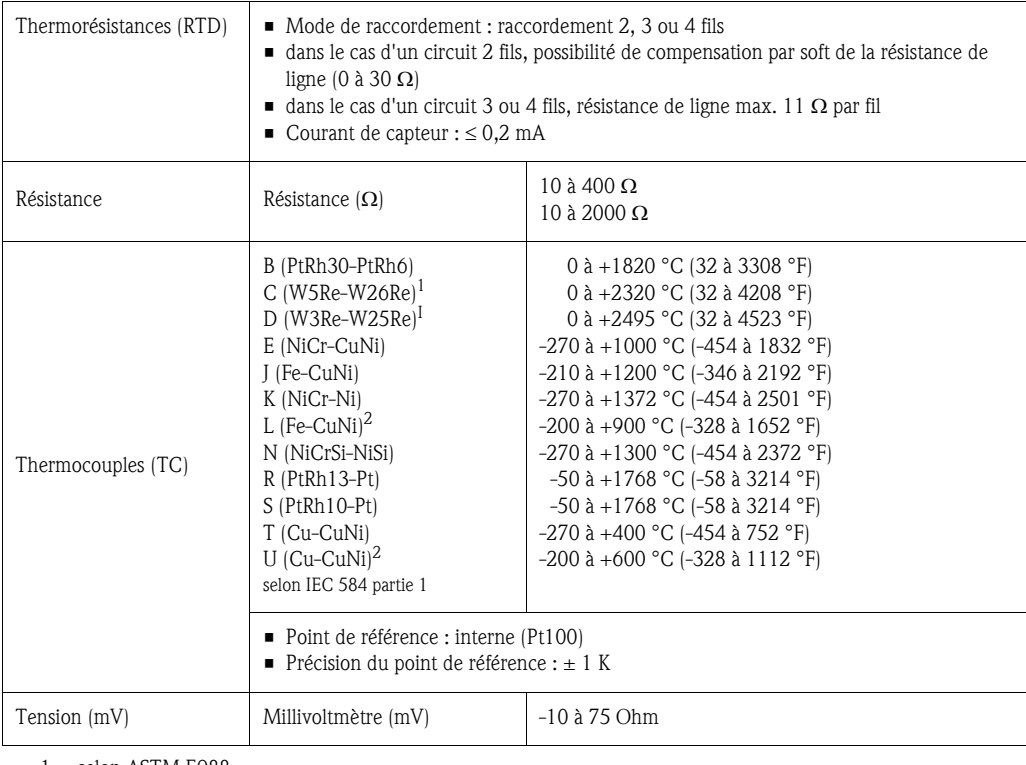

1. selon ASTM E988 2. selon DIN 43710

### 10.3 Grandeurs de sortie

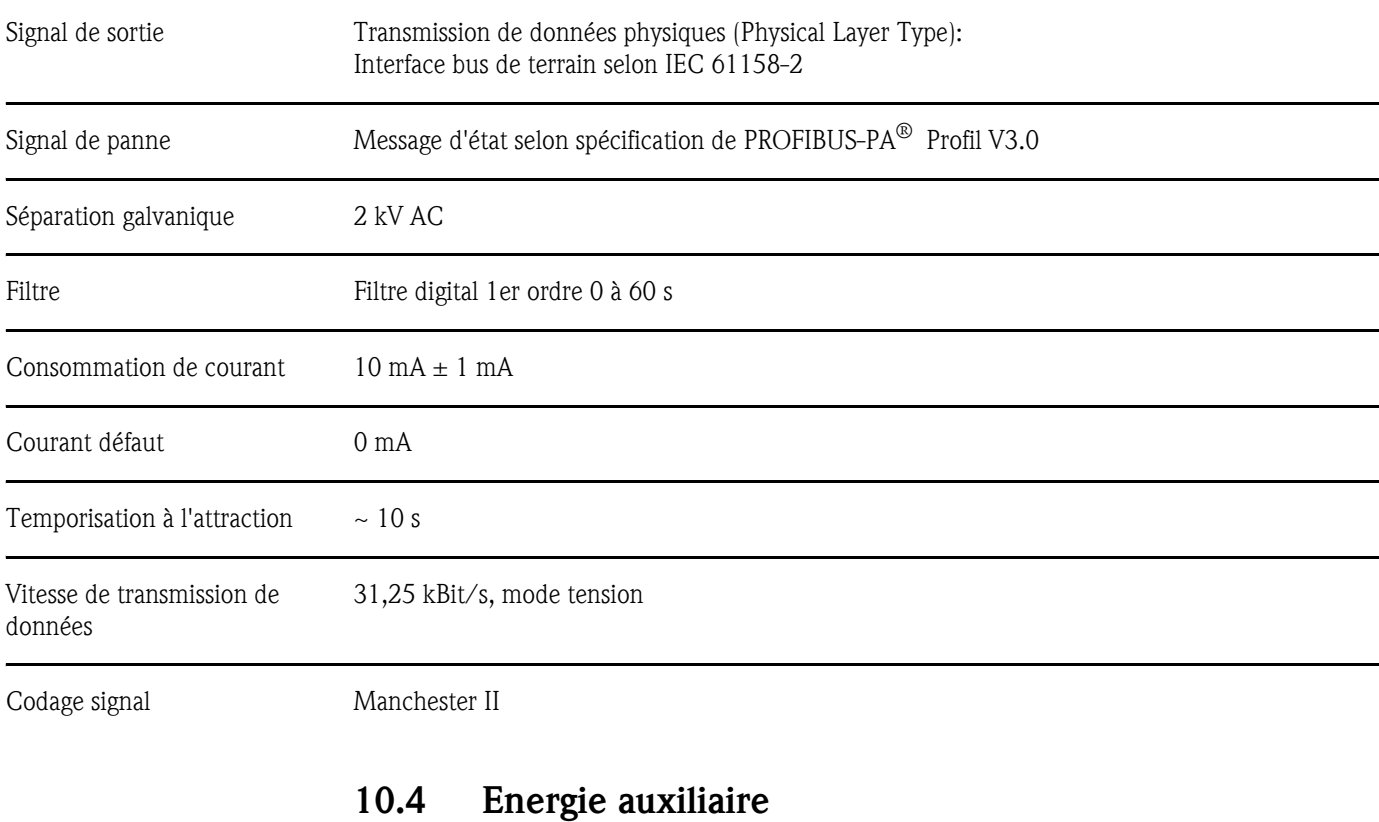

Raccordements électriques [See »Raccordement en bref« on page 90.](#page-89-0)

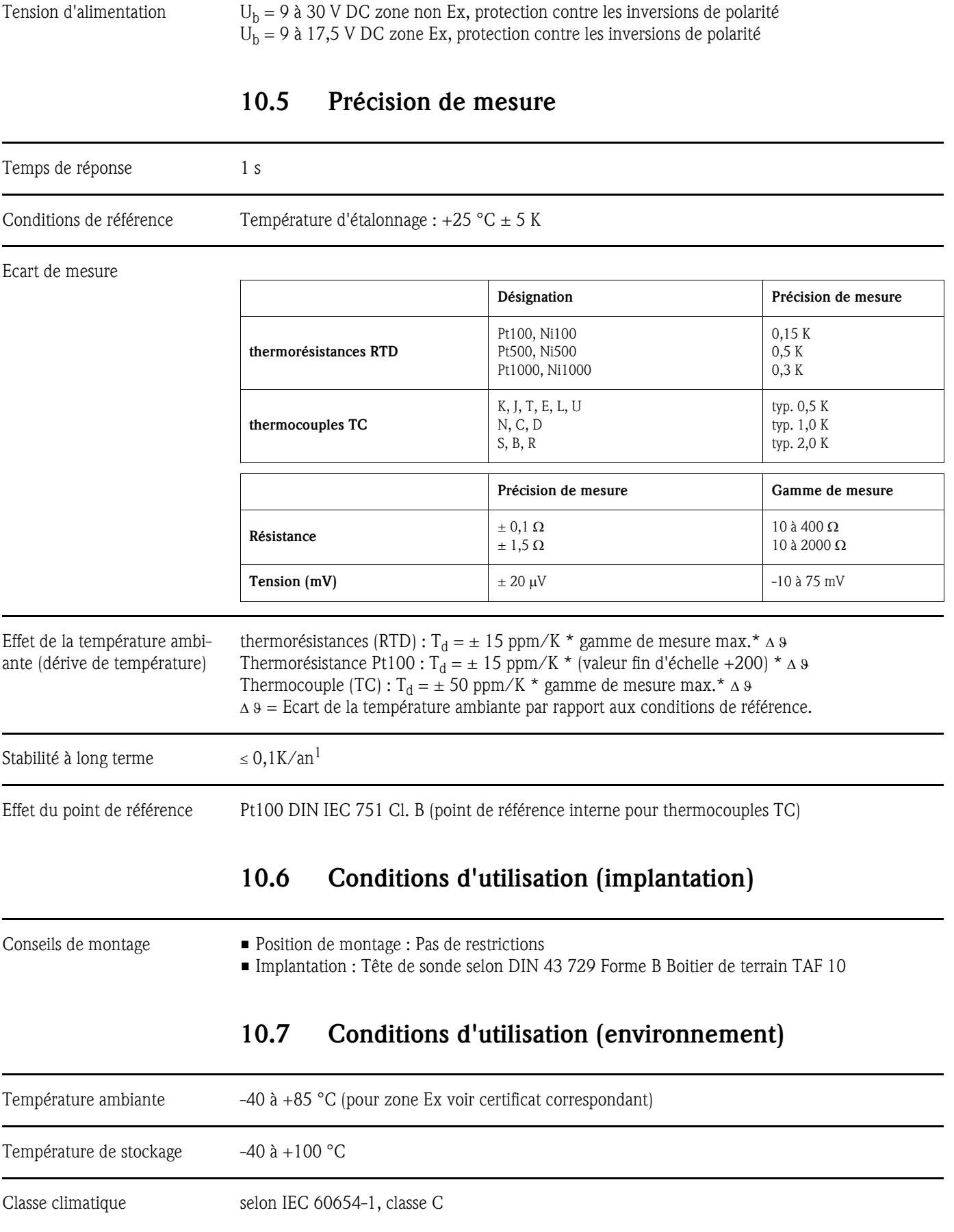

1. Sous conditions de référence

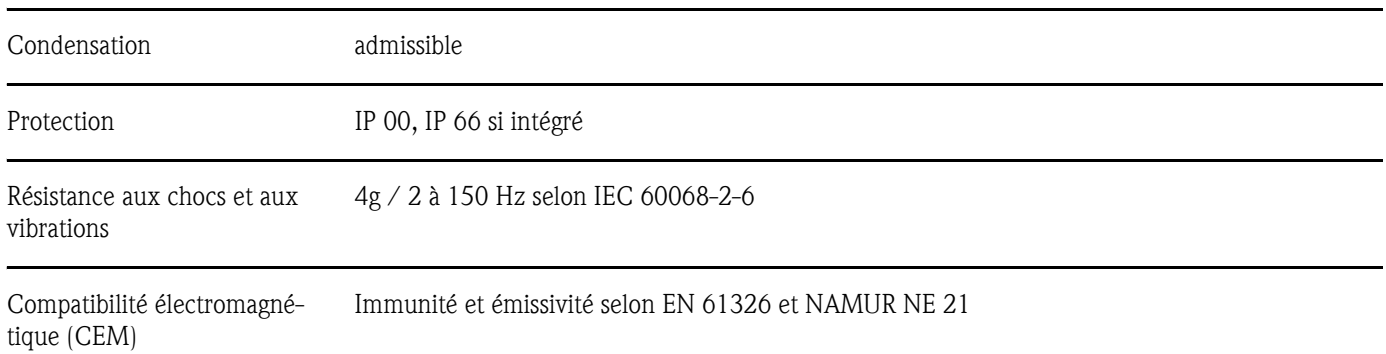

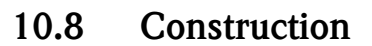

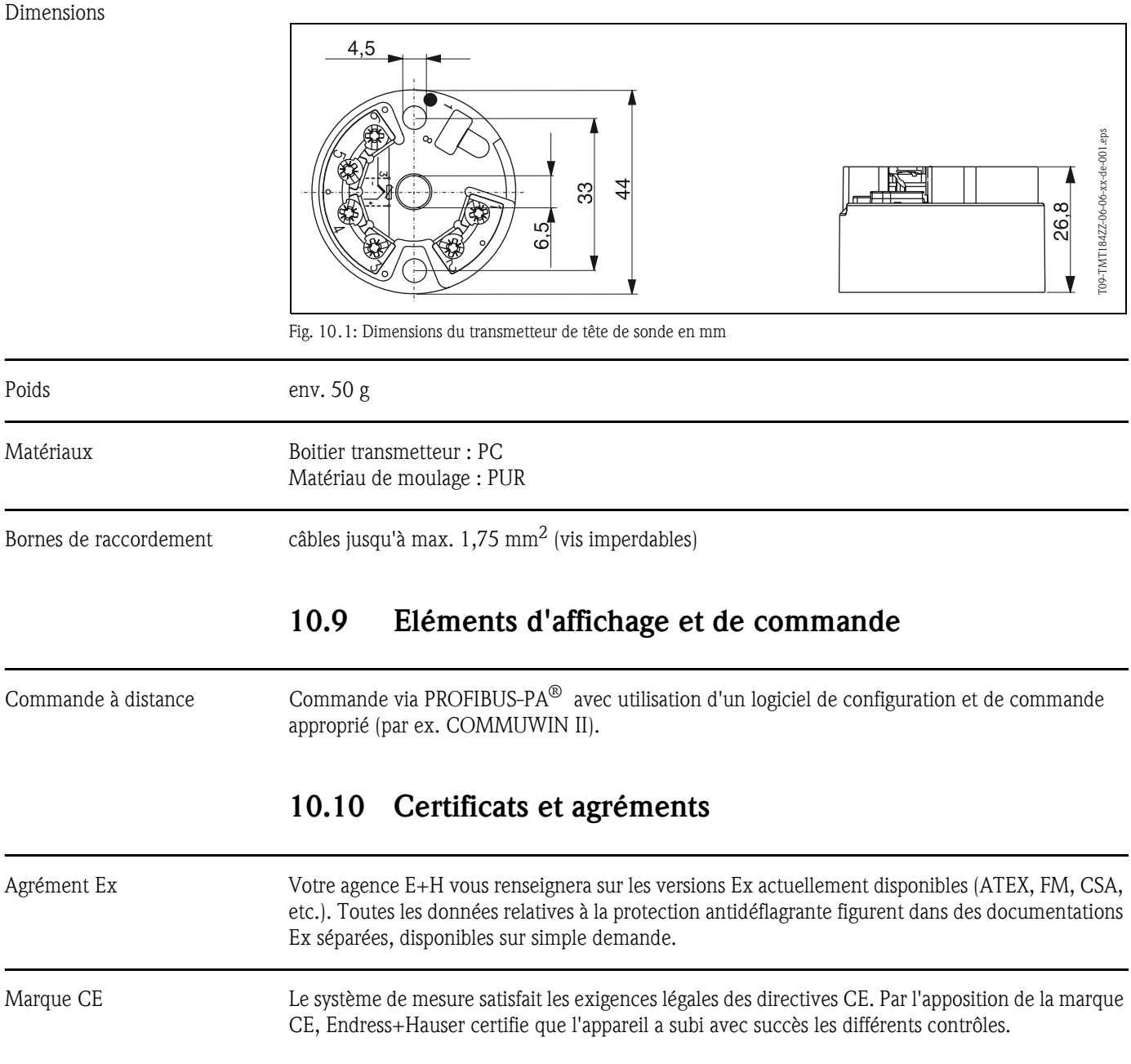

### 10.11 Accessoires

[See »Accessoires« on page 114.](#page-113-1)

### <span id="page-121-0"></span>10.12 Documentation complémentaire

- **•** Information température série iTEMP<sup>®</sup> (FA006T)
- Information série PROFIBUS-PA<sup>®</sup> (SI005S, SI027F)
- **Information technique iTEMP<sup>®</sup> PA TMT184 (TI079R)**
- Documentations complémentaires Ex : ATEX (XA008R/09/a3), FM, CSA, etc.
- Manuel de mise en service PROFIBUS-DP / -PA (BA198F)

## Index

### A

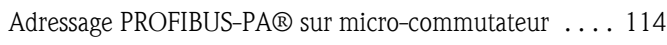

### B

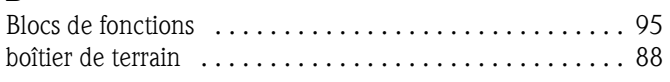

### C

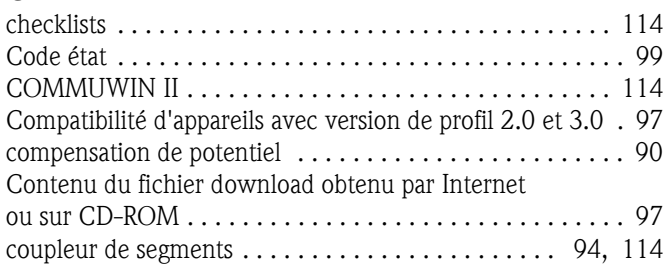

### D

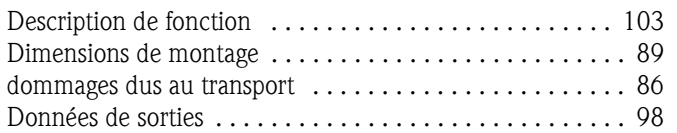

## E

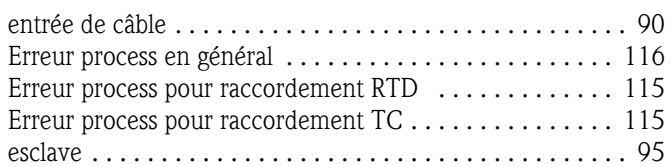

### F

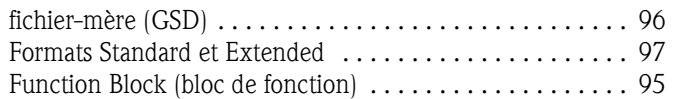

## G

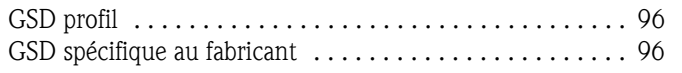

### I

```
Implantation . . . . . . . . . . . . . . . . . . . . . . . . . . . . . . . . . . 89
Informations complémentaires . . . . . . . . . . . . . . . . . . . . . 92
```
### L

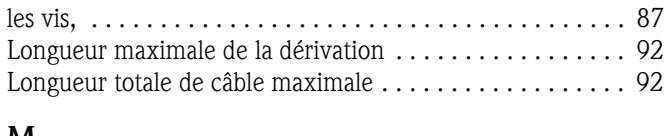

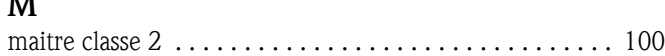

#### N

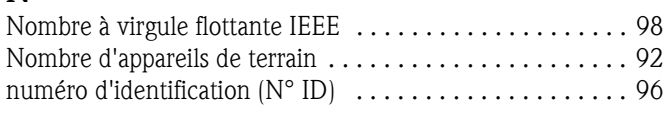

## O

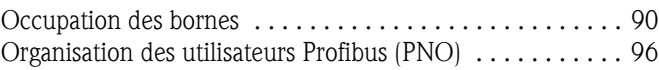

### P

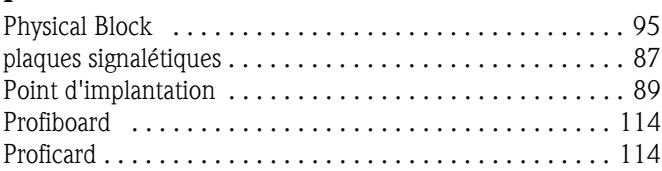

### R

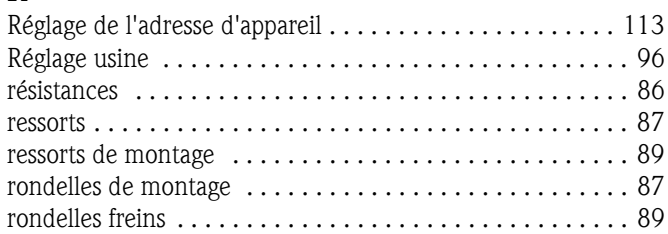

### S

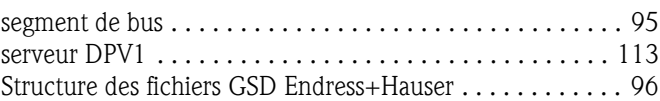

### T

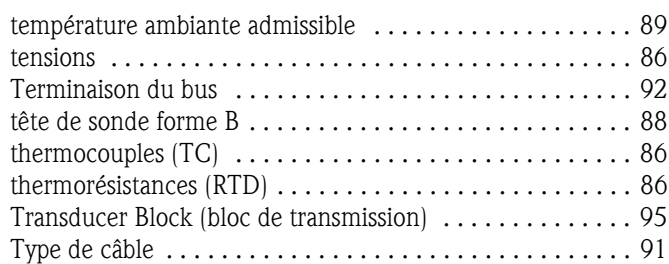

### U

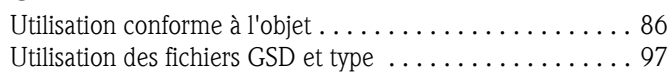

### $\overline{v}$

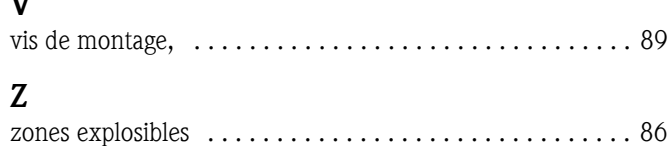

### Temperaturkopftransmitter iTEMP® PA TMT184

#### Betriebsanleitung

(Bitte lesen, bevor Sie das Gerät in Betrieb nehmen) Gerätenummer:.....................................

### Temperature head transmitter iTEMP® PA TMT184

Operating manual (Please read before installing the unit) Unit number:.....................................

### Transmetteur de température iTEMP® PA TMT184

Manuel de mise en service (A lire avant de de mettre l'appareil en service) Numéro d'appareil :.....................................

### Trasmettitore di temperatura da testa iTEMP® PA TMT184

Manuale operativo (Si prega di leggere prima di installare l'unità) Codice unità:.....................................

 $3...42$ Deutsch

19...34 43 ... 82 English English

 $33...14$ Français 83 ... 124

 $125...1$ Italiano 125 ... 164 Italiano

## Istruzioni in breve

Queste istruzioni in forma breve sono state ideate per consentire una messa in marcia semplice e rapida del sistema:

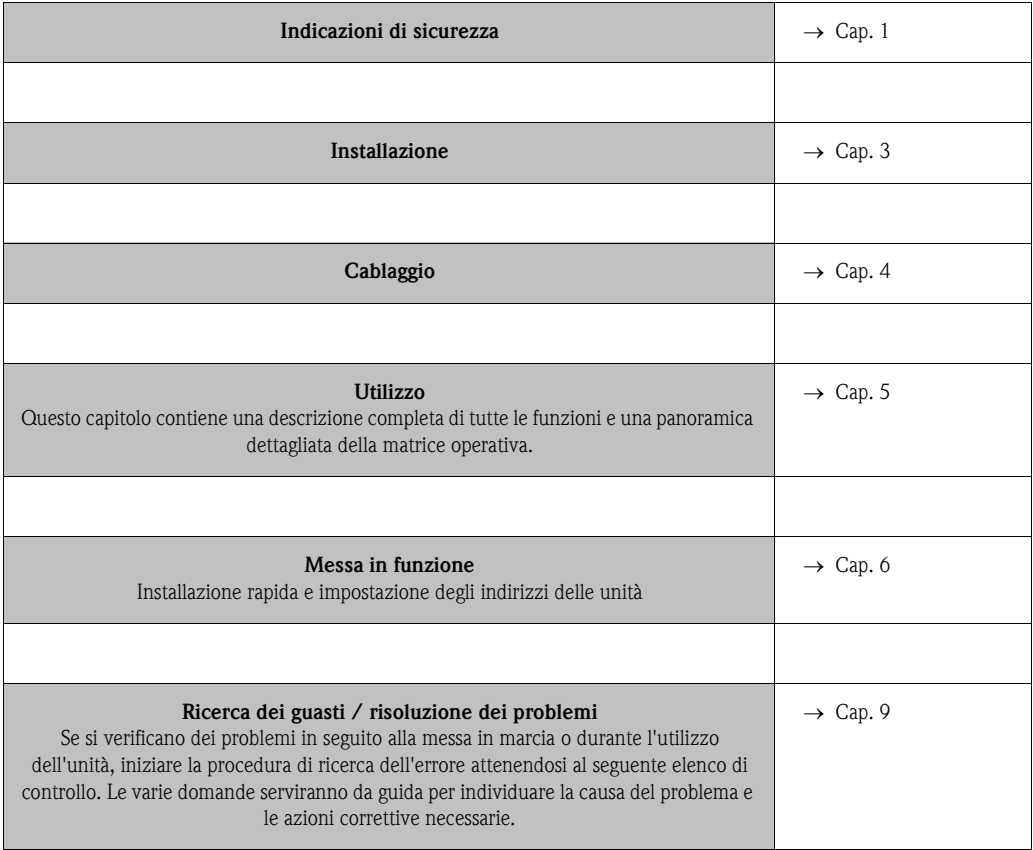

## Indice

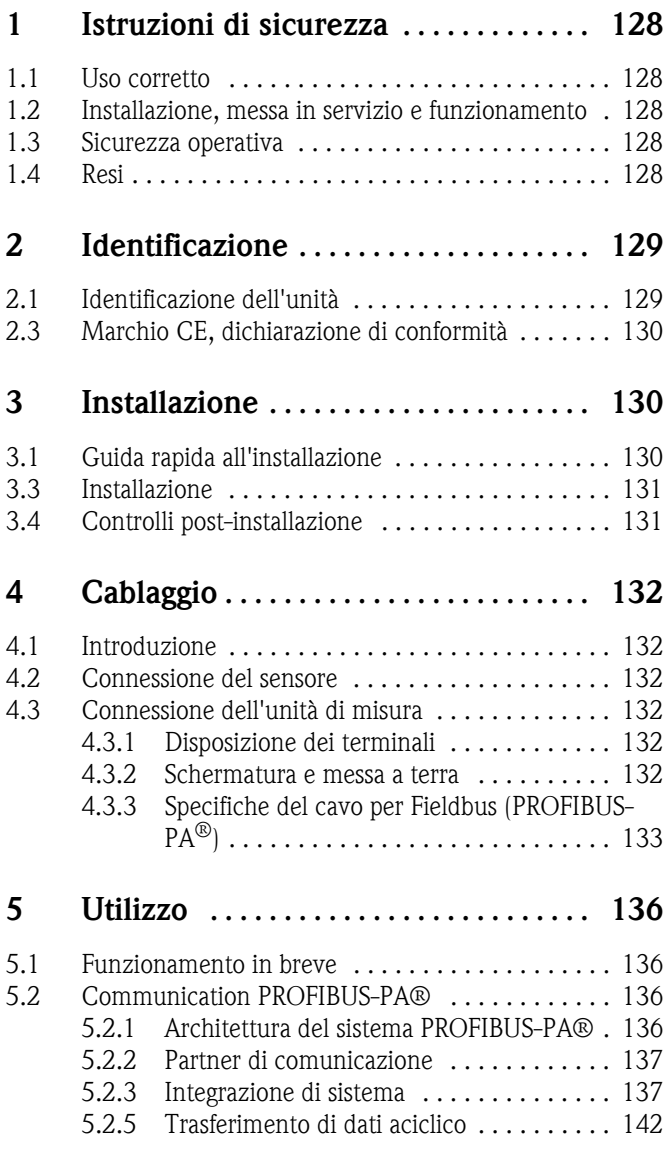

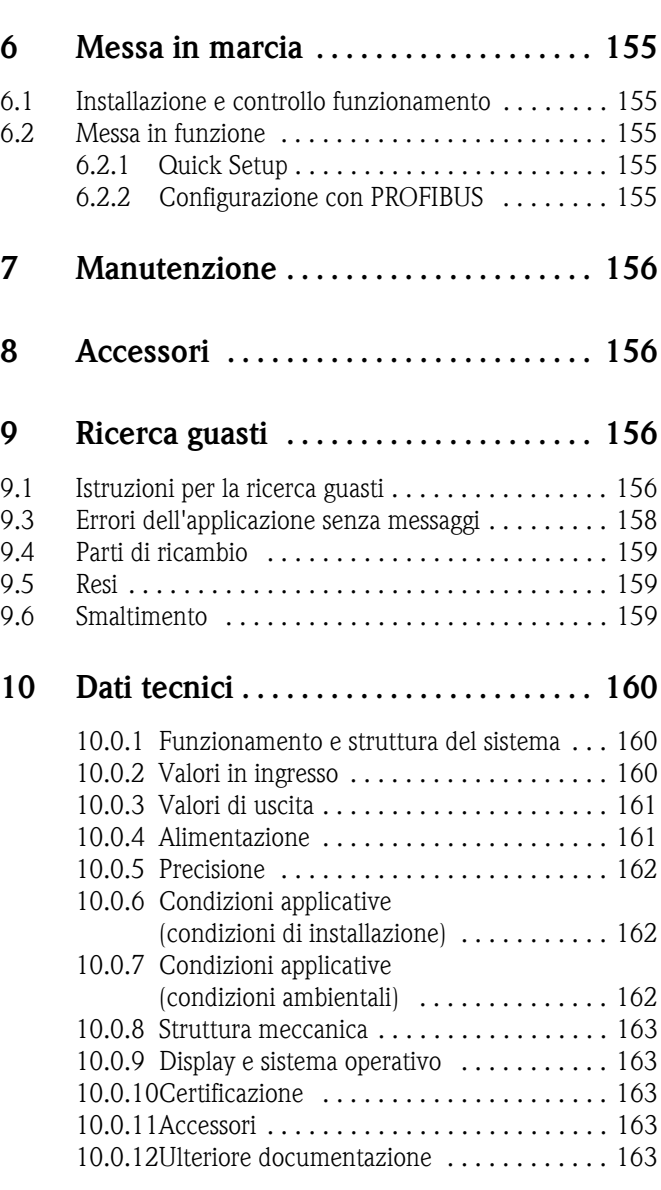

### <span id="page-127-0"></span>1 Istruzioni di sicurezza

Per poter garantire un funzionamento sicuro del trasmettitore da testa è necessario che gli utenti leggano attentamente le Istruzioni di funzionamento e tutte le note di sicurezza, sincerandosi di averle comprese e attenendovisi scrupolosamente.

### 1.1 Uso corretto

- Uso corretto L'unità è costituita da un trasmettitore di temperatura preimpostabile e universale per termoresistenze (RTD), termocoppie (TC) e sensori di resistenza e tensione. L'unità è strutturata per essere montata in una testa di connessione (forma B) e in una custodia da campo.
	- Il produttore declina qualsiasi responsabilità per danni causati da un uso improprio dell'unità.
	- In allegato a questo manuale di funzionamento viene fornita anche una documentazione Ex per sistemi di misura destinati a essere impiegati in Area pericolosa. Le istruzioni relative alle condizioni di installazione e i valori di connessione indicati in queste istruzioni devono essere osservati scrupolosamente.

### 1.2 Installazione, messa in servizio e funzionamento

Installazione, messa in servizio e funzionamento

Questa unità è stata realizzata utilizzando le apparecchiature più innovative ed è conforme ai requisiti di sicurezza previsti dalle linee guida UE. Tuttavia, qualora l'unità dovesse essere installata o utilizzata in modo scorretto, potrebbero sussistere dei pericoli legati all'applicazione. L'installazione, i collegamenti elettrici e la manutenzione devono essere eseguiti esclusivamente da personale qualificato e autorizzato dal responsabile d'impianto. Il personale tecnico autorizzato deve aver letto e compreso le presenti istruzioni e deve attenersi scrupolosamente ad esse. Il responsabile d'impianto deve assicurarsi che il sistema di misura sia connesso correttamente come indicato negli schemi elettrici.

### 1.3 Sicurezza operativa

Sicurezza operativa Questa unità è conforme ai requisiti di sicurezza previsti dalla norma IEC 61010, dalle linee guida sulla compatibilità elettromagnetica (EMC) IEC 61326 e dalla norma NAMUR NE 21. Il produttore si riserva il diritto di apportare delle modifiche ai contenuti tecnici senza preavviso in caso di innovazioni tecniche. Per richiedere informazioni relative alla validità e alle integrazioni successive a questo manuale rivolgersi all'ufficio vendite più vicino.

### 1.4 Resi

Resi Qualora si dovessero riscontrare danni dovuti al trasporto, si prega di contattare sia il fornitore che lo spedizioniere.

# 1.5 Pittogrammi e simboli di sicurezza

Pittogrammi e simboli di sicurezza

Per garantire un funzionamento sicuro e affidabile dell'unità è necessario che gli utenti si attengano scrupolosamente alle note di sicurezza e agli avvisi riportati in queste istruzioni di funzionamento. Le indicazioni di sicurezza riportate in queste istruzioni di funzionamento sono evidenziate dai seguenti simboli:

Attenzione!

Questo simbolo indica attività e azioni che, se eseguite in modo non corretto, possono provocare anomalie di funzionamento o anche danni all'unità.

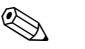

#### Nota!

Questo simbolo indica attività e azioni che, se eseguite in modo non corretto, possono avere un effetto indiretto sul funzionamento dell'unità, o provocare reazioni impreviste della stessa.

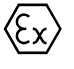

Area pericolosa, attrezzature certificate

Se sull'unità è riportato questo simbolo, significa che quest'ultima può essere utilizzata in aree pericolose.

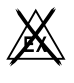

#### . Area sicura

Questo simbolo è impiegato nell'ambito di queste istruzioni per indicare le aree sicure. Le unità utilizzate in aree sicure devono comunque essere certificate se sono collegate ad aree pericolose.

### 2 Identificazione

#### 2.1 Identificazione dell'unità

Identificazione dell'unità Confrontare le targhette del trasmettitore da testa con le seguenti figure:

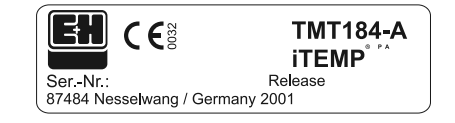

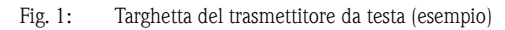

| 31AA | Pt100/3w/Adr. 126                      |
|------|----------------------------------------|
|      | 01234567890ABCDEF<br>01234567890ABCDEF |
|      |                                        |
|      |                                        |

Fig. 2: Codice d'ordine con configurazione (esempio)

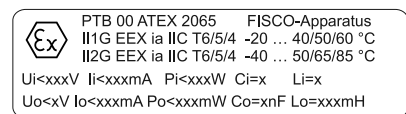

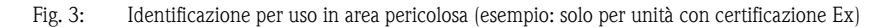

### 2.2 Materiali forniti

Materiali forniti **Insieme al trasmettitore di temperatura** da testa vengono forniti i seguenti materiali:

- Trasmettitore da testa
- Viti per l'installazione, molle di installazione e rondelle elastiche
- Istruzioni di funzionamento per ciascun collo
- Istruzioni di funzionamento ATEX per uso in aree pericolose

### **A** Nota!

Si prega di consultare l'elenco degli accessori per trasmettitore da testa al capitolo [»Accessori« a](#page-155-1)  [pag. 156](#page-155-1).

### 2.3 Marchio CE, dichiarazione di conformità

#### Marchio CE, dichiarazione di conformità

Questa unità è stata realizzata utilizzando le apparecchiature più innovative e ha lasciato lo stabilimento di produzione in perfette condizioni di sicurezza. L'unità è conforme ai requisiti di sicurezza della norma EN 61010 "Prescrizioni di sicurezza per apparecchi elettrici di misura, controllo e per utilizzo in laboratorio".

L'unità descritta in queste istruzioni è pertanto conforme ai requisiti legali previsti dalle linee guida UE. Il produttore certifica che l'unità ha superato con successo tutte le prove apponendovi il Marchio CE.

### <span id="page-129-0"></span>3 Installazione

#### 3.1 Guida rapida all'installazione

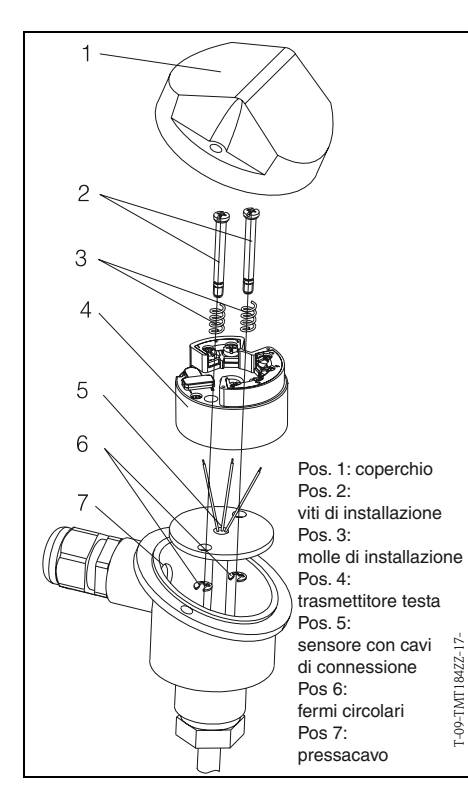

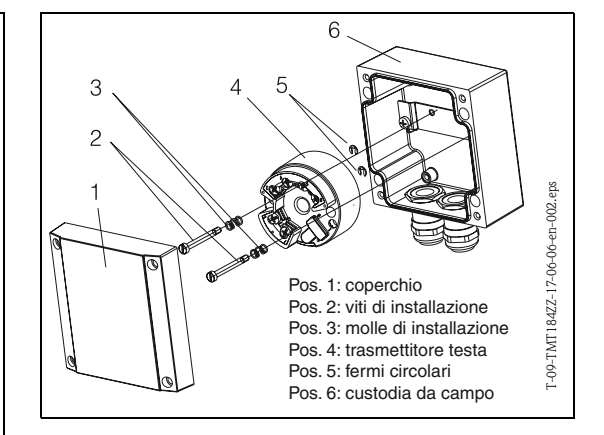

<span id="page-129-1"></span>Fig. 4: Installazione di un trasmettitore da testa in una testa di connessione per sensore di forma B (lato sinistro) e in una custodia da campo (lato destro)

Guida rapida all'installazione

### 3.2 Condizioni di installazione

- Condizioni di installazione Durante l'installazione e l'uso dell'unità, tenere conto dei valori consentiti per la temperatura ambiente. ([v. »Condizioni applicative \(condizioni ambientali\)« a pag. 162.](#page-161-0))
	- Per l'uso dell'unità in un'area pericolosa è necessario rispettare i limiti indicati nella certificazione (vedere manuale ATEX supplementare).

#### Dimensioni

Le dimensioni del trasmettitore da testa sono riportate al capitolo [10 »Dati tecnici«.](#page-159-0)

#### Punto di installazione

- Testa di connessione del sensore secondo DIN 43 729 Forma B;
- Custodia da campo

#### Angolo di installazione

Non sono previsti limiti per quanto riguarda l'angolo di installazione.

#### 3.3 Installazione

Installazione Per l'installazione procedere come segue:

Installazione in una testa di connessione sensore secondo DIN 43 729 Forma B [\(s. fig. 4,](#page-129-1) lato sinistro):

- Fare passare i cavi dell'inserto del sensore (Pos. 5) attraverso il foro centrale del trasmettitore da testa (Pos. 4).
- Posizionare le molle di installazione (Pos. 3) sulle viti (Pos. 2).
- Inserire le viti di installazione (Pos. 2) nei fori del trasmettitore da testa e nei fori dell'inserto del sensore (Pos. 5). Fissare le due viti per mezzo di rondelle elastiche (Pos. 6).
- Posizionare il trasmettitore da testa nella testa di connessione in modo che i morsetti di uscita in corrente (morsetti 1 e 2) siano rivolti verso il passa cavo (Pos. 7).
- Fissare il trasmettitore da testa (Pos. 4) e l'inserto del sensore (Pos. 5) nella testa di connessione.

Installazione in una custodia da campo ([s. fig. 4](#page-129-1), lato destro):

- Inserire le viti di installazione (Pos. 2) con le molle di installazione (Pos. 3) nei fori del trasmettitore da testa (Pos. 4). Fissare le viti per mezzo di rondelle elastiche (Pos. 5).
- Avvitare le viti per fissare il trasmettitore da testa nella custodia da campo servendosi di un cacciavite.

#### Attenzione!

Non stringere eccessivamente le viti di installazione, onde evitare di danneggiare il trasmettitore da testa.

#### 3.4 Controlli post-installazione

Controlli post-installazione [v. »Controllo della connessione« a pag. 135.](#page-134-0)

### <span id="page-131-0"></span>4 Cablaggio

#### 4.1 Introduzione

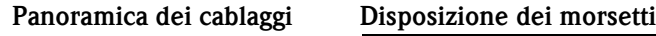

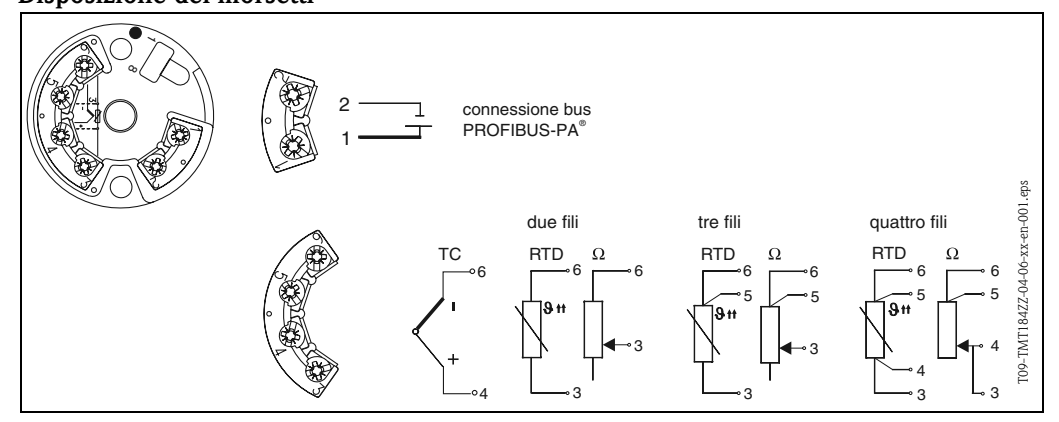

<span id="page-131-1"></span>Fig. 5: Cablaggi del trasmettitore da testa

### 4.2 Connessione del sensore

#### Connessione del sensore Disposizione dei terminali

Eseguire la connessione fra i cavi del sensore e i morsetti del trasmettitore da testa (morsetti 3 ... 6) attenendosi a quanto indicato nello schema di collegamento dei morsetti [\(s. fig. 5\)](#page-131-1).

### 4.3 Connessione dell'unità di misura

Connessione dell'unità di misura

#### 4.3.1 Disposizione dei terminali

Aprire il pressacavo PG sulla testa di connessione o custodia da campo. Fare passare il cavo attraverso il pressacavo PG e connettere i cavi del bus ai morsetti 1 e 2 come mostrato in [s. fig. 5](#page-131-1). Per la connessione del trasmettitore in un'applicazione Ex consultare la documentazione Ex in allegato.

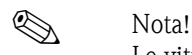

Le viti dei morsetti devono essere strette a fondo.

#### <span id="page-131-2"></span>4.3.2 Schermatura e messa a terra

Per la progettazione della schermatura e della messa a terra di un sistema fieldbus occorre tenere conto di tre importanti aspetti:

- Compatibilità elettromagnetica (EMC)
- Sicurezza dalle esplosioni
- Sicurezza del personale

Per garantire una compatibilità elettromagnetica ottimale è importante verificare che i componenti del sistema e i cavi utilizzati per collegarli siano schermati in modo continuo. Idealmente, la schermatura dei cavi dovrebbe essere collegata alla custodia metallica delle unità da campo connesse. Dal momento che queste ultime sono generalmente collegate al cavo di messa a terra, si può presupporre che la schermatura del cavo del bus sia messa a terra in modo corretto. Questo sistema, studiato per garantire una compatibilità elettromagnetica ottimale e la sicurezza del personale, può essere adottato in impianti funzionanti con un sistema di compensazione del potenziale ottimale. Nel caso di impianti privi di compensazione del potenziale, è possibile che si creino delle correnti di compensazione delle frequenze (50 Hz.) sulla rete di alimentazione principale fra due punti di messa a terra. In casi particolarmente sfortunati, tale corrente potrebbe essere superiore alla corrente consentita per la schermatura, e danneggiare il cavo.

Per prevenire la formazione di queste correnti di compensazione, nel caso di impianti privi di sistemi di compensazione del potenziale si consiglia pertanto di collegare la schermatura del cavo solo ai componenti di messa a terra principali (es. al cavo di messa a terra) a un'estremità e di connettere tutti gli altri punti di messa a terra per mezzo di condensatori.

**A** Nota!

In aree particolarmente difficili dal punto di vista della compatibilità elettromagnetica si raccomanda di schermare il cavo di connessione del sensore nel caso di installazione remota.

### <span id="page-132-0"></span>4.3.3 Specifiche del cavo per Fieldbus (PROFIBUS-PA<sup>®</sup>)

#### Tipo di cavo

Per la connessione dello strumento di misura al bus di campo si raccomanda di utilizzare un cavo a doppia anima. In conformità con la IEC 61158-2, è possibile utilizzare quattro tipi di cavi diversi (A, B, C, D); tuttavia solo i cavi A e B sono schermati.

- I cavi del tipo A e B devono essere utilizzati solo per nuove installazioni. Questi ultimi, infatti sono schermati, pertanto garantiscono una protezione sufficiente dalle interferenze elettromagnetiche, offrendo quindi il massimo livello di affidabilità possibile per la trasmissione dei dati. Utilizzando cavi a coppie incrociate multiple (tipo B) è possibile collegare più di un bus di campo (dello stesso tipo) utilizzando un solo cavo. Non sono ammessi circuiti di forma diversa.
- Con l'esperienza si è visto che i tipi C e D devono essere evitati, poiché non sono schermati. Ciò è dovuto anche al fatto che il livello di protezione dalle interferenze non risulta sufficiente in base ai requisiti delle norme applicate.

Le caratteristiche elettriche dei cavi fieldbus non sono fisse, tuttavia occorre tenere presente alcuni dati importanti, come lunghezza, numero di utenti, compatibilità elettromagnetica, ecc. nella scelta finale dei materiali in fase di progettazione.

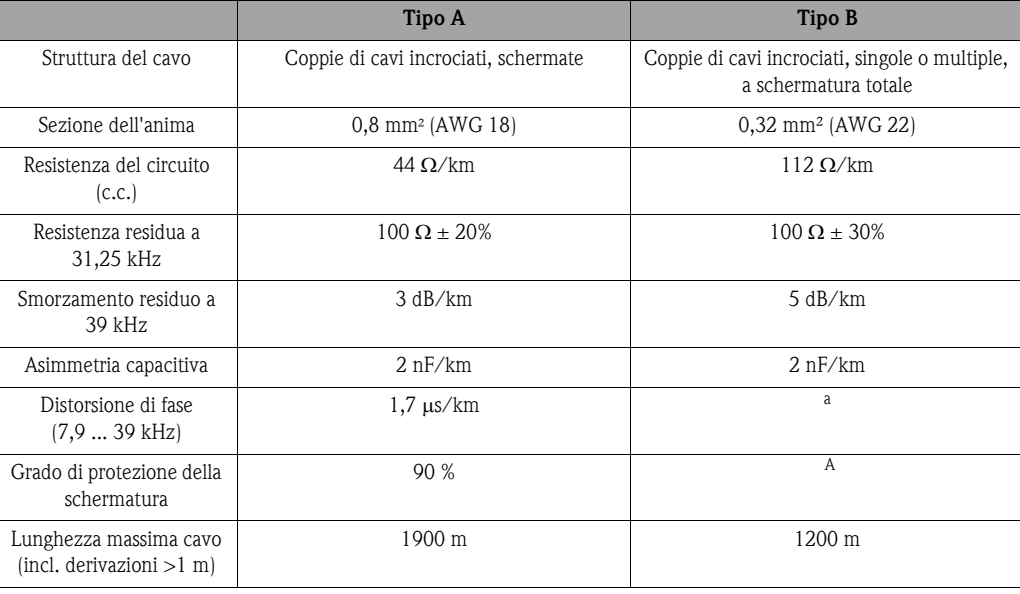

a. Non specificata

Nell'elenco seguente sono riportati cavi fieldbus adatti all'uso in aree non Ex, di produttori diversi:

- Siemens: 6XV1 830-5BH10
- Belden: 3076F
- Kerpen: CeL-PE/OSCR/PVC/FRLA FB-02YS(ST)YFL

#### <span id="page-133-0"></span>Lunghezza massima totale del cavo

La lunghezza massima della rete dipende dalla classe di protezione e dalle specifiche del cavo. La lunghezza totale del cavo comprende la lunghezza del cavo principale e la lunghezza delle derivazioni (>1 m). Si prega di tenere presente quanto segue:

• La lunghezza massima totale del cavo dipende dal tipo di cavo utilizzato (v. cavo di tipo A e B).

#### <span id="page-133-1"></span>Lunghezza massima delle derivazioni

Per "derivazione" si intende il cavo di collegamento fra la scatola di distribuzione e l'unità da campo. Nel caso delle applicazioni non Ex, la lunghezza massima delle derivazioni dipende dal numero di derivazioni (>1 m).

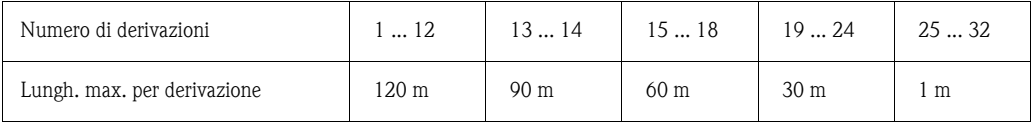

#### Numero di unità da campo

Nel caso dei sistemi FISCO in classe EEx ia il limite massimo previsto per la lunghezza del cavo è di 1000 m.

È consentito un numero massimo di 32 utenti per segmento per le applicazioni non Ex e di 9 utenti per le applicazioni Ex (EEx ia. IIC). Il numero effettivo di utenti deve essere definito durante la fase di progettazione.

#### Terminazione del bus

L'inizio e la fine di ciascun segmento del bus devono essere dotati di terminazioni apposite. Nel caso di alcune scatole di giunzione (non Ex), la terminazione del bus può essere attivata per mezzo di un commutatore. In caso contrario, sarà necessario installare una terminazione di bus separata. A questo proposito si prega di notare quanto segue:

- Nel caso di un segmento di bus ramificato, il dispositivo di misura più lontano dall'accoppiatore di segmento rappresenta l'estremità del bus.
- Se il bus di campo è prolungato per mezzo di un ripetitore, anche tale prolunga dovrà essere dotata di terminazioni alle due estremità.

#### Approfondimenti

Per ulteriori informazioni generali e suggerimenti sulle connessioni consultare il Manuale di funzionamento BA198F/00/en. ([v. »Ulteriore documentazione« a pag. 163.](#page-162-0))

sione

Controllo della connes-

### <span id="page-134-0"></span>4.4 Controllo della connessione

Dopo aver eseguito tutti i collegamenti elettrici del trasmettitore da testa, eseguire i controlli sotto descritti:

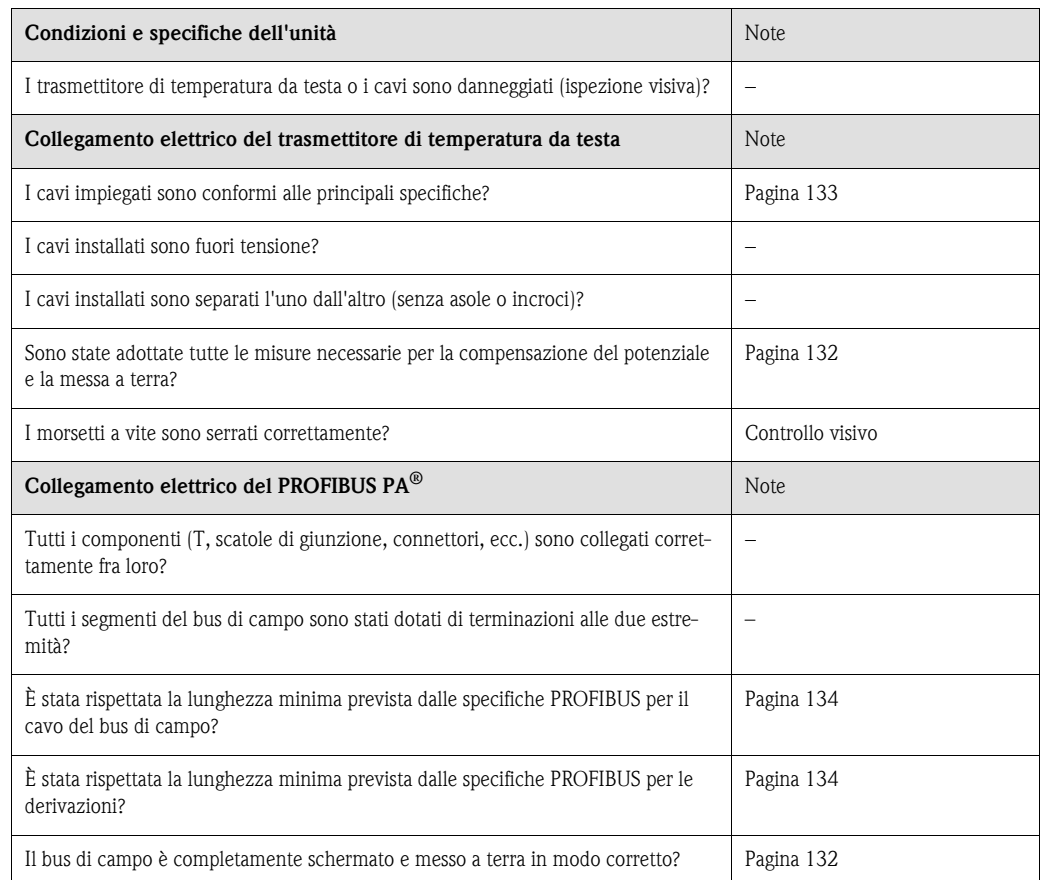

### <span id="page-135-0"></span>5 Utilizzo

#### 5.1 Funzionamento in breve

#### Funzionamento in breve

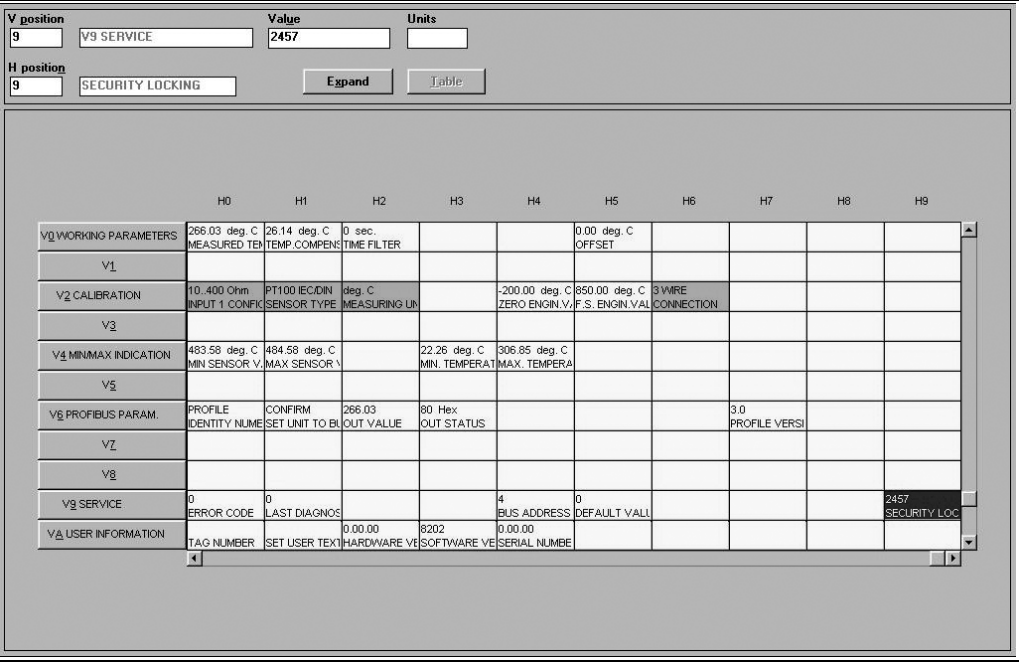

Campi evidenziati in grigio chiaro (V2H0, V2H1, V2H2, V2H6) = configurazione con Quick Setup Campi evidenziati in grigio scuro (V9H1) = campi attivi

## 5.2 Communication PROFIBUS-PA®

#### Communication PROFI-BUS-PA®

### 5.2.1 Architettura del sistema PROFIBUS-PA $^{\circledR}$

PROFIBUS-PA® è uno standard per bus di campo aperti conforme alle norme IEC 61784-1 e IEC 61158-2, appositamente studiato in base ai requisiti delle industrie di processo.

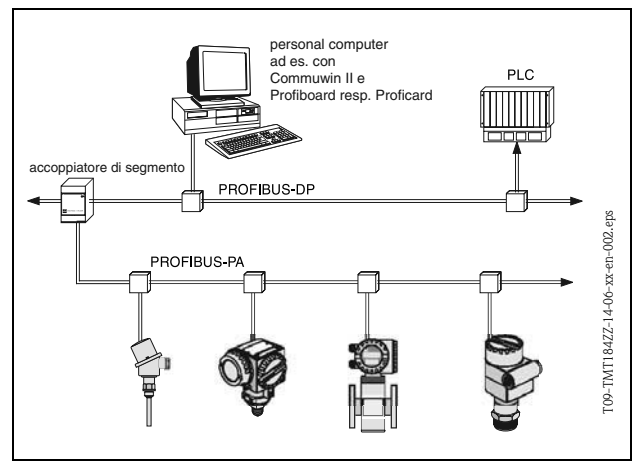

*Fig. 5.2: Architettura del sistema PROFIBUS-PA®*

Nel caso più semplice, il sistema di misura è costituito da: un trasmettitore di temperatura da testa, un accoppiatore di segmento, una resistenza di terminazione PROFIBUS-PA<sup>®-</sup>, un PLC o PC con software operativo, es. Commuwin II. Il numero massimo di trasmettitori per segmento del bus dipende dal consumo di corrente del singolo trasmettitore, dalla potenza massima dell'accoppiatore di segmento e dalla lunghezza di bus necessaria (v. BA198F/00/en).

*Fig. 5.1: Superficie del programma operativo E+H Commuwin II.*

Normalmente è possibile connettere

- Max 9 trasmettitori di temperatura da testa per applicazioni EEx ia e
- Max 32 trasmettitori di temperatura da testa in aree sicure
- per segmento del bus.

**Q** Nota!

Durante la progettazione occorre tenere presente che il trasmettitore di temperatura da testa ha un consumo di corrente pari a  $10 \pm 1$  mA.

#### 5.2.2 Partner di comunicazione

In un sistema di comando, il trasmettitore di testa funge sempre da slave e, a seconda dell'applicazione, può scambiare dei dati con uno o più master. Il master può essere rappresentato da un PLC, DCS o PC dotato di scheda di comunicazione PROFIBUS-DP®.

#### Blocchi funzione

Per la descrizione dei blocchi funzione di una unità e per la definizione di un accesso universale ai dati, PROFIBUS utilizza dei blocchi funzione predefiniti (dal  $\rightarrow$  [cap. 5.2.7](#page-143-0) al  $\rightarrow$  [cap. 5.2.10\)](#page-149-0). I blocchi funzione implementati nelle unità fieldbus trasmettono informazioni riguardanti le funzioni che un'unità può svolgere nell'ambito di una strategia di automazione globale.

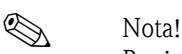

Per informazioni dettagliate sui blocchi funzione vedere le specifiche PROFIBUS-PA® Profili per dispositivi di controllo processo; Versione 3.0.

I blocchi seguenti possono essere configurati negli apparecchi da campo secondo il profilo 3.0:

**• Blocco fisico:** 

Il blocco fisico contiene tutte le caratteristiche dell'unità.

• Blocco trasduttore (blocco di trasmissione):

Uno o più blocchi trasduttori contengono tutti i parametri del principio di misura e tutti i parametri specifici dell'unità. Nei blocchi trasduttori sono rappresentati i principi di misura (es. temperatura) secondo le specifiche PROFIBUS.

• Blocco funzione:

Uno o più blocchi funzione contengono tutte le funzioni di automazione dell'unità. È possibile distinguere fra vari blocchi funzione, es. blocco ingresso analogico, uscita analogica, ecc. Ciascuno di questi blocchi funzione è utilizzato per applicazioni diverse.

#### 5.2.3 Integrazione di sistema

Nel caso delle unità da campo PROFIBUS-PA® i valori misurati e lo stato di norma vengono trasmessi in 5 byte. Una unità di misura con molte variabili di processo emette un'enorme quantità di byte.

Per integrare l'unità da campo in un sistema bus, il sistema PROFIBUS-PA® necessita di una descrizione dei parametri dell'unità, come dati di uscita, dati di ingresso, formato dei dati, quantità dei dati e velocità di trasmissione supportata.

Questi dati sono contenuti in un file Device Data Base (file GSD), messo a disposizione del master PROFIBUS-PA® durante la messa in marcia del sistema di comunicazione.

Inoltre, è possibile integrare anche dei bitmap, che appaiono come simboli nella rete. Il file 3.0 Device Data Base (file GSD) consente di sostituire le unità da campo con unità di altri produttori senza dover ripetere la progettazione.

Generalmente, il profilo 3.0 permette di creare due tipi di GSD:

- GSD specifico del produttore: con questo GSD, l'unità da campo avrà una funzionalità illimitata garantita. Sono disponibili anche i parametri di processo e le funzioni specifiche dell'unità.
- GSD profilo: varia in base al numero di blocchi AI (ingresso analogico) e ai principi di misura. Se l'impianto è stato progettato con dei GSD profilo, è possibile lo scambio di informazioni fra unità di produttori diversi.

#### **& Nota!**

Prima di definire il progetto è necessario sapere con quali GSD si dovrà far funzionare l'installazione. Questa impostazione può essere modificata con un master di classe 2.

#### Configurazione di stabilimento: GSD specifico del produttore.

Il trasmettitore di temperatura da testa TMT184 supporta i GSD con i codici di identificazione riportati nella tabella seguente:

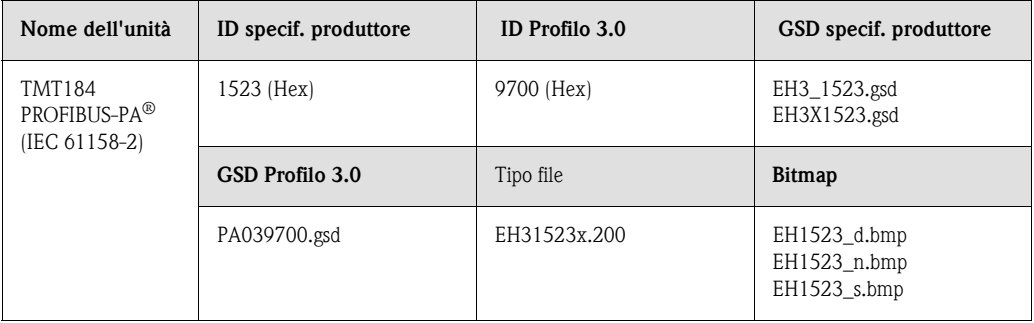

Ciascuna unità riceve un numero di identificazione (ID) dalla organizzazione degli utenti Profibus (PNO), in base al quale viene ricavato il nome del file Device Data Base (GSD). Nel caso di Endress+Hauser l'ID inizia con il codice di designazione del produttore 15xx. Alla Endress+Hauser, al fine di garantire una migliore correlazione con il GSD, i nomi dei GSD (senza i file tipo) sono strutturati come segue:

#### • EH3\_15xx:

- EH= Endress+Hauser,
- $3=$  Profilo  $3.0$ .
- \_= Identificazione standard e
- $15xx=1D$
- $EHSx15xx$ :

EH= Endress+Hauser,  $3$  = Profilo 3.0,  $x =$ Identificazione estesa e  $15xx=1D$ 

I file GSD di tutti i file Endress+Hauser sono reperibili nei seguenti siti:

- Internet: Endress+Hauser
	- www.endress.com → (Products → Process Solutions → PROFIBUS → GSD files)
- Internet: PNO
	- www.profibus.com (GSD library)
- Oppure possono essere richiesti a Endress+Hauser in formato CD-ROM: Codice d'ordine 50097200

#### Struttura dei file GSD di Endress+Hauser

Nel caso dei trasmettitori da campo Endress+Hauser che utilizzano l'interfaccia PROFIBUS tutti i dati necessari per la progettazione sono contenuti in un file. Questo file, in seguito a decompressione, assumerà la struttura sotto descritta.

La designazione Revisione #xx indica una versione specifica dell'unità. Nella directory BMP è possibile trovare bitmap specifici dell'unità, che potranno essere utilizzati in funzione del software di progettazione.

I file GSD vengono salvati nella cartella GSD, e suddivisi nelle sottocartelle Extended e Standard. Le informazioni relative all'uso del trasmettitore da campo e alle interrelazioni con il software dell'unità si trovano nella cartella Info. Si prega di leggere attentamente queste note prima di definire il progetto. I file con il suffisso .200 si trovano nella cartella TypDat.

#### Formati Standard ed Extended

Esistono dei file GSD files i cui moduli vengono trasmessi con una designazione supplementare (es. 0x42, 0x84, 0x08, 0x05). Questi file GSD sono contenuti nella cartella Extended. I file GSD con una designazione standard (es. 0x94) si trovano nella cartella Standard. Durante l'integrazione dei trasmettitori da campo, conviene utilizzare per primi i file GSD con designazione Extended. Se l'integrazione realizzata in questo modo non riesce, converrà utilizzare il GSD Standard. Questa distinzione è il risultato di una implementazione specifica nel sistema Master.

#### Contenuti del file scaricato da Internet e del CD-ROM

- Tutti i file GSD Endress+Hauser
- File tipo Endress+Hauser
- File bitmap Endress+Hauser
- Informazioni utili sulle unità

#### Uso dei file GSD/tipo

I file GSD, in funzione del software in uso, devono essere caricati nella directory specifica del programma o in una banca dati specifica per mezzo di una funzione di importazione.

#### Esempio 1

La directory...\ siemens \ step7 \ s7data \ gsd può essere utilizzata per il Siemens STEP 7 del software di progettazione Siemens SPS S7-300 / 400.

I file GSD comprendono anche i file Bitmap. I file Bitmap possono essere utilizzati per ottenere una rappresentazione grafica dei punti di misura. I file Bitmap devono essere archiviati nella directory ... \ siemens \ step7 \ s7data \ nsbmp.

#### Esempio 2

Se si utilizza un Siemens S5 e la rete PROFIBUS-DP è stata progettata con il programma COM ET 200, sarà necessario utilizzare i file tipo (file x.200).

In caso di dubbi su altri tipi di software di progettazione, rivolgersi al produttore del PLC per chiedere istruzioni sulla directory da utilizzare.

#### Compatibilità delle unità con le versioni del profilo 2.0 e 3.0

Nell'ambito di una stessa installazione è possibile utilizzare unità con Profilo 2.0 e 3.0 con GSD diversi su uno stesso master DP; ciò è possibile poiché i dati ciclici per il sistema di automazione sono compatibili in entrambe le versioni del profilo.

**Q** Nota!

In genere, è possibile sostituire apparecchi con Profilo 2.0 con apparecchi con Profilo 3.0 dello stesso tipo senza dover ripetere la progettazione.

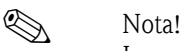

La sostituzione dei trasmettitori di temperatura da testa Endress+Hauser TMD834 con i trasmettitori di nuova generazione TMT184 è possibile anche se le unità differiscono sia a livello di nome che di ID. <NewLine/>Il TMT184 può essere utilizzato come unità sostitutiva se nella matrice E+H del TMT184 in posizione V6H0 si imposta 'PRODUTT V2.0' ( $\rightarrow$  [cap. 5.2.7\)](#page-143-0). Il TMT184 funzionerà quindi come un TMD834 sostitutivo con Profilo V2.0.

#### 5.2.4 Scambio di dati ciclico

Nel caso del PROFIBUS-PA® la trasmissione ciclica dei valori analogici al sistema di automazione avviene in blocchi da 5 byte. Il valore misurato è rappresentato dai primi 4 byte di un numero con virgola decimale mobile in base allo standard IEEE 754 (vedere numero a virgola decimale mobile IEEE). Il quinto byte contiene informazioni sullo stato relative al valore misurato, implementate in base alla specifica del Profilo 3.0 [\(Pagina 141\)](#page-140-0).

#### Numero a virgola decimale mobile IEEE

Conversione di un valore Hex in un numero a virgola decimale mobile IEEE per la registrazione del valore misurato. I valori misurati vengono visualizzati nel formato numerico IEEE-754 (v. sotto) e trasmessi al master di classe 1.

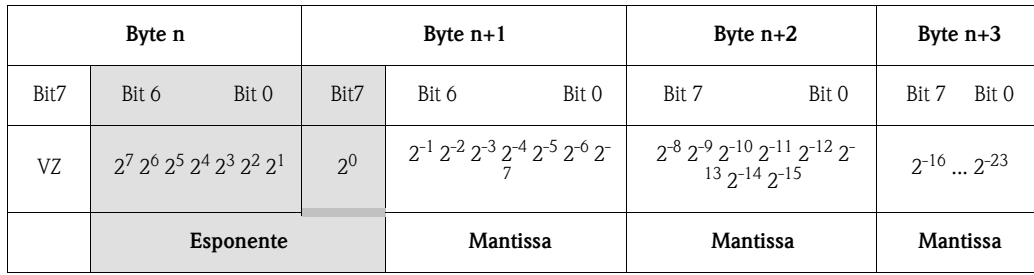

Formula =  $(-1)^{VZ}$  \* 2<sup>(Esponente -127)</sup> \*  $(1 +$  Mantissa) Esempio: 40 F0 00 00 hex = 0100 0000 1111 0000 0000 0000 0000 0000 binario Valore =  $(-1)^{0}$  \*  $2^{(129-127)}$  \*  $(1 + 2^{-1} + 2^{-2} + 2^{-3})$  $= 1 \times 2^{2} \times (1 + 0.5 + 0.25 + 0.125)$  $= 1 * 4 * 1,875 = 7,5$ 

La temperatura di processo è trasmessa con uno scambio ciclico di dati dal trasmettitore di temperatura da testa TMT184.

#### TMT184 -- > Sistema di automazione

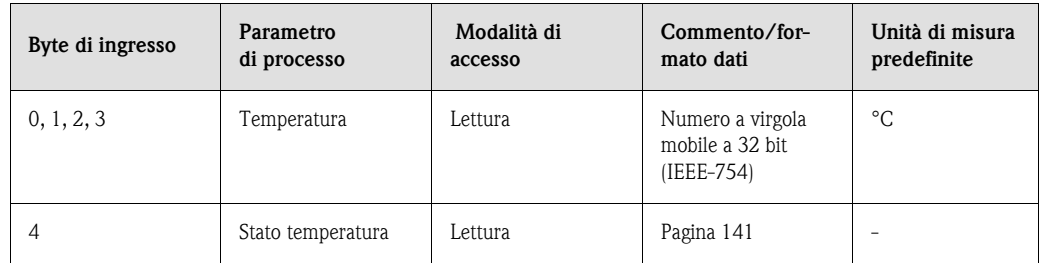

#### Dati in uscita

Valore visualizzato

Il valore visualizzato consente di trasmettere direttamente al trasmettitore da testa un valore calcolato nel sistema di automazione. Questo valore misurato è un semplice valore visualizzato, che appare ad esempio sul display PROFIBUS-PA RID 261. Il valore visualizzato comprende 4 byte di valore misurato e 1 byte di stato.

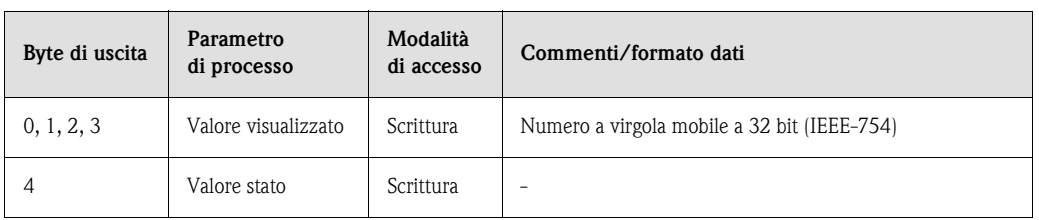

#### Sistema di automazione---> TMT184 (valore visualizzato)

Generalmente la progettazione di un sistema PROFIBUS-DP/-PA® è effettuata come segue:

- 1. L'unità da configurare (TMT184) viene connessa alla rete PROFIBUS-PA® utilizzando i file GSD del programma di configurazione del sistema di automazione. I dati richiesti possono essere impostati offline nel software di progettazione.
- 2. È quindi necessario configurare il programma operativo del sistema di automazione. Il programma operativo consente di controllare e determinare i dati di ingresso e di uscita, e contiene i valori misurati per eseguirne l'analisi. Se il sistema di automazione non supporta il formato a virgola decimale mobile IEEE-754, sarà necessario utilizzare un blocco addizionale di conversione del valore misurato. A seconda del tipo di gestione dei dati utilizzato nel sistema di automazione (formato Little-Endian o Big-Endian), potrebbe essere necessario modificare la sequenza di byte (byte-swapping).
- 3. Alla fine della progettazione, quest'ultima viene trasmessa al sistema di automazione sotto forma di file binario.
- 4. Quando la sequenza di progettazione sarà stata completata, sarà possibile avviare il sistema. Il sistema di automazione si collega alle unità incluse nel progetto. Quindi è possibile configurare i parametri specifici del processo utilizzando un master di classe 2, ad esempio Commuwin II.

#### <span id="page-140-0"></span>Codice stato

Codici di stato supportati dal blocco AI (ingresso analogico). Codifica dello stato in conformità con i Profili PROFIBUS 3.0 'PROFIBUS-PA Profili per dispositivi di controllo processo - Requisiti generali' V 3.0:

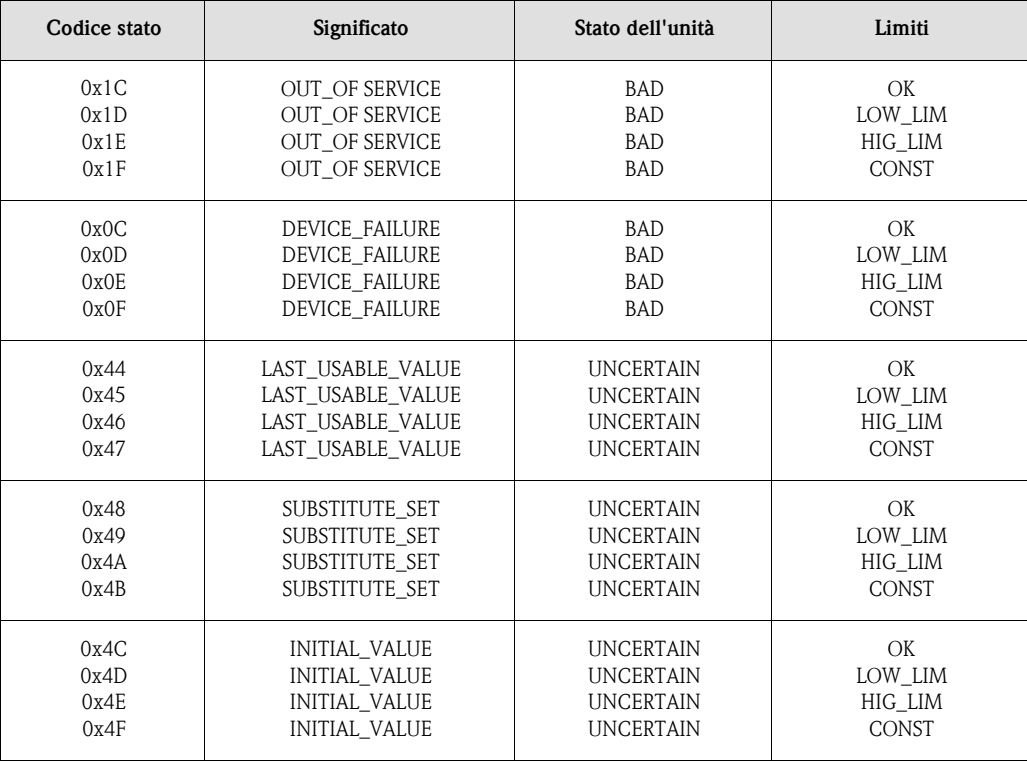

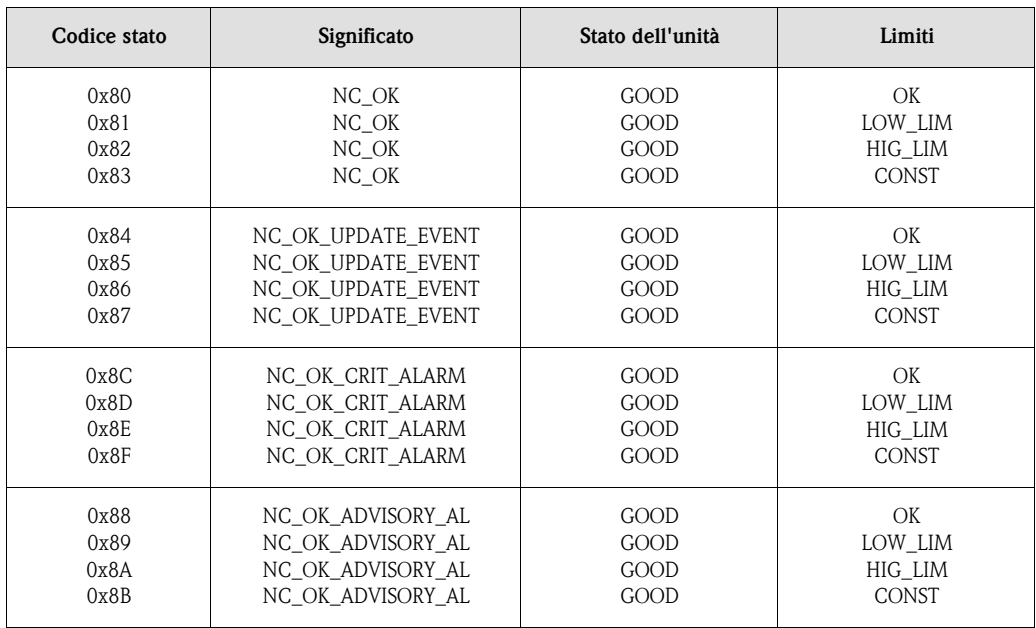

#### 5.2.5 Trasferimento di dati aciclico

Il trasferimento di dati aciclico serve per la trasmissione dei parametri durante la messa in marcia, per la manutenzione o la visualizzazione di altre misure comprese nello scambio di dati ciclico.

Generalmente si fa una distinzione fra connessioni master di classe 1 e 2. Per il trasmettitore di temperatura da testa TMT184 è possibile utilizzare un master di classe 2. Durante la lettura dei parametri da parte di un master di classe 2, quest'ultimo invia un telegramma di richiesta all'unità da campo utilizzando l'indirizzo dell'unità da campo, lo slot e l'index, nonché la lunghezza prevista dei dati. L'unità dal campo risponde utilizzando il set di dati richiesto, se esiste e se ha la lunghezza corretta (in byte).

Durante la scrittura dei parametri con un master di classe 2 vengono trasmessi lo slot e l'index, le lunghezze (byte) e il set di dati, oltre all'indirizzo dell'unità da campo. Lo slave conferma il comando di scrittura. Con un master di classe 2 è possibile accedere ai blocchi rappresentati nella figura sotto. I parametri che possono essere gestiti con il programma operativo E+H (Commuwin II) sono rappresentati sotto forma di matrice ([Pagina 144\)](#page-143-0).

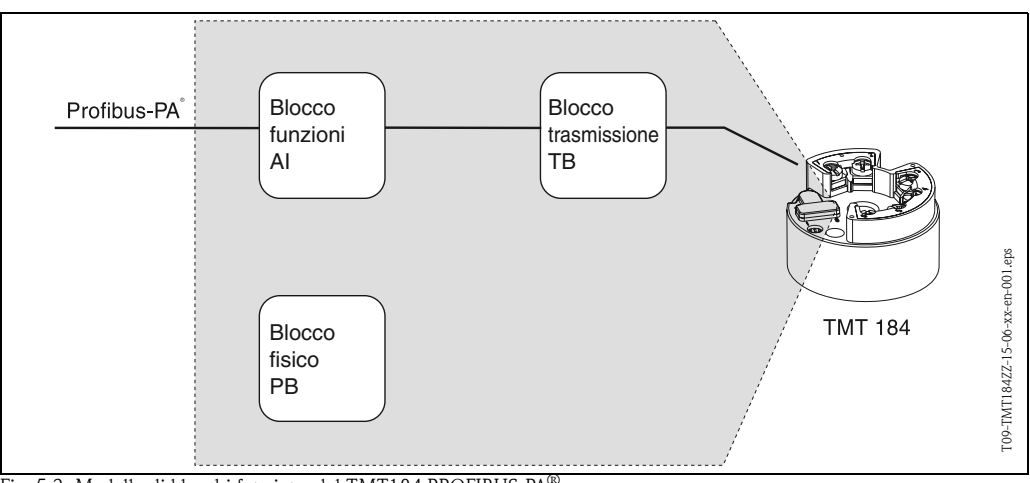

Fig. 5.3: Modello di blocchi funzione del TMT184 PROFIBUS-PA®

#### 5.2.6 Programma operativo Commuwin II

Commuwin II è un programma per la configurazione remota di unità da campo e di unità con montaggio a fronte quadro. La possibilità di utilizzare il programma operativo Commuwin II dipende dal tipo di unità e dalla modalità di comunicazione ( $\text{HART}^{\circledR}$  o PROFIBUS $^{\circledR}$ ).

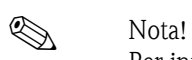

Per informazioni dettagliate sul Commuwin II è possibile consultare la seguente documentazione Endress+Hauser:

- •Informazioni di sistema: SI018F/00/en "Commuwin II"
- •Manuale di funzionamento: BA124F/00/en Programma operativo "Commuwin II"

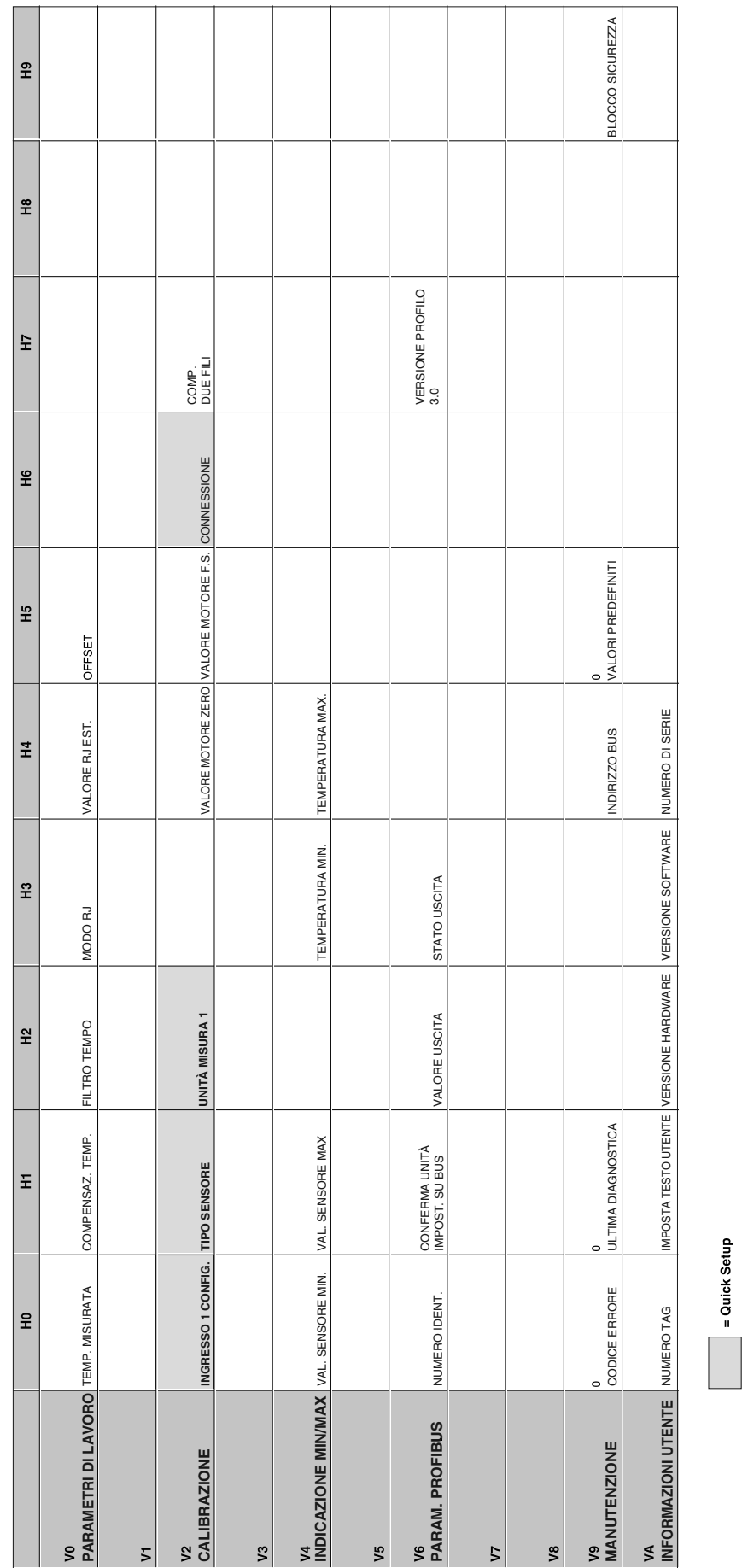

## <span id="page-143-0"></span>5.2.7 Matrice trasmettitore di temperatura da testa PROFIBUS-PA $^{\circledR}$
#### <span id="page-144-0"></span>Funzione

Nella tabella seguente sono riportate e descritte tutte le funzioni della matrice di programmazione richieste per la configurazione del trasmettitore di temperatura da testa.

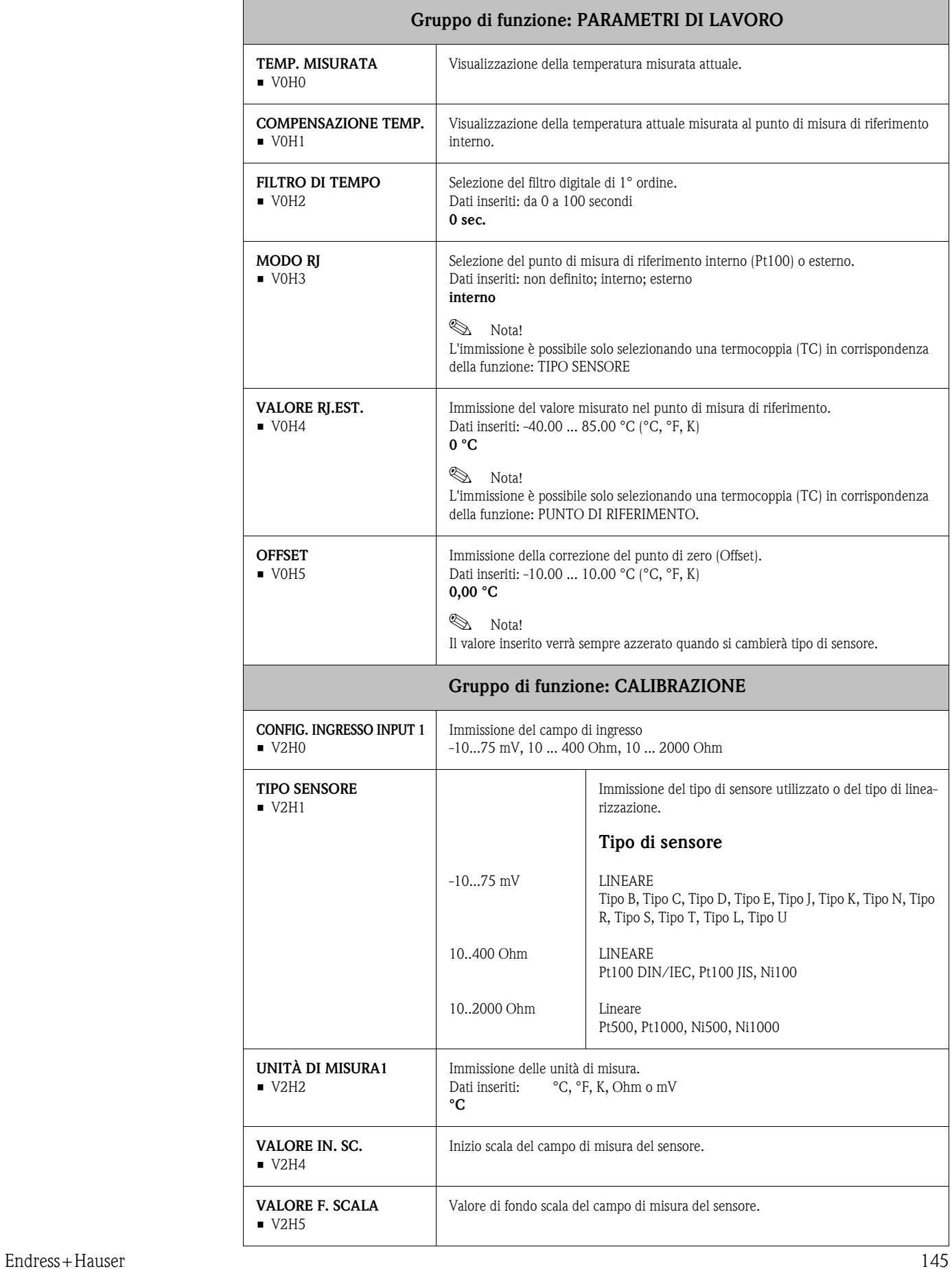

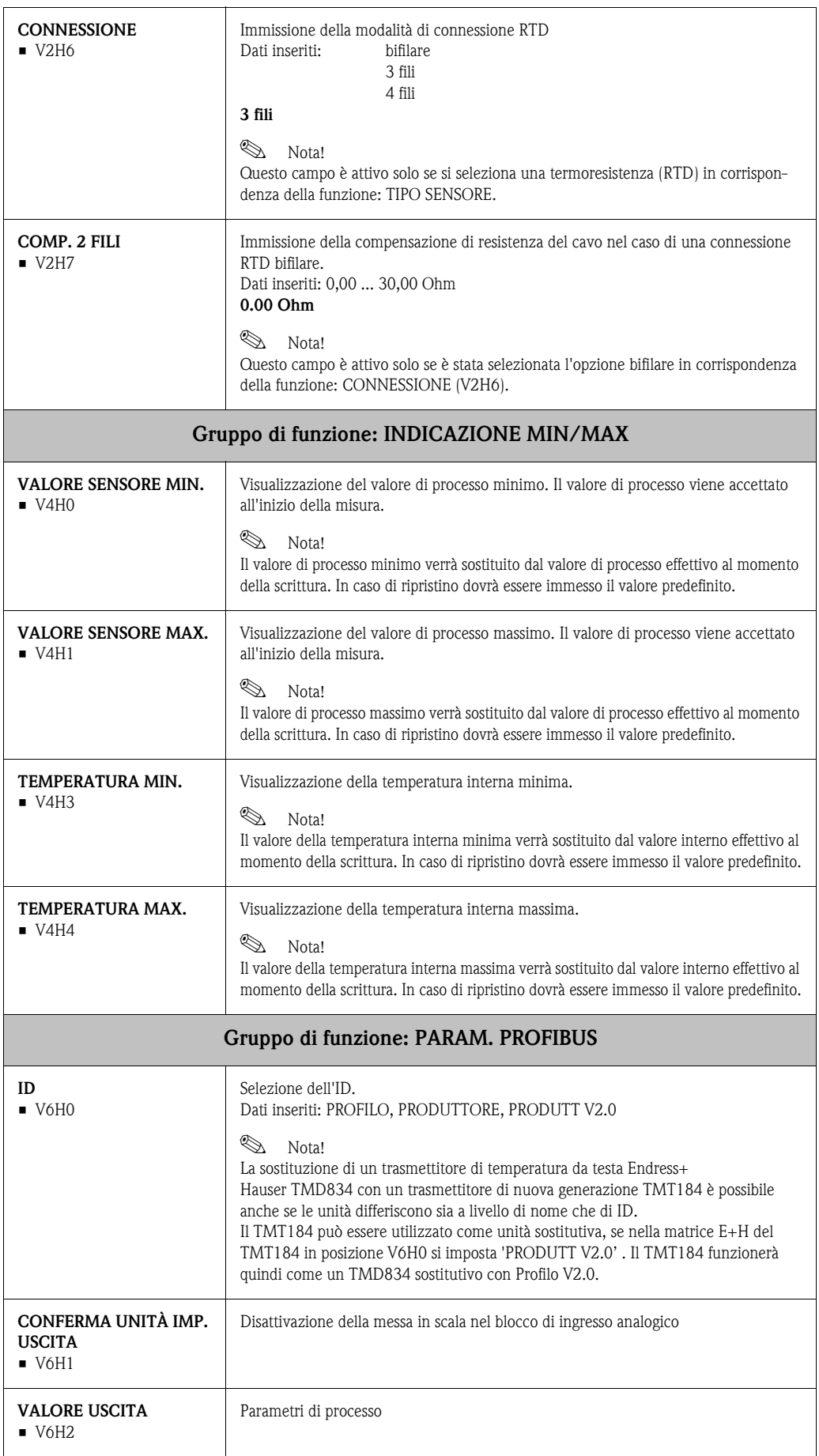

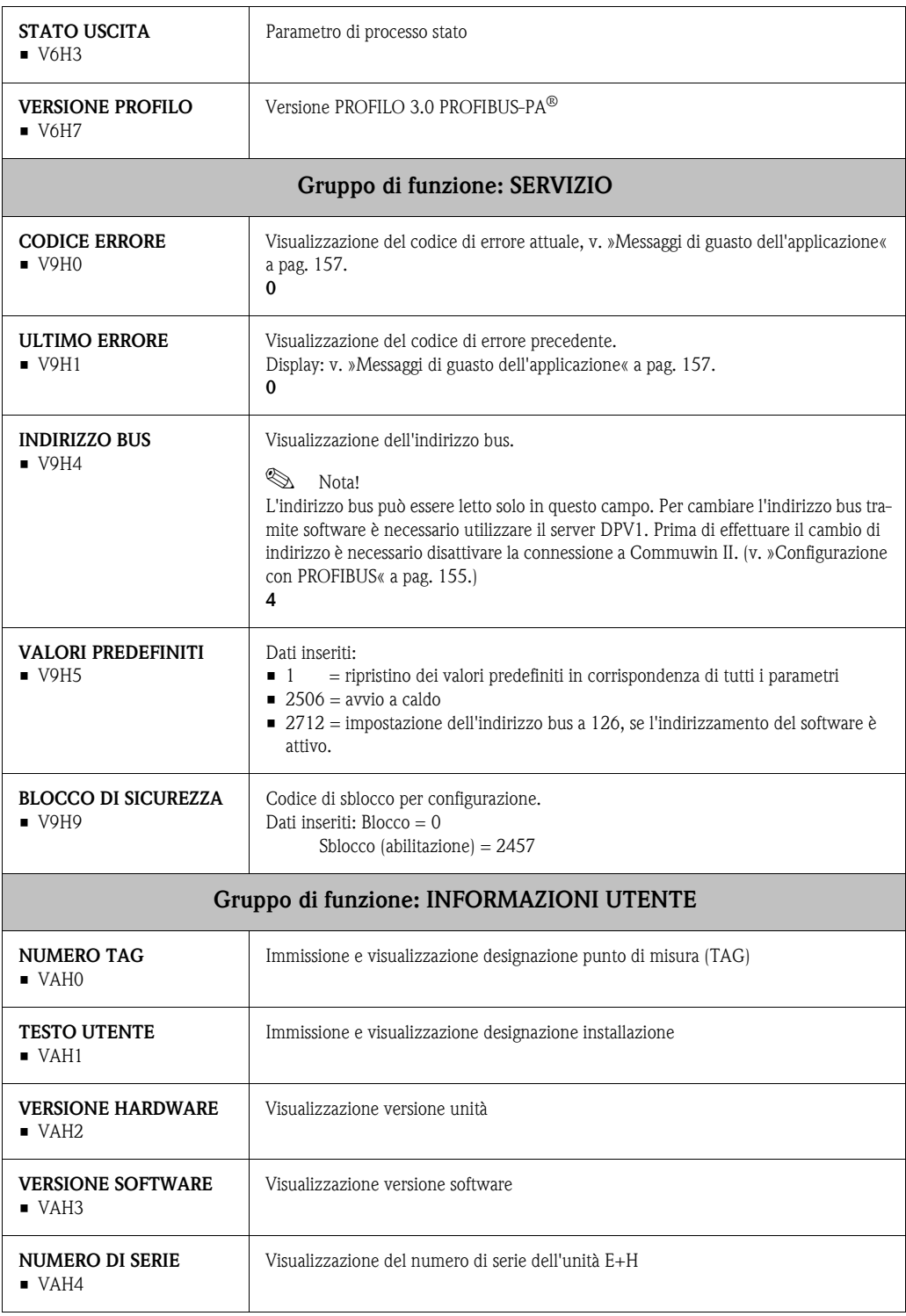

|                                                                                | 운                               | Ξ                                                                                | Ξ,                                                                                                    | $\tilde{H}$                                              | $\overline{1}$            | 엎           | ΨÊ | $\overline{H}$ | $\frac{8}{16}$ |
|--------------------------------------------------------------------------------|---------------------------------|----------------------------------------------------------------------------------|----------------------------------------------------------------------------------------------------|----------------------------------------------------------|---------------------------|-------------|----|----------------|----------------|
| DATI STRUMENTO<br>$\overline{\mathsf{s}}$                                      | ID STRUMENTO<br><b>TMT184</b>   | NUMERO DI SERIE<br>0.00.00                                                       | VERSIONE SOFTWARE VERSIONE HARDWARE<br>8201                                                                                                    | 0.00.00                                                  | <b>ID PRODUTTORE</b><br>H |             |    |                |                |
| <b>DESCRIZIONE</b><br>5                                                        | <b>DESCRITTORE</b><br>İ         | DATA INSTALLAZIONE<br>İ                                                          | MESSAGGIO<br>$\begin{array}{c} \begin{array}{c} \begin{array}{c} \begin{array}{c} \end{array} \\ \begin{array}{c} \end{array} \end{array} \end{array} \end{array}$ | CERTIFICATO STRUMENTO<br>$\mathbf{I}$                    |                           |             |    |                |                |
| RESET SOFTWARE<br>$\sqrt{2}$                                                   | 0<br>RESET SOFTWARE             |                                                                                  |                                                                                                    |                                                          |                           |             |    |                |                |
| BLOCCO SICUREZZA<br>V3                                                         | 2457<br>BLOCCO SCRITTURA        | 0<br>PROTEZIONE SCRITTURA HW   FUNZIONAMENTO<br>PROTEZIONE SCRITTURA HW   LOCALE |                                                                                                    |                                                          |                           |             |    |                |                |
| <b>DATI STRUMENTO</b><br>$\sqrt{4}$                                            | NUMERO<br>IDENT. PROFILO        |                                                                                  |                                                                                                    |                                                          |                           |             |    |                |                |
| <b>MASCHERA DIAGNOSTICA</b> XO XX XO OX<br>MASCHERA DIAGNOSTICA MASCHERA<br>V5 |                                 | 00 X0 0X 00<br>MASCHERA 1                                                        | X0 00 00 00<br>MASCHERA 2                                                                                                    | FF C0 00 00 00<br>ESTENS. MASCHERA<br><b>DIAGNOSTICA</b> |                           |             |    |                |                |
| <b>DIAGNOSI</b><br>٧6                                                          | 00 00 00 00<br><b>DIAGNOSI</b>  | 00 00 00 00<br>DIAGNOSI 1                                                        | 00 00 00 00<br>DIAGNOSI 2                                                                                                    | 00 00 00 00<br>ESTENS. DIAGNOSI                          |                           |             |    |                |                |
| 77                                                                             |                                 | AUTOMATICO<br>ATTUALE                                                            |                                                                                                    |                                                          |                           |             |    |                |                |
| MODO BLOCCO<br>$\overline{\mathsf{S}}$                                         | MODO ORIENTAMENTO<br>AUTOMATICO |                                                                                  | AUTOMATICO<br>NORMALE                                                                                                    | 00 00 X0 00                                              |                           |             |    |                |                |
| CONFIG. ALLARME<br>уg                                                          | CORRENTE<br>00 00 00 00         | 00 00 00 00<br>DISATT.                                                           |                                                                                                    |                                                          |                           | VERSIONE ST |    |                |                |
| <b>BLOCCO PARAMETRO</b><br>S                                                   | TAG                             | <b>STRATEGIA</b>                                                                 | 0<br>TASTO ALLARME                                                                                                    | VERSIONE PROFILO<br>30                                   |                           |             |    |                |                |

5.2.8 Blocco fisico

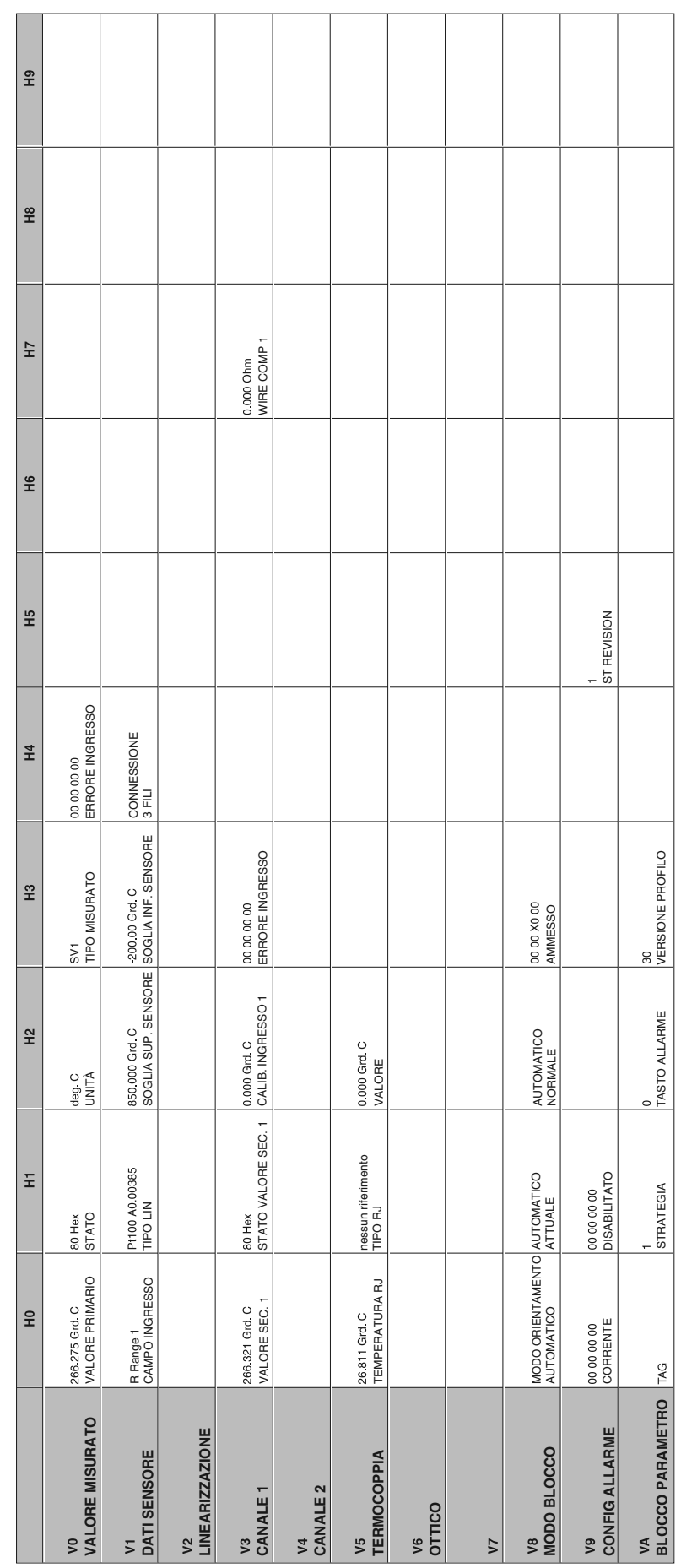

## 5.2.9 Blocco temperatura trasduttore

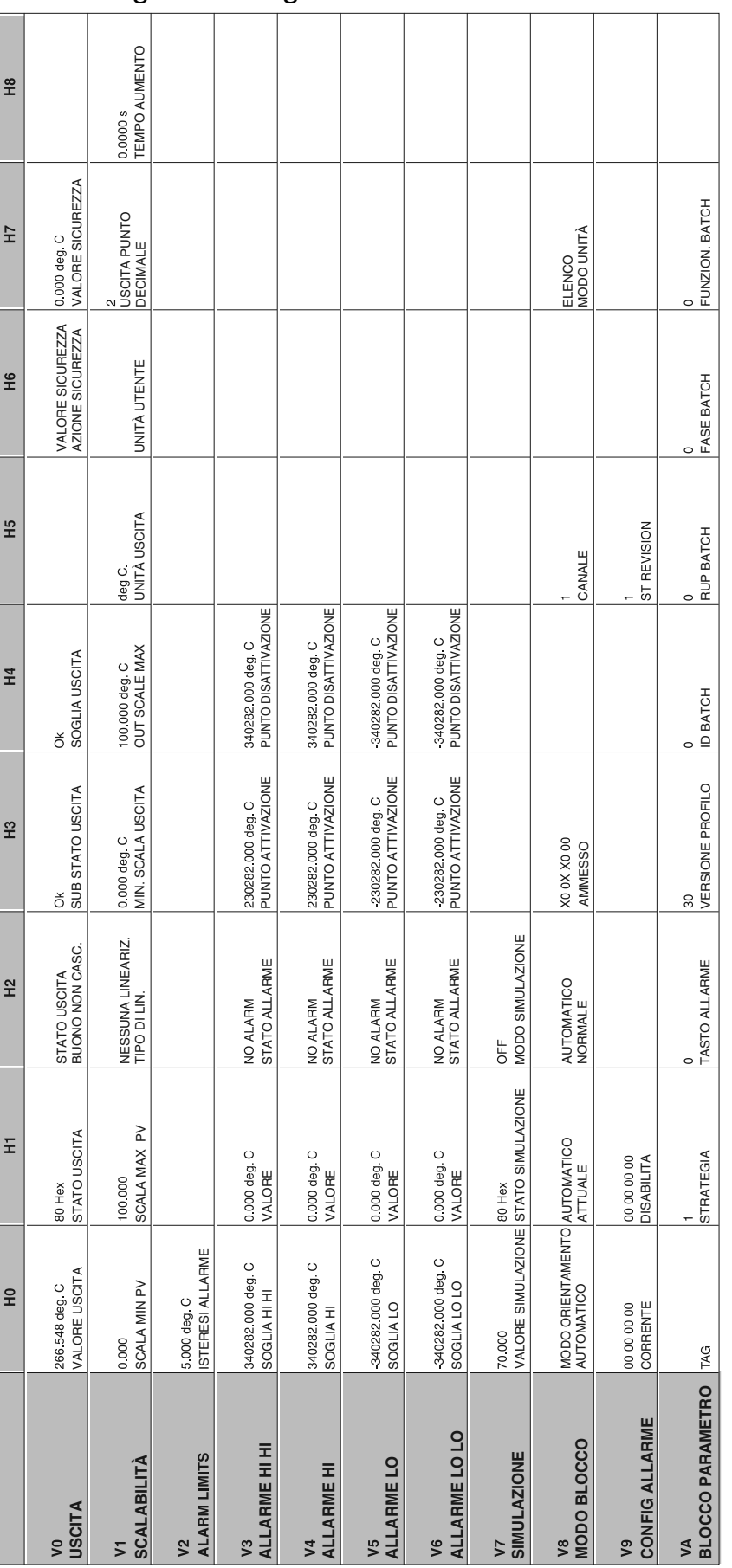

#### 5.2.10 Blocco ingresso analogico

## 5.2.11 Elenchi Slot/Index TMT184

# **Solution** Nota!

Per informazioni dettagliate sulle tabelle seguenti vedere 'Profili per dispositivi di controllo processo PROFIBUS-PA; Versione 3.0.'

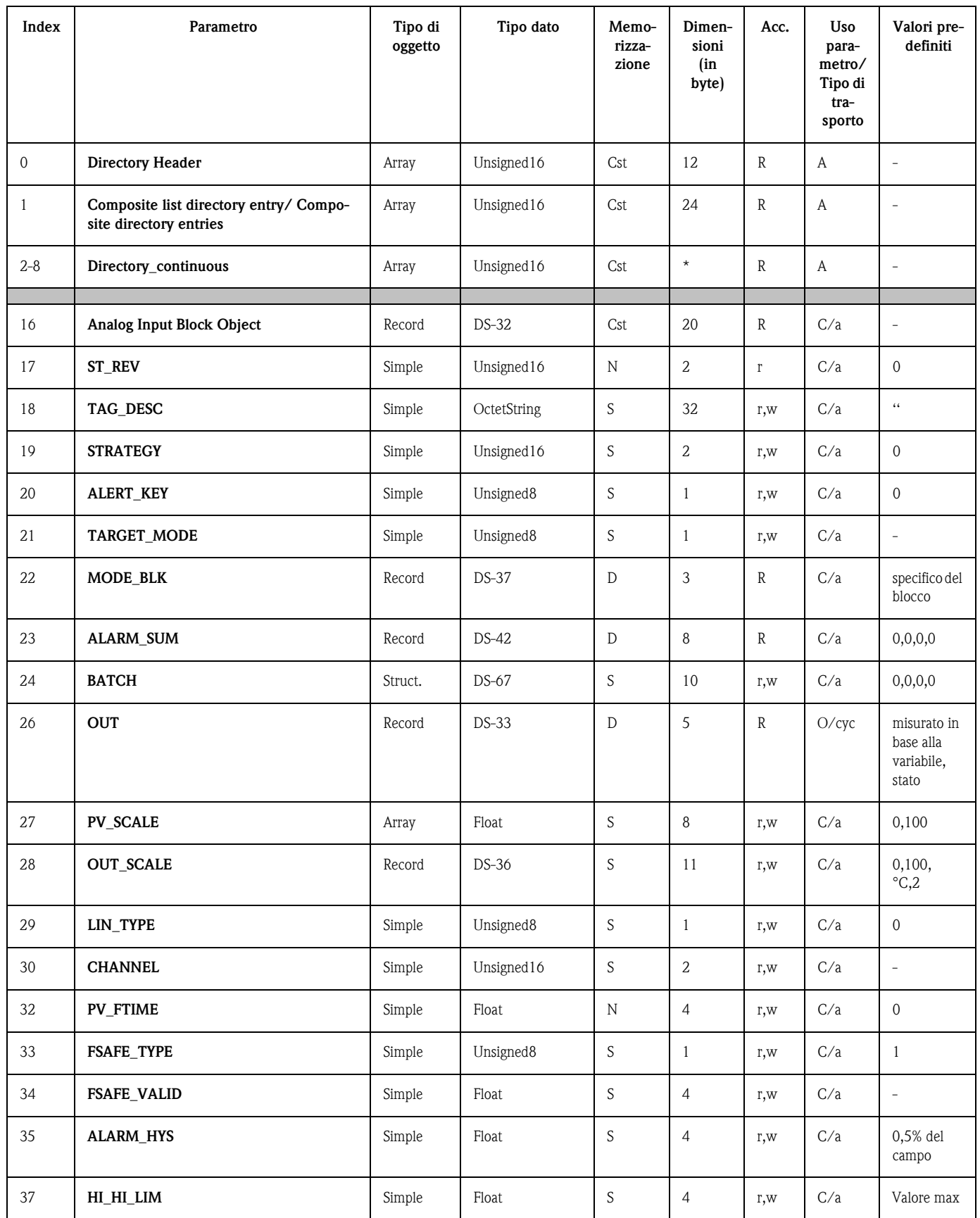

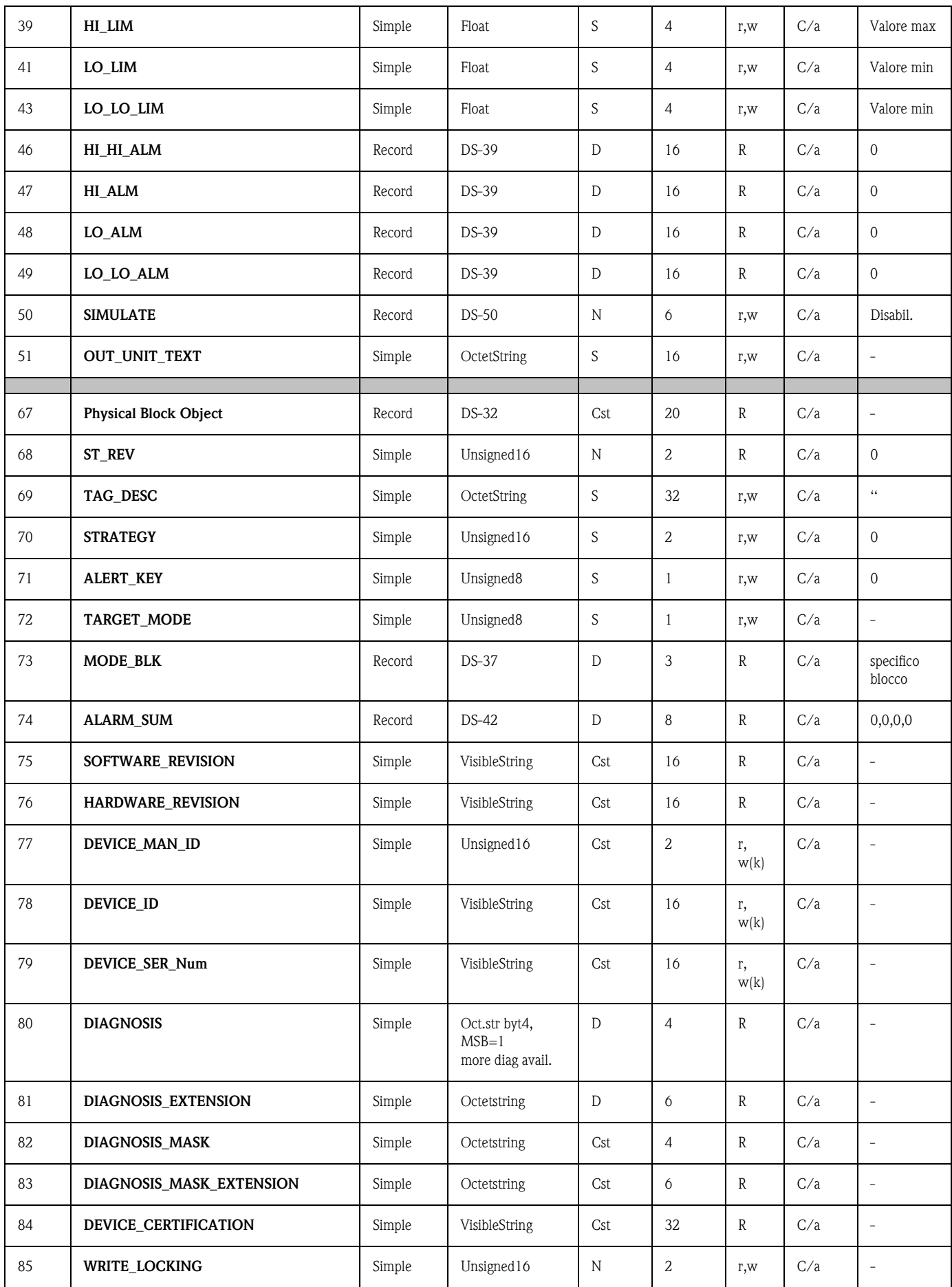

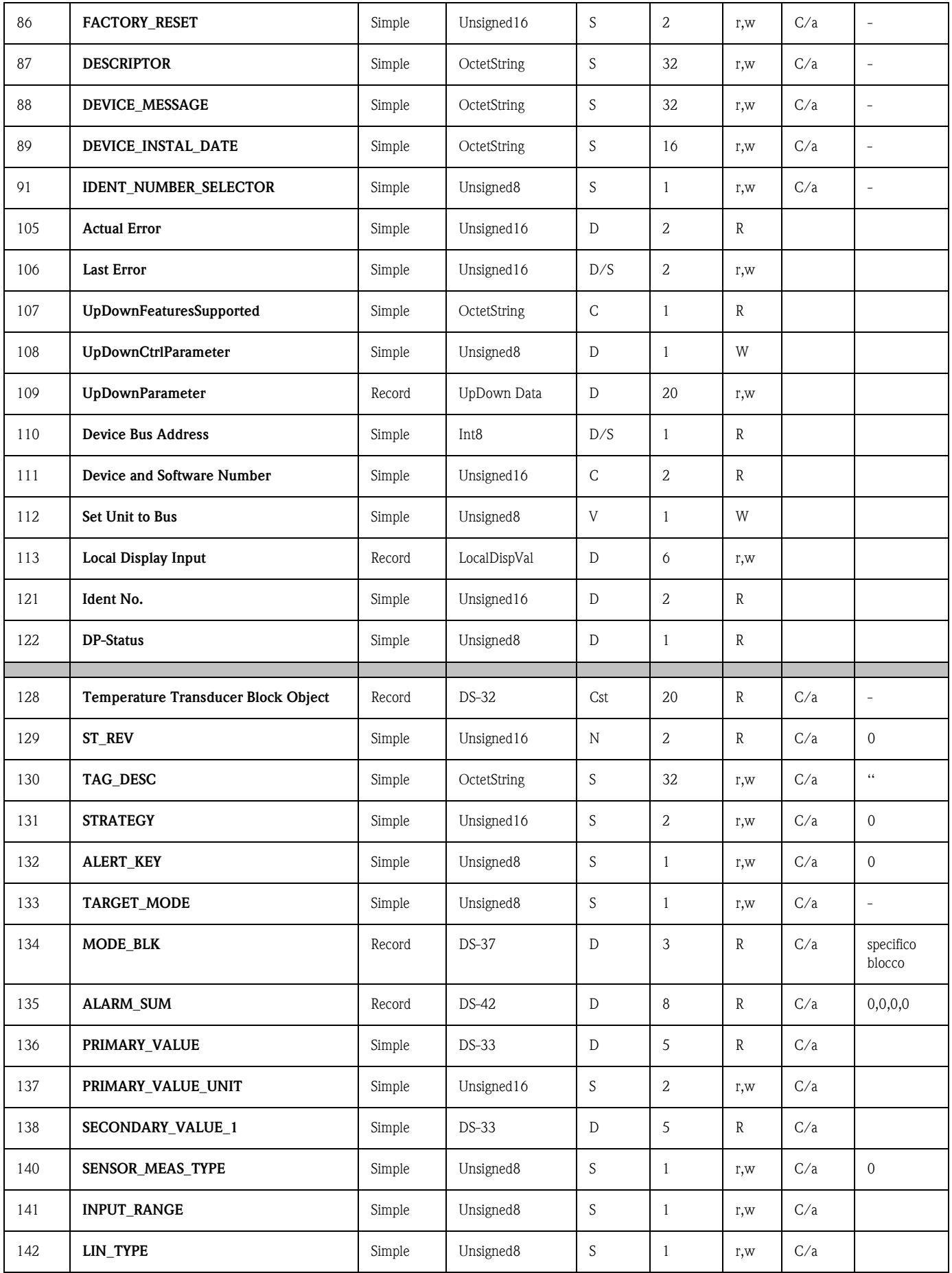

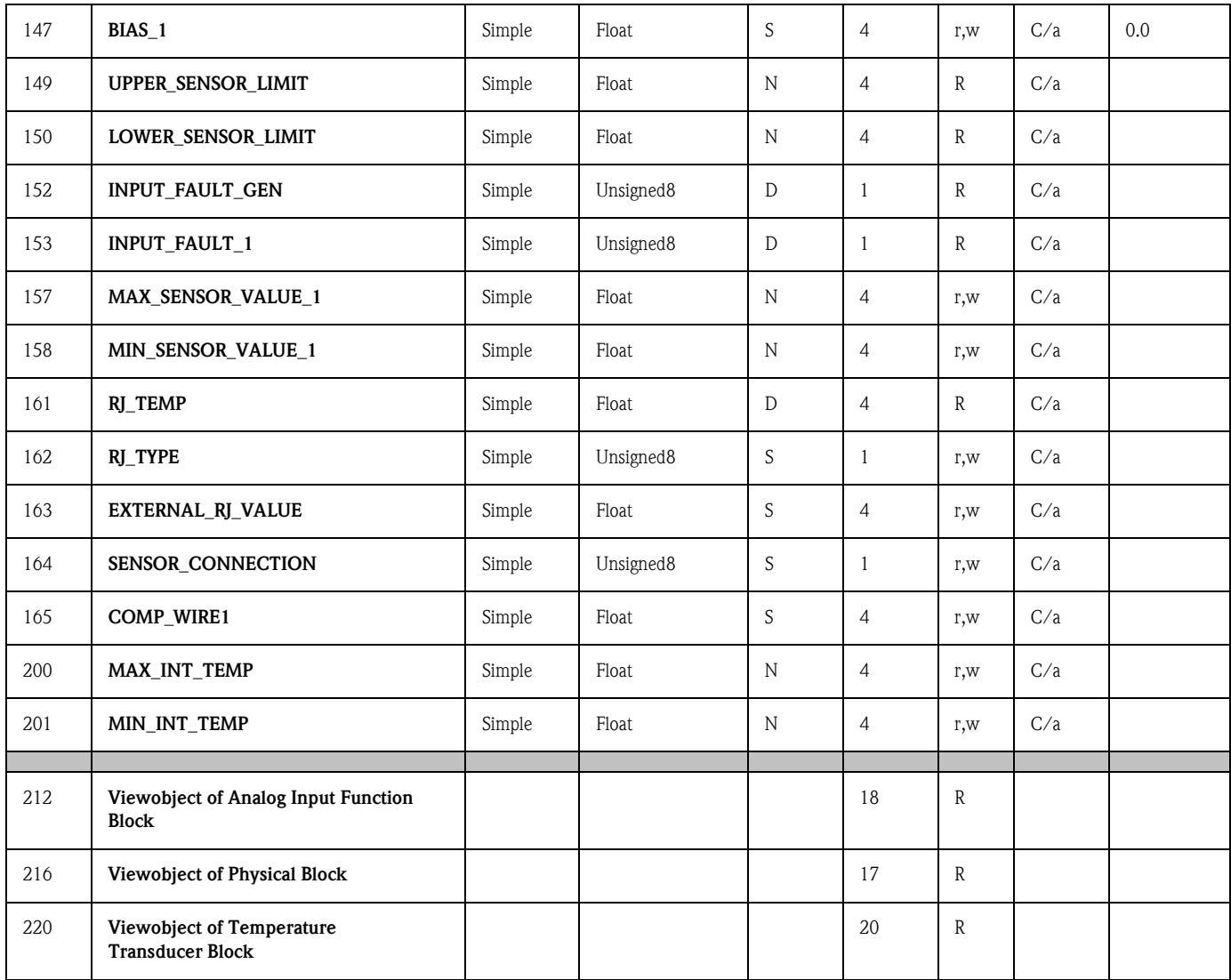

## 6 Messa in marcia

• [v. »Controllo della connessione« a pag. 135.](#page-134-0)

### 6.1 Installazione e controllo funzionamento

Installazione e controllo funzionamento

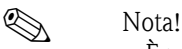

• È necessario rispettare tutte le specifiche tecniche dell'interfaccia PROFIBUS secondo IEC 61158- 2 (modello FISCO).

Verificare di aver eseguito tutti i controlli sotto descritti prima di mettere in marcia l'unità:

• Monitorare la tensione del bus utilizzando un tester standard. La tensione deve essere compresa fra 9 e 32 volt con una corrente di  $10 \pm 1$  mA sull'unità.

## 6.2 Messa in funzione

Messa in funzione Il trasmettitore da testa è operativo dal momento in cui viene attivata l'alimentazione.

#### 6.2.1 Quick Setup

Utilizzando il programma operativo E+H Commuwin II e la matrice E+H ( $\rightarrow$  [cap. 5.2.7\)](#page-143-0) è possibile eseguire un Quick Setup del trasmettitore da testa PROFIBUS-PA®. La descrizione dei parametri è riportata nella matrice al capitolo [»Matrice trasmettitore di temperatura da testa PROFIBUS-](#page-143-0) $PA^{\circledR}$ « a pag. 144.

#### <span id="page-154-0"></span>6.2.2 Configurazione con PROFIBUS

#### <span id="page-154-1"></span>Configurazione dell'indirizzo dell'unità

• Indirizzamento:

L'indirizzo dell'unità PROFIBUS-PA® deve essere sempre configurato. Gli indirizzi validi sono compresi nell'intervallo 0 ... 125. In una rete PROFIBUS-PA® non è possibile utilizzare più volte lo stesso indirizzo. Se non viene configurato correttamente, l'indirizzo non verrà riconosciuto dal master. Per la messa in marcia iniziale e per le operazioni di manutenzione si dovrà utilizzare l'indirizzo 126.

- Stato alla consegna:
- <span id="page-154-2"></span>tutte le unità consegnate sono configurate con l'indirizzo 126 e l'indirizzamento software.
- Indirizzamento software PROFIBUS-PA® tramite il server DPV1 di Commuwin II. La conversione dell'indirizzamento software viene effettuata per mezzo di questo software.

**Q** Nota!

La connessione fra il programma operativo Commuwin II deve essere disattivata prima di modificare l'indirizzamento software utilizzando il menu Connessione → Disconnessione.

#### <span id="page-155-4"></span>Indirizzamento PROFIBUS-PA® con il DIP switch (opzionale, [s. fig. 6.1\)](#page-155-0)

Aprire il coperchio dei DIP switch sul trasmettitore. Servendosi di un oggetto appuntito (es. un cacciavite piccolo) impostare la posizione dei minicommutatori in corrispondenza dell'indirizzo desiderato. Una volta eseguita questa operazione, chiudere il coperchio dei DIP switch.

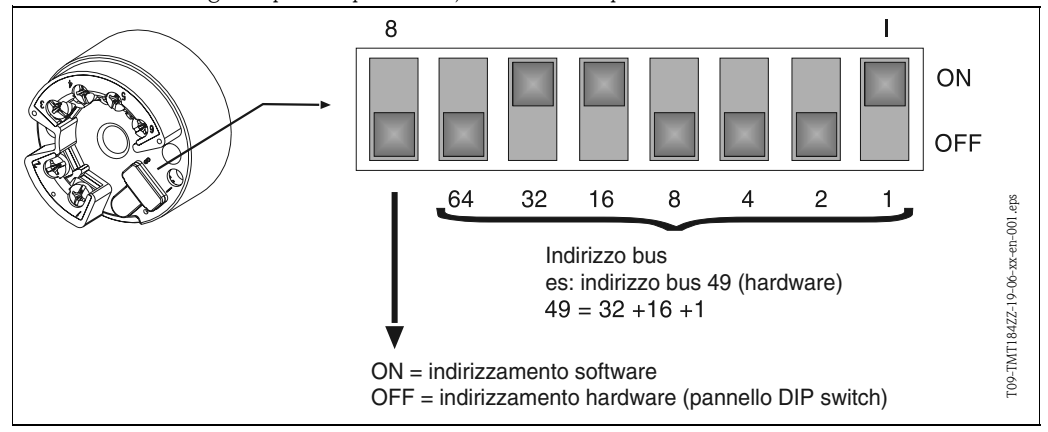

<span id="page-155-0"></span>*Fig. 6.1: Indirizzamento per mezzo di DIP switch*

# 7 Manutenzione

Manutenzione Il trasmettitore da testa non richiede interventi di manutenzione.

# <span id="page-155-7"></span><span id="page-155-6"></span><span id="page-155-3"></span><span id="page-155-2"></span><span id="page-155-1"></span>8 Accessori

Accessori Software di comando PC COMMUWIN II, Proficard o Profiboard, accoppiatore di segmento. Per ordinare (es. accessori e parti di ricambio) si prega di contattare il centro vendita più vicino. Durante l'ordinazione di accessori o parti di ricambio, riportare il numero di serie del trasmettitore da testa.

# 9 Ricerca guasti

#### <span id="page-155-5"></span>9.1 Istruzioni per la ricerca guasti

Istruzioni per la ricerca guasti

In caso di errori dopo la messa in marcia o durante la misura, iniziare la procedura di ricerca guasti attenendosi al seguente elenco di controllo. L'elenco contiene una serie di domande e risposte che aiuteranno l'utente a individuare la possibile causa del guasto e a risolvere il problema.

#### Messaggi di guasto dell'applicazione

# <span id="page-156-0"></span>9.2 Messaggi di guasto dell'applicazione

I messaggi di guasto dell'applicazione sono visualizzati nella modalità operativa PC di Commuwin II (V9H0 - SERVIZIO).

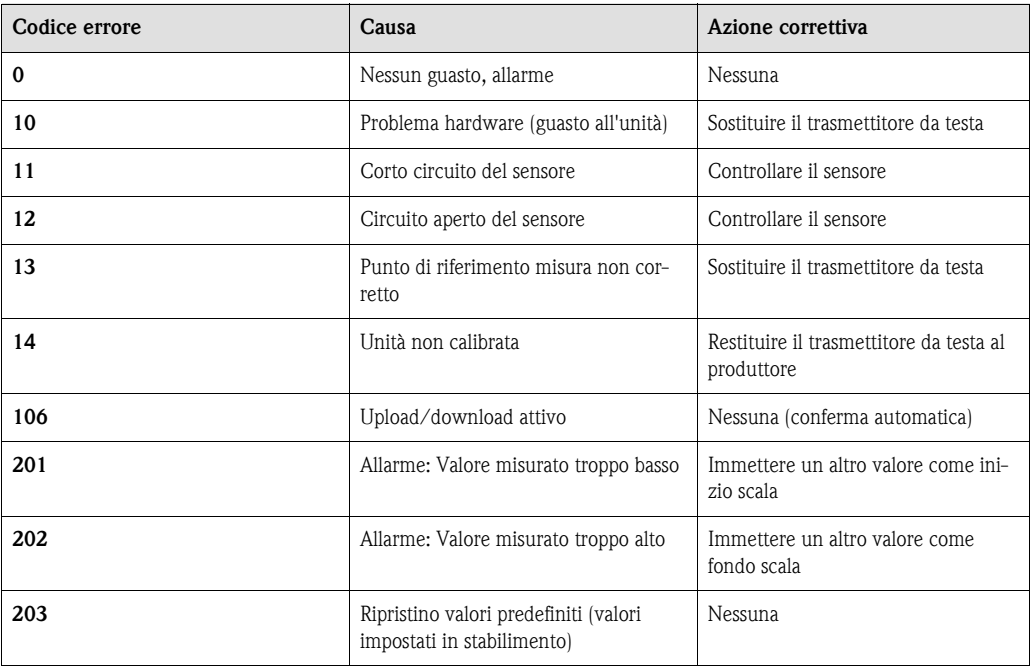

#### <span id="page-156-1"></span>Errore di processo per connessione RTD (Pt100/Pt500/Pt1000/Ni100)

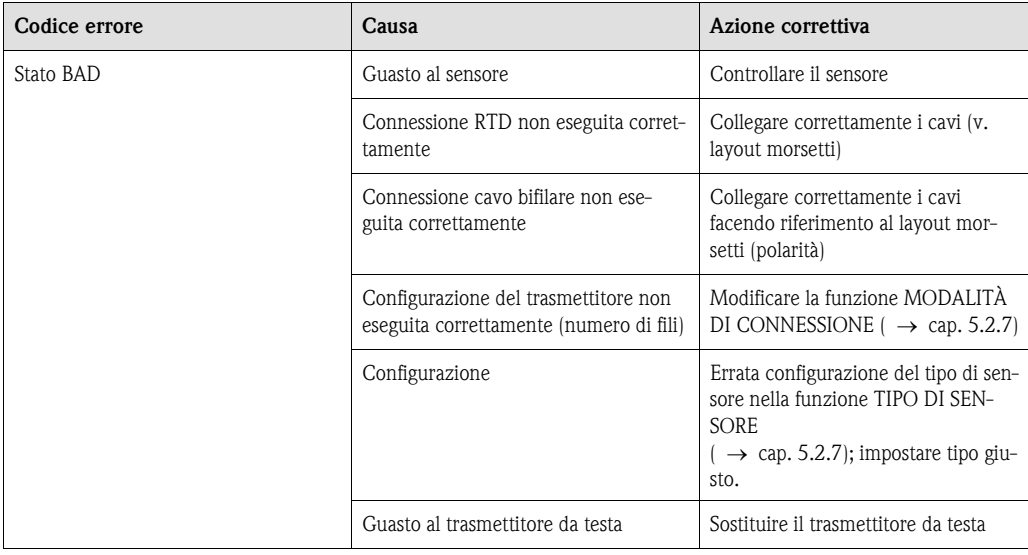

#### <span id="page-156-2"></span>Errori di processo per connessione TC

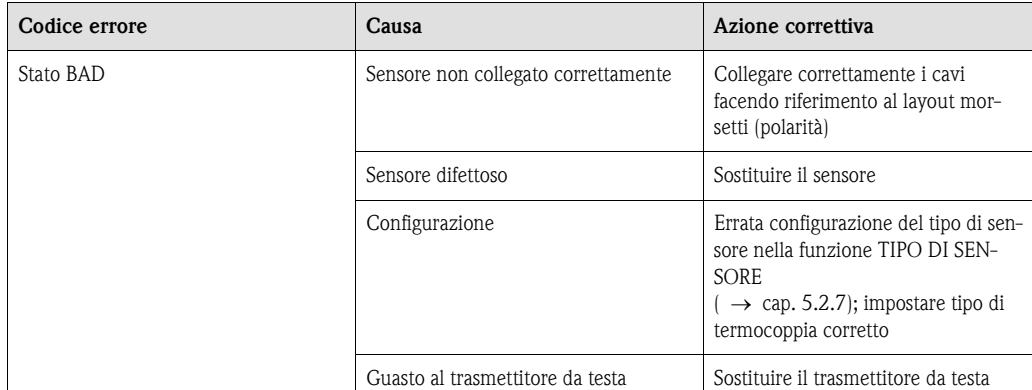

# 9.3 Errori dell'applicazione senza messaggi

#### Errori dell'applicazione senza messaggi

#### <span id="page-157-0"></span>Errori di processo generali

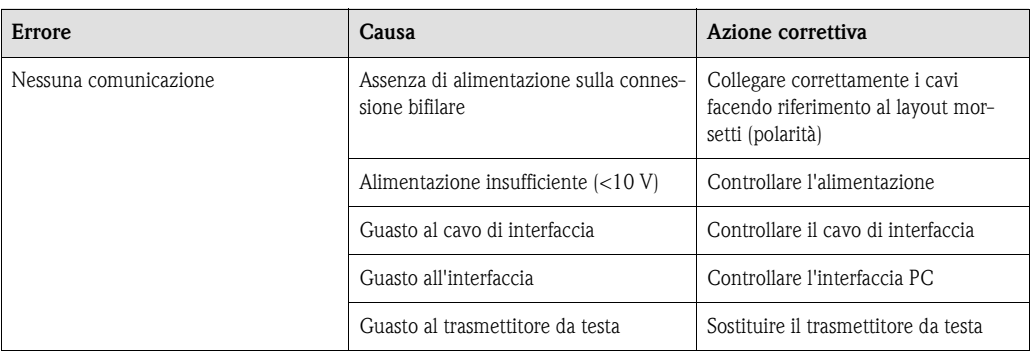

#### Problema di connessione al sistema di controllo

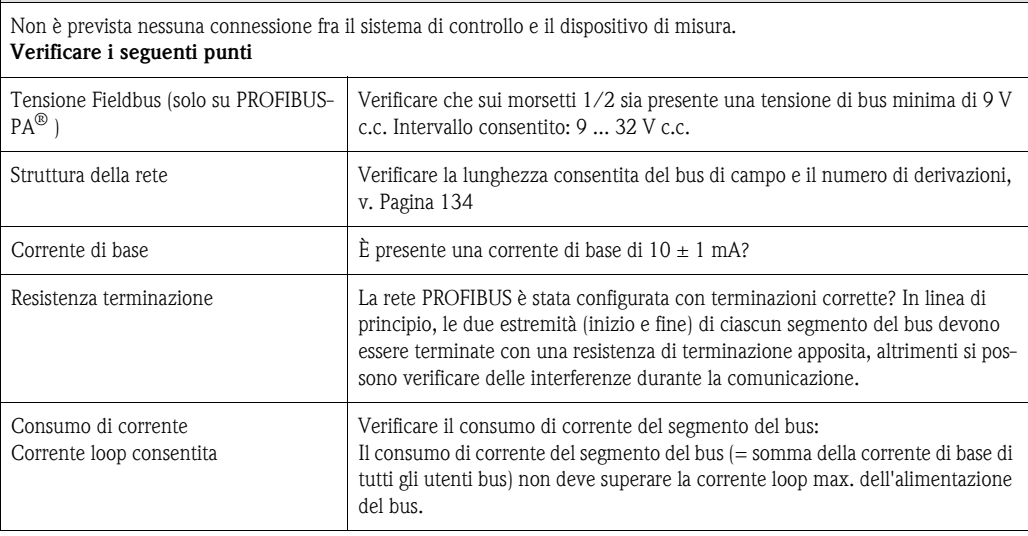

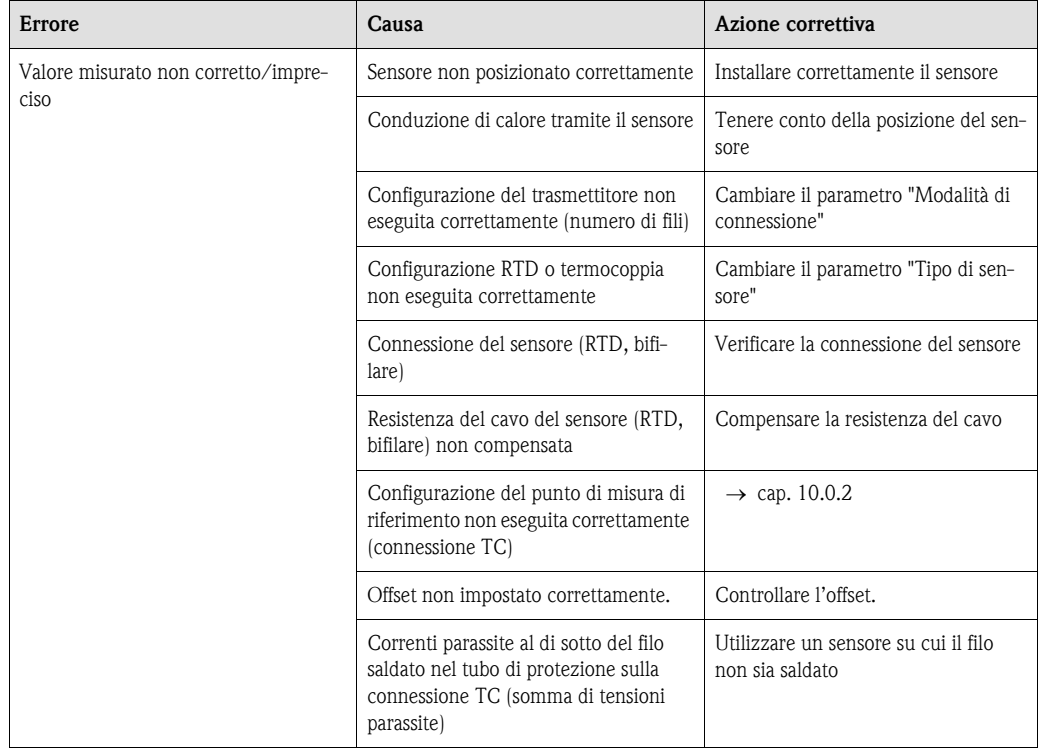

## 9.4 Parti di ricambio

Parti di ricambio Kit di installazione del trasmettitore da testa (4 viti, 6 molle, 10 rondelle elastiche) Codice d'ordine: 51003264 Durante l'ordinazione di accessori o parti di ricambio, riportare il numero di serie del trasmettitore da testa.

## 9.5 Resi

Resi Nei casi in cui è necessario restituire l'unità perché sia riparata, allegare una descrizione dell'errore e dell'applicazione.

## 9.6 Smaltimento

Smaltimento A causa della sua struttura, il trasmettitore da testa non può essere riparato. Per lo smaltimento del trasmettitore attenersi alle norme locali.

# 10 Dati tecnici

#### 10.0.1 Funzionamento e struttura del sistema

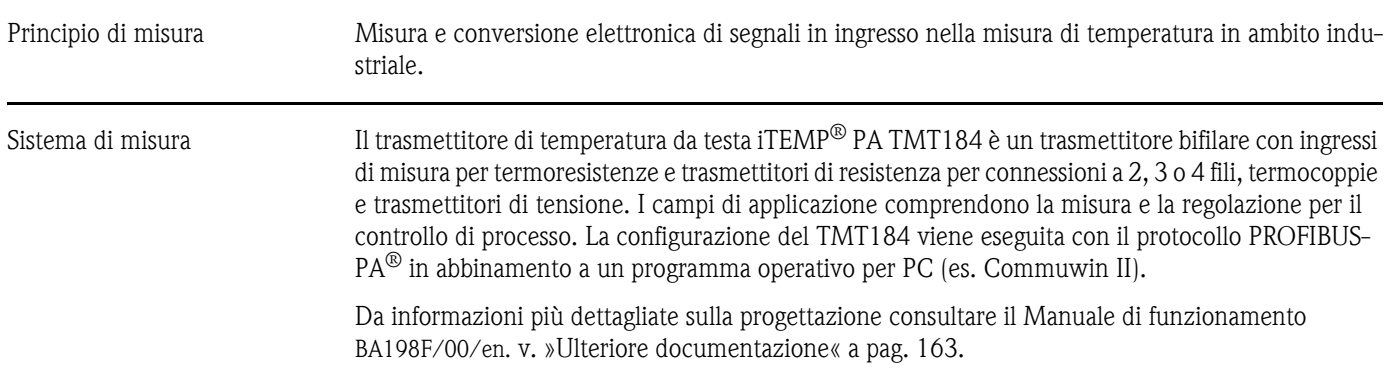

### <span id="page-159-0"></span>10.0.2 Valori in ingresso

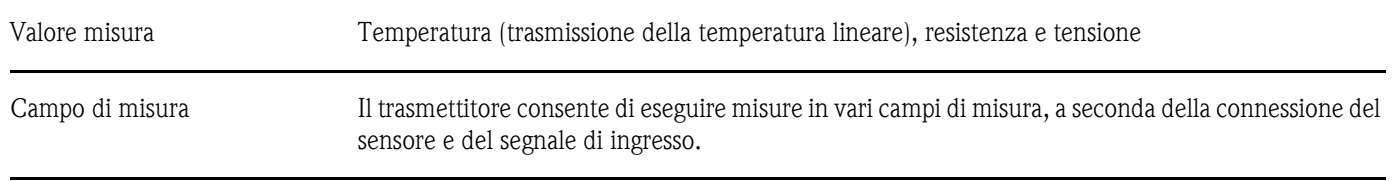

Tipo di ingresso

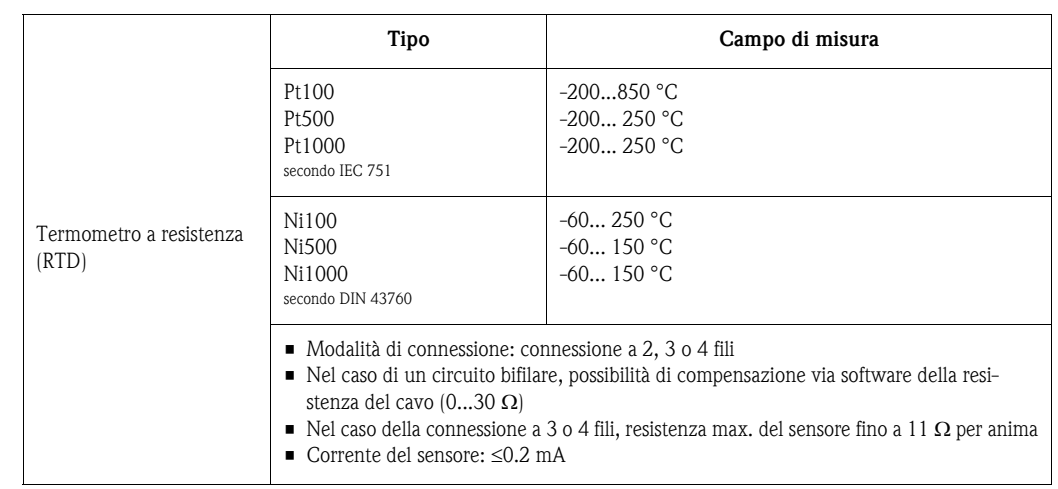

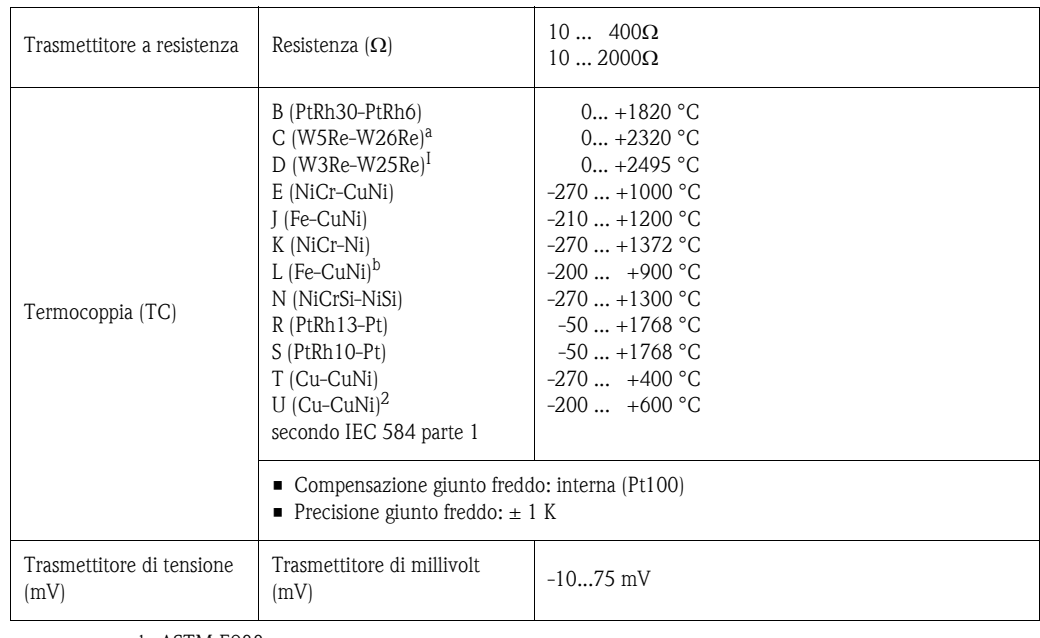

a. secondo ASTM E988

b. secondo DIN 43710

#### 10.0.3 Valori di uscita

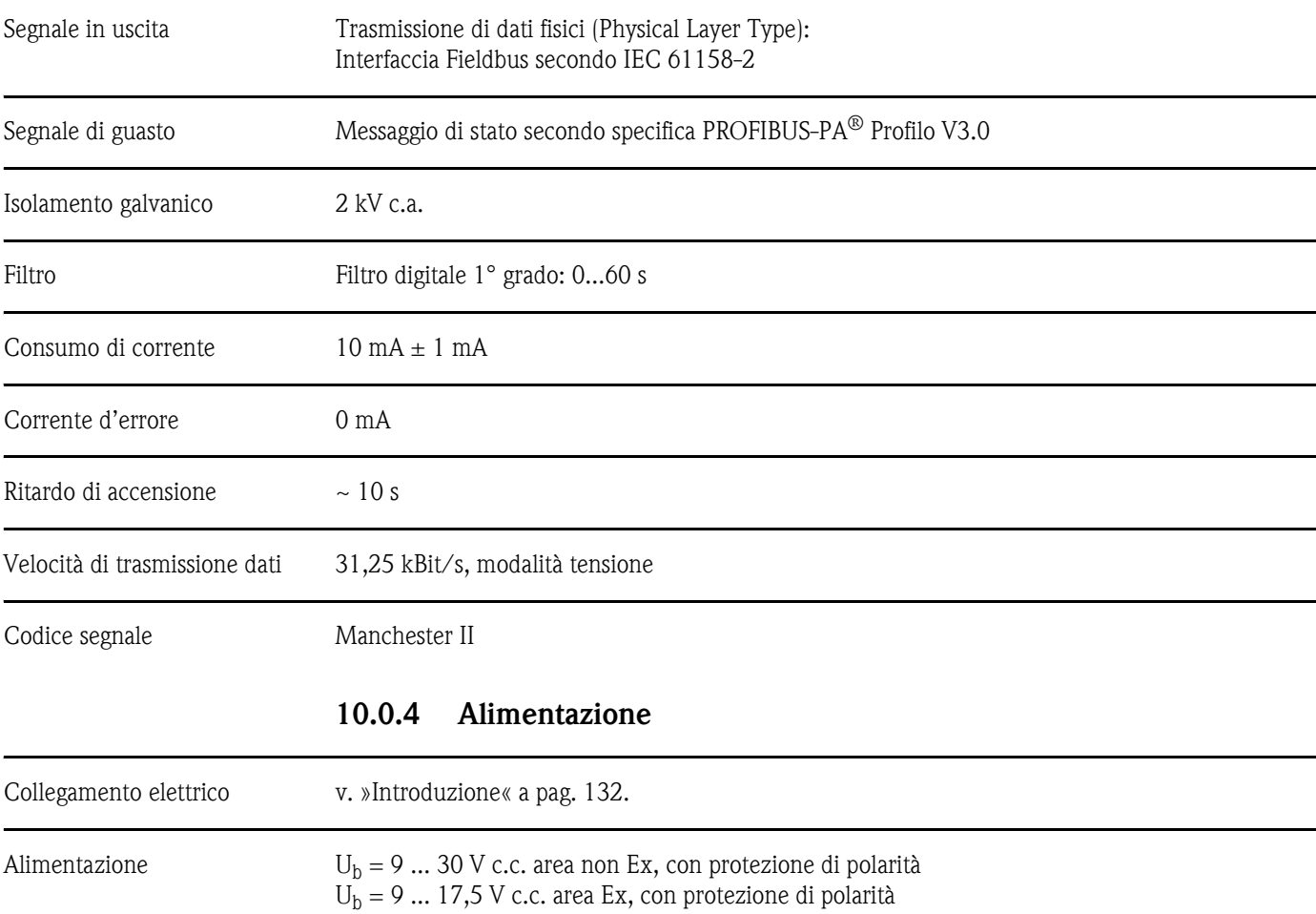

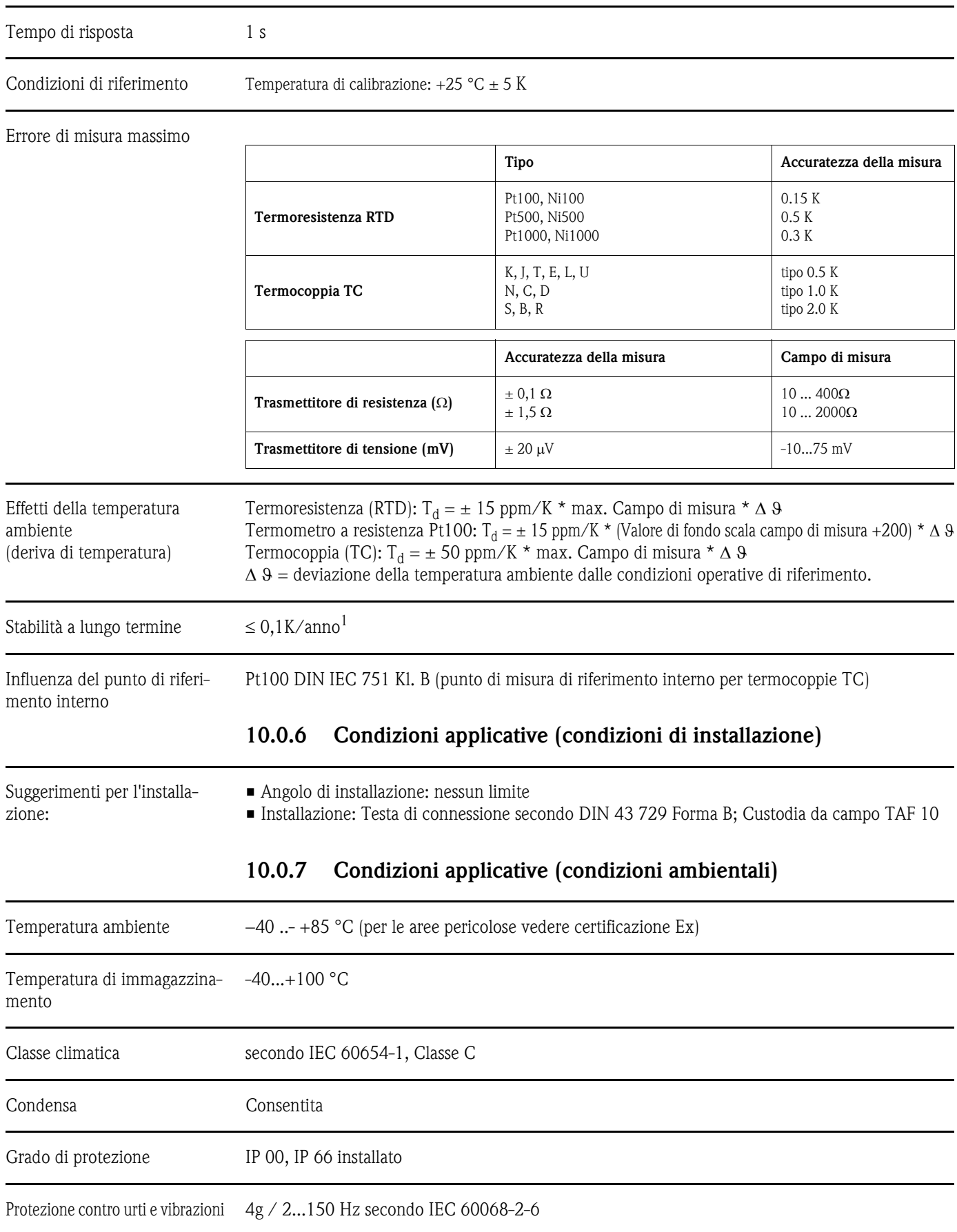

## 10.0.5 Precisione

1. In condizioni di riferimento

Compatibilità elettromagnetica (EMC)

Immunità alle interferenze e alle emissioni secondo IEC 61326 e NAMUR NE 21

#### 10.0.8 Struttura meccanica

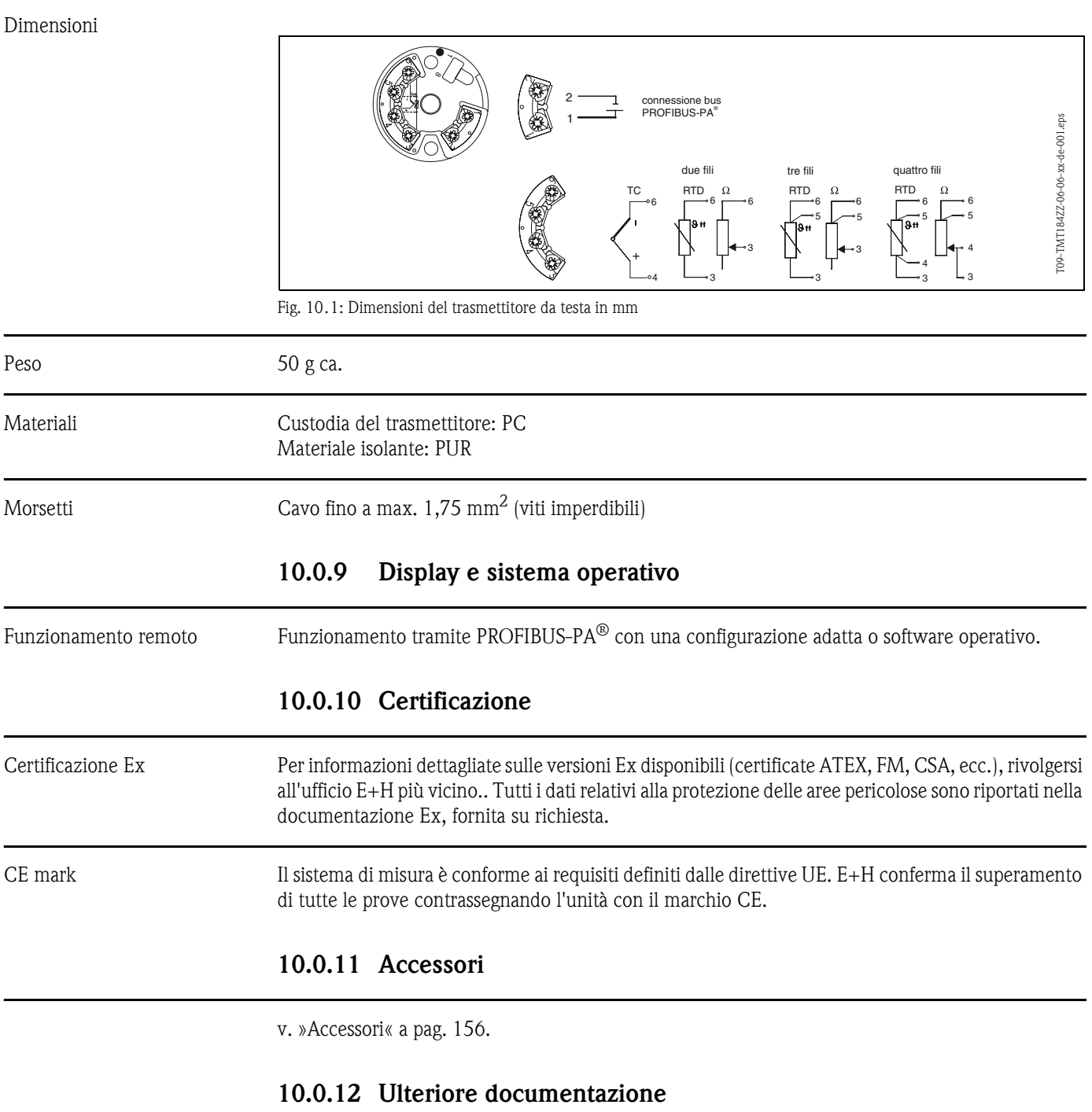

- <span id="page-162-0"></span>• Brochure sulle misure di temperatura (FA006T/09/en)
- **•** Informazioni di sistema PROFIBUS-PA<sup>®</sup> (SI005S/04/en, SI027F/09/en)
- Informazioni tecniche iTEMP® PA TMT184 (TI079R/09/en)
- Documentazione Ex supplementare: ATEX (XA008R/09/a3), FM, CSA, ecc.
- Manuale di funzionamento 'Comunicazione tramite bus di campo PROFIBUS-DP / -PA' (BA198F/00/en)
- In Internet: www.endress.com ⇒ PRODUCTS ⇒ Process Solutions ⇒ PROFIBUS

# Indice analitico

## A

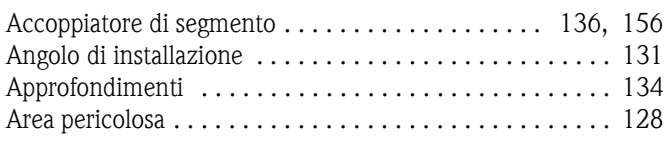

## B

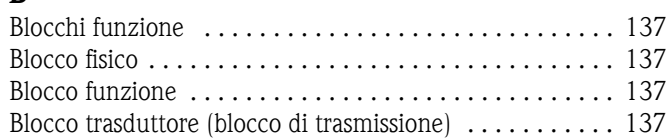

## $\mathcal{C}$

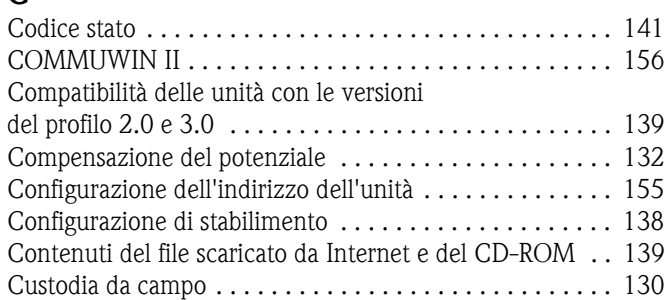

## D

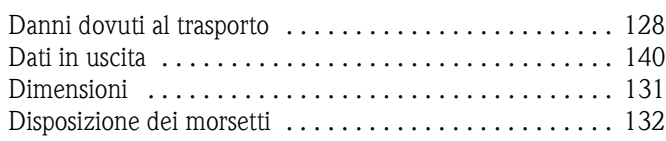

## E

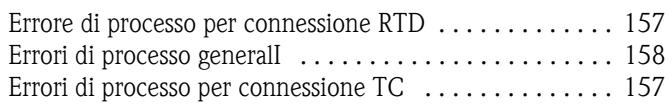

### F

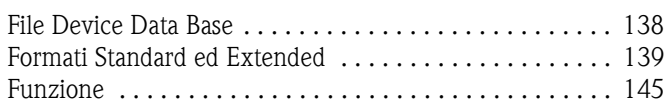

#### G

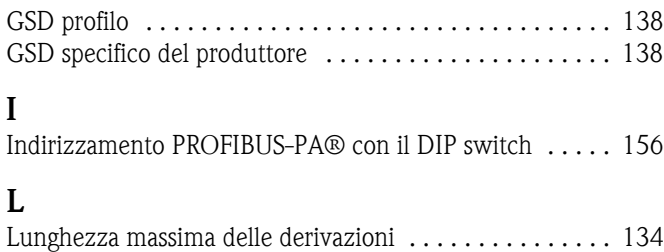

Lunghez[za massima totale del cavo . . . . . . . . . . . . . . . . . 134](#page-133-3)

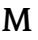

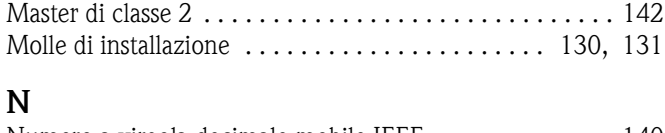

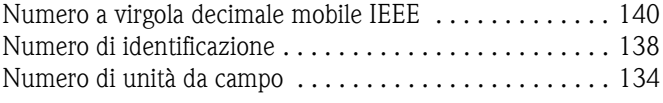

## O

```
Organizzazione degli utenti Profibus . . . . . . . . . . . . . . . . 138
```
#### P

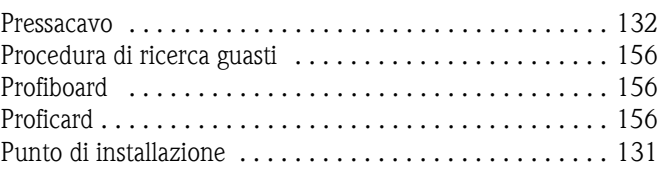

# R

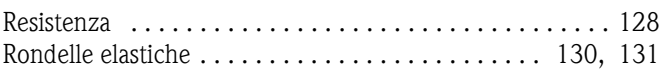

# S

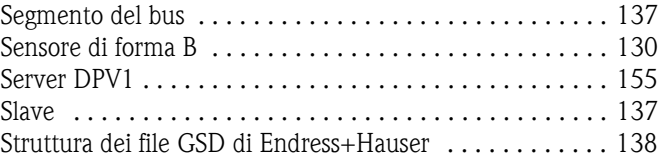

## T

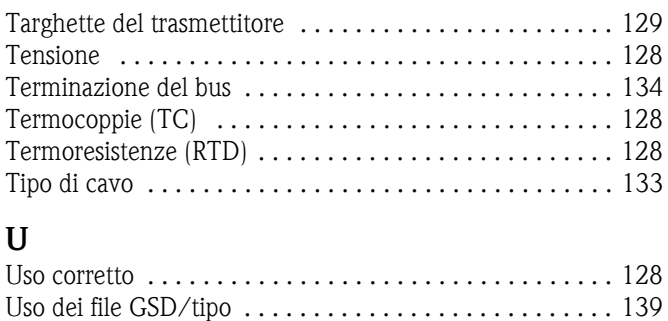

#### V

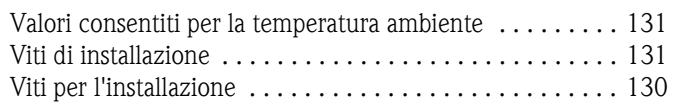

**www.endress.com/worldwide**

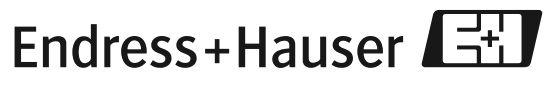

People for Process Automation

BA115R/09/c4/02.05 No.: 51003388 FM+SGML 6.0